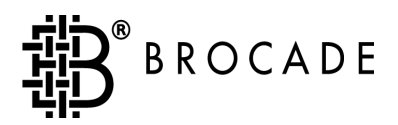

# **Fabric OS™** Reference Manual Version 2.4

*Publication Number 53-0001569-01*

#### **Copyright**

© 1998 - 2001 Brocade Communications Systems, Incorporated.

ALL RIGHTS RESERVED. *Publication Number 53-0001569-01*

BROCADE, SilkWorm, SilkWorm Express, Fabric OS, Fabric Watch, QuickLoop, and the BROCADE logo are trademarks or registered trademarks of Brocade Communications Systems, Inc., in the United States and/or in other countries.

All other brands, products, or service names are or may be trademarks or service marks of, and are used to identify, products or services of their respective owners.

Notice: This document is for informational purposes only and does not set forth any warranty, express or implied, concerning any equipment, equipment feature, or service offered. BROCADE reserves the right to make changes to this document at any time, without notice, and assumes no responsibility for its use.

Export of technical data contained in this document may require an export license from the United States Government.

### **Contents**

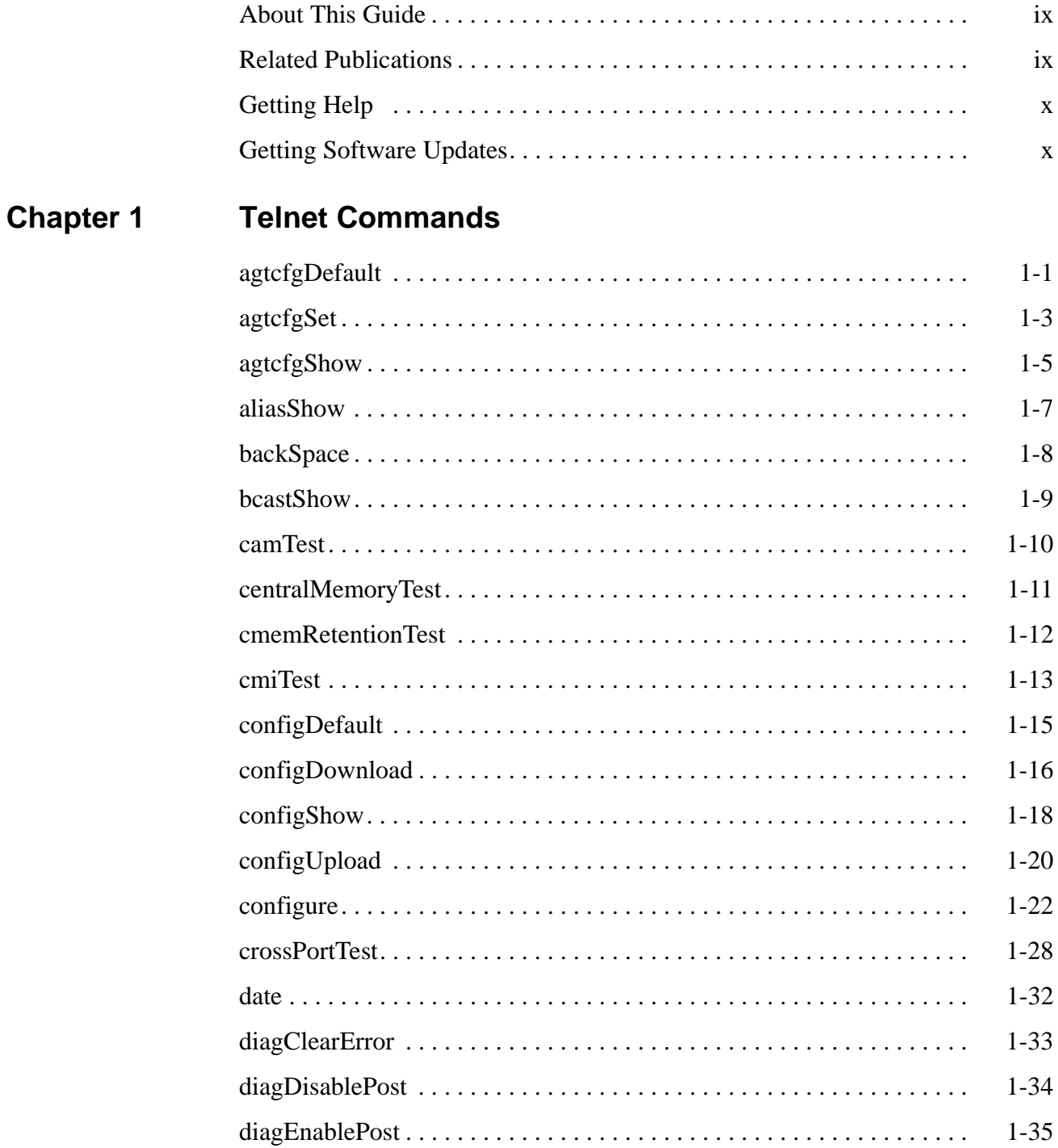

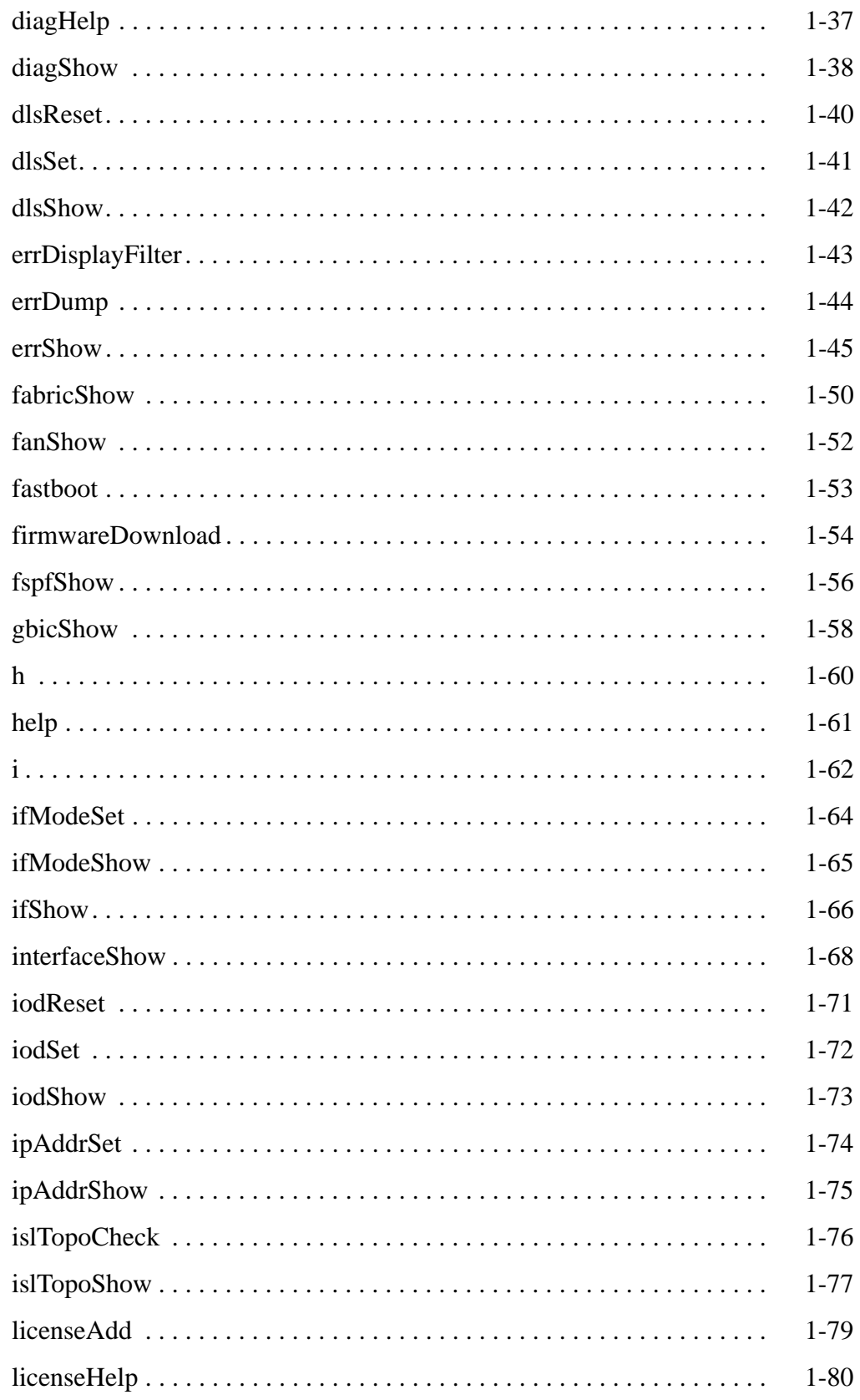

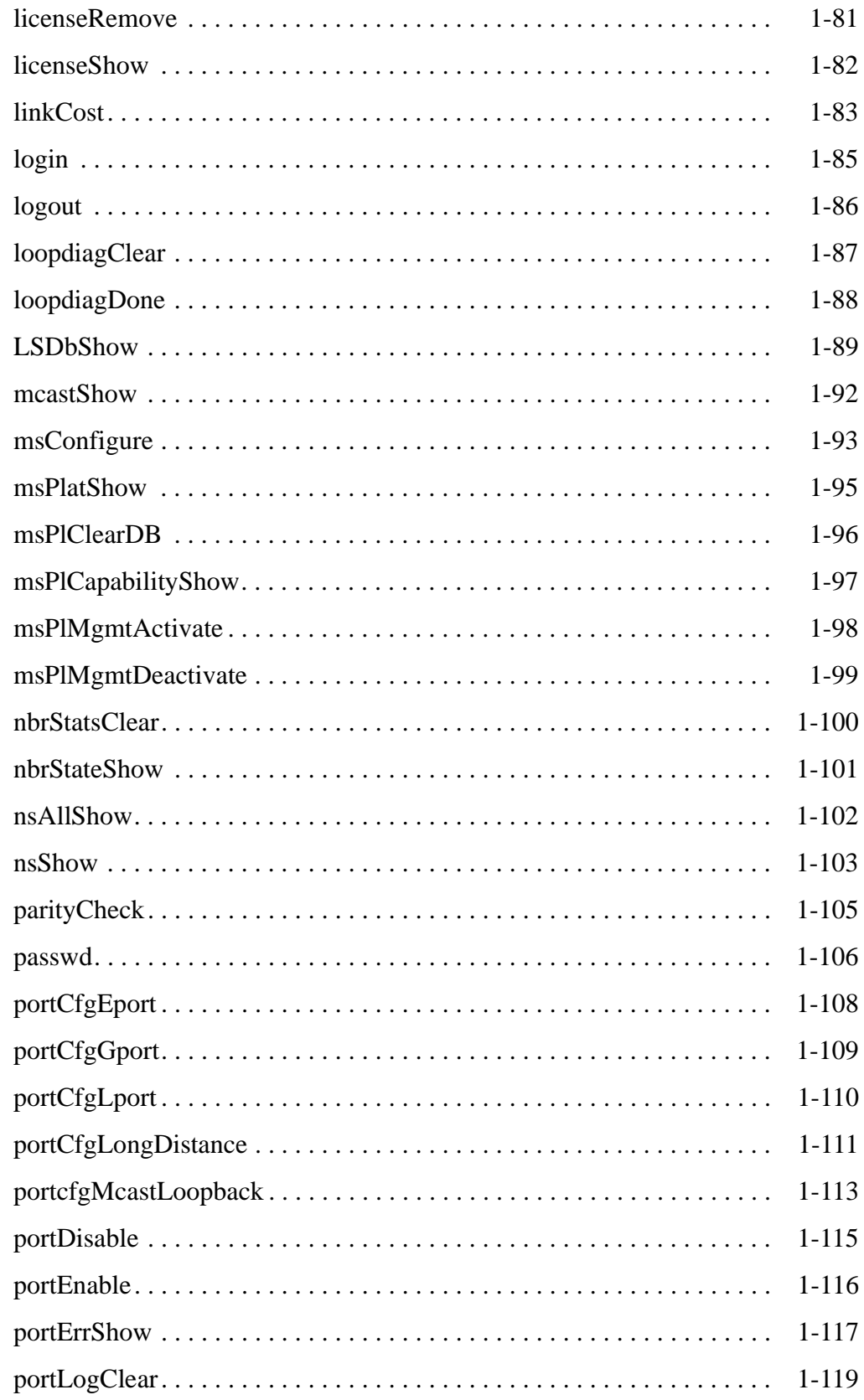

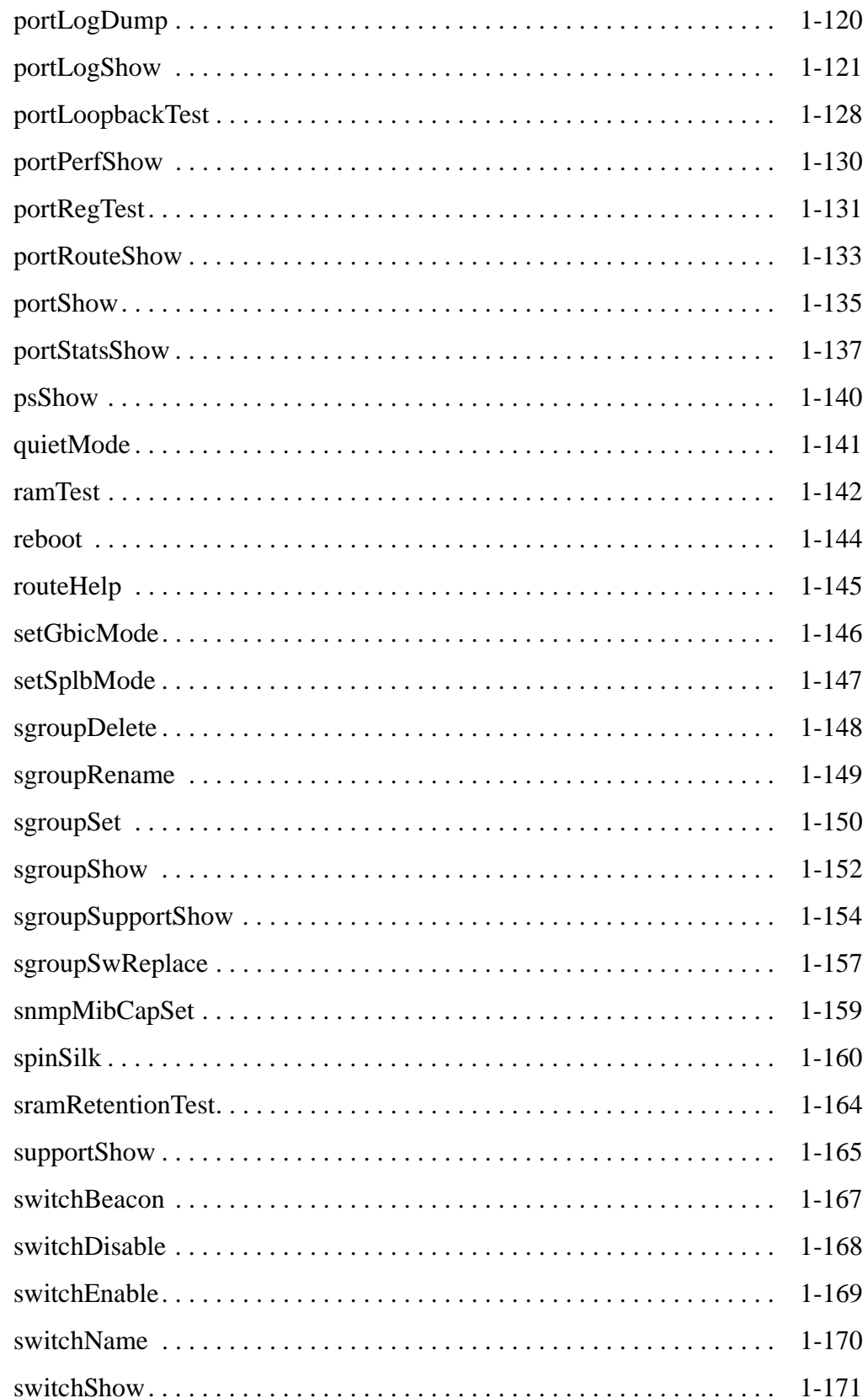

### [switchStatusPolicySet. . . . . . . . . . . . . . . . . . . . . . . . . . . . . . . . . . . . . . .](#page-183-0) 1-174 [switchStatusPolicyShow . . . . . . . . . . . . . . . . . . . . . . . . . . . . . . . . . . . . .](#page-186-0) 1-177 [switchStatusShow . . . . . . . . . . . . . . . . . . . . . . . . . . . . . . . . . . . . . . . . . .](#page-188-0) 1-179 [syslogdIpAdd . . . . . . . . . . . . . . . . . . . . . . . . . . . . . . . . . . . . . . . . . . . . .](#page-189-0) 1-180 [syslogdIpRemove . . . . . . . . . . . . . . . . . . . . . . . . . . . . . . . . . . . . . . . . . .](#page-190-0) 1-181 [syslogdIpShow . . . . . . . . . . . . . . . . . . . . . . . . . . . . . . . . . . . . . . . . . . . .](#page-191-0) 1-182 [tempShow . . . . . . . . . . . . . . . . . . . . . . . . . . . . . . . . . . . . . . . . . . . . . . . .](#page-192-0) 1-183 [timeOut . . . . . . . . . . . . . . . . . . . . . . . . . . . . . . . . . . . . . . . . . . . . . . . . . .](#page-193-0) 1-184 [topologyShow . . . . . . . . . . . . . . . . . . . . . . . . . . . . . . . . . . . . . . . . . . . . .](#page-194-0) 1-185 [trackChangesSet . . . . . . . . . . . . . . . . . . . . . . . . . . . . . . . . . . . . . . . . . . .](#page-196-0) 1-187 [uptime . . . . . . . . . . . . . . . . . . . . . . . . . . . . . . . . . . . . . . . . . . . . . . . . . . .](#page-197-0) 1-188 [uRouteConfig . . . . . . . . . . . . . . . . . . . . . . . . . . . . . . . . . . . . . . . . . . . . .](#page-199-0) 1-190 [uRouteRemove . . . . . . . . . . . . . . . . . . . . . . . . . . . . . . . . . . . . . . . . . . . .](#page-200-0) 1-191 [uRouteShow . . . . . . . . . . . . . . . . . . . . . . . . . . . . . . . . . . . . . . . . . . . . . .](#page-201-0) 1-192 [version. . . . . . . . . . . . . . . . . . . . . . . . . . . . . . . . . . . . . . . . . . . . . . . . . . .](#page-203-0) 1-194

#### **[Chapter 2 Error Messages](#page-204-0)**

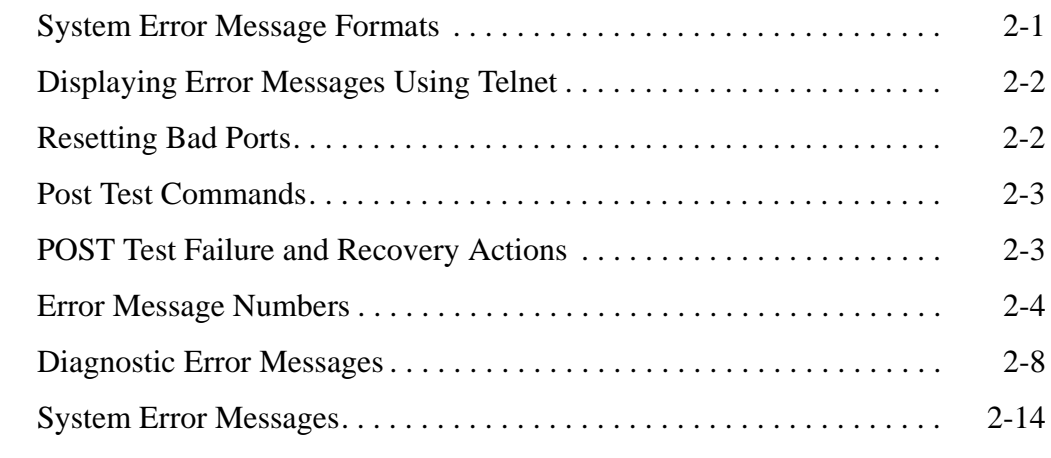

#### **[Chapter 3 Feature Telnet Commands](#page-222-0)**

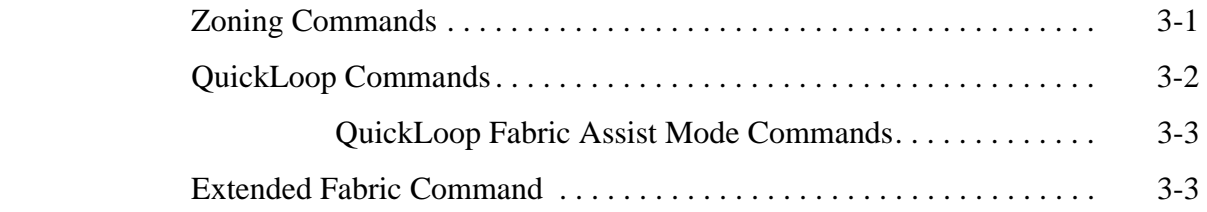

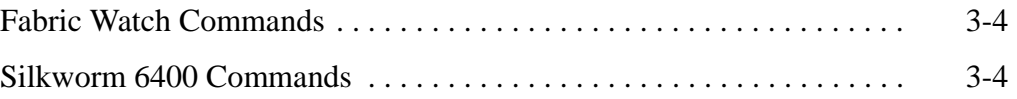

*Fabric OS Reference Manual* contains descriptions for the telnet commands used to administer and configure SilkWorm switches.

### <span id="page-8-0"></span>**About This Guide**

This guide provides the following information about Fabric OS:

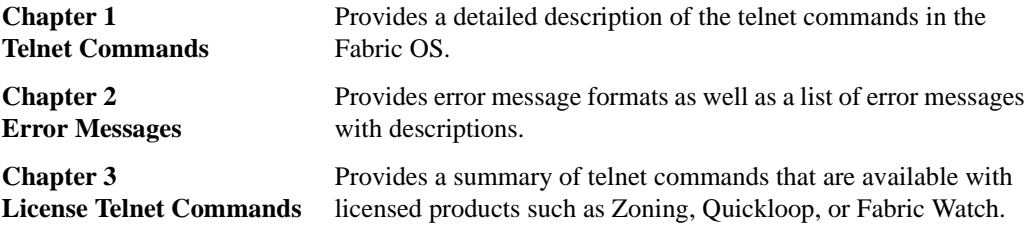

## <span id="page-8-1"></span>**Related Publications**

Related product information can be found in the following Brocade publications:

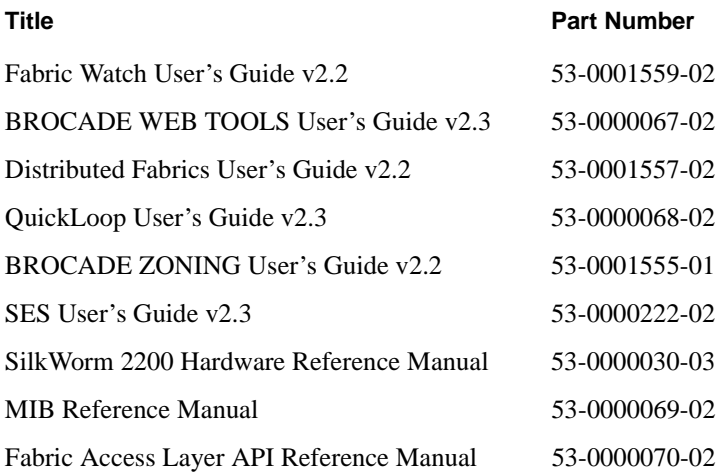

Information about fibre channel standards and the fibre channel industry in general can be found on the Fibre Channel Industry Association web site, located at:

```
http://www.fibrechannel.com
```
### <span id="page-9-0"></span>**Getting Help**

Contact your switch supplier for technical support. This includes hardware and software support, all product repairs, and ordering of spare components.

Be prepared to provide the following information to the support personnel:

- **•** Switch serial number
- **•** Switch worldwide name
- **•** Topology configuration
- **•** Output from the supportShow telnet command
- **•** Detailed description of the problem
- **•** Troubleshooting steps already performed

### <span id="page-9-1"></span>**Getting Software Updates**

Contact your switch supplier for software updates and maintenance releases. New switch firmware can be installed from the following host operating systems:

- **•** UNIX
- **•** Windows NT
- **•** Windows 98
- **•** Windows 95

Utility programs to facilitate loading firmware from the listed operating systems, in addition to MIB files for switch management by SNMP, are available at the following URL:

http://secure.brocade.com/index.html

They can also be accessed through the following steps:

- 1. Launch your web browser and enter http://www.brocade.com.
- 2. Click to expand **Partners** in the left margin, then click **Partner Login**.
- 3. Click **Login Now**.
- 4. Enter your login and password and click **Login**.
- 5. Click **MIBs and RSH Utilities** (under **Technical Support** in the left margin).

### **Chapter**

### <span id="page-10-1"></span><span id="page-10-0"></span>**agtcfgDefault**

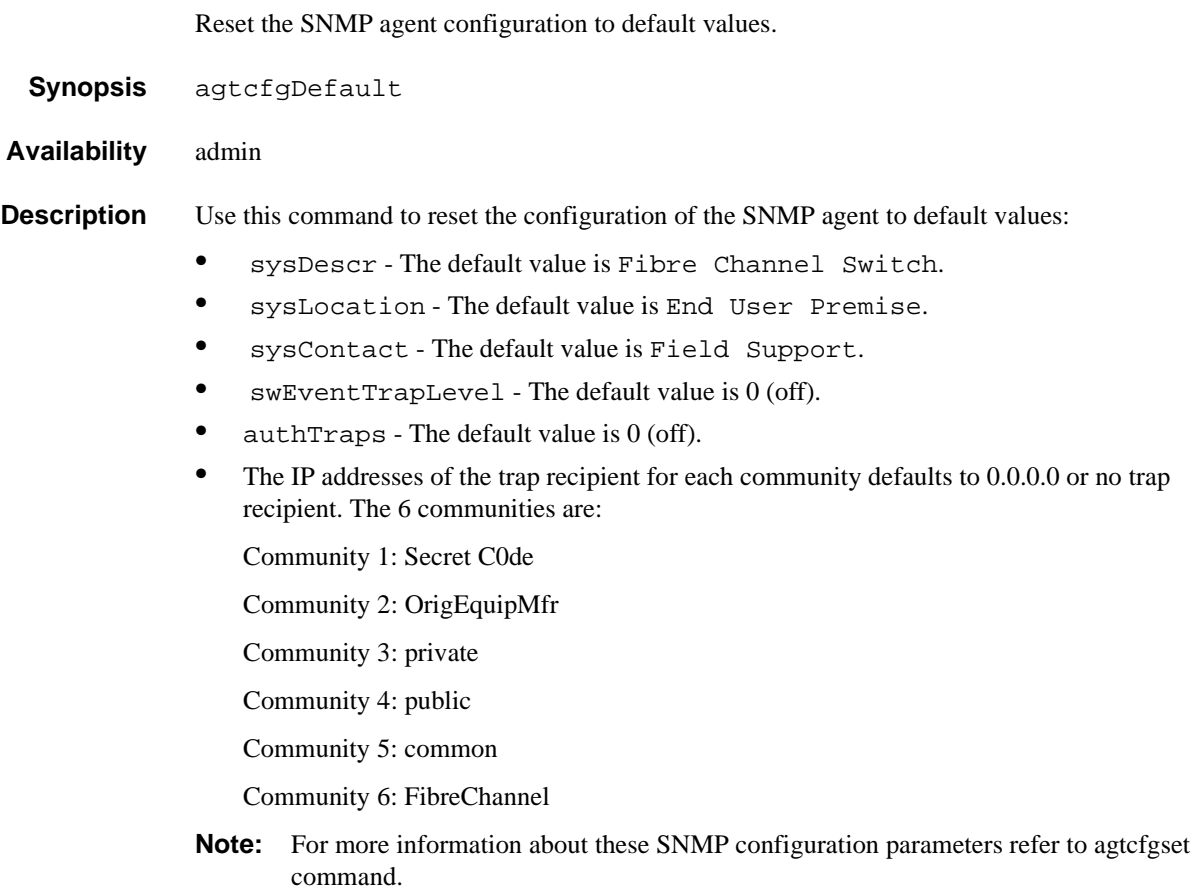

**Operands** None.

### **1** Telnet Commands

**Example** In the example below, the **agtcfgDefault** command is run to set the SNMP agent configuration parameters to the default values, then the **agtcfgShow** command is run to verify the default values are set.

> switch:admin> agtcfgDefault Committing configuration...done. agent configuration reset to factory default switch:admin> agtcfgShow Current SNMP Agent Configuration Customizable MIB-II system variables: sysDescr = Fibre Channel Switch. sysLocation = End User Premise sysContact = Field Support. swEventTrapLevel = 0 authTraps = 0 (OFF) SNMPv1 community and trap recipient configuration: Community 1: Secret C0de (rw) No trap recipient configured yet Community 2: OrigEquipMfr (rw) No trap recipient configured yet Community 3: private (rw) No trap recipient configured yet Community 4: public (ro) No trap recipient configured yet Community 5: common (ro) No trap recipient configured yet Community 6: FibreChannel (ro) No trap recipient configured yet switch:admin>

See Also agtcfgSet agtcfgShow

#### <span id="page-12-0"></span>**agtcfgSet**

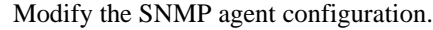

- **Synopsis** agtcfgSet
- **Availability** admin

**Description** Use this command to modify the configuration of the SNMP agent in the switch. Set the values for the following items:

- **•** sysDescr Specify the switch description (in MIB-II definition). The default value is Fibre Channel Switch.
- **•** sysLocation Specify the location of the switch (in MIB-II). The default value is End User Premise.
- **•** sysContact Specify the contact information for this switch. The default value is Field Support.
- **•** swEventTrapLevel Specify the event trap level in conjunction with an event's severity level. When an event occurs, and if its severity level is at or below the set value (that is, more critical), the SNMP trap, swEventTrap, is sent to configured trap recipients. The default value is 0 which means that no swEventTrap is sent. Possible values are:
	- 0 none
	- 1 critical
	- 2 error
	- 3 warning
	- 4 informational
	- 5 debug

See errShow for more information.

- **•** authTrapsEnabled Specify whether authorization traps are passed to the trap recipient. The default value is False (off), meaning no messages are sent. A value of True (on) means that authorization trap messages are sent to the community IP addresses configured below. For SNMPv1 and SNMPv2c, this indicates that a request containing a community string is not known to the agent.
- **•** There are six communities, each with a respective trap recipient, supported by the agent. The first three communities are for read-write access (rw) and the last three are for read-only access (ro).

Specify the IP address for each management station:

Community 1: Secret C0de - The default value for this trap recipient is '0.0.0.0'.

Community 2: OrigEquipMfr - The default value for this trap recipient is '0.0.0.0'.

Community 3: private - The default value for this trap recipient is '0.0.0.0'.

Community 4: public - The default value for this trap recipient is '0.0.0.0'.

Community 5: common - The default value for this trap recipient is '0.0.0.0'.

Community 6: FibreChannel - The default value for this trap recipient is '0.0.0.0'.

**Operands** None.

**Example** The current value for each item is displayed in brackets. To modify the SNMP configuration values: switch:admin> agtcfgSet Customizing MIB-II system variables ... At each prompt, do one of the following: o <Return> to accept current value, o enter the appropriate new value, o <Control-D> to skip the rest of configuration, or o <Control-C> to cancel any change. To correct any input mistake: <Backspace> erases the previous character, <Control-U> erases the whole line, sysDescr: [FC Switch] sysLocation: [End User Premise] sysContact: [Field Support] swEventTrapLevel: (0..5) [3] 4 authTrapsEnabled (true, t, false, f): [true] SNMP community and trap recipient configuration: Community (rw): [Secret C0de] Trap Recipient's IP address in dot notation: [192.168.1.51] Community (rw): [OrigEquipMfr] Trap Recipient's IP address in dot notation: [192.168.1.26] Community (rw): [private] Trap Recipient's IP address in dot notation: [0.0.0.0] 192.168.64.88 Community (ro): [public] Trap Recipient's IP address in dot notation: [0.0.0.0] Community (ro): [common] Trap Recipient's IP address in dot notation: [0.0.0.0] Community (ro): [FibreChannel] Trap Recipient's IP address in dot notation: [0.0.0.0] value =  $1 = 0x1$ switch:admin>

See Also agtcfgDefault agtcfgShow

#### <span id="page-14-0"></span>**agtcfgShow**

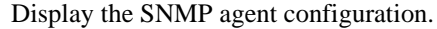

- **Synopsis** agtcfgShow
- **Availability** All users

**Description** Use this command to display the configuration of the SNMP agent in the switch. The following information is displayed:

- **•** sysDescr Displays the switch description.
- **•** sysLocation Displays the location of the switch.
- **•** sysContact Displays the contact information for this switch.
- **•** swEventTrapLevel Displays the event trap level. Possible values are:
	- 0 none
	- 1 critical
	- 2 error
	- 3 warning
	- 4 informational
	- 5 debug

**Note:** See errShow for more information on the event trap level.

- **•** authTraps Displays whether authorization traps are passed to the trap recipient. The default value is 0 (off), meaning no messages are sent. A value of 1 (on) means that authorization trap messages are sent to the community IP addresses configured below. For SNMPv1 and SNMPv2c, this indicates that a request containing a community string is not known to the agent.
- **•** There are six communities, each with a respective trap recipient, supported by the agent. The first three communities are for read-write access (rw) and the last three are for read-only access (ro).

For an SNMP Management Station to receive a trap generated by the agent, the admin user must configure a trap recipient IP address of the Management Station.

Community 1: Secret C0de - Displays the IP address for this trap recipient.

Community 2: OrigEquipMfr - Displays the IP address for this trap recipient.

Community 3: private - Displays the IP address for this trap recipient.

Community 4: public - Displays the IP address for this trap recipient.

Community 5: common - Displays the IP address for this trap recipient.

Community 6: FibreChannel - Displays the IP address for this trap recipient.

**Note:** For more information about these SNMP configuration parameters refer to agtcfgset command.

**Operands** None.

#### **Example** To display SNMP agent configuration information:

```
switch:admin> agtcfgShow
Current SNMP Agent Configuration
Customizable MIB-II system variables:
          sysDescr = FC Switch
        sysLocation = End User Premise
        sysContact = Field Support.
   swEventTrapLevel = 3 
         authorraps = 1 (ON)
SNMPv1 community and trap recipient configuration:
 Community 1: Secret C0de (rw)
     Trap recipient: 192.168.1.51
 Community 2: OrigEquipMfr (rw)
    Trap recipient: 192.168.1.26
  Community 3: private (rw)
    No trap recipient configured yet
  Community 4: public (ro)
    No trap recipient configured yet
  Community 5: common (ro)
    No trap recipient configured yet
  Community 6: FibreChannel (ro)
     No trap recipient configured yet
```
See Also agtcfgDefault agtcfgSet

#### <span id="page-16-0"></span>**aliasShow**

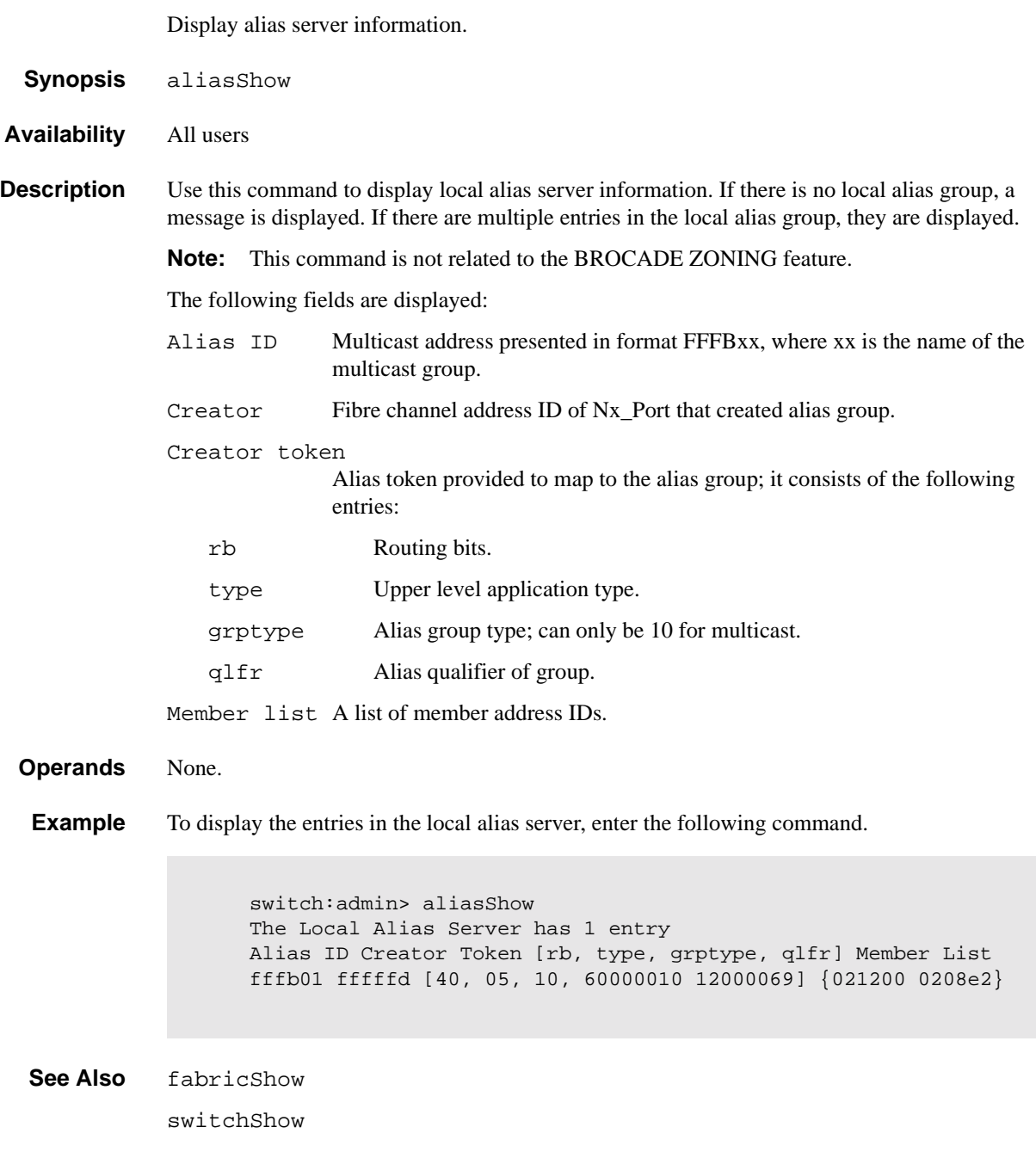

### <span id="page-17-0"></span>**backSpace**

Set or clear alternate backspace character.

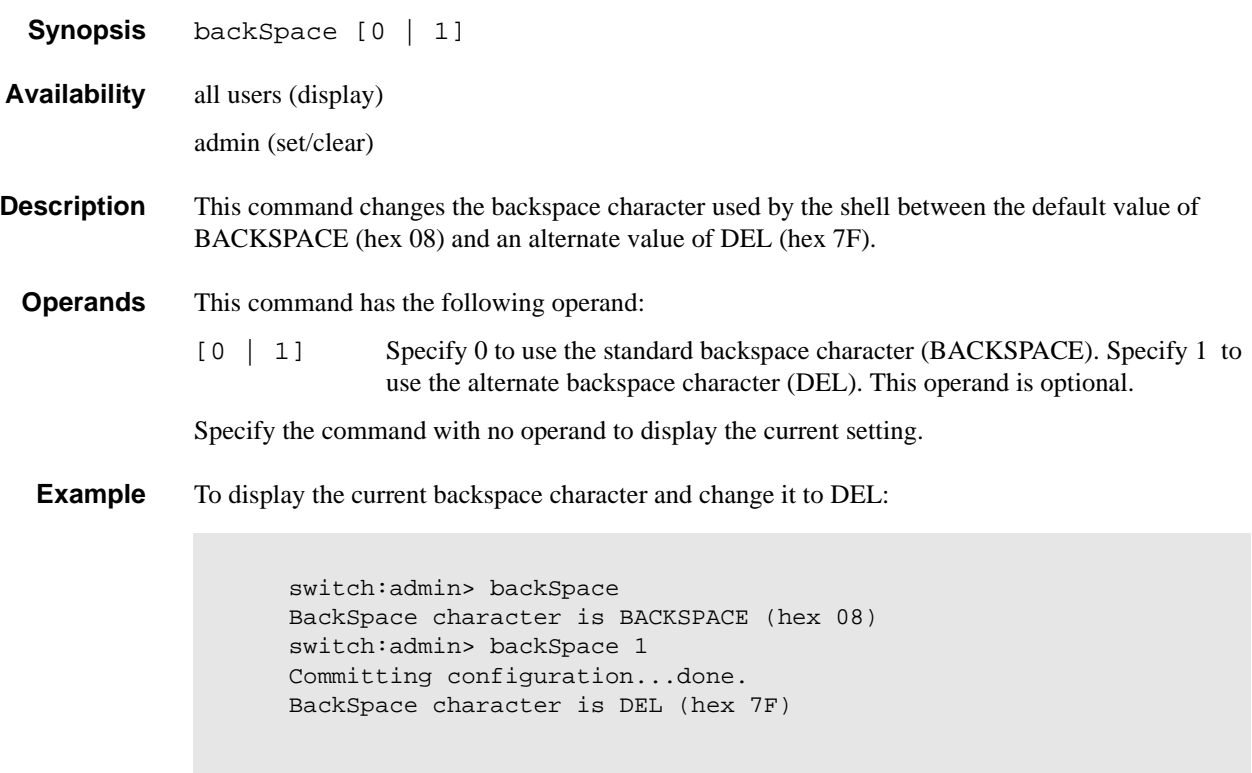

#### <span id="page-18-0"></span>**bcastShow**

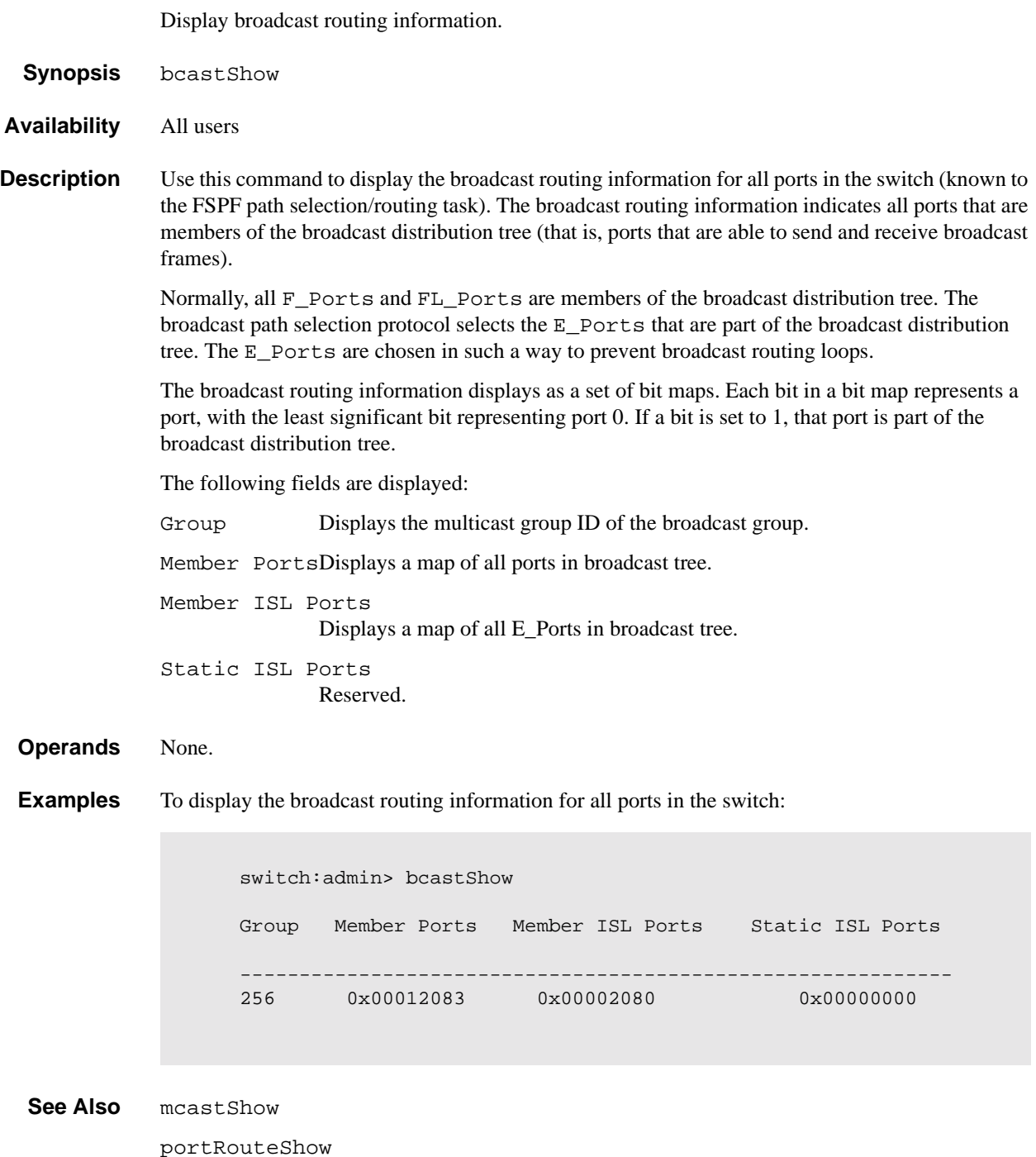

#### <span id="page-19-0"></span>**camTest**

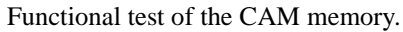

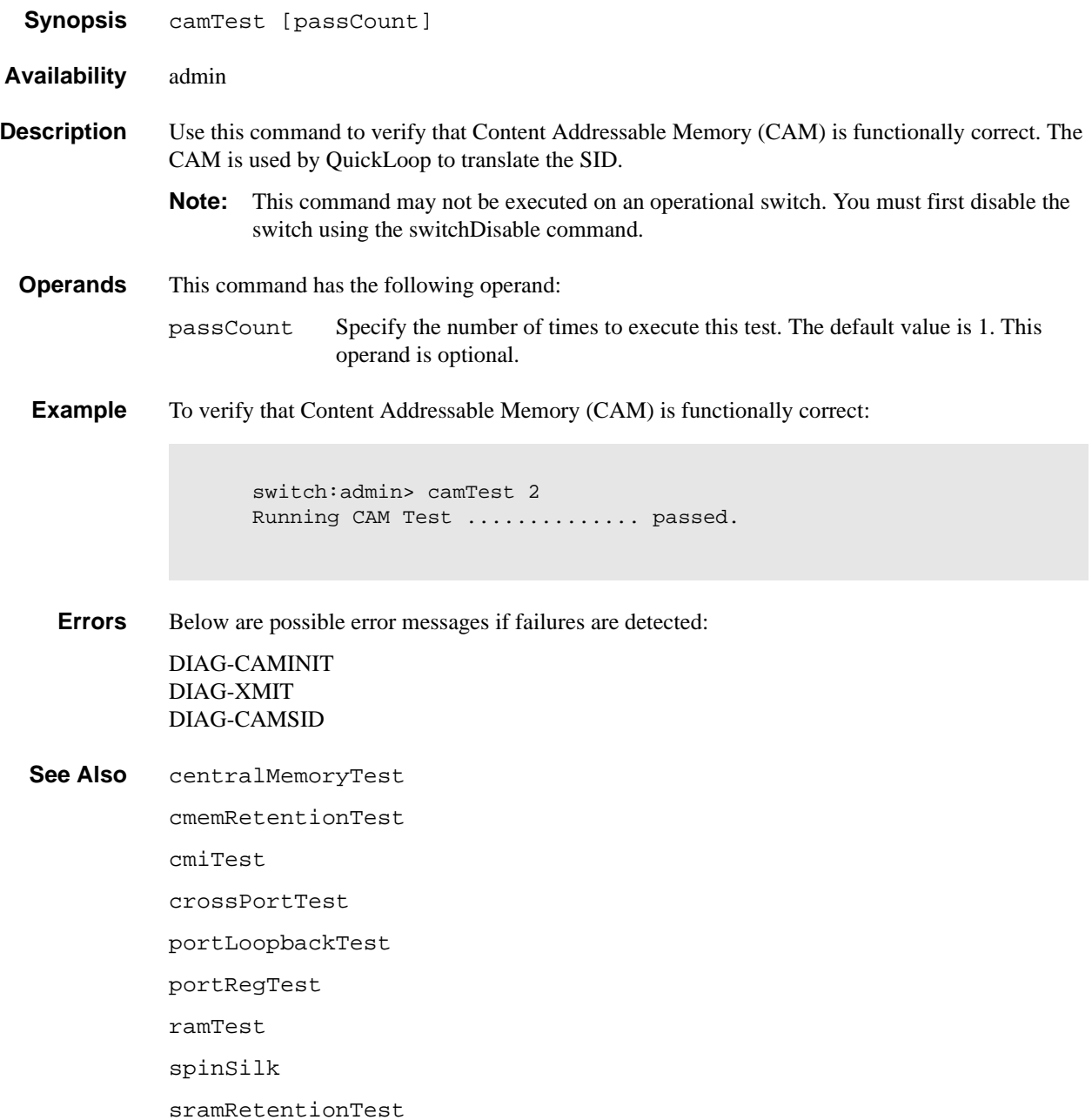

### <span id="page-20-0"></span>**centralMemoryTest**

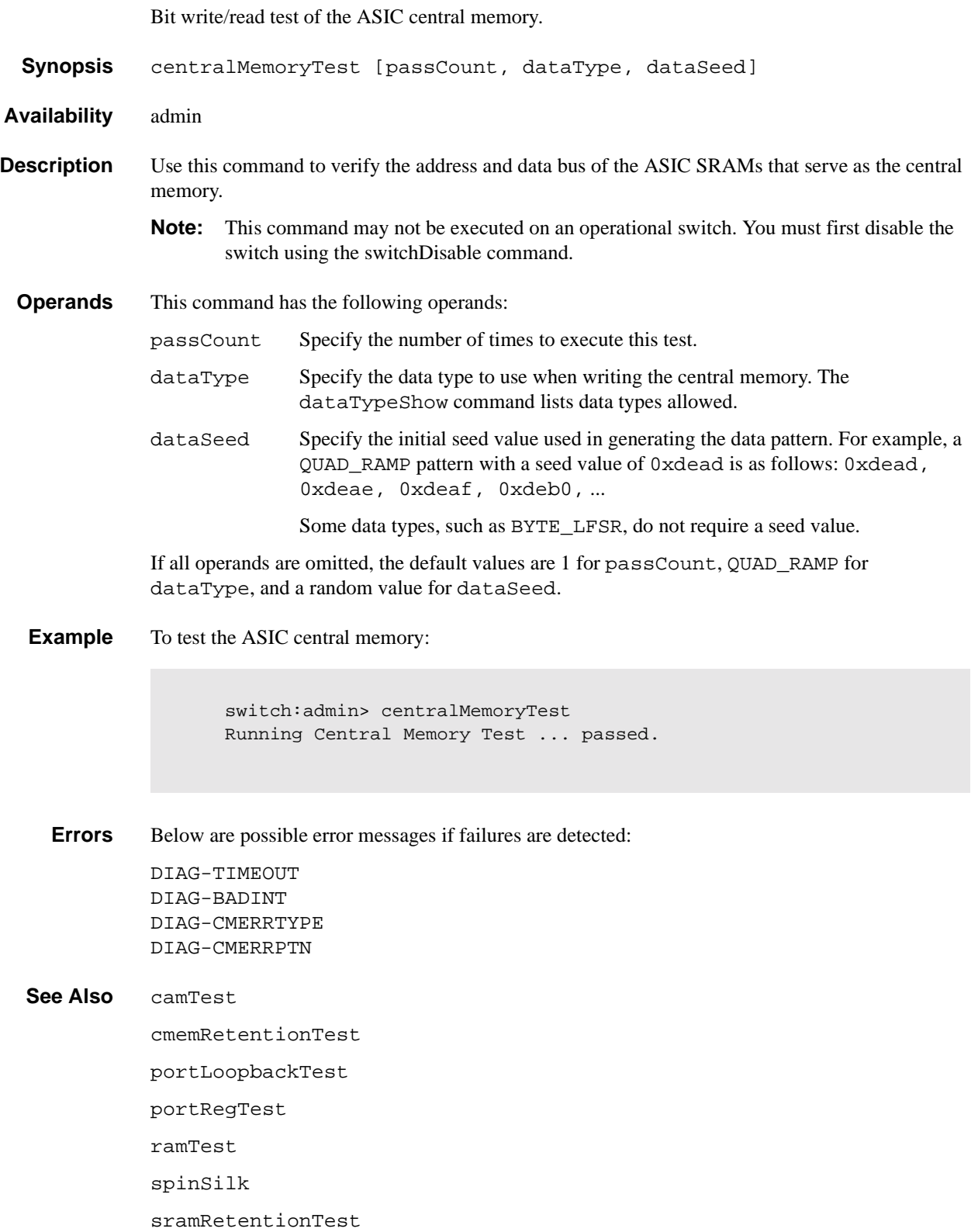

#### <span id="page-21-0"></span>**cmemRetentionTest**

Data retention test of the central memory SRAMs.

**Synopsis** cmemRetentionTest [passCount] **Availability** admin **Description** Use this command to verify for data retention in the central memory SRAMs in the ASIC. **Note:** This command can not be executed on an operational switch. You must first disable the switch using the switchDisable command. **Operands** This command has the following operand: passCount Specify the number of times to execute this test. The default value is 1. This operand is optional. **Example** To run the data retention test on the central memory SRAMS: **Errors** Below are possible error messages if failures are detected: DIAG-LCMRS DIAG-LCMTO DIAG-LCMEM **See Also** camTest centralMemoryTest cmiTest crossPortTest portLoopbackTest ramTest spinSilk sramRetentionTest switch:admin> cmemRetentionTest Running CMEM Retention Test ... passed.

#### <span id="page-22-0"></span>**cmiTest**

**Synopsis** cmiTest [passCount] **Availability** admin **Description** Use this command to verify that the multiplexed 4-bit Control Message Interface (CMI) point-topoint connection between two ASICs is functioning properly. Also use it to verify that a message with a bad checksum sets the error and interrupt status bits of the destination ASIC and that a message with a good checksum does not set an error or interrupt bit in any ASIC. **Note:** This command can not be executed on an operational switch. You must first disable the switch using the switchDisable command. The Test method is displayed below. Complete the following for each source ASIC X and each destination ASIC Y in the switch. Do not complete this test if ASIC  $X = ASICY$ . 1. Generate the CMI data D. 2. Send data from source X to destination Y. 3. Check destination Y for the following: - the capture flag is set. - the data is received as expected (D). - if a good checksum test, the CMI error bit and the EMI error interrupt status bit are not set. - if a bad checksum test, the CMI error bit and the CMI error interrupt status bit are set. 4. Check that all ASICs (other than Y) do not have: - the capture flag set. - the CMI error bit set. - the CMI error interrupt status bit set. **Operands** This command has the following operand: passCount Specify the number of times to execute this test. The default value is 1. This operand is optional. **Example** To run the ASIC to ASIC connection test of the CMI bus: switch:admin> cmiTest Running CMI Test ............... passed.

ASIC to ASIC connection test of the CMI bus

**Errors** Below are possible error messages if failures are detected:

DIAG-CMISA1 DIAG-CMINOCAP DIAG-CMICKSUM DIAG-CMIINVCAP DIAG-CMIDATA DIAG-INTNIL DIAG-BADINT

#### **See Also** camTest

centralMemoryTest cmemRetentionTest crossPortTest portLoopbackTest portRegTest ramTest spinSilk sramRetentionTest

### <span id="page-24-0"></span>**configDefault**

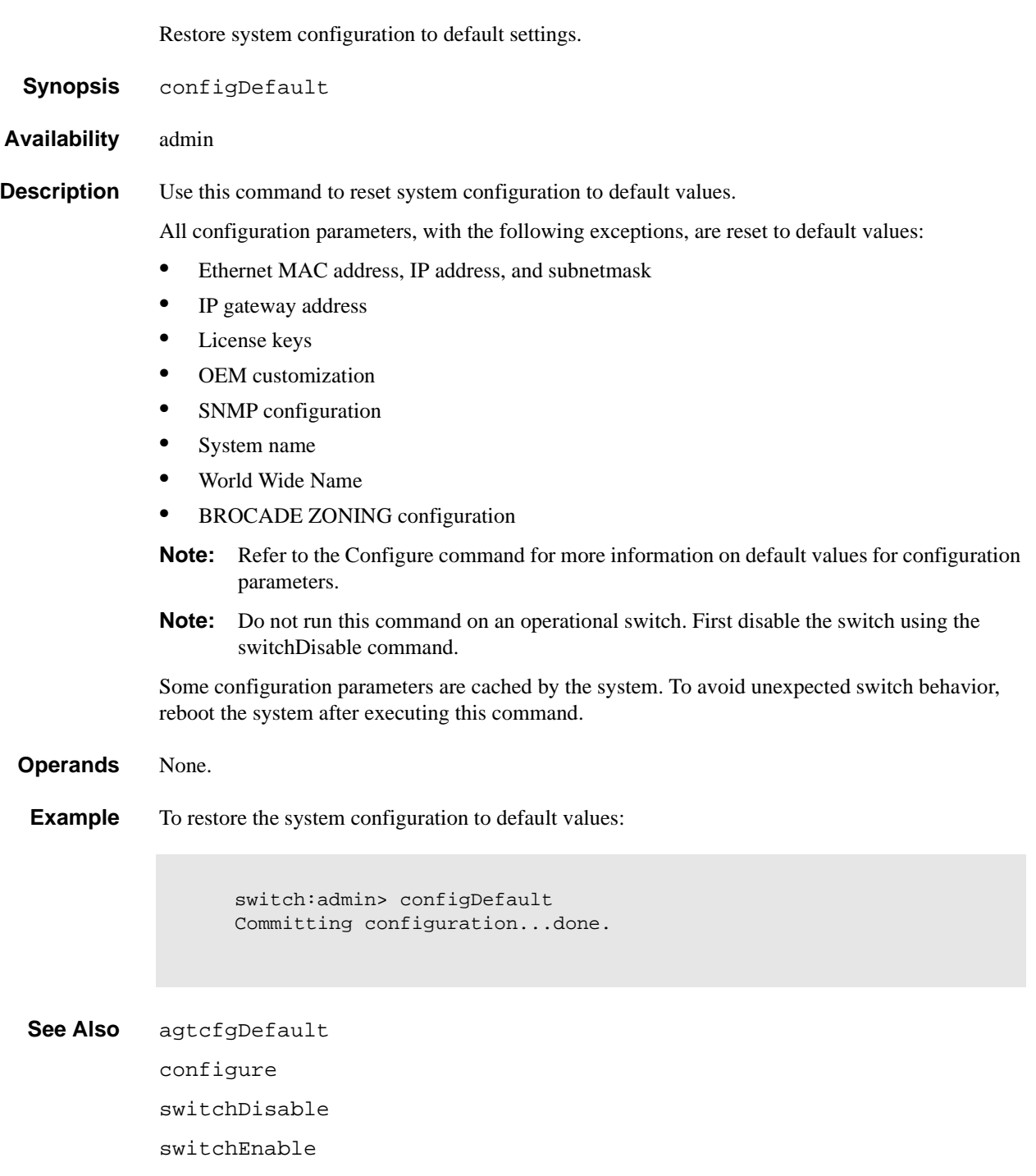

#### <span id="page-25-0"></span>**configDownload**

Download the switch configuration from a host file.

**Synopsis** configDownload ["host","user","file"[,"passwd"]] **Availability** admin **Description** Use this command to download the switch configuration file from a host system. The configuration file is ASCII text and may have been generated using configUpload, or it may have been created by a user to download specific configuration changes. The download process uses either FTP or the RSHD protocol (TCP service 514). On Windows NT, the FTP server may have to be installed from the distribution media and enabled, or on Windows NT or Windows 9x, there are several good freeware and shareware FTP servers available. To use RSHD on Windows NT or 9x, two utilities are supplied, RSHD.EXE and CAT.EXE, together with instructions on how to install and run them. The FTP server or RSHD must be running before a download can be initiated. The command may be invoked without any operands, in which case the user is prompted for input, including choice of FTP or RSHD. If invoked with three operands RSHD is used; otherwise, presence of the password operand selects FTP. Note that the switch's identity cannot be changed by configDownload. These parameters (such as the switch's name and IP address) are ignored. They are the lines in the configuration file which begin with "boot". Also note that the download process is additive; that is, the lines read from the file are added to the current switch configuration. This enables you to change a single configuration variable by downloading a file with a single line. All other variables remain unchanged. This is particularly important when downloading a zoning configuration. Since the new zoning information is added to the current configuration, there may not be any conflicts. Typically this command is used to add a consistent change to the current zoning configuration, or to replace the current zoning configuration, in which cases cfgClear must be invoked before configDownload. **Operands** This command has the following operands: host Specify a host name or IP address in quotation marks; for example, "citadel" or "192.168.1.48". The configuration file is downloaded from this host system. This operand is optional. user Specify a user name in quotation marks; for example, "jdoe". This user name is used to gain access to the host. This operand is optional. file Specify a file name in quotation marks; for example, "config.txt". Absolute path names may be specified using forward slash (/). Relative path names create the file in the user's home directory on UNIX hosts, and in the directory where the FTP server is running on Windows hosts. This operand is optional. passwd Specify a password in quotation marks. If present, the command uses FTP to transfer the file. This operand is optional.

**Example** To download switch configuration from from the server citadel, username jdoe, and host file name config.txt:

```
switch:admin> configDownload "citadel","jdoe","config.txt"
Committing configuration...done.
download complete
```
**Errors** Below are possible reasons for a failure of this command:

- The host name is not known to the switch
- The host IP address cannot be contacted
- **•** The user does not have permission on the host
- The user runs a script that prints something at login
- The file does not exist on the host
- **•** The file is not a switch configuration file
- The RSHD or FTP server is not running on the host
- The configuration data contains errors.

#### See Also configDefault

configUpload configShow configure

#### <span id="page-27-0"></span>**configShow**

Display system configuration settings.

**Synopsis** configShow ["textfilter"]

**Availability** All users

**Description** Use this command to view system configuration settings set by the configure command, as well as the following settings:

- **•** Ethernet MAC address
- **•** NVRAM boot settings

**Operands** This command has the following operand:

textfilter Specify a text string, in quotation marks, that limits the output of the command to only those entries that contain the text string. The filter does not apply to the ethernet MAC address and NVRAM data display settings.

**Example** To display system configuration settings:

switch:admin> configShow

```
Ethernet address: 0:60:69:0:60:10
Nvram data: fei(0,0)host:/usr/switch/firmware e=192.168.1.62 
g=192.168.1.254 u=user tn=switch
Type <CR> to continue, Q<CR> to stop:
diag.postDisable: 0
fabric.domain: 1
fabric.ops.BBCredit: 16
fabric.ops.E_D_TOV: 2000
fabric.ops.R_A_TOV: 10000
fabric.ops.dataFieldSize: 2112
fabric.ops.mode.fcpProbeDisable: 0
fabric.ops.mode.isolate: 0
fabric.ops.mode.tachyonCompat: 0
fabric.ops.mode.unicastOnly: 0
fabric.ops.mode.useCsCtl: 0
fabric.ops.mode.vcEncode: 0
fabric.ops.vc.class.2: 2
fabric.ops.vc.class.3: 3
fabric.ops.vc.config: 0xc0
fabric.ops.vc.linkCtrl: 0
fabric.ops.vc.multicast: 7
fc4.fcIp.address: 192.168.65.62
fc4.fcIp.mask: 255.255.255.0
fcAL.fanFrameDisable: 0
fcAL.useAltBBCredit: 0
lcdContrast: 128
licenseKey: none
rpc.rstatd: 1
rpc.rusersd: 1
```
#### **See Also** agtcfgShow

configure

diagDisablePost

diagEnablePost

ipAddrShow

licenseShow

syslogdIp

#### <span id="page-29-0"></span>**configUpload**

Backup the switch configuration to an ASCII file on a host workstation.

**Synopsis** configUpload ["host","user","file"[,"passwd"]]

**Availability** admin

**Description** Use this command to upload the switch configuration to a host file.

The upload process uses either FTP or the RSHD protocol (TPC service 514). Both of these services are widely available on UNIX hosts, but less so on WIndows hosts. On Windows NT, the FTP server may have to be installed from the distribution media and enabled, or on Windows NT or Windows 9x, there are several freeware and shareware FTP servers available.

The two utilities supplied for RSHD.EXE and CAT.EXE, currently **do not** support uploads, only downloads. Therefore, in a Windows environment, FTP must be used, and the FTP server must be running before an upload can occur.

If the configUpload command is entered without operands, the user is prompted for input, including choice of FTP or RSHD. If invoked with three operands, RSHD is used; otherwise, presence of the fourth operand (password) selects FTP.

**Operands** This command has the following operands:

- host Specify a host name or IP address in quotation marks; for example, "citadel" or "192.168.1.48". The configuration file is downloaded from this host system. This operand is optional.
- user Specify a user name in quotation marks; for example, "jdoe". This user name is used to gain access to the host. This operand is optional.
- file Specify a file name in quotation marks; for example, "config.txt". Absolute path names may be specified using forward slash (/). Relative path names create the file in the user's home directory on UNIX hosts, and in the directory where the FTP server is running on Windows hosts. This operand is optional.
- passwd Specify a password in quotation marks. If present, the command uses FTP to transfer the file. This operand is optional.
- **Example** To upload a configuration file using FTP from host citadel, using account jdoe, and a configuration file config.txt:

swd5:admin> configUpload "citadel","jdoe","config.txt","passwd" upload complete switch:admin>

If you enter the command with no operands, you are prompted for the appropriate values:

```
switch:admin> configUpload
Server Name or IP Address [citadel]: 192.168.15.42
User Name [none]: user21
File Name [config.txt]: config-switch.txt
Protocol (RSHD or FTP) [FTP]: ftp
Password: xxxxxx
upload complete
switch:admin>
```
**Errors** The upload can fail for several reasons:

- The host name is not known to the switch
- The host IP address cannot be contacted
- **•** The user does not have permission on the host
- The user runs a script that prints something at login
- **•** The RSHD or FTP server is not running on the host

See Also configDefault configDownload configShow configure

#### <span id="page-31-0"></span>**configure**

Change system configuration settings.

- **Synopsis** configure
- **Availability** admin

**Description** Use this command to change the following system configuration settings:

- **•** Arbitrated loop settings
- **•** Switch fabric settings
- **•** System services settings
- **•** Virtual channel settings
- **Note:** Do not run this command on an operational switch. First disable the switch using the switchDisable command.

The configure command is navigated using a series of menus. Top level menus, and associated submenus consist of a text prompt, a list of acceptable values, and a default value (in brackets).

Use the following options to control input:

Return When entered at a prompt with no preceding input, accepts the default value (if applicable) and moves to the next prompt.

Interrupt (control-C)

Aborts the command immediately and ignores all changes made.This keystroke is common on many computers, but can be different on your system.

End-of-file (control-D)

When entered at a prompt with no preceding input, terminates the command and saves changes made.This keystroke is common on many computers, but can be different on your system.

The following tables define those settings that may be changed:

#### **Arbitrated Loop Settings**

This section provides information on arbitrated loop settings:

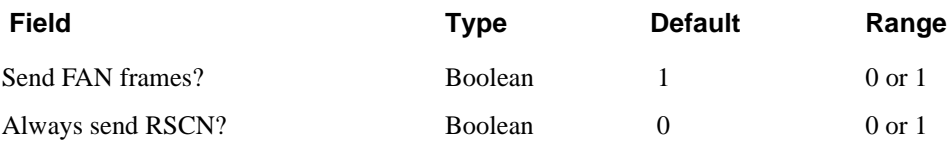

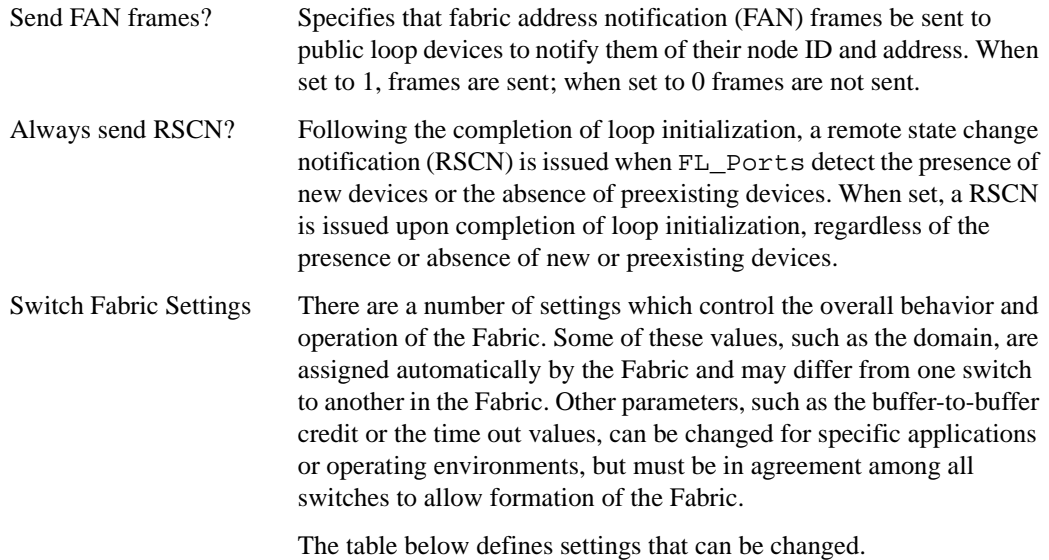

### **Switch Fabric Settings**

This section provides information on switch fabric settings:

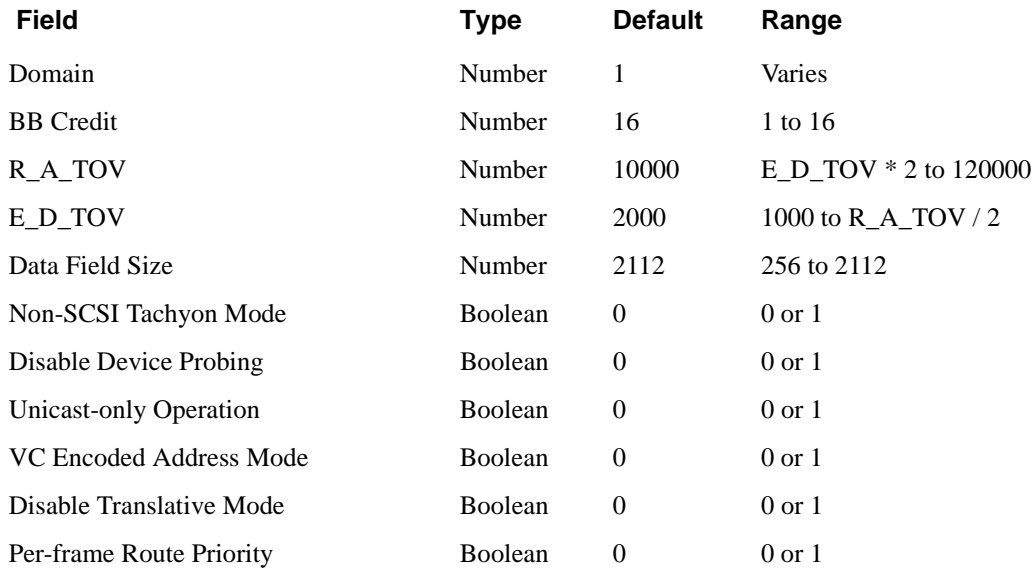

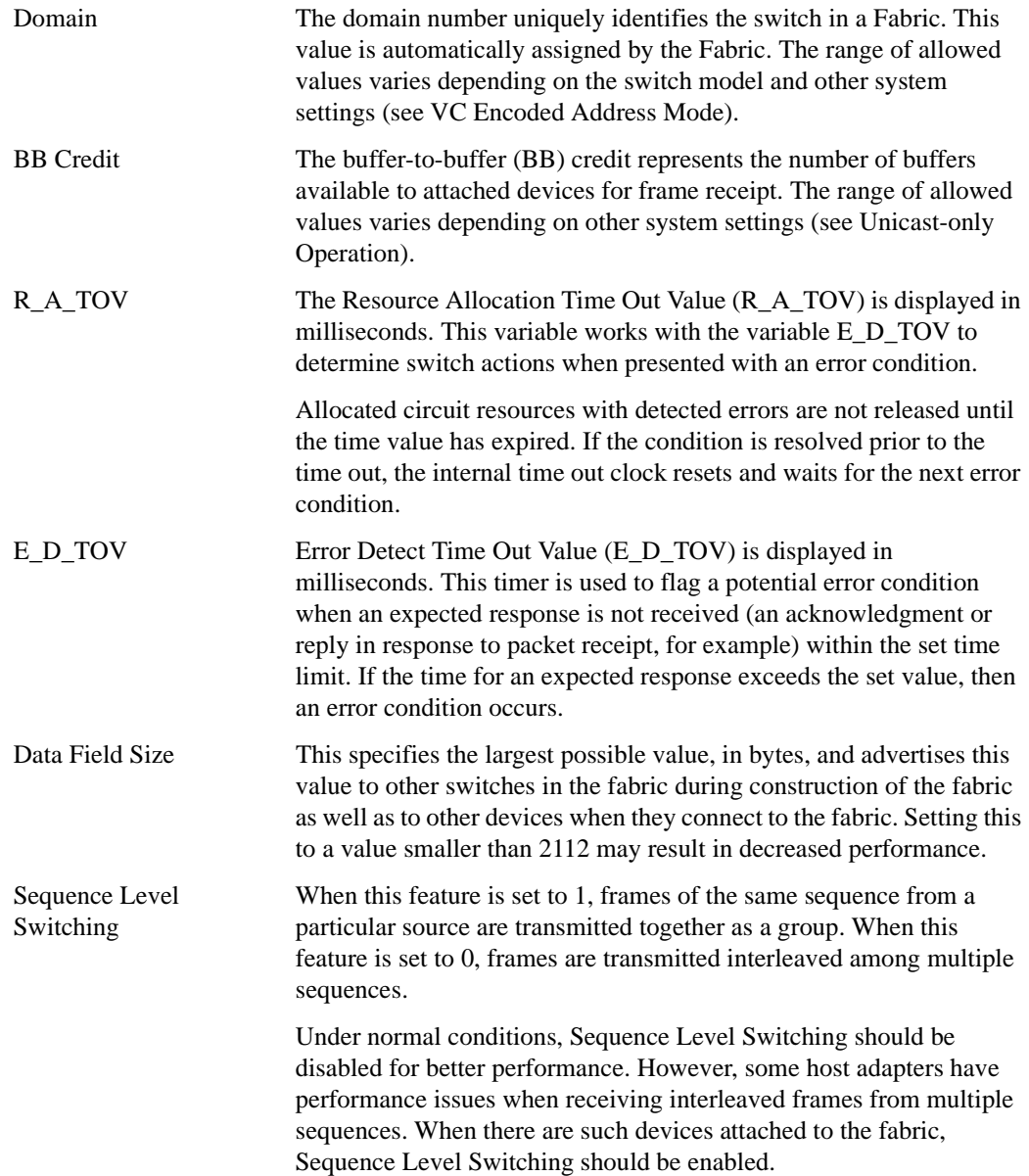

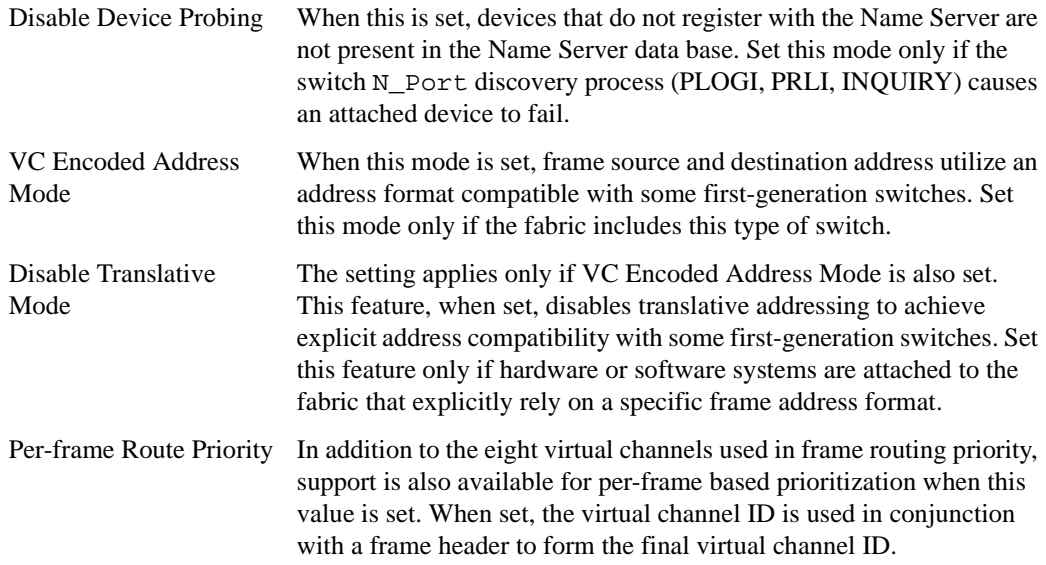

### **System Services Settings**

There are two fields that are used to specify the system service settings.

**Table 1-1** System Service Settings

| <b>Field</b> | <b>Type</b>    | <b>Default</b> | Range  |
|--------------|----------------|----------------|--------|
| rstatd       | <b>Boolean</b> | Off            | On/Off |
| rusersd      | Boolean        | Off            | On/Off |

This section provides a description of the system service setting fields:

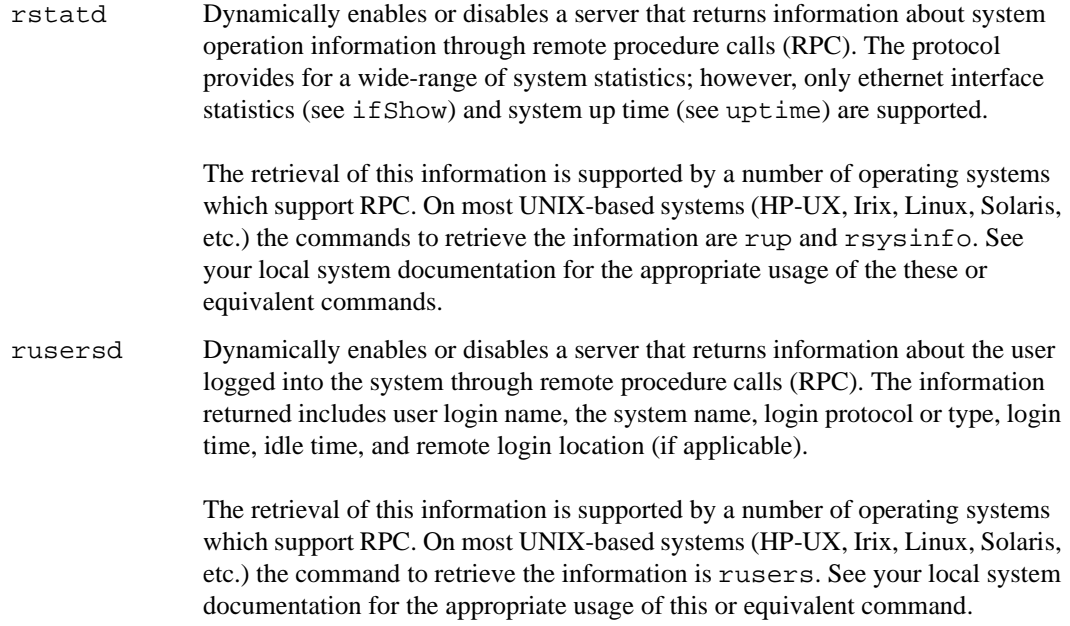

### **Virtual Channel Settings**

The switch provides you the ability to tune it in a specific application, by configuring the parameters for its eight virtual channels. Note that the first two virtual channels are reserved for switch internal functions and are not user-configurable.

The default virtual channel settings have already been optimized for switch performance. Changing the default values can improve switch performance, but it can also degrade performance. Do not change these settings without fully understanding the effects of the changes.

| <b>Field</b>    | <b>Type</b> | <b>Default</b> | Range      |
|-----------------|-------------|----------------|------------|
| VC Link Control | Number      | $\Omega$       | $0$ to $1$ |
| VC Class 2      | Number      | 2              | $2$ to 5   |
| VC Class 3      | Number      | 3              | $2$ to 5   |
| VC Multicast    | Number      | 7              | 6 to 7     |
| VC Priority 2   | Number      | $\overline{2}$ | $2$ to $3$ |
| VC Priority 3   | Number      | 2              | $2$ to $3$ |
| VC Priority 4   | Number      | 2              | $2$ to $3$ |
| VC Priority 5   | Number      | 2              | $2$ to $3$ |
| VC Priority 6   | Number      | 3              | $2$ to $3$ |
| VC Priority 7   | Number      | 3              | $2$ to $3$ |

**Table 1-2** Virtual Channel Settings

Descriptions of the Virtual Channel Setting fields are as follows:

- VC Link Control Specifies the virtual channel used for N\_Port-generated, Class 2 link control frames (ACKs, P\_BSYs, P\_RJTs). Forces N\_Port-generated link control frames to be sent using a Class 2 data Virtual Channel when set to 0. When set to 1, the control frames are sent using a Virtual Channel normally reserved for Fabric-internal traffic. This setting is configurable only when VC Encoded Address Mode is set.
- VC Class 2 Specifies the Virtual Channel used for class 2 frame traffic. This setting is configurable only when VC Encoded Address Mode is set.
- VC Class 3 Specifies the Virtual Channel used for class 3 frame traffic. This setting is configurable only when VC Encoded Address Mode is set.
- VC Multicast Specifies the Virtual Channel used for multicast frame traffic. This setting is configurable only when VC Encoded Address Mode is set.
- VC Priority Specifies the class of frame traffic given priority for a Virtual Channel.

**Operands** None.
#### **Example** To set the system configuration variables for a switch:

```
switch:admin> configure
Configure...
Fabric parameters (yes, y, no, n): [no] yes
Domain: (1..239) [1]
BB credit: (1..16) [16]
R_A_TOV: (4000..120000) [10000]
E_D_TOV: (1000..5000) [2000] 5000
Data field size: (256..2112) [2112]
Non-SCSI Tachyon Mode: (0..1) [0] 1
Disable Device Probing: (0..1) [0]
VC Encoded Address Mode: (0..1) [0] 1
Disable Translative Mode: (0..1) [0]
Per-frame Route Priority: (0..1) [0]
Virtual Channel parameters (yes, y, no, n): [no] yes
VC Link Control: (0..1) [0]
VC Class 2: (2..5) [2]
VC Class 3: (2..5) [3]
VC Multicast: (6..7) [7]
VC Priority 2: (2..3) [2]
VC Priority 3: (2..3) [2]
VC Priority 4: (2..3) [2]
VC Priority 5: (2..3) [2]
VC Priority 6: (2..3) [3]
VC Priority 7: (2..3) [3]
Arbitrated Loop parameters (yes, y, no, n): [no] yes
Send FAN frames?: (0..1) [1]
Always send RSCN?: (0..1) [0]
System services (yes, y, no, n): [no] yes
rstatd (on, off): [off] on
rusersd (on, off): [off] on
Committing configuration...done.
```
See Also agtcfgDefault agtcfgSet agtcfgShow configDefault configShow ifShow ipAddrSet switchDisable switchEnable syslogdIp uptime

### **crossPortTest**

Functional test of port M->N path.

**Synopsis** crossPortTest [passCount, singlePortAlso]

**Availability** admin

**Description** Use this command to verify the functional operation of the switch. This command verifies operation by sending frames from port M's transmitter and looping the frames back through an external fiber cable into another port N's receiver. This exercises all the switch components from the main board to the GBIC, from the GBIC to the fiber cable, from the fiber cable to the GBIC, and from the GBIC back to the main board.

> The cables can be connected to any port combination as long as the cables and GBICs connected are of the same technology - a short wavelength GBIC port is connected to another short wavelength GBIC port using a short wavelength cable, a long wavelength port is connected to a long wavelength port, and a copper port is connected to a copper port.

> For complete testing, ports connected should be from different ASICs. Ports 0-3 are assigned to ASIC 0, ports 4-7 are assigned to ASIC 1, etc. A connection from port 0 to port 15 exercises the transmit path between ASICs. A connection from port 0 to port 3 tests only the internal transmit path in ASIC 0.

> Only one frame is transmitted and received at a given time and the port LEDs flicker green while the test is running.

The test method is as follows:

- 1. Determine port connections.
- 2. Enable ports for cabled loopback mode.
- 3. Create a frame F with a maximum data size (2112 bytes).
- 4. Transmit frame F through port M.
- 5. Pick up the frame from its cross connected port N. Complain if port other than N actually received the frame.
- 6. Check the 8 statistic error counters for nonzero values:

ENC\_in, CRC\_err, TruncFrm, FrmTooLong, BadEOF, Enc\_out, BadOrdSet, DiscC3

- 7. Check the transmit, receive or class 3 receiver counters to see if they are stuck at some value.
- 8. Check that the number of frames received is equal to the number of frames transmitted.
- 9. Repeat steps 3 through 8 for all ports present until the number of frames (or passCount) requested is reached or all ports are marked bad.

At each pass, the frame is created from a different data type. If seven passes are requested, seven different data types are used in the test. If eight passes are requested, the first seven frames use unique data types, and the eighth is the same as the first. The seven data types are:

- 1. CSPAT: 0x7e, 0x7e, 0x7e, 0x7e, ...
- 2. BYTE\_LFSR: 0x69, 0x01, 0x02, 0x05, ...
- 3. CHALF\_SQ: 0x4a, 0x4a, 0x4a, 0x4a, ...
- 4. QUAD\_NOT: 0x00, 0xff, 0x00, 0xff, ...
- 5. CQTR\_SQ: 0x78, 0x78, 0x78, 0x78, ...
- 6. CRPAT: 0xbc, 0xbc, 0x23, 0x47, ...
- 7. RANDOM: 0x25, 0x7f, 0x6e, 0x9a, ...

One of three following modes can be activated; the test produces different results for each mode:

- **•** switchEnable/switchDisable mode
- **•** singlePortAlso mode
- **•** GBIC mode

### **switchEnable switchDisable Mode**

This mode can be run in one of two states, ONLINE or OFFLINE.

In the ONLINE state, the switch is enabled prior to executing the test. In this state, only ports that are cable loopbacked to ports from the same switch are tested. Ports connected outside of the switch are ignored.

To run, at least one port (if singlePortAlso is active) or two ports (if singlePortAlso is not active) must be cable loopbacked to each other. If this criteria is not met, the message below is sent to the telnet shell:

```
Need at least one port(s) connected to run this test 
(singlePortAlso active)
```
or:

```
Need at least two port(s) cross-connected to run this test 
(singlePortAlso not active)
```
The following message appears in the front panel display:

```
Need at least one port(s)
connected first
(singlePortAlso active)
```
or:

```
Need at least two port(s) 
cross-connected first.
(singlePortAlso not active)
```
In the OFFLINE state, the switch is disabled prior to executing the test. In this state, it is assumed that all ports (see GBIC mode) are cable loopbacked to similar ports in the same switch. If one or more ports are not connected, the test aborts.

The test determines which port is connected to which port transmitting frames. If any ports are not properly connected (improperly seated GBICs or cables, bad GBICs or cables, or improper connection of SWL to LWL, etc.), the message below is sent to the telnet shell:

One or more ports is not active, please double check fibres on all ports.

The following message displays on the front panel:

One or more ports not cabled.

## **singlePortAlso Mode**

Specify singlePortAlso mode by executing crossPortTest with a value of 1 for the second argument:

```
switch:admin> crossPortTest 0, 1
```
In this mode, a port can be cable loopbacked to itself (port M is connected to port M) in addition to being cross connected (port M is connected to port N). This mode can be used to isolate improperly functioning ports.

### **GBIC Mode**

Activate GBIC mode by executing the following command prior to executing crossPortTest:

switch:admin> setGbicMode 1

When activated, only ports with GBICs present are tested by crossPortTest. For example, if only port 0 and port 3 contain GBICs, crossPortTest limits testing to port 0 and port 3.

The state of GBIC mode is saved in flash memory and it remains active (even after reboots or power cycles) until it is disabled as follows:

switch:admin> setGbicMode 0

For example, disable the switch, set the GBIC mode to 1, and execute crossPortTest with singlePortAlsoactivated and the crossPortTest to limit testing to:

only ports containing GBICs that \_all\_ GBIC ports that are cable loopbacked ports connected to themselves (single port connections)

Because this test includes the GBIC and the fiber cable in the test path, use the results from this test, in conjunction with the results from the portLoopbackTest and the spinSilk test to determine those switch components that are not functioning properly.

#### **Operands** This command has the following operands:

passCount Specify the number of times (or number of frames per port) to execute this test. If omitted, the default value is 0xfffffffe.

singlePortAlso

Specify 1 to connect port N to itself (port  $N->N$ ).

#### **Example** To execute a functional test of port M->N path 100 times:

```
switch:admin> crossPortTest 100
Running Cross Port Test .......
One moment please ... 
switchName: switch
switchType: 2.2<br>switchState: Testing
switchState:
switchRole: Disabled
switchDomain: 1 (unconfirmed)
switchId: fffc01
switchWwn: 10:00:00:60:69:00:73:71
port 0: cu Testing Loopback->15
port 1: sw Testing Loopback->11
port 2: sw Testing Loopback->6
port 3: lw Testing Loopback->4
port 4: lw Testing Loopback->3
port 5: sw Testing Loopback->8
port 6: sw Testing Loopback->2
port 7: sw Testing Loopback->12
port 8: sw Testing Loopback->5
port 9: sw Testing Loopback->14
port 10: sw Testing Loopback->13
port 11: sw Testing Loopback->1
port 12: sw Testing Loopback->7
port 13: sw Testing Loopback->10
port 14: sw Testing Loopback->9
port 15: cu Testing Loopback->0
passed.
```
**Errors** Below are possible error messages if failures are detected:

DIAG-INIT DIAG-PORTDIED DIAG-XMIT DIAG-TIMEOUT DIAG-ERRSTAT DIAG-STATS DIAG-PORTWRONG DIAG-DATA

#### **See Also** camTest

portLoopbackTest portRegTest ramTest spinSilk sramRetentionTest

## **date**

Display or set system date and time.

**Synopsis** date ["newDate"]

**Availability** All users (display) admin (set)

**Description** Use this command with no operands to display date and time. Use the newdate operand to set the date and time. Date and time are specified as a quoted string in the format:

"mmddhhmmyy"

where:

*mm* is the month, valid values are 01-12 *dd* is the date, valid values are 01-31 *hh* is the hour, valid values are 00-23 *mm* is minutes, valid values are 00-59 *yy* is the year, valid values are 00-99

Year values greater than 69 are interpreted as 1970-1999, year values less than 70 are interpreted as 2000-2069.

The date function does not support daylight saving time or time zones.

All switches maintain current date and time in non-volatile memory. Date and time are used for logging events. Switch operation does not depend on the date and time; a switch with an incorrect date value still functions properly.

**Operands** This command has the following operand:

newDate Specify the new date and time in quotation marks. This operand is optional.

**Example** To display the current date and time, then change it to Feb 27 12:30:00 2001:

switch:admin> date Fri Jan 29 17:01:48 1999 switch:admin> date "0227123001" Thu Feb 27 12:30:00 2001

**See Also** errLogShow

portLogShow uptime

### **diagClearError**

Clear the diag software flag to allow for retest.

**Synopsis** diagClearError [port]

**Availability** admin

**Description** Use this command to clear the diag software flag that indicates whether a port is BAD or OK. The current flag settings are displayed by using the diagShow command. This command resets the flag to allow the bad port to be retested; otherwise the test skips the port.

> This command does not clear the error log entry. Instead, it generates the DIAG-CLEAR\_ERR message for each port software flag cleared. For example:

0x10f9d560 (tShell): Apr 9 08:35:50 Error DIAG-CLEAR\_ERR, 3, Pt13 (Lm3) Diagnostics Error Cleared Err# 0001

**Operands** This command has the following operand:

port Specify the port where you want to reset the diag software flag. The default (if no operand is specified) is to clear all bad port flags. This operand is optional.

**Example** To clear the **diag** software flag:

switch:admin> diagClearError 0x10f9d5e0 (tShell): Apr 6 13:25:36 Error DIAG-CLEAR\_ERR, 3, Pt7 (Lm1) Diagnostics Error Cleared Err# 0001

**See Also** diagShow

## **diagDisablePost**

Disable POST execution at reboot.

- **Synopsis** diagDisablePost
- **Availability** admin
- **Description** Use this command to disable Power On Self Test (POST) execution at switch reboot. This mode is saved in flash memory and POST remains disabled until it is enabled using the diagEnablePost command.

A switch rebooted without POST enabled issues a DIAG-POSTSKIPPED error message:

0x10fc0c10 (tSwitch): Apr 6 13:24:42 Error DIAG-POST\_SKIPPED, 3, Skipped POST tests: assuming all ports are healthy, Err# 0004

POST includes the following tests:

- **•** ramTest Bit write / read test of SDRAMS in the switch.
- **•** portRegTest Bit write / read test of the ASIC SRAMs and registers.
- **•** centralMemoryTest Bit write / read test of the ASIC central memory.
- cmiTest ASIC to ASIC connection test of the CMI bus.
- **•** camTest Functional test of the CAM memory.
- portLoopbackTest Functional test of switch by sending and receiving frames from the same port.

For more information about these tests, refer to the individual command descriptions.

**Note:** The cold boot (power reset) runs the long ramTest while the warm boot (software reset) runs the short ramTest.

**Operands** None.

**Example** To disable the POST during future power ups:

switch:admin> diagDisablePost Committing configuration...done. On next reboot, POST will be skipped.

**See Also** diagEnablePost

# **diagEnablePost**

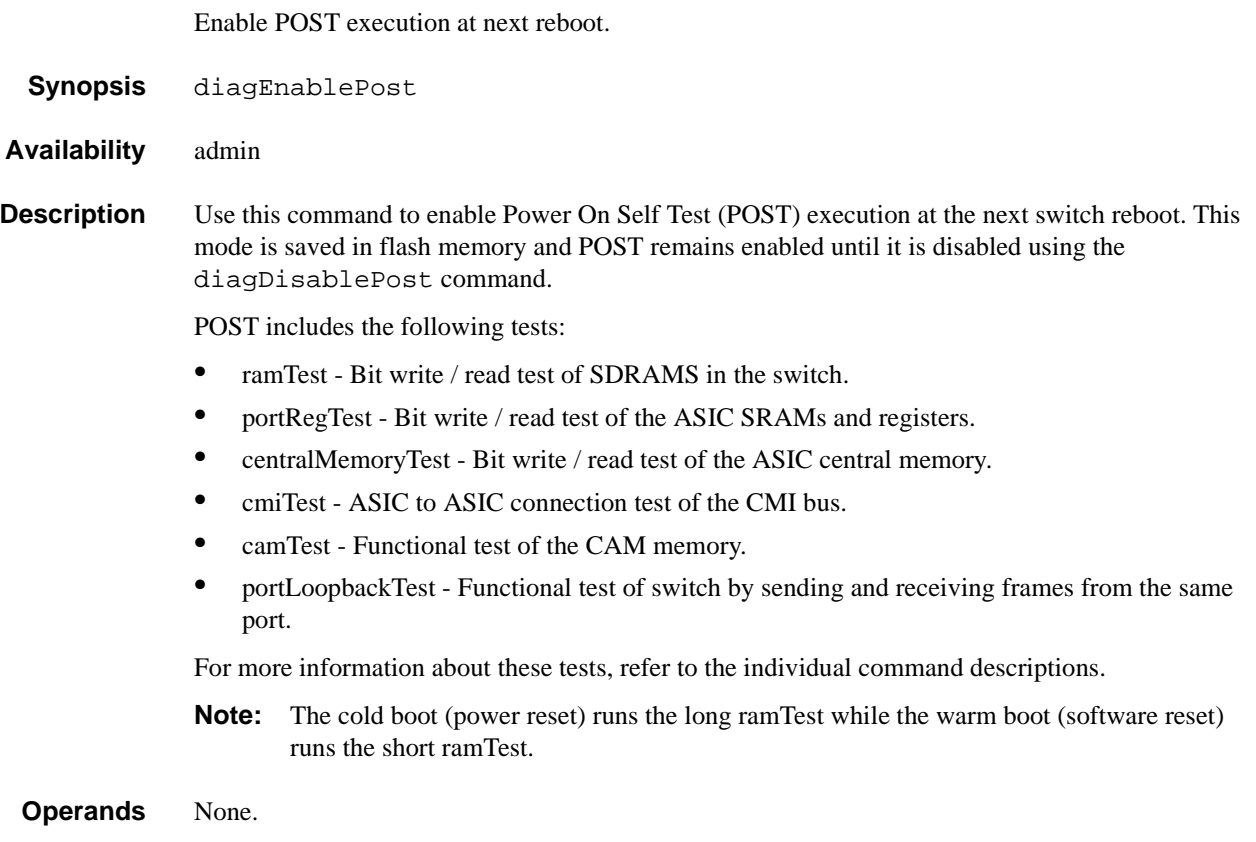

# **1** Telnet Commands

### **Example** To enable the POST during future power ups:

```
switch:admin> diagEnablePost
Committing configuration...done.
On next reboot, POST will be executed.
```
**See Also** camTest

centralMemoryTest cmiTest diagDisablePost portLoopbackTest portRegTest ramTest

## **diagHelp**

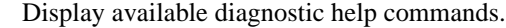

- Synopsis diagHelp
- **Availability** All users
- **Description** Use this command to display a list of the diagnostic help commands for troubleshooting switch problems.

**Operands** None.

**Example** To display diagnostic help commands:

switch:admin> diaghelp

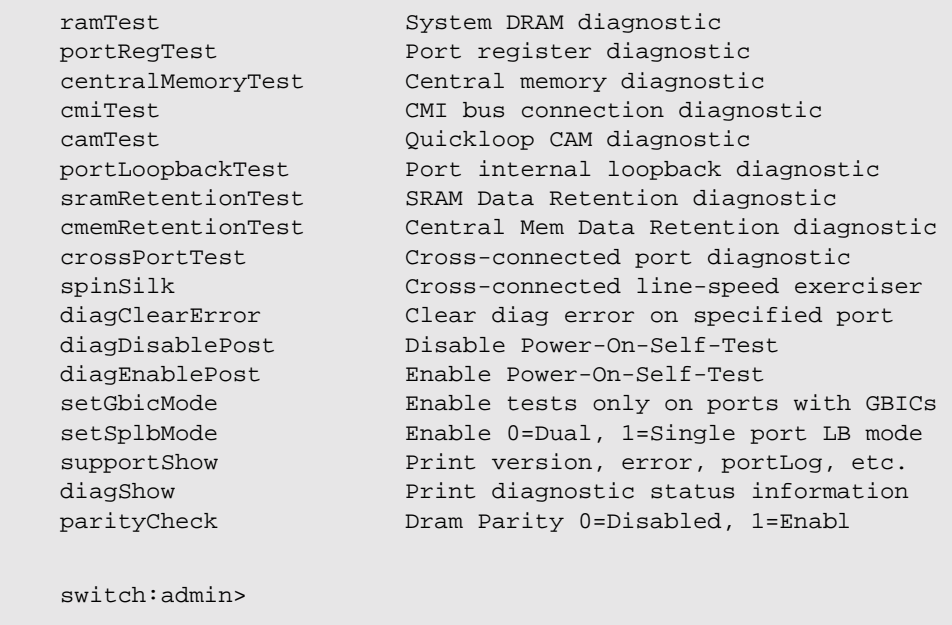

## **diagShow**

Print diagnostic results since the last boot.

- **Synopsis** diagShow [nSeconds]
- **Availability** All users

### **Description** Use this command to print the following information generated since the last switch reboot:

- **•** State of all ports in the switch resulting from diagnostics run since the last reboot. Ports that passed diagnostic testing are marked OK. Ports that failed one or more diagnostic tests are marked BAD.
- **•** Current state of ports. Active ports are UP and inactive ports are DN.
- Frame counts for active ports the number of frames transmitted is  $f_{\text{NTX}}$  and the number of frames received is frRx.

The "LLI\_errs" is the total of the port's 8 statistic error counters: ENC\_in, CRC\_err, TruncFrm, FrmTooLong, BadEOF, Enc\_out, BadOrdSet, DiscC3.

- State of central memory based on the results of diagnostics run since the last reboot. OK if previous centralMemoryTest executions passed; FAULTY if the switch failed centralMemoryTest.
- **•** Total diagnostic frames transmitted and received since last reboot.

The totals represent the cumulative number of frames transmitted and received by the diagnostic functional tests (portLoopbackTest, crossPortTest, or spinSilk for the transmitted count only) for all ports since the last reboot. (If the switch is rebooted with POST disabled, diagShow indicates the total as 0.)

The transmitted and received values may not always be the same; for example, they are not be the same if an error occurred in one of the ports during one of the tests above.

This command may also be executed by using the s (Stats) option of the QCSL diag prompt which is generated when a diagnostic test is keyboard interrupted.

It can also be looped by specifying the nseconds operand. This operand enables you to specify a repeat interval for this command. If a repeat interval is specified the command continues to execute until interrupted. For example diagShow 4 executes diagShow every four seconds unless stopped by a keyboard interrupt.

Also use this command to isolate a bad GBIC. A changing "LLI\_errs" value prefixed by "\*\*" indicates a port is continuing to detect errors.

**Operands** This command has the following operand:

nSeconds Specify the repeat interval (in seconds) between executions of diagShow. If a repeat interval is specified the command continues to execute until interrupted. If this operand is not used the default is to print the information once. Valid values are from 1 to 2\*\*32. This operand is optional.

#### **Example** To print the diagnostic results since the last boot.

switch:admin> diagShow Diagnostics Status: Wed Apr 5 03:09:20 2000 port#: 0 1 2 3 4 5 6 7 8 9 10 11 12 13 14 15 diags: OK OK OK OK OK OK OK OK OK OK OK OK OK OK OK OK state: UP UP UP UP UP UP UP UP UP UP UP UP UP UP UP UP lm0: 100 frTx 100 frRx 0 LLI\_errs. <looped-15> lm1: 100 frTx 100 frRx 0 LLI\_errs. <looped-11> lm2: 100 frTx 100 frRx 0 LLI\_errs. <looped-6> lm3: 100 frTx 100 frRx 0 LLI\_errs. <looped-4> lm4: 100 frTx 100 frRx 0 LLI\_errs. <looped-3> lm5: 100 frTx 100 frRx 0 LLI\_errs. <looped-8> lm6: 100 frTx 100 frRx 0 LLI\_errs. <looped-2> lm7: 100 frTx 100 frRx 0 LLI\_errs. <looped-12> lm8: 100 frTx 100 frRx 0 LLI\_errs. <looped-5> lm9: 100 frTx 100 frRx 0 LLI\_errs <looped-14> lm10: 100 frTx 100 frR 0 LLI\_errs. <looped-13> lm11: 100 frTx 100 frRx 0 LLI\_errs. <looped-1> lm12: 100 frTx 100 frR 0 LLI\_errs. <looped-7> lm13: 100 frTx 100 frRx 0 LLI\_errs. <looped-10> lm14: 100 frTx 100 frRx 0 LLI\_errs. <looped-9> lm15: 100 frTx 100 frRx 0 LLI\_errs. <looped-0> Central Memory OK Total Diag Frames Tx: 131696 Total Diag Frames Rx: 136112

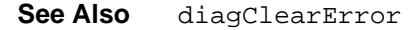

## **dlsReset**

Turn off dynamic load sharing option.

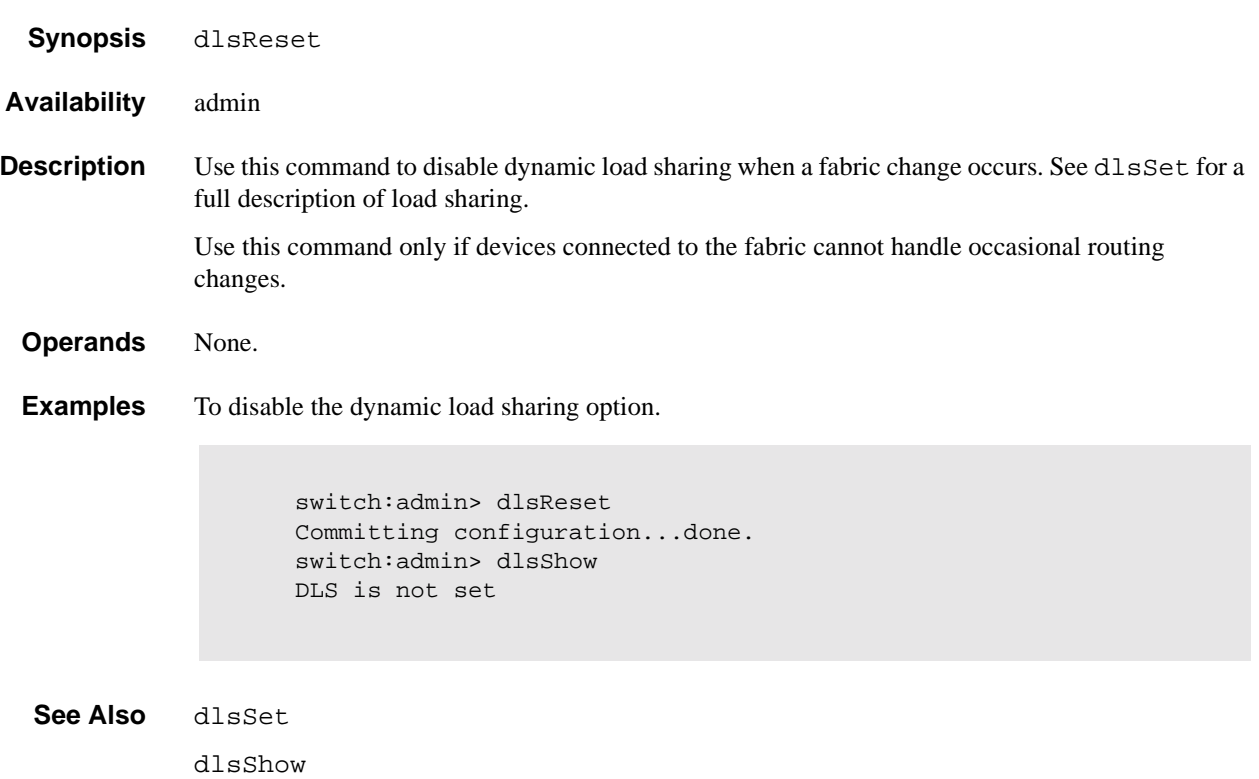

## **dlsSet**

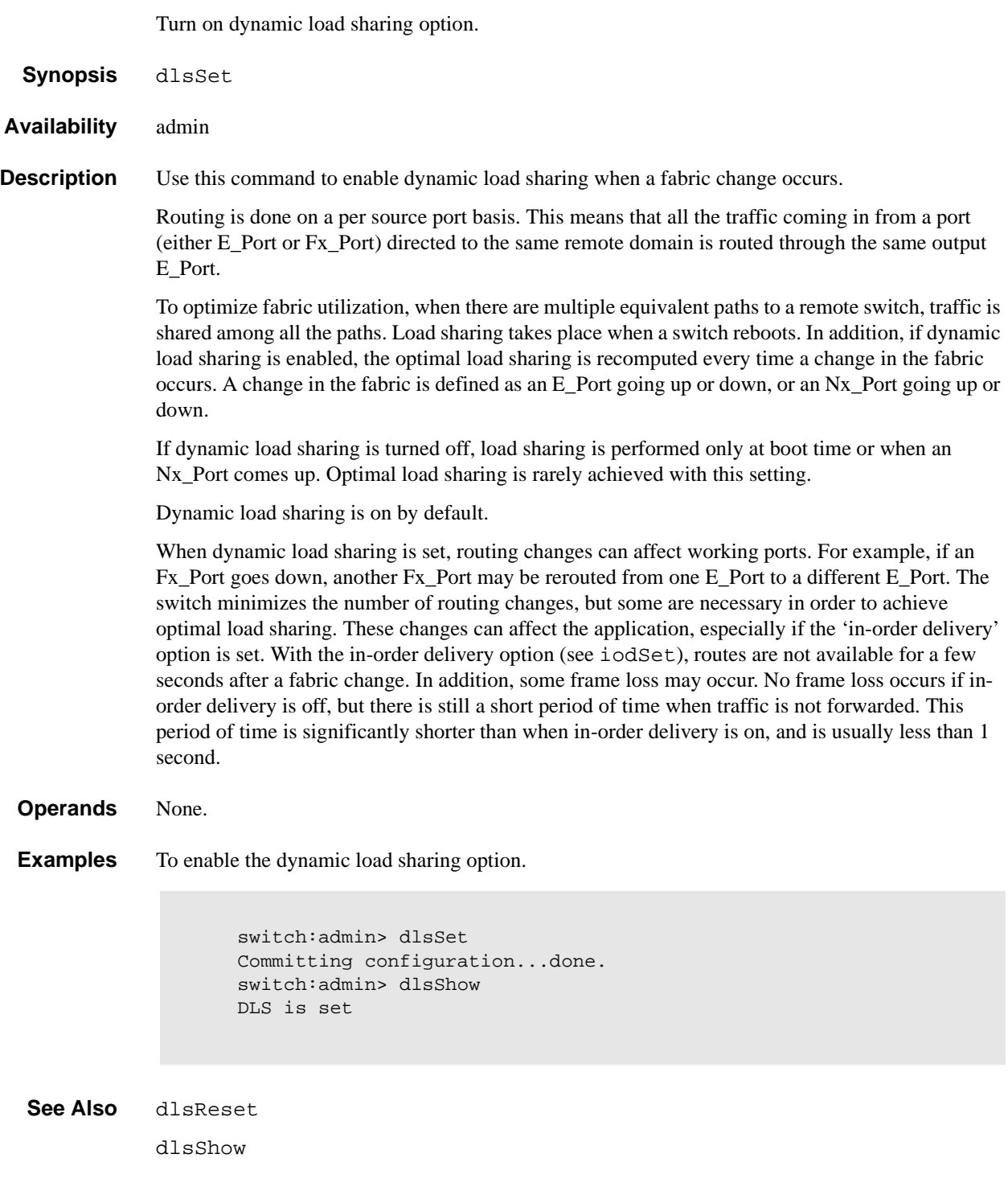

## **dlsShow**

Display the state of the Dynamic Load Sharing option.

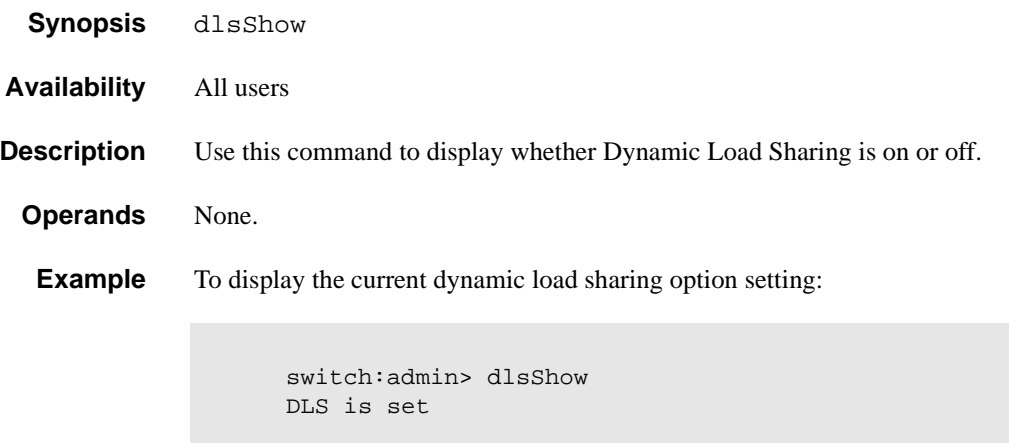

**See Also** dlsSet

dlsReset

# **errDisplayFilter**

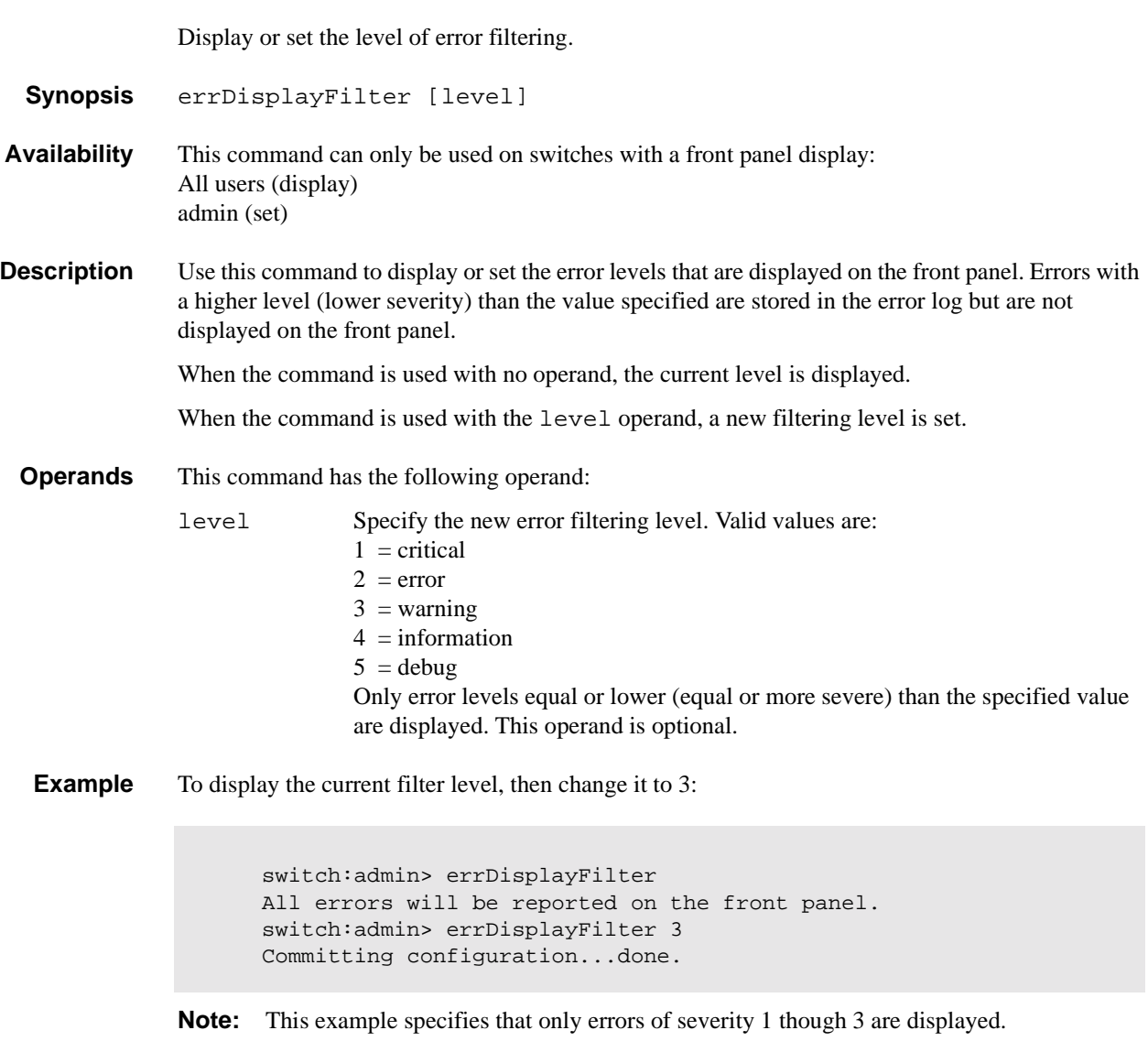

**See Also** errLogShow

### **errDump**

Display the error log without page breaks.

**Synopsis** errDump

- **Availability** All users
- **Description** Use this command to display the error log without page breaks. This command displays the same information as errShow, but errShow enables you to scroll through the entries using the Enter button.

See errShow for a description of the error log.

**Operands** None.

**Example** To display the error log without page breaks:

```
switch:admin> errDump
Error 02
--------
0x103e9500 (tSwitch): Feb 5 16:59:09
   Error DIAG-TIMEOUT, 1, portLoopbackTest: pass 1,
   Port 1 receive timeout.
Error 01
--------
0x103e9500 (tSwitch): Feb 5 16:42:39
   Error SYS-BOOT, 3, Restart reason: Reboot
```
**See Also** errShow

uptime

## **errShow**

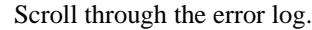

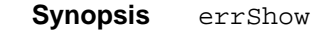

**Availability** All users

**Description** Use this command to display the error log. This command enables you to scroll through the entries using the Enter key. Use errDump to display the same information without line breaks.

Each entry in the log follows the format below:

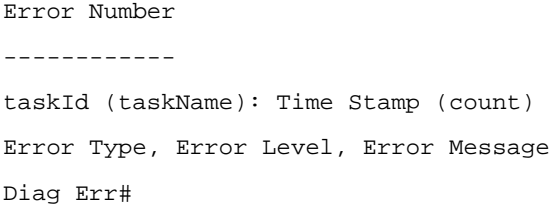

#### where:

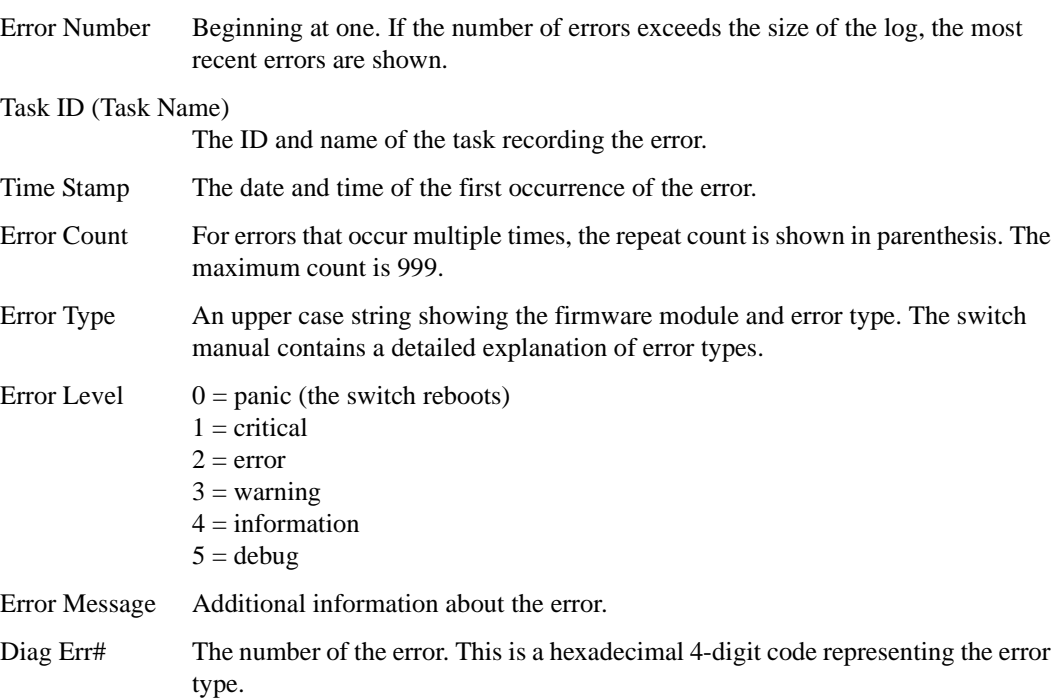

## **Diagnostic Error Codes**

The following table lists the error numbers, the POST test that generates this error number, and the type of error.

**Table 1-3** Diagnostic Error Codes

| <b>Error Number</b> | <b>Test</b>       | <b>Error Type</b>       |
|---------------------|-------------------|-------------------------|
| 0001                | n/a               | <b>DIAG-CLEAR ERR</b>   |
| 0002                | n/a               | DIAG-BURNIN_START       |
| 0003                | n/a               | <b>DIAG-BURNIN STOP</b> |
| 0004                | n/a               | DIAG-POST_SKIPPED       |
| 0110                | ramTest           | <b>DIAG-MEMORY</b>      |
| 0111                | ramTest           | DIAG-MEMSZ              |
| 0112                | ramTest           | <b>DIAG-MEMNULL</b>     |
| 040F                | portRegTest       | DIAG-BUS_TIMEOUT        |
| 0415                | portRegTest       | <b>DIAG-REGERR</b>      |
| 0416                | portRegTest       | DIAG-REGERR_UNRST       |
| 0B0F                | sramRetentionTest | DIAG-BUS_TIMEOUT        |
| 0B15                | sramRetentionTest | <b>DIAG-REGERR</b>      |
| 0B16                | sramRetentionTest | DIAG-REGERR_UNRST       |
| 1020                | centralMemoryTest | DIAG-CMBISRTO           |
| 1021                | centralMemoryTest | <b>DIAG-CMBISRF</b>     |
| 1025                | centralMemoryTest | <b>DIAG-LCMRS</b>       |
| 1026                | centralMemoryTest | DIAG-LCMTO              |
| 1027                | centralMemoryTest | DIAG-LCMEM              |
| 1028                | centralMemoryTest | <b>DIAG-LCMEMT</b>      |
| 1029                | centralMemoryTest | <b>DIAG-CMNOBUF</b>     |
| 102A                | centralMemoryTest | <b>DIAG-CMERRTYPE</b>   |
| 102B                | centralMemoryTest | <b>DIAG-CMERRPTN</b>    |
| 102C                | centralMemoryTest | <b>DIAG-INTNOTCLR</b>   |
| 1030                | centralMemoryTest | <b>DIAG-BADINT</b>      |
| 106F                | centralMemoryTest | DIAG-TIMEOUT            |
| 1F25                | cmemRetentionTest | <b>DIAG-LCMRS</b>       |
| 1F26                | cmemRetentionTest | DIAG-LCMTO              |
| 1F27                | cmemRetentionTest | <b>DIAG-LCMEM</b>       |
| 2030                | cmiTest           | <b>DIAG-BADINT</b>      |
| 2031                | cmiTest           | DIAG-INTNIL             |

| <b>Error Number</b> | <b>Test</b>      | <b>Error Type</b>           |
|---------------------|------------------|-----------------------------|
| 2032                | cmiTest          | DIAG-CMISA1                 |
| 2033                | cmiTest          | <b>DIAG-CMINOCAP</b>        |
| 2034                | cmiTest          | <b>DIAG-CMIINVCAP</b>       |
| 2035                | cmiTest          | DIAG-CMIDATA                |
| 2036                | cmiTest          | DIAG-CMICKSUM               |
| 223B                | camTest          | <b>DIAG-CAMINIT</b>         |
| 223C                | camTest          | <b>DIAG-CAMSID</b>          |
| 2271                | camTest          | <b>DIAG-XMIT</b>            |
| 2640                | portLoopbackTest | DIAG-ERRSTAT (ENCIN)        |
| 2641                | portLoopbackTest | DIAG-ERRSTAT (CRC)          |
| 2642                | portLoopbackTest | DIAG-ERRSTAT (TRUNC)        |
| 2643                | portLoopbackTest | DIAG-ERRSTAT (2LONG)        |
| 2644                | portLoopbackTest | DIAG-ERRSTAT (BADEOF)       |
| 2645                | portLoopbackTest | DIAG-ERRSTAT (ENCOUT)       |
| 2646                | portLoopbackTest | DIAG-ERRSTAT (BADORD)       |
| 2647                | portLoopbackTest | DIAG-ERRSTAT (DISCC3)       |
| 264F                | portLoopbackTest | <b>DIAG-INIT</b>            |
| 265F                | portLoopbackTest | <b>DIAG-PORTDIED</b>        |
| 2660                | portLoopbackTest | DIAG-STATS (FTX)            |
| 2661                | portLoopbackTest | DIAG-STATS (FRX)            |
| 2662                | portLoopbackTest | DIAG-STATS (C3FRX)          |
| 266E                | portLoopbackTest | <b>DIAG-DATA</b>            |
| 266F                | portLoopbackTest | DIAG-TIMEOUT                |
| 2670                | portLoopbackTest | DIAG-PORTABSENT             |
| 2671                | portLoopbackTest | DIAG-XMIT                   |
| 3040                | crossPortTest    | DIAG-ERRSTAT (ENCIN)        |
| 3041                | crossPortTest    | DIAG-ERRSTAT (CRC)          |
| 3042                | crossPortTest    | DIAG-ERRSTAT (TRUNC)        |
| 3043                | crossPortTest    | DIAG-ERRSTAT (2LONG)        |
| 3044                | crossPortTest    | DIAG-ERRSTAT (BADEOF)       |
| 3045                | crossPortTest    | DIAG-ERRSTAT (ENCOUT)       |
| 3046                | crossPortTest    | DIAG-ERRSTAT (BADORD)       |
| 3047                | crossPortTest    | <b>DIAG-ERRSTAT (DISCC3</b> |

**Table 1-3** Diagnostic Error Codes (Continued)

| <b>Error Number</b> | <b>Test</b>   | <b>Error Type</b>      |
|---------------------|---------------|------------------------|
| 304F                | crossPortTest | <b>DIAG-INIT</b>       |
| 305F                | crossPortTest | <b>DIAG-PORTDIED</b>   |
| 3060                | crossPortTest | DIAG-STATS (FTX)       |
| 3061                | crossPortTest | DIAG-STATS (FRX)       |
| 3062                | crossPortTest | DIAG-STATS (C3FRX)     |
| 306E                | crossPortTest | <b>DIAG-DATA</b>       |
| 306F                | crossPortTest | <b>DIAG-TIMEOUT</b>    |
| 3070                | crossPortTest | <b>DIAG-PORTABSENT</b> |
| 3071                | crossPortTest | <b>DIAG-XMIT</b>       |
| 3078                | crossPortTest | <b>DIAG-PORTWRONG</b>  |
| 3840                | spinSilk      | DIAG-ERRSTAT (ENCIN)   |
| 3841                | spinSilk      | DIAG-ERRSTAT (CRC)     |
| 3842                | spinSilk      | DIAG-ERRSTAT (TRUNC)   |
| 3843                | spinSilk      | DIAG-ERRSTAT (2LONG)   |
| 3844                | spinSilk      | DIAG-ERRSTAT (BADEOF)  |
| 3845                | spinSilk      | DIAG-ERRSTAT (ENCOUT)  |
| 3846                | spinSilk      | DIAG-ERRSTAT (BADORD)  |
| 3847                | spinSilk      | DIAG-ERRSTAT (DISCC3)  |
| 384F                | spinSilk      | <b>DIAG-INIT</b>       |
| 385F                | spinSilk      | <b>DIAG-PORTDIED</b>   |
| 3870                | spinSilk      | <b>DIAG-PORTABSENT</b> |
| 3871                | spinSilk      | <b>DIAG-XMIT</b>       |
| 3874                | spinSilk      | DIAG-PORTSTOPPED       |

**Table 1-3** Diagnostic Error Codes (Continued)

**Operands** None.

**Example** The following illustrates a log with two entries. The first entry is the most recent; it is a diagnostic failure. The second entry is the oldest; it displays the switch restart reason.

```
switch:admin> errShow
Error 02
--------
0x10fbd880 (tSwitch): Feb 5 17:03:19
    Error DIAG-POST_SKIPPED, 3,
Skipped POST tests: assuming all ports are healthy,
Err# 0004
Type <CR> to continue, Q<CR> to stop:
Error 01
--------
0x103e9500 (tSwitch): Feb 5 16:58:39
     Error SYS-BOOT, 3, Restart reason: Reboot
```

```
See Also errDump
```
firmwareDownload reboot uptime

## **fabricShow**

Displays fabric membership information.

- **Synopsis** fabricShow
- **Availability** All users
- **Description** Use this command to display information about switches and multicast alias groups in the fabric. Multicast alias groups are created on demand by request from N\_Ports attached to the alias server; typically no groups are listed.

If the switch is initializing, or disabled, the message "no fabric" is displayed. If the fabric is reconfiguring, some or all switches may not be shown. Otherwise, the following fields are shown:

**Table 1-4** fabricShow display fields

| <b>Field</b>   | <b>Description</b>                                             |
|----------------|----------------------------------------------------------------|
| Switch ID      | The switch Domain_ID and embedded port D_ID.                   |
| Worldwide Name | The switch worldwide name.                                     |
| Enet IP Addr   | The switch ethernet IP address.                                |
| FC IP Addr     | The switch FC IP address.                                      |
| Name           | The switch symbolic name (">" indicates the principal switch). |

If multicast alias groups exist, the following fields are shown:

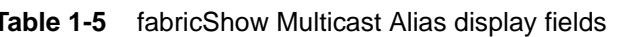

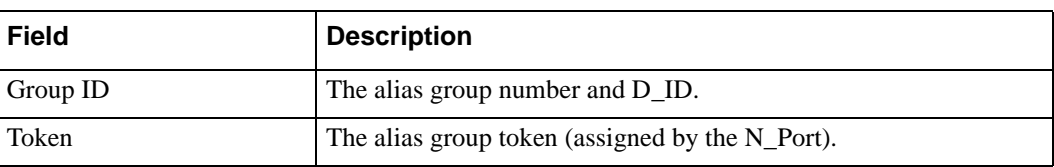

**Operands** None.

**Example** The following example shows a fabric of four switches. "sw180" is the principal switch. Three of the switches are configured to run IP over fibre channel. There is one multicast alias group.

```
switch:admin> fabricShow
Switch ID Worldwide Name Bnet IP Addr FC IP Addr Name
                                   -------------------------------------------------------------------------
 0: fffc40 10:00:00:60:69:00:06:56 192.168.64.59 192.168.65.59 "sw5"
 1: fffc41 10:00:00:60:69:00:02:0b 192.168.64.180 192.168.65.180 "sw180"
 2: fffc42 10:00:00:60:69:00:05:91 192.168.64.60 192.168.65.60 "sw60"
 3: fffc43 10:00:00:60:69:10:60:1f 192.168.64.187 0.0.0.0 "sw187"
The Fabric has 4 switches
Group ID Token
-----------------
0: fffb01 40:05:00:00:10:00:00:60:69:00:00:15
```
**See Also** switchShow

## **fanShow**

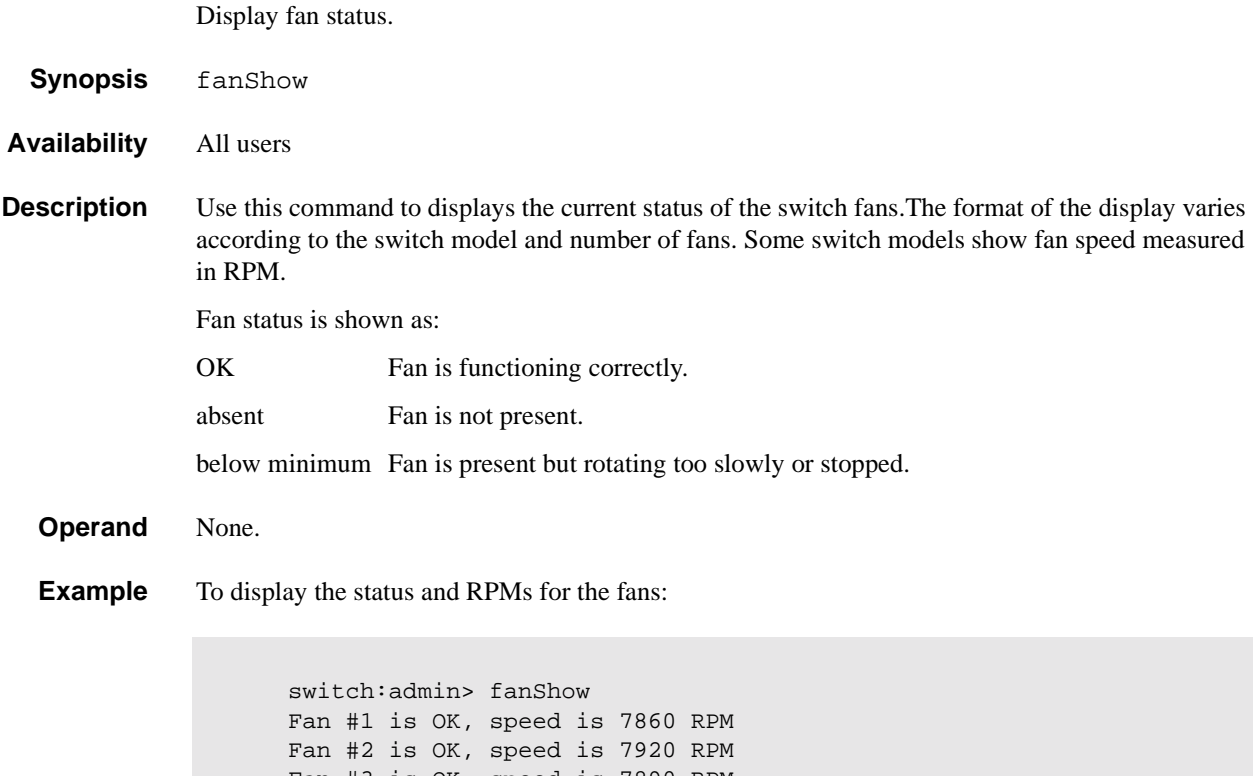

Fan #3 is OK, speed is 7890 RPM Fan #4 is OK, speed is 7950 RPM Fan #5 is OK, speed is 7800 RPM Fan #6 is OK, speed is 8070 RPM switch:admin>

**See Also** psShow

tempShow

## **fastboot**

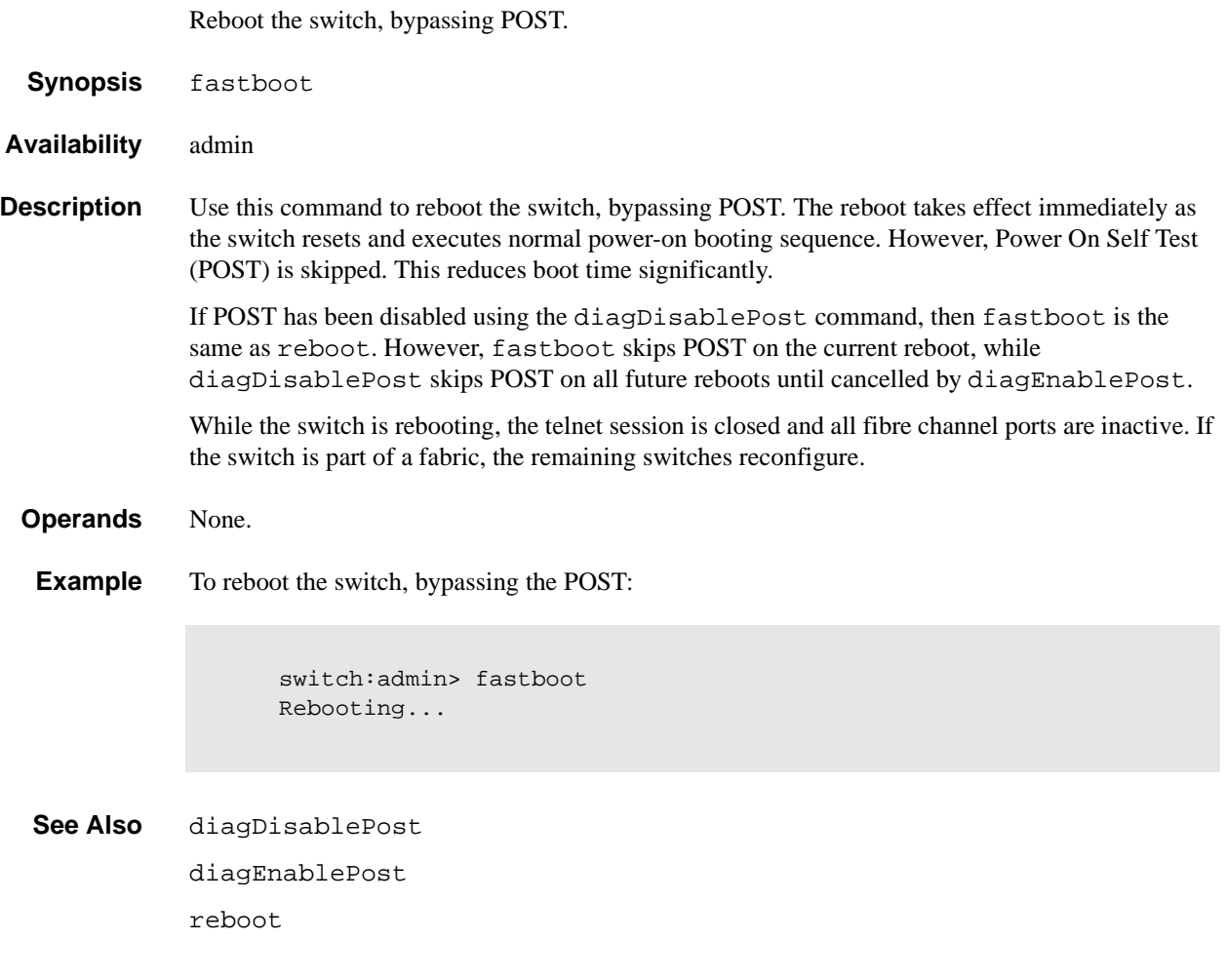

## **firmwareDownload**

Download a switch firmware file from a host.

**Synopsis** firmwareDownload ["host","user","file" [,"passwd"]]

**Availability** admin

**Description** Use this command to download a switch firmware file from a host into the switch flash memory.

The download process uses either FTP (File Transfer Protocol) or the RSHD protocol (TCP service 514). Both of these services are widely available on Unix hosts, but less so on Windows hosts.

On Windows NT, the FTP server may have to be installed from the distribution media and enabled, or on Windows NT or Windows 9x there are several good freeware and shareware FTP servers available. To use RSHD on Windows NT or 9x, two utilities are supplied with the firmware file, RSHD.EXE and CAT.EXE, together with instructions on how to install and run them. The FTP server or RSHD must be running before a firmware download can occur.

If this command is invoked without operands, you are prompted for input, including the choice of FTP or RSHD. If it is invoked with three operands, RSHD is used; the addition of the fourth operand (password) selects FTP.

Once the download begins, numbers are displayed (size of.text,.data, and.bss sections, and the file checksum) followed by status lines indicating download progress. This display varies depending on switch model, but all displays print a period "." per page of firmware read or written.

After a download successfully completes, the switch must be rebooted to activate the new firmware.

You can also download firmware through the switch's World Wide Web interface.

**Operands** This command has the following operands:

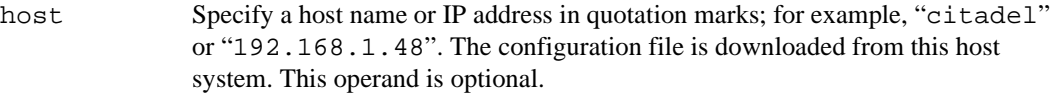

- user Specify a user name in quotation marks; for example, "jdoe". This user name is used to gain access to the host. This operand is optional.
- file Specify a file name in quotation marks; for example, "firmware.txt". Absolute path names may be specified using forward slash (/). Relative path names create the file in the user's home directory on UNIX hosts, and in the directory where the FTP server is running on Windows hosts. This operand is optional.
- passwd Specify a password in quotation marks. If present, the command uses FTP to transfer the file. This operand is optional.

#### **Example** To download a firmware file:

```
switch:admin> firmwareDownload "citadel","jdoe","/home/firmware/v2.2"
55696+6984+133172, csum 7eca
writing flash 0 ..................
writing flash 1 ..................
download complete
```
**Errors** The following can cause the download to fail:

- The host name is not known to the switch
- **•** The host IP address cannot be contacted
- The user does not have permission on the host
- The user runs a script that prints something at login
- **•** The path to the firmware may be case sensative
- **•** The file does not exist on the host
- **•** The file is not a switch firmware file
- **•** The file is corrupted
- **•** The RSHD or FTP server is not running on the host

### **See Also** reboot

version

## **fspfShow**

Display FSPF protocol information.

- **Synopsis** fspfShow
- **Availability** All users

**Description** Use this command to display the Fibre Channel Shortest Path First (FSPF) protocol information, and internal data structures. FSPF is implemented by a single task, called  $\tt \tt Fspf$ .

The display shows the following fields:

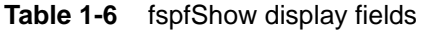

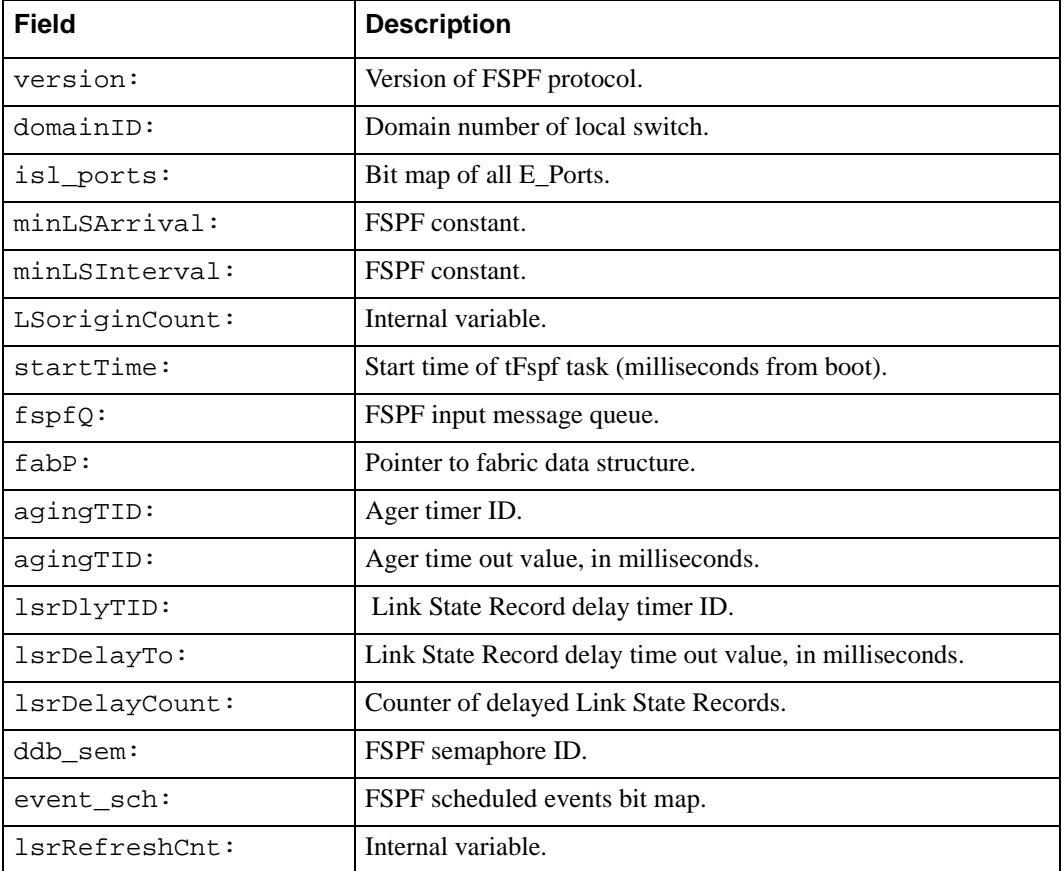

### **Operands** None.

1-56 Fabric OS Reference Manual

#### **Examples** To display FSPF protocol information:

```
switch:admin> fspfshow
version = 2
domainID = 3isl_ports = 0x00000020
minLSArrival = 3
minLSInterval = 5
LSoriginCount = 0
startTime = 16784fspfQ = 0x10f48f10fabP = 0x10f49f90agingTID = 0x10f3c100agingTo = 10000
lsrDlyTID = 0x10f3c0b0lsrDelayTo = 5000
1srDelayCount = 0
ddb_sem = 0x10f48ee0fabP:
event\_sch = 0x0lsrRefreshCnt = 0 
switch:admin>
```
**See Also** bcastShow

mcastShow topologyShow uRouteShow

## **gbicShow**

Display serial ID GBIC information.

**Synopsis** gbicShow [portnumber]

**Availability** All users

**Description** Use this command to display information about Serial Identification GBICs (also known as module definition "4" GBICs). These GBICs provide extended information that describes the GBICs capabilities, interfaces, manufacturer, and other information.

> Use this command with no operand to display a summary of all GBICs in the switch. The summary shows the GBIC type (see switchShow for an explanation of the two letter codes) and, for Serial ID GBIC, the vendor name and GBIC serial number.

> Use this command with a port number operand to display detailed information about the Serial ID GBIC in that port.

For Finisar "smart" GBICs, four additional fields are displayed: module temperature, received optical power, transmitted optical power (longwave only), and laser diode drive current.

**Operands** This command has the following operand:

portnumber Specify the port number to be displayed. Valid values are 0-7 or 0-15 depending on the switch type. This operand is optional.

**Example** To display GBIC summary information for an eight port switch, followed by detailed information for a Finisar "smart" GBIC:

```
 switch:admin> gbicShow
 port 0: id Vendor: FINISAR CORP. Serial No: 103980
 port 1: id Vendor: HEWLETT-PACKARD Serial No:9809100953460702 
 port 2: id Vendor: FINISAR CORP. Serial No: 103960
 port 3: sw
 port 4: sw
 port 5: cu
 port 6: sw
 port 7: sw
 switch:admin> 
 switch:admin> gbicShow 2
 Identifier: 1 GBIC
 Connector: 1 SC
 Transceiver: 010d102202000000 100_MB/s SM M5 M6 Longwave Inter_dist
 Encoding: 1 8B10B
 Baud Rate: 12 (units 100 megabaud)
 Length 9u: 100 (units 100 meters)
 Length 50u: 55 (units 10 meters)
 Length 625u: 55 (units 10 meters)
Length Cu: 0 (units 1 meter)
 Vendor Name: FINISAR CORP.
 Vendor OUI: 00:5a:41
 Vendor PN: FTR 1319
 Vendor Rev: S
 Options: 001a Loss_of_Sig Tx_Fault Tx_Disable
BR Max: 0<br>BR Min: 0
BR Min:
 Serial No: 103960
 Date Code: 990119
 Temperature: 39 Centigrade
 RX Power: 0 uWatts
 TX Power: 289 uWatts
 Current: 15 mAmps
```

```
 See Also switchShow
```
### **h**

Display shell history.

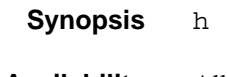

**Availability** All users

### **Description** Use this command to view the shell history. The shell history mechanism is similar to the UNIX Korn shell history facility, it has a built-in line-editor similar to UNIX vi that allows previously typed commands to be edited. The command h displays the 20 most recent commands typed into the shell; old commands fall off the top as new ones are entered.

To edit a command, press ESC to access edit mode, then use vi commands. The ESC key switches the shell to edit mode. The RETURN key gives the line to the shell from either editing or input mode.

Basic vi commands:

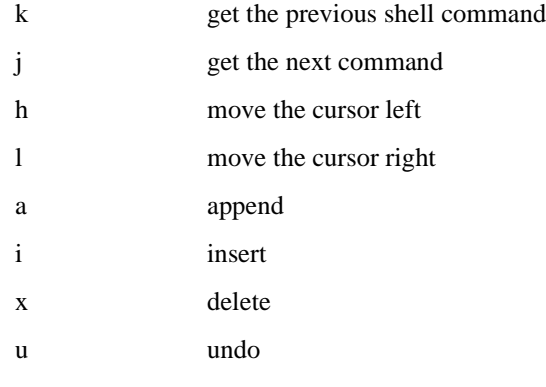

### **Operands** None.

**Example** To display previous shell commands:

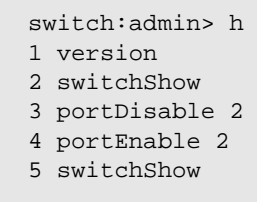

### **help**

Display help information for commands.

- **Synopsis** help [command]
- **Availability** All users
- **Description** Use this command without a operand to display an alphabetical list of commands that provide help information. At the end of the list are additional commands that display groups of commands, for example "diagHelp" displays a list of diagnostic commands.

The lists show only commands that are available to the current user; this can vary according to:

- **•** Login user level
- **•** License key
- **•** Switch model

To access help information for a specific command, enter the command name as an operand.

**Operands** This command has the following operand:

command Specify the command name, with or without quotation marks.

**Example** The first example provides help information on the login command. The second example provides help information on the configure command.

> switch:admin> help login ... switch:admin> help "configure" ...

**See Also** diagHelp licenseHelp routeHelp

Display task summary.

- **Synopsis** i [taskId]
- **Availability** All users

**Description** Use this command to display a synopsis of all tasks in the switch, or for a specific task if a taskid is supplied. One line is displayed for each task; it contains the following fields:

### **Table 1-7**

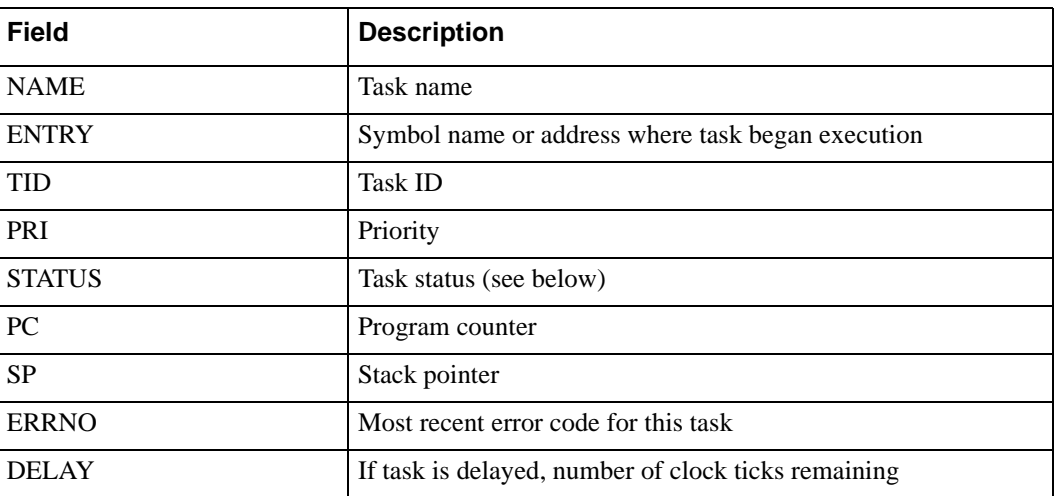

The following indicate task status:

### **Table 1-8**

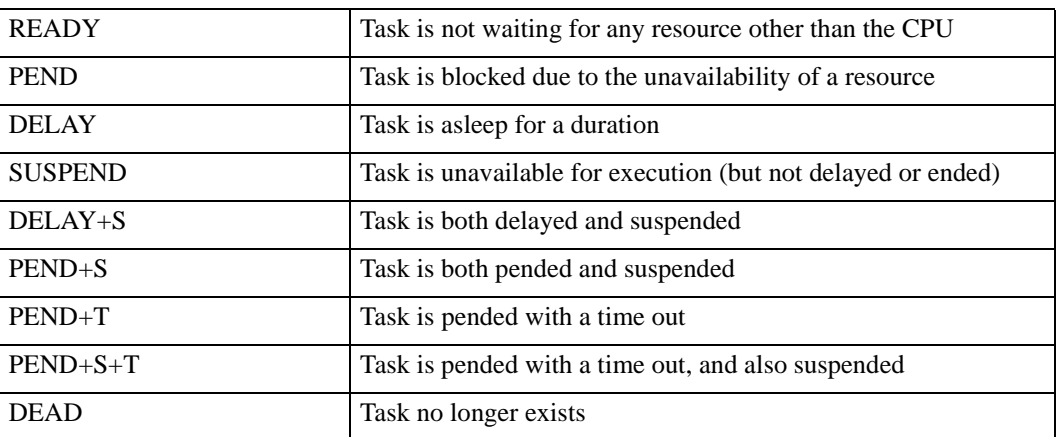

**Operands** This command has the following operand:

taskId Specify the task name or task ID for the task to be displayed.
#### **Example** To display the task summary:

```
switch:admin> i tFcp
```
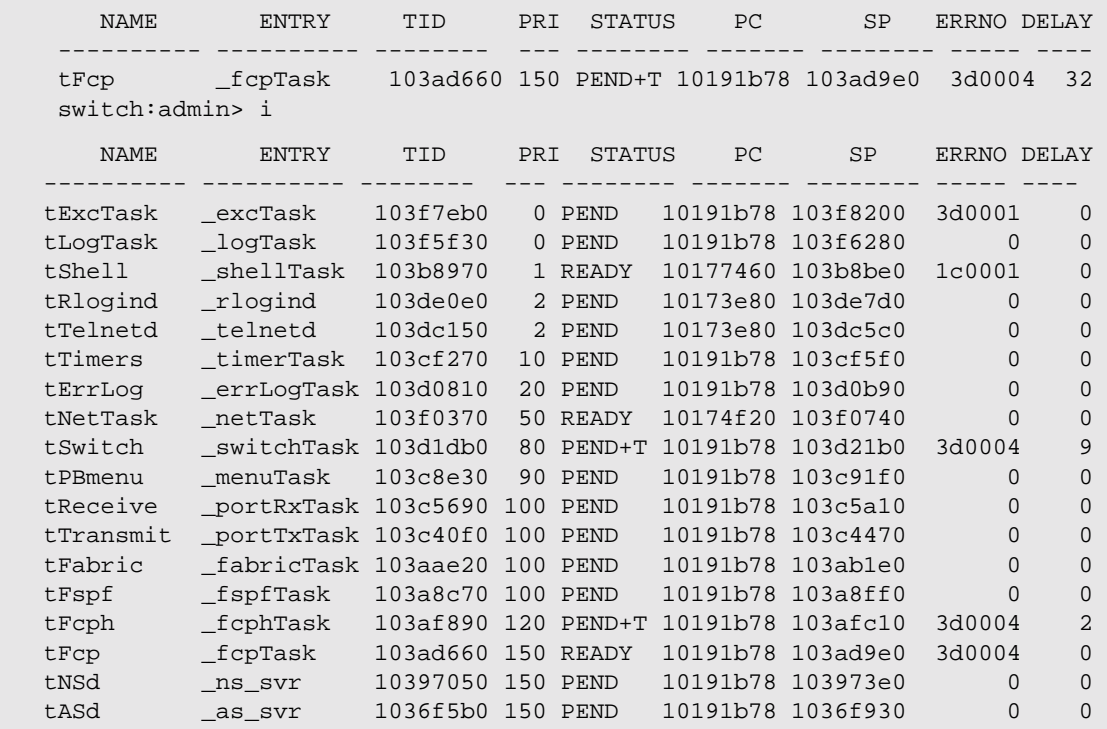

See Also diagHelp

routeHelp

### **ifModeSet**

Set the link operating mode for a network interface.

**Synopsis** ifModeSet ["interface"]

**Availability** admin

**Description** Use this command to set the link operating mode for a network interface.

Use if Show to list network interfaces available on the system.

An operating mode is confirmed with a "y" or "yes" at the prompt. If the operating mode selected differs from the current mode, the change is saved and the command exits.

The system must be rebooted for changes to take effect.

Changing the link mode is not supported for all network interfaces or for all ethernet network interfaces. At present, this command is only functional for "fei" interfaces.

Exercise care when using this command. Forcing the link to an operating mode not supported by the network equipment to which it is attached may result in an inability to communicate with the system through its ethernet interface.

**Operands** This command has the following operand:

interface Specify the name of the interface in quotation marks. For example, "fei0", where  $f$ ei is the network interface, and  $0$  is the physical unit.

**Example** To force the link for the "fei0" ethernet interface from auto-negotiate operation to 10 Mbps / Half duplex operation:

> switch:admin> ifModeSet "fei0" Auto-negotiate (yes, y, no, n): [no] 100 Mbps / Full Duplex (yes, y, no, n): [no] 100 Mbps / Half Duplex (yes, y, no, n): [no] 10 Mbps / Full Duplex (yes, y, no, n): [no] 10 Mbps / Half Duplex (yes, y, no, n): [no] yes Committing configuration...done.

**See Also** ifModeShow

ifShow

#### **ifModeShow**

Display the link operating mode for a network interface.

**Synopsis** ifModeShow ["interface"] **Availability** All users **Description** Use this command to display the link operating mode for a network interface. **Operands** This command has the following operand: interface Specify the name of the interface in quotation marks. For example, "fei0", where  $f$ ei is the network interface and  $0$  is the physical unit. **Example** To display the link operating mode for the "fei0" ethernet interface: **See Also** ifModeSet switch:admin> ifModeShow "fei0" fei (unit number 0): Link mode: Auto-negotiate

ifShow

### **ifShow**

Display network interface information.

- **Synopsis** ifShow ["ifName"]
- **Availability** All users

#### **Description** Use this command to display network interface status. If the operand ifName is provided, only the that interface is displayed. If ifName is omitted, all interfaces are displayed.

Each switch has three interfaces:

"ei" or "fei" is the 10BaseT or 100BaseT ethernet interface "lo" is the loopback interface "fc" is the fibre channel interface

The "fc" interface is displayed for switches running IP over fibre channel that have been assigned an FC-IP address.

For each interface selected, the following information is displayed:

- **•** Flags (for example, loopback, broadcast, arp, running, debug)
- **•** Internet address
- **•** Broadcast address
- **•** Netmask and subnetmask
- **•** Ethernet address
- **•** Route metric
- **•** Maximum transfer unit
- **•** Number of packets received and sent
- **•** Number of input errors, output errors, and collisions
- **Operands** This command has the following operand:

ifName Specify the name of an interface, in quotation marks. This operand is optional.

#### **Example** To display ethernet interface information for a switch with a 10BaseT connection:

```
switch:admin> ifShow "ei"
ei (unit number 0):
      Flags: (0x63) UP BROADCAST ARP RUNNING
      Internet address: 192.168.1.65
      Broadcast address: 192.168.1.255
      Netmask 0xffffff00 Subnetmask 0xffffff00
      Ethernet address is 00:60:69:00:00:8a
      Metric is 0
      Maximum Transfer Unit size is 1500
      42962 packets received; 127 packets sent
      0 input errors; 0 output errors
      7 collisions
```
**See Also** ipAddrSet

ipAddrShow

#### **interfaceShow**

Display FSPF interface information.

**Synopsis** interfaceShow [portnumber]

**Availability** All users

**Description** Use this command to display data structures associated with FSPF interfaces (E\_Ports) on the switch.

> There are two data structures - the permanently allocated Interface Descriptor Block (IDB) and the neighbor data structure that is allocated when a switch port becomes an E\_Port. The neighbor data structure contains all the information relating to the switch that is connected to a local interface, also known as the adjacent switch. This command displays the content of both data structures, if they have been allocated.

Used without specifying the port number, this command displays the interface information for all ports on the switch (including non E\_Ports).

The following fields are displayed:

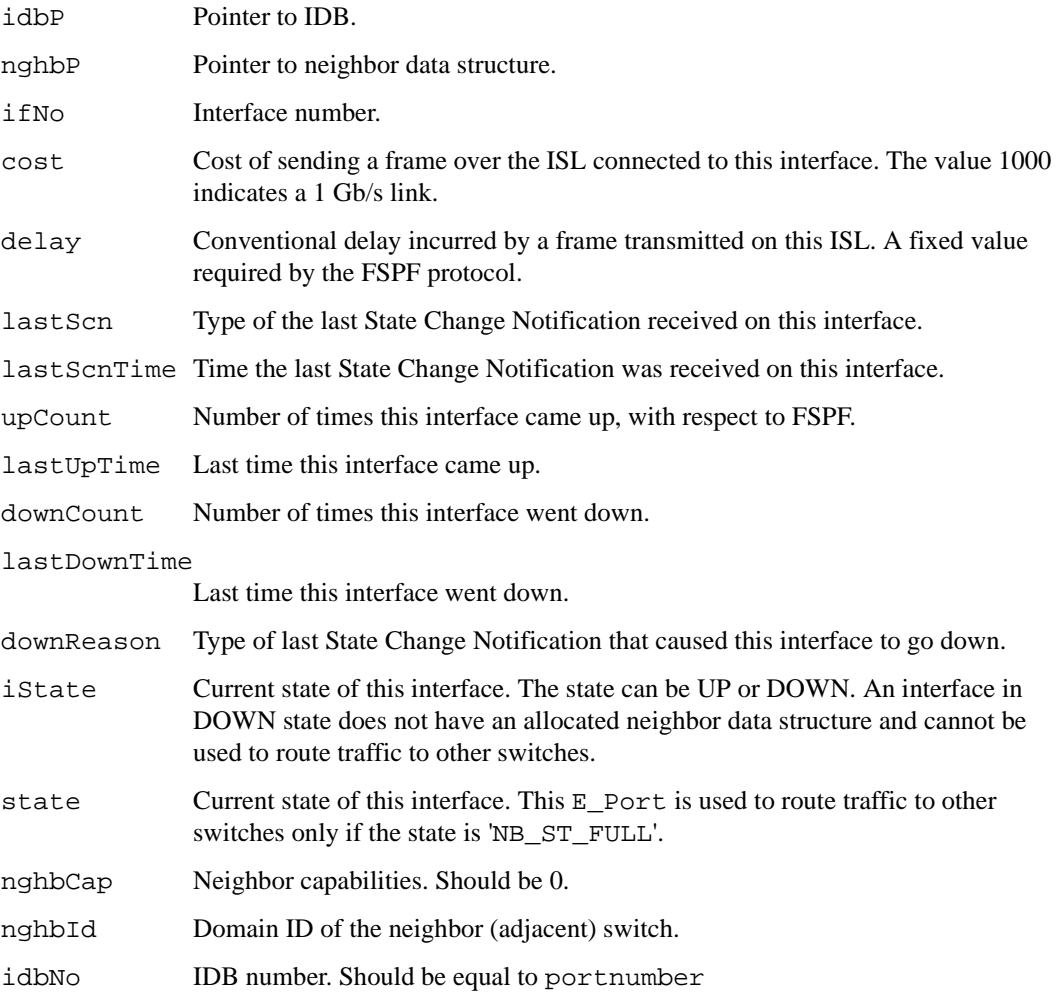

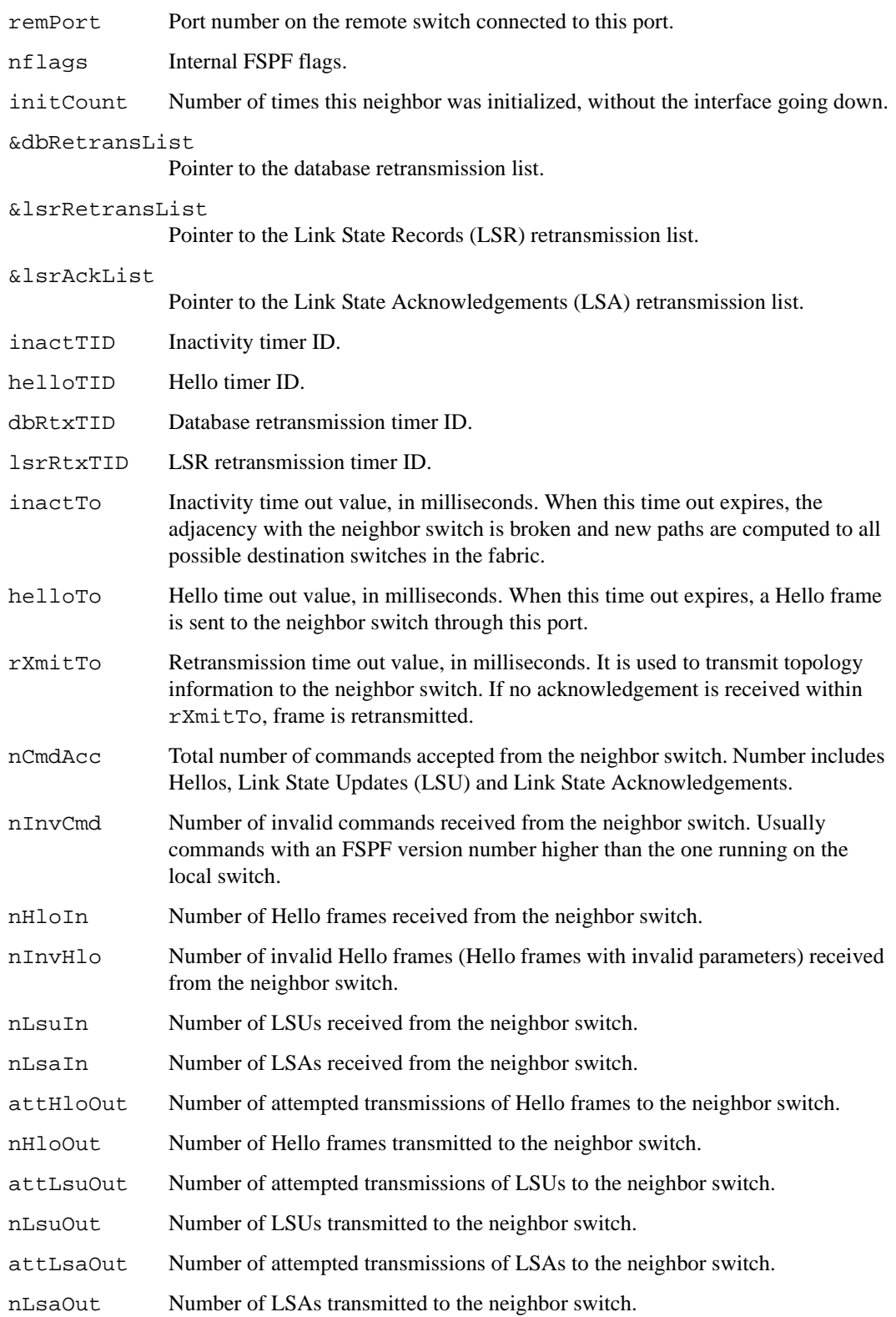

# **1** Telnet Commands

**Operands** This command has the following operand:

portnumber Specify the port number you want to display the interface data structures for. This operand is required.

**Examples** To display FSPF interface information:

```
switch:admin> interfaceShow 4
idbP = 0x10f61f40Interface 4 data structure:
nghbP = 0x10f61d90
ifNo = 4<br>= 10cost = 1000delay = 1lastSen = 5lastScnTime = Mar 29 12:57:52.833upCount = 2
lastUpTime = Mar 29 12:57:52.833<br>downCount = 1
downCount
lastDownTime = Mar 29 12:57:47.566downReason = 2
iState = UP
Type <CR> to continue, Q<CR> to stop:
< ... sample output truncated ... >
```
**See Also** portShow

switchShow

# **iodReset**

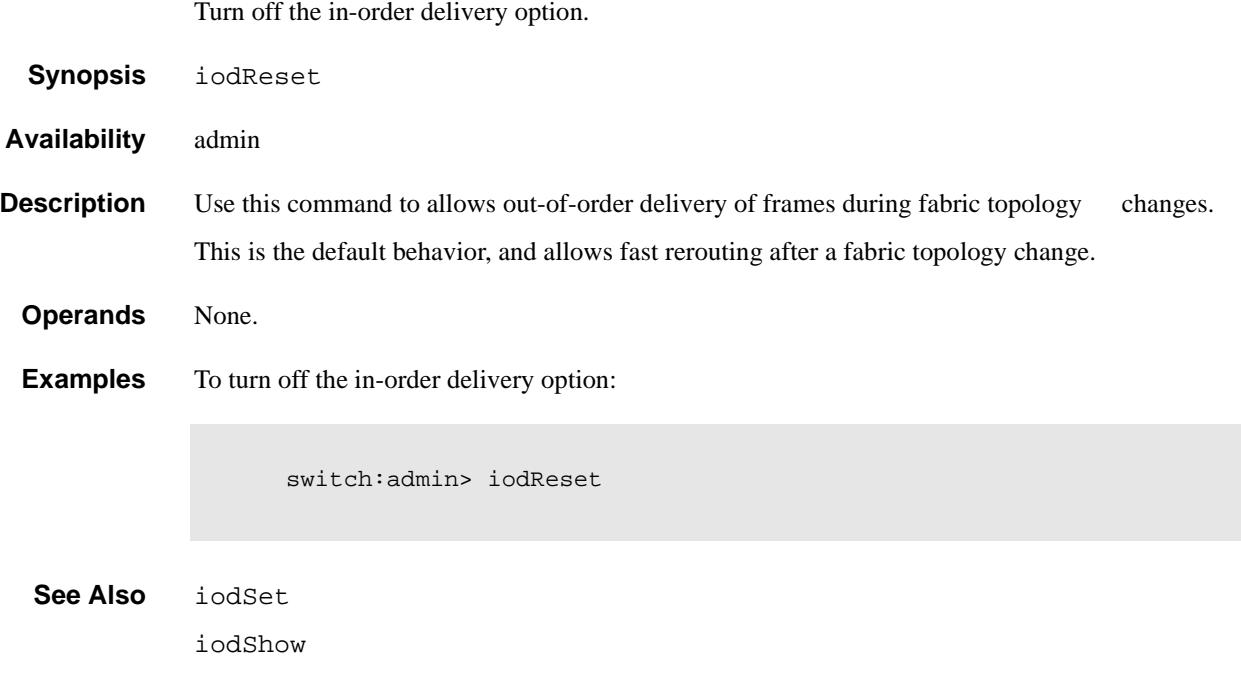

### **iodSet**

Turn on in-order delivery option.

**Synopsis** iodSet **Availability** admin **Description** Use this command to enforce in-order delivery of frames during a fabric topology change. In a stable fabric, frames are always delivered in order, even when the traffic between switches is shared among multiple paths. However, when topology changes occur in the fabric (for instance, a link goes down), traffic is rerouted around the failure. When topology changes occur, generally, some frames are delivered out of order. This command insures that frames are not delivered out-oforder, even during fabric topology changes. The default behavior is for the in-order delivery option to be off. This command should be used with care, because it can cause a delay in the establishment of a new path when a topology change occurs. Only if there are devices connected to the fabric that do not tolerate occasional out-of-order delivery of frames, should this command be used. **Operands** None. **Examples** To turn on the in-order delivery option: **See Also** iodReset iodShow switch:admin> iodSet

# **iodShow**

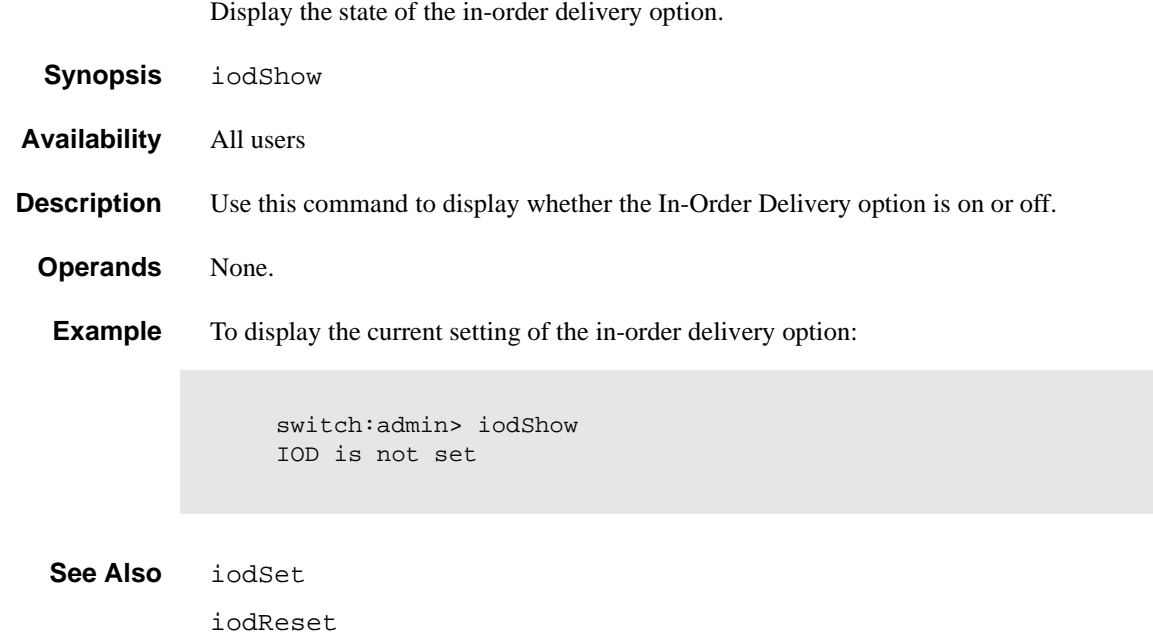

### **ipAddrSet**

Set ethernet and FC IP addresses.

- **Synopsis** ipAddrSet
- **Availability** admin

**Description** Use this command to set ethernet and FC IP addresses. You are prompted for:

Ethernet IP Address:IP address of the ethernet port.

Ethernet Subnetmask:IP subnet mask of the ethernet port.

Fibre Channel IP Address:IP address of the fibre channel ports.

Fibre Channel Subnetmask:IP subnet mask of the fibre channel ports.

Gateway Address:IP address of the gateway.

After each prompt the current value is shown. You may:

- Press return to retain the current value
- **•** Enter an IP address in conventional dot ('.') notation
- **•** Enter none
- Press control-C to cancel changes
- Press control-D to accept changes and end input

The final prompt allows you to set the new IP addresses immediately; enter  $\gamma$  to set new addresses immediately, enter n to delay the changes until the next switch reboot. (Entering y closes the telnet session.)

A change to these values issues a Domain Address format RSCN (see FC-FLA for a description of RSCNs).

**Operands** None.

**Example** To enable IP over fibre channel:

```
switch:admin> ipAddrSet
Ethernet IP Address [192.168.1.65]:
Ethernet Subnetmask [none]:
Fibre Channel IP Address [none]: 192.168.65.65
Fibre Channel Subnetmask [none]:
Gateway Address [192.168.1.1]:
Committing configuration...done.
Set IP addresses now?
[y = set now, n = next reboot]: y
```
**See Also** ifShow

ipAddrShow

# **ipAddrShow**

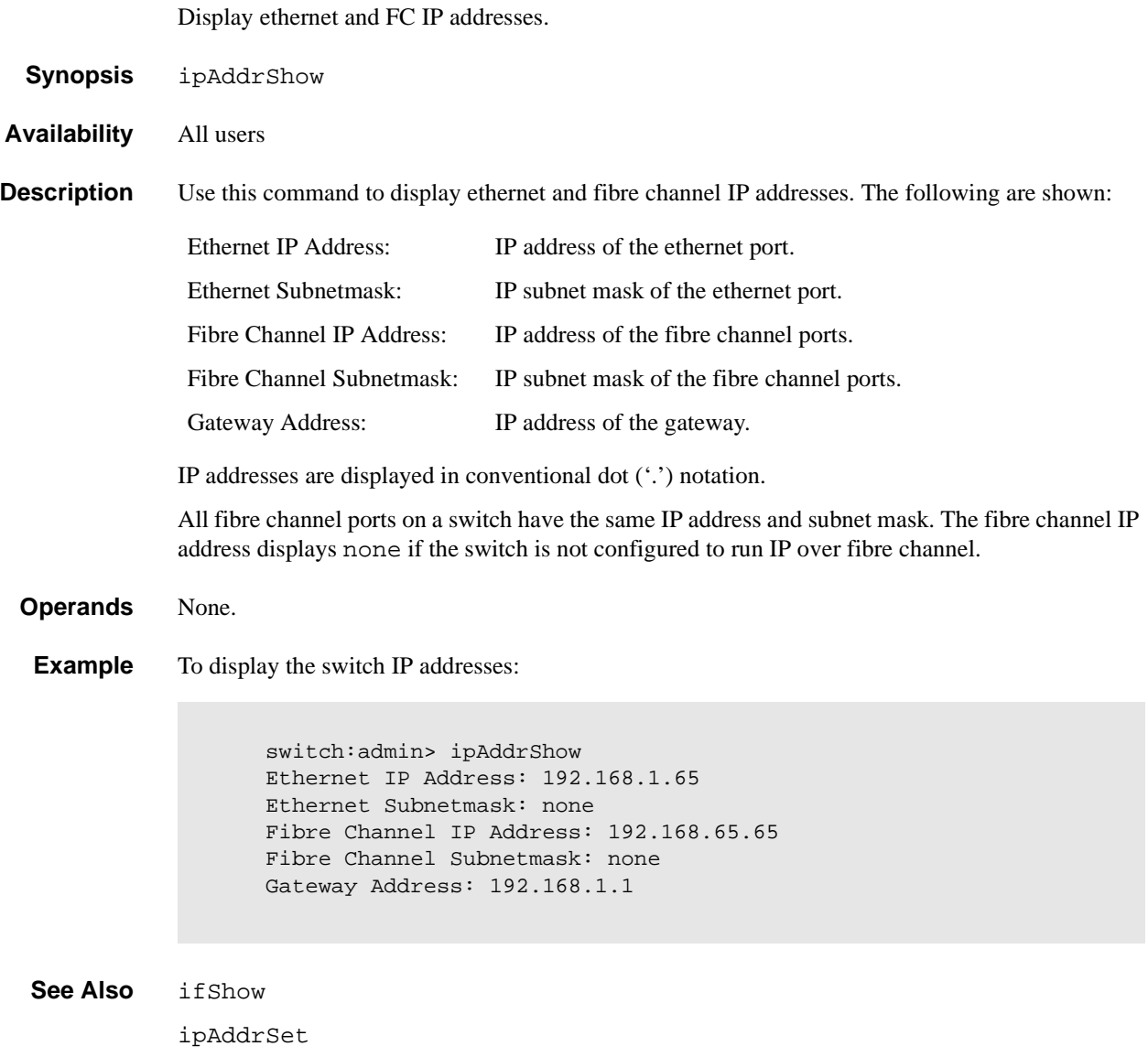

### **islTopoCheck**

Display ISL sgroup connections for a switch.

**Synopsis** islTopoCheck **Availability** admin **Description** This command displays the ISL sgroup connections and status for this switch. This command is used to verify that the switch is properly cabled and configured. Each port that is specified in the ISL definition corresponding to an ISL sgroup that this switch is a member of will be displayed. A switch with properly configured ISL connections will report a status of "OK" for each of these ports. **Operands** None. **Example** The following example shows the results of islTopoCheck on a mis-configured switch. In a proper configuration, all of the switches would have valid domains and names and each of the ports status would be OK.

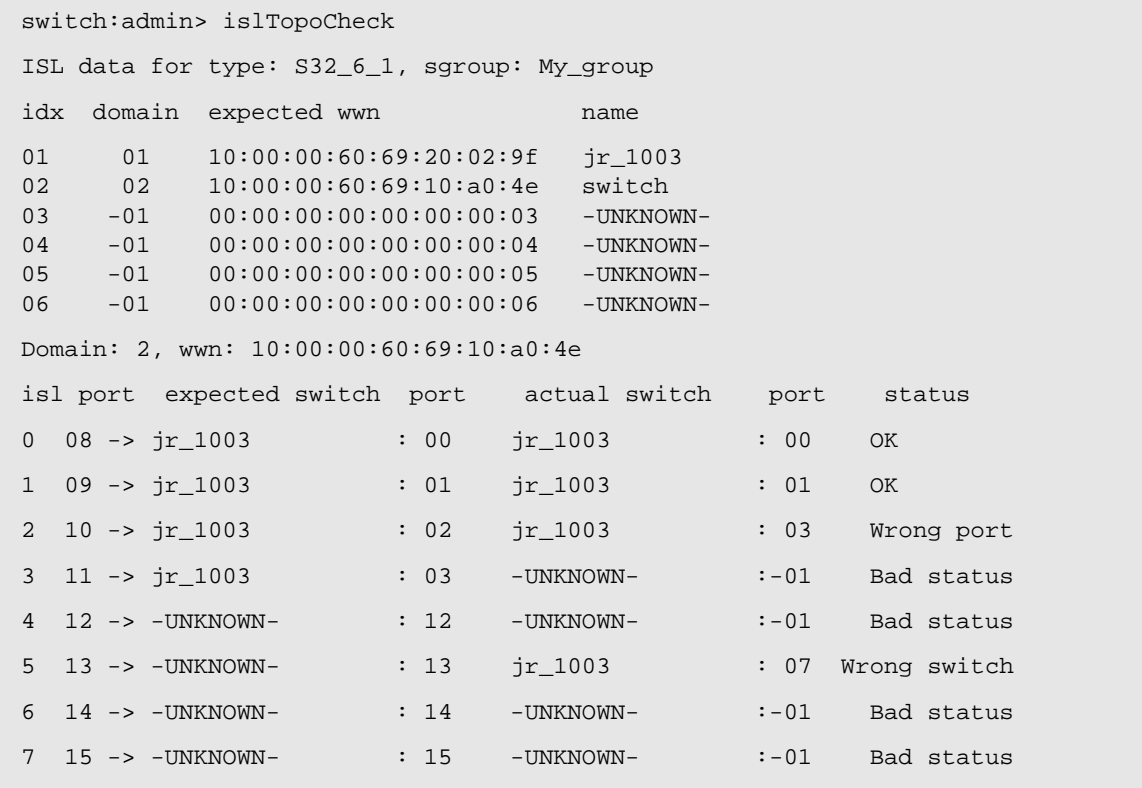

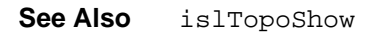

### **islTopoShow**

Displays ISL switch group topology and status.

**Synopsis** islTopoShow [sgroup]

- **Availability** all users
- **Description** This command displays the current connections and status for all the switches in the ISL switch groups that the current switch is a member of. The status for every port and switch combination in each active ISL group is displayed.

**Operands** This command has the following operand:

sgroup Specify a switch group or switch group type to display the ISL connection status for that specific switch group or switch group type.

> If no operand is entered, the default behavior is to display the topology status for all ISL sgroups of which the current switch is a member.

**Example** The following example shows the results of **islTopoShow** on a mis-configured switch. In a proper configuration, all of the switches would have valid domains and names and each of the ports status would be OK.

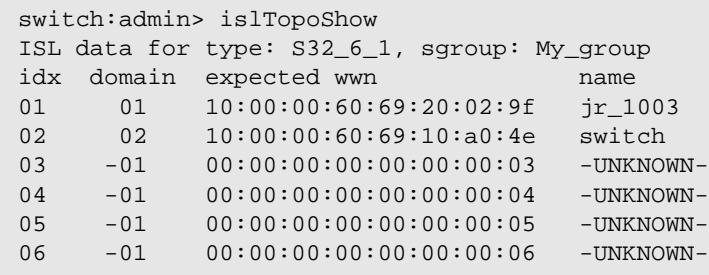

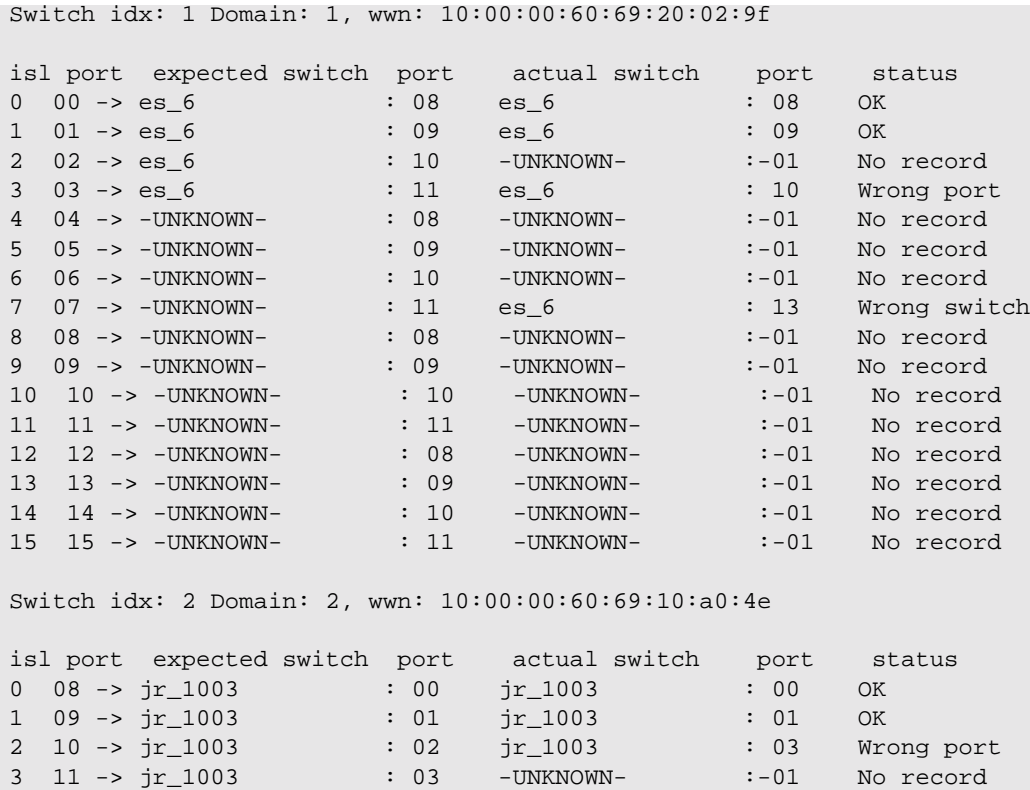

4 12 -> -UNKNOWN- : 12 -UNKNOWN- :-01 No record 5 13 -> -UNKNOWN- : 13 jr\_1003 : 07 Wrong switch 6 14 -> -UNKNOWN- : 14 -UNKNOWN- :-01 No record 7 15 -> -UNKNOWN- : 15 -UNKNOWN- :-01 No record

**See Also** islTopoCheck

### **licenseAdd**

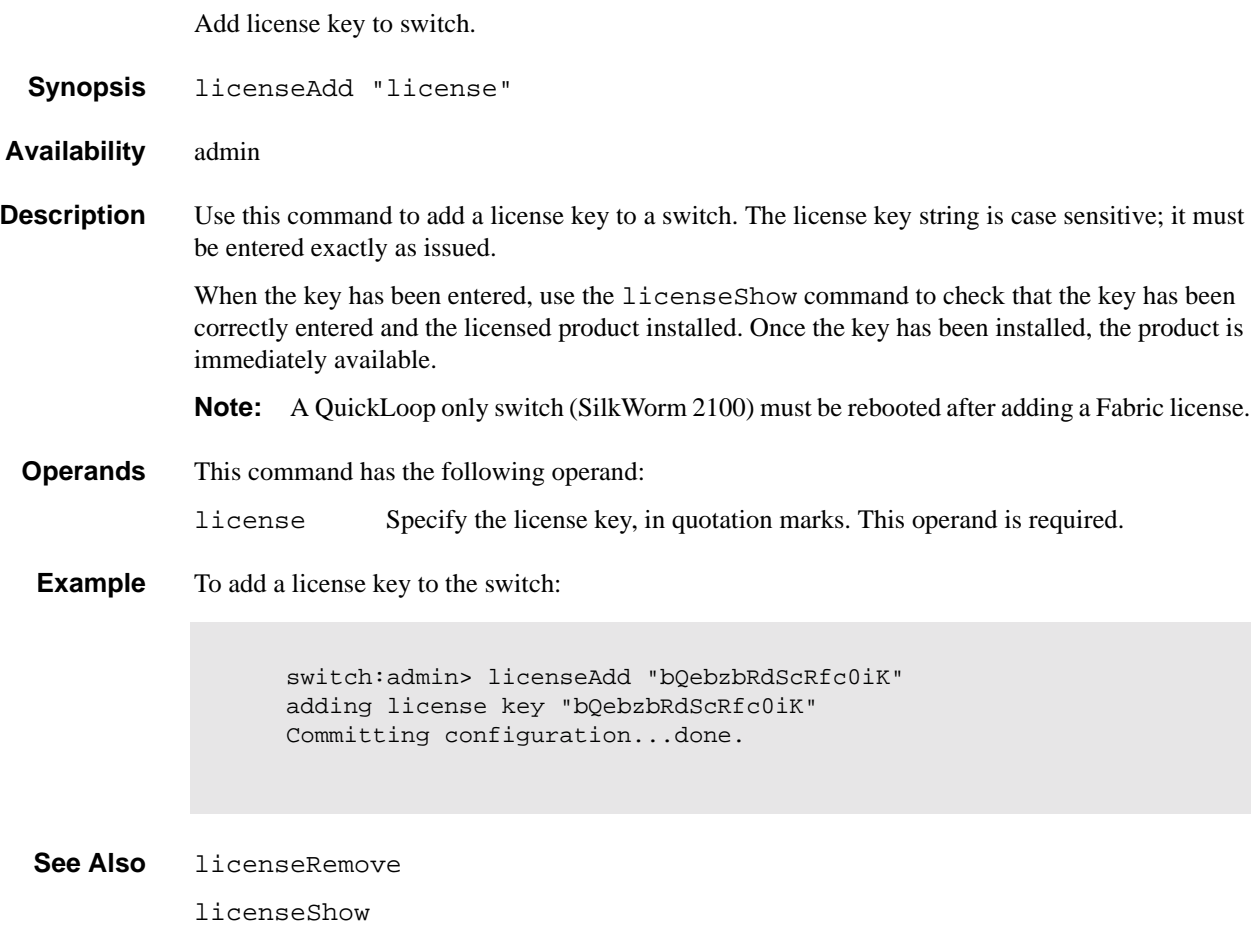

# **licenseHelp**

Display commands used to administer license keys.

**Synopsis** licenseHelp

**Availability** admin

**Description** Use this command to display a list of the commands used to administer license keys.

 **Operands** None.

**Example** To display license commands:

switch: admin> licenseHelp licenseAdd Add a license key to this switch licenseRemove Remove a license key from this switch licenseShow Show current license key

See Also licenseAdd

licenseRemove

licenseShow

## **licenseRemove**

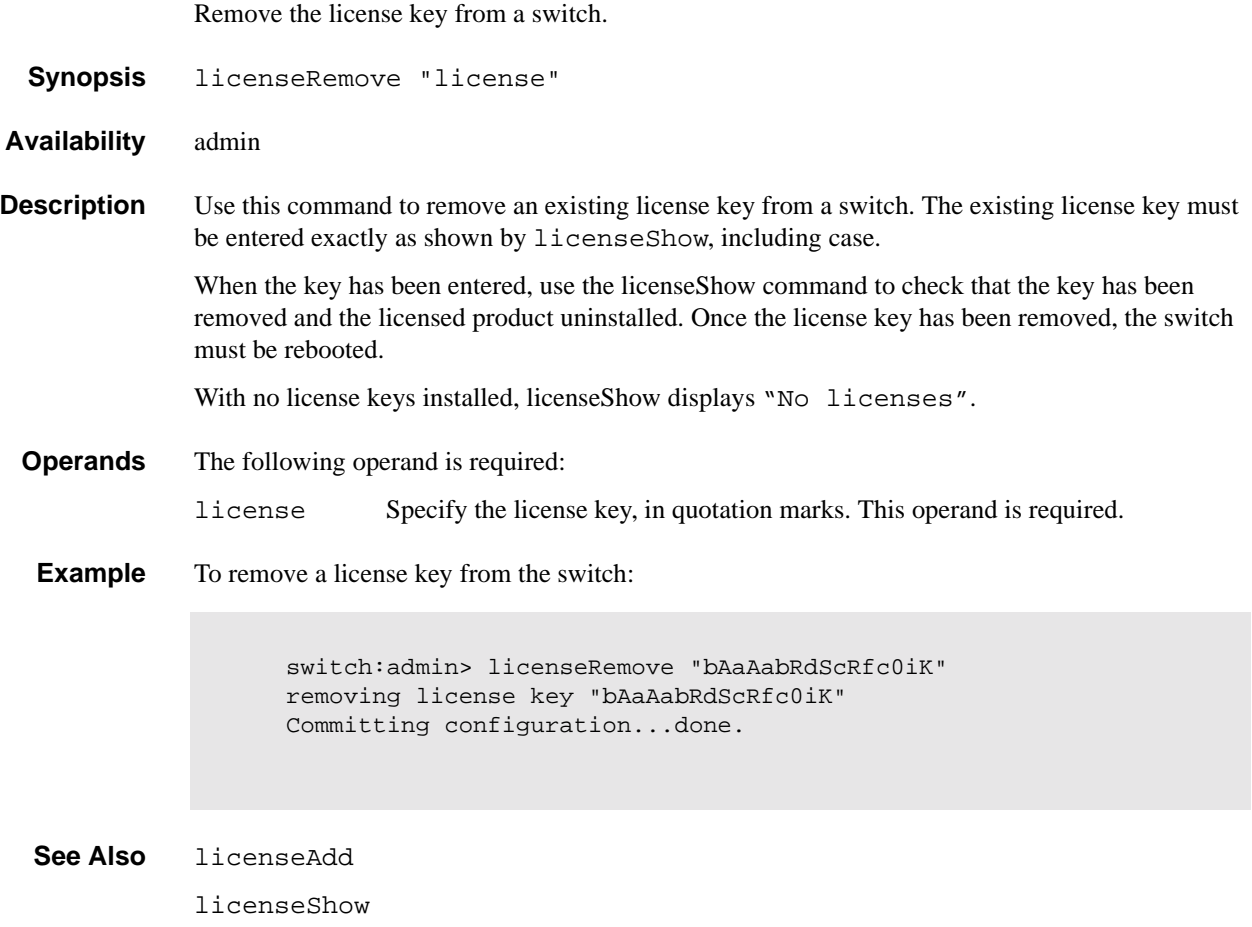

## **licenseShow**

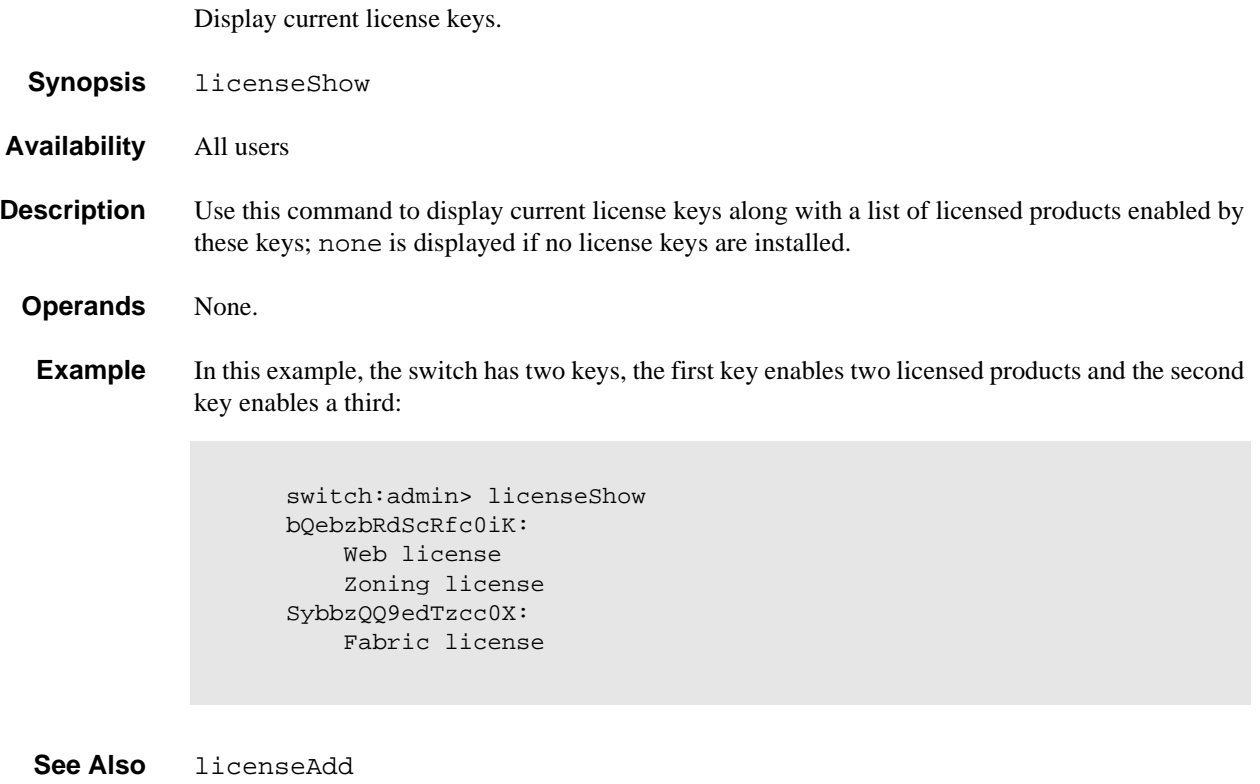

licenseRemove

### **linkCost**

Set or print the FSPF cost of a link.

**Synopsis** linkCost [portnumber], [cost]

**Availability** admin

**Description** Use this command to set or display the cost of an Inter-Switch Link (ISL). The cost of a link is a dimensionless positive number. It is used by the FSPF path selection protocol to determine the path that a frame takes going from the source to the destination switch. The chosen path is the path with minimum cost. The cost of a path is the sum of the costs of all the ISLs traversed by the path. The cost of a path is also known as the "metric".

FSPF supports load sharing over a number of equal cost paths.

Every ISL has a default cost that is inversely proportional to the bandwidth of the ISL. For a 1Gb/ sec ISL, the default cost is 1000.

This command changes the actual link cost only, it does not affect the default cost. The interfaceShow command displays both the default and the actual cost.

Without operands, this command displays the actual cost of all the ISLs. With one operand, it displays the actual cost of a specific ISL. With two operands, it sets the cost of a specific ISL.

**Operands** This command has the following operands:

portnumber Specify the interface cost to be set or printed. This operand is optional.

cost Specify the new cost of the link connected to interface portnumber. This operand is optional.

# **1** Telnet Commands

#### **Examples** To display the FSPF cost of a link, and reset the cost:

```
switch: admin> linkCost 1
Interface: 1 cost 1000
switch: admin> linkCost 1,2000
Committing configuration...done.
switch:admin> linkCost 1
Interface: 1cost 2000
```
**See Also** interfaceShow LSDbShow topologyShow uRouteShow

# **login**

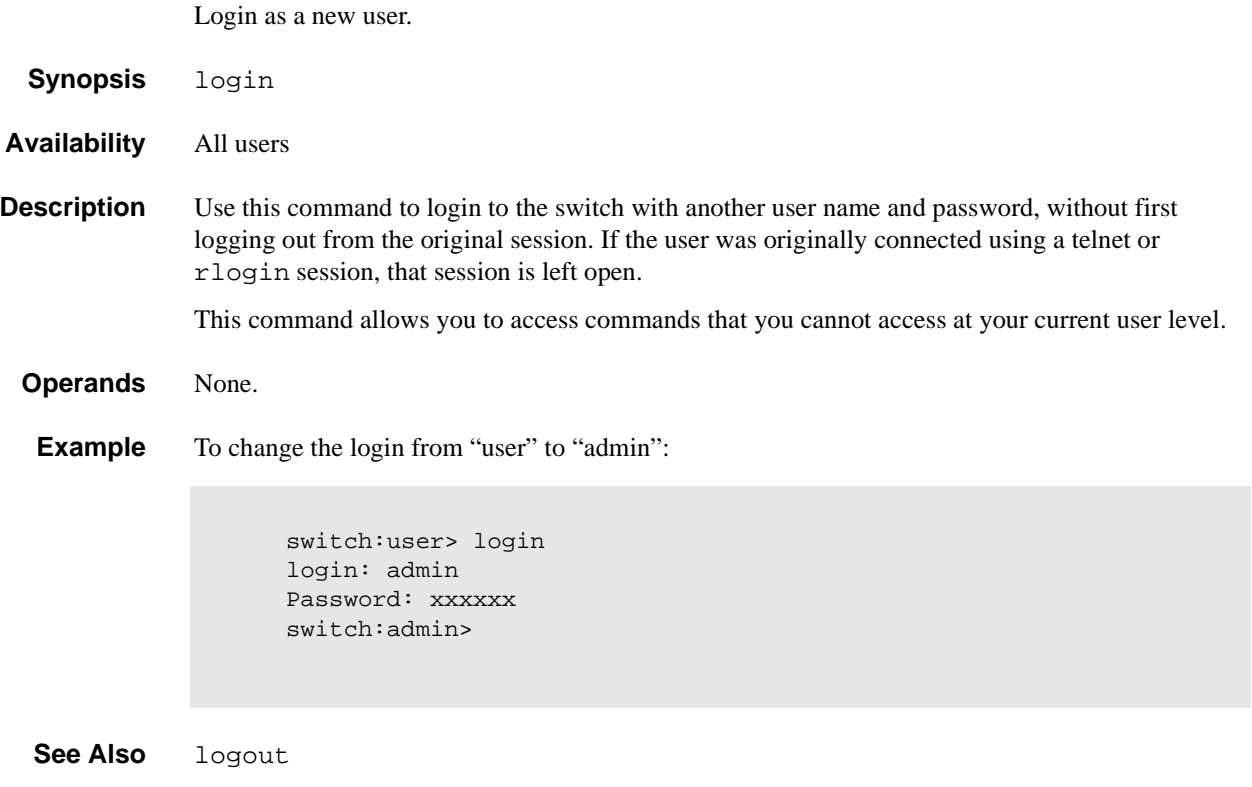

# **logout**

Logout from a telnet, rlogin or serial port session.

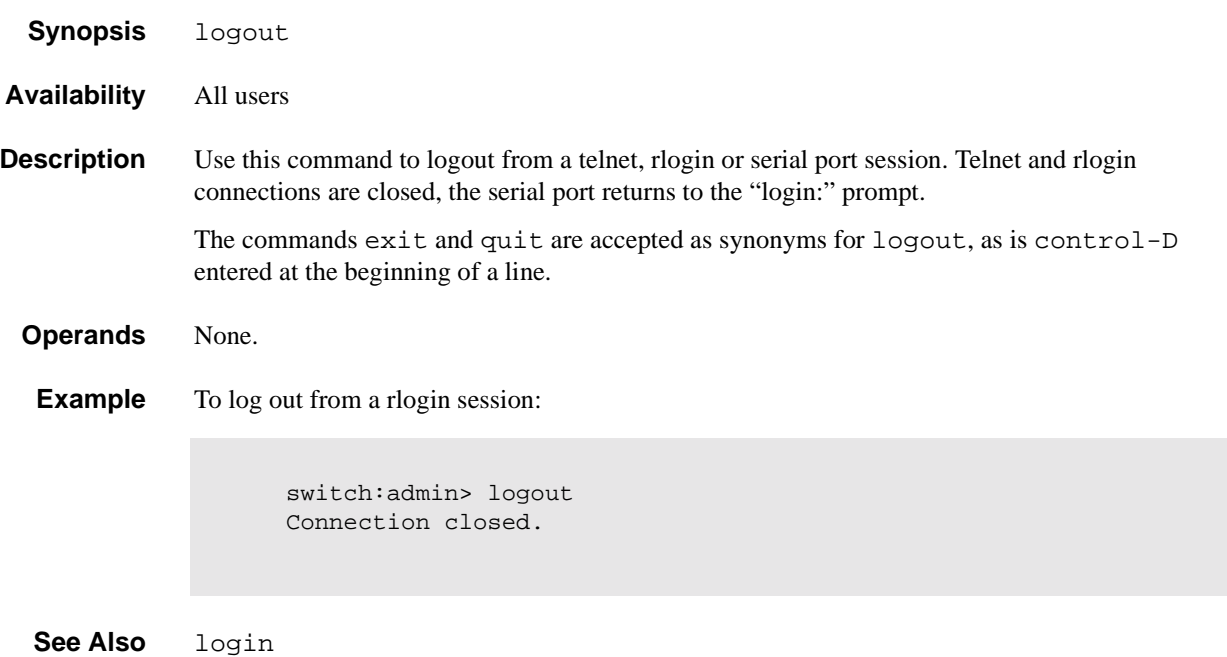

# **loopdiagClear**

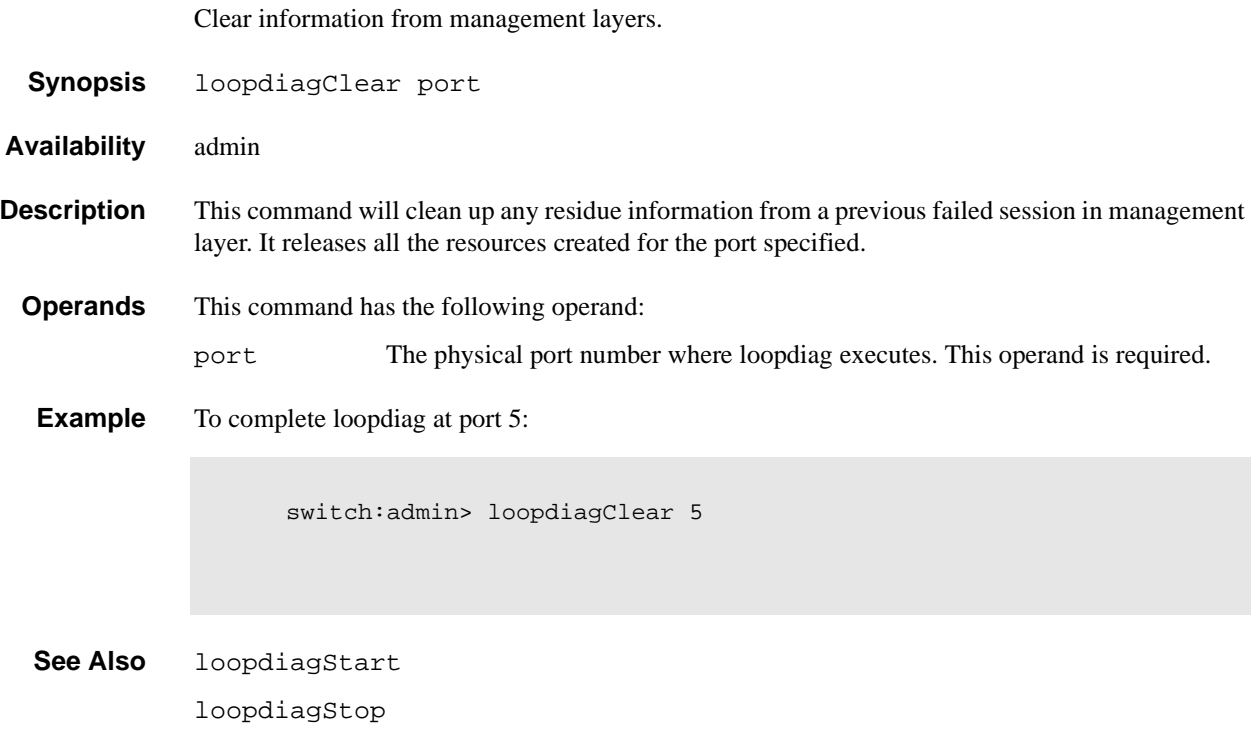

# **loopdiagDone**

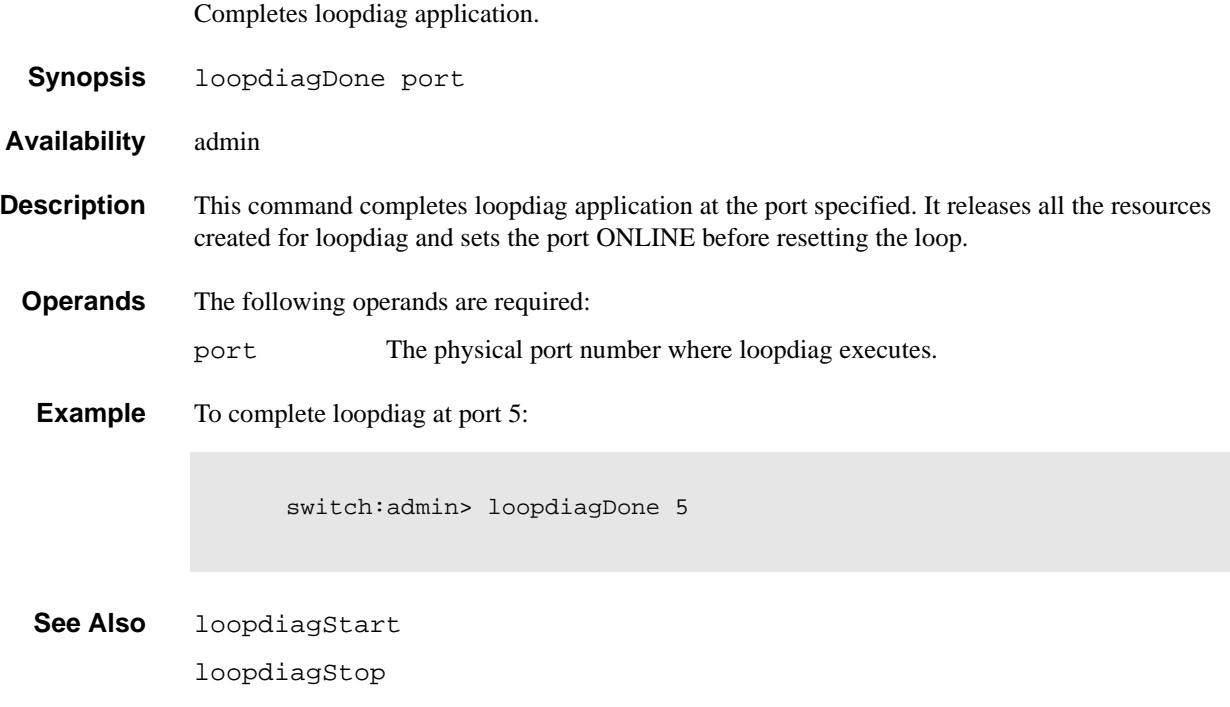

#### **LSDbShow**

Display the FSPF Link State Database.

**Synopsis** LSDbShow [domain]

**Availability** All users

**Description** Use this command to display a link state database record for switches in the fabric.

There are two data structures - the permanently allocated Link State Database Entry and the Link State Record (LSR) that is allocated when a switch is connected to the fabric. The LSR for domain 'n' describes the links between the switch with domain number 'n' and its neighbor switches. For a link to be reported in the LSR, the neighbor for that link must be in NB\_ST\_FULL state.

This command displays the content of both data structures, if the LSR is present.

Without operands, this command displays the whole Link State Database.

The display shows the following fields:

**Table 1-9** LSDbShow display fields

| <b>Field</b>  | <b>Description</b>                                                                                                    |
|---------------|----------------------------------------------------------------------------------------------------|
| Domain        | Domain number described by this LSR. A (self) keyword after the<br>domain number indicates LSR describes the local switch. |
| lsrP          | Pointer to LSR.                                                                                                    |
| earlyAccLSRs  | Number of LSRs accepted even though they were not sufficiently<br>spaced apart.                                            |
| ignoredLSRs   | Number of LSRs not accepted because they were not sufficiently<br>spaced apart.                                            |
| lastIgnored   | Last time an LSR was ignored.                                                                                              |
| installTime   | Time this LSR was installed in the database, in seconds since boot.                                                        |
| lseFlags      | Internal variable.                                                                                                    |
| uOutIfs       | Internal variable                                                                                                    |
| uPathCost     | Internal variable.                                                                                                    |
| uHopsFromRoot | Internal variable.                                                                                                    |
| mOutIfs       | Internal variable.                                                                                                    |
| parent        | Internal variable.                                                                                                    |
| mPathCos      | Internal variable.                                                                                                    |
| mHopsFromRoot | Internal variable.                                                                                                    |
| lsAge         | Age, in seconds, of this LSR. An LSR is removed from the<br>database when its age exceeds 3600 seconds.                    |
| reserved      | Reserved for future use.                                                                                                   |
| type          | Type of the LSR. Always 1.                                                                                                 |

| <b>Field</b> | <b>Description</b>                                                                                |
|--------------|---------------------------------------------------------------------------------------------------|
| options      | Always 0.                                                                                         |
| lsId         | ID of this LSR. It is identical to the domain number.                                             |
| advertiser   | ID (domain number) of the switch that originated this LSR.                                        |
| incarn       | Incarnation number of this LSR.                                                                   |
| length       | Total length (in bytes) of this LSR. Includes header and link state<br>information for all links. |
| chksum       | Checksum of total LSR, with exception of 1 sage field.                                            |
| linkCnt      | Number of links in this LSR. Each link represents a neighbor in<br>NB_ST_FULL state.              |
| flags        | Always 0.                                                                                         |
| LinkId       | ID of this link. It is the domain number of the switch on the other<br>side of the link.          |
| out port     | Port number on the local switch.                                                                  |
| rem port     | Port number of the port on the other side of the link.                                            |
| cost         | Cost of this link. The default cost for a 1 Gb/s link is 1000.                                    |
| costCnt      | Always 0.                                                                                         |
| type         | Always 1.                                                                                         |

**Table 1-9** LSDbShow display fields (Continued)

**Operands** This command has the following operand:

domain Specify the domain number of LSR to be displayed.

**Examples** To display the Link State Record for the local switch, as indicated by self keyword (the local switch has four links in NB\_ST\_FULL state, three of them connected to switch 5, and one connected to switch 4.

```
Domain = 7 (self), Link State Database Entry pointer = 0x103946a0
lsrP = 0x1035bb30earlyAccLSRs = 1
ignoredLSRs = 0
lastIgnored = Never
installTime = 0x4f20a (324106)
lseFlags = 0xa
uOutIfs = 0x0uPathCost = 0uHopsFromRoot = 0
mOutIfs = 0x20<br>parent = 0x4parent
mPathCost = 2000
mHopsFromRoot = 2
Link State Record:
Link State Record pointer = 0x1035bb30
lsAge = 138reserved = 0type = 1options = 0x0lsId = 7advertiser = 7incarn = 0x80000217length = 92
chksum = 0x2fddlinkCut = 4, flags = 0x0LinkId = 4, out port = 3, rem port = 2, cost = 1000, costCnt = 0, type = 1
LinkId = 5, out port = 5, rem port = 5, cost = 1000, costCnt = 0, type = 1
LinkId = 5, out port = 6, rem port = 3, cost = 1000, costCnt = 0, type = 1
LinkId = 5, out port = 7, rem port = 4, cost = 1000, costCnt = 0, type = 1
```
**See Also** interfaceShow

nbrStateShow

#### **mcastShow**

Display multicast routing information.

**Synopsis** mcastShow [group\_ID]

**Availability** All users

**Description** Use this command to display the multicast routing information, as it is known by the FSPF path selection and routing task, for all ports in the switch. The multicast routing information indicates, for each multicast group, all the ports that are members of that group, that is ports that are able to send and receive multicast frames on that group.

> The multicast routing information is shown for all the multicast groups, or for a specific group if a group ID is supplied.

> Normally, an F\_Port or FL\_Port is a member of the multicast group only if it has joined the group using the Alias Server protocol. On the other hand,  $E_{\text{POrts}}$  that are part of the multicast group are selected by the multicast path selection protocol. They are chosen in a way that prevents multicast routing loops.

The multicast paths are active for all the multicast groups at all times, regardless of whether a multicast group contains any members.

The multicast routing information is shown as a set of bit maps. Each bit in the bit map represents a port, with the least significant bit representing port 0. A bit set to 1 indicates that a port is part of the multicast distribution tree.

The following fields are displayed:

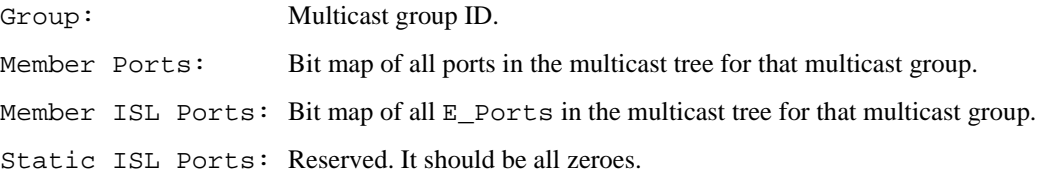

**Operands** This command has the following operand:

group\_ID Specify the multicast group to be displayed.

**Examples** To display multicast routing information:

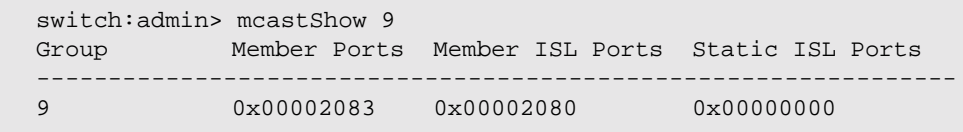

**See Also** bcastShow

portRouteShow

#### **msConfigure**

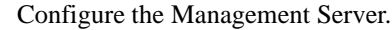

- **Synopsis** msConfigure
- **Availability** admin

**Description** Use this command to display and configure parameters used to access the Management Server. The Management Server allows a storage area network (SAN) management application to retrieve and administer fabric and interconnect elements such as switches. It is located at the fibre channel address, FFFFFAh.

> If the Management Server Access Control List (ACL) is empty (default), the Management Server is accessible to all systems connected in-band to the fabric. To restrict access, specify the World Wide Name (WWN) for one or more management applications; access is then restricted to those WWNs.

> The ACL is implemented on a per switch basis and should be configured on the switch to which the management application station is directly connected.

This command is interactive and provides the following choices:

- 0 Done (with the administration)
- 1 Display the access list (ACL)
- 2 Add member based on its Port/Node WWN
- 3 Delete member based on its Port/Node WWN

If a change is made you are prompted to save the changed ACL to the FLASH. The saved ACL is restored on future reboot.

**Operands** None.

# **1** Telnet Commands

**Example** To display the Management Server access control list.

```
switch:admin> msConfigure
0 Done<br>1 Disp
           Display the access list
2 Add member based on its Port/Node WWN
3 Delete member based on its Port/Node WWN
select : (0..3) [1] 
MS Access List consists of (5): {
 20:01:00:60:69:00:60:10
 20:02:00:60:69:00:60:10
 20:03:00:60:69:00:60:10
 20:02:00:60:69:00:60:03
  20:02:00:60:69:00:60:15
}
0 Done
1 Display the access list
2 Add member based on its Port/Node WWN
3 Delete member based on its Port/Node WWN
select : (0..3) [1] 0
done ...
switch:admin>
```
**See Also** msPlCapabilityShow msPlMgmtActivate msPlMgmtDeactivate msPlClearDB

## **msPlatShow**

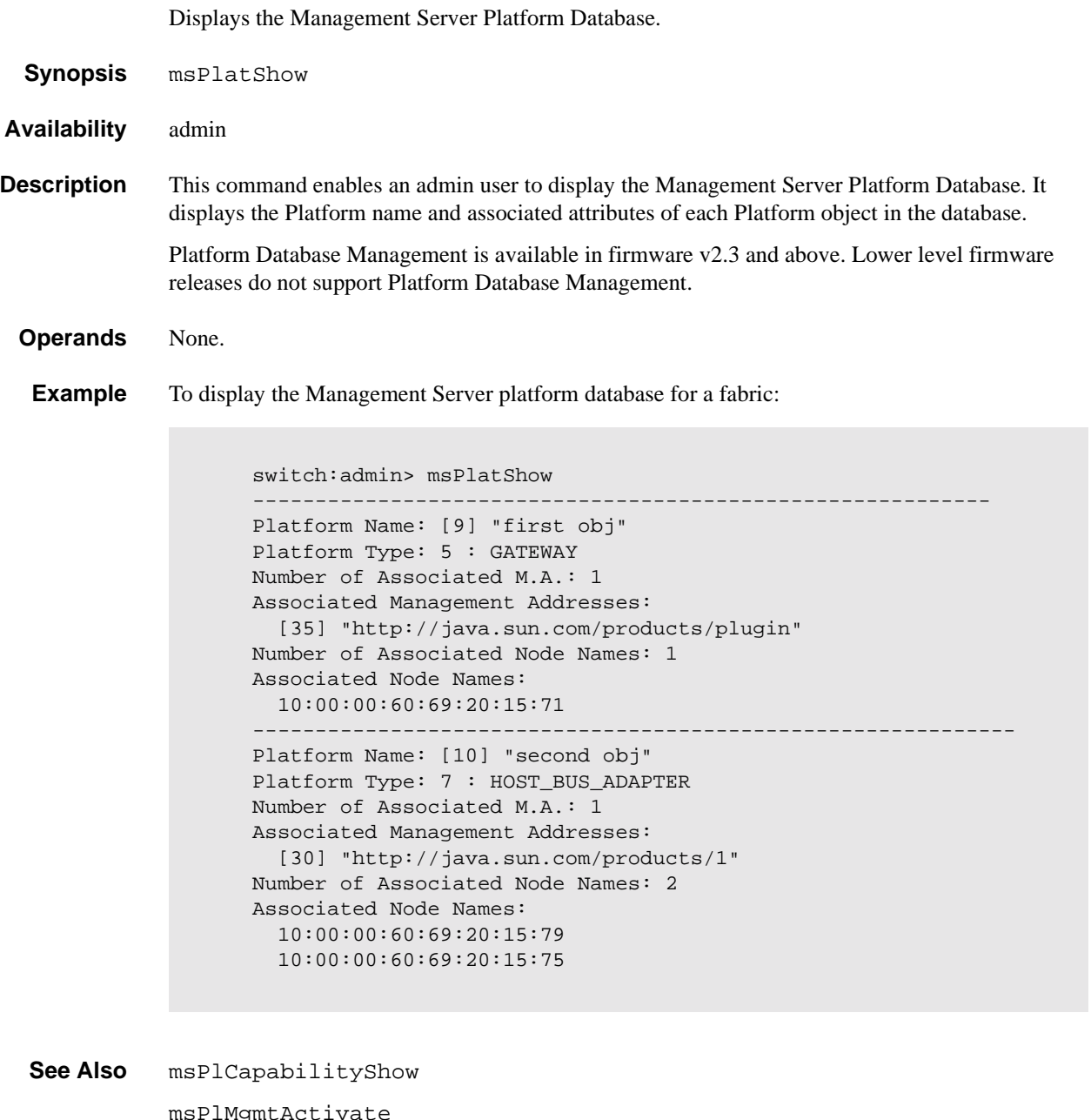

msPlMgmtActivate msPlMgmtDeactivate msPlClearDB

# **msPlClearDB**

Clears the Management Server Platform Database on all switches in the fabric.

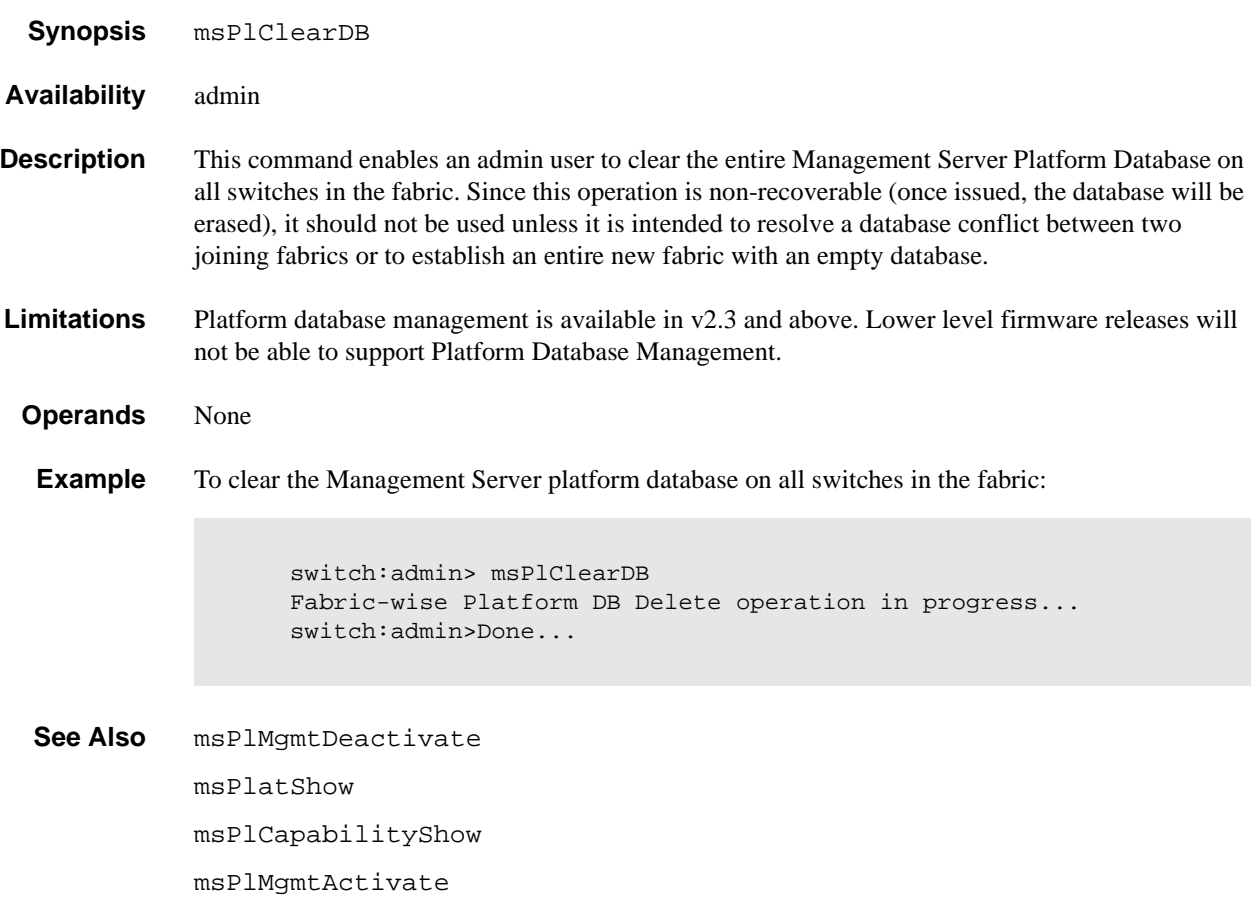

### **msPlCapabilityShow**

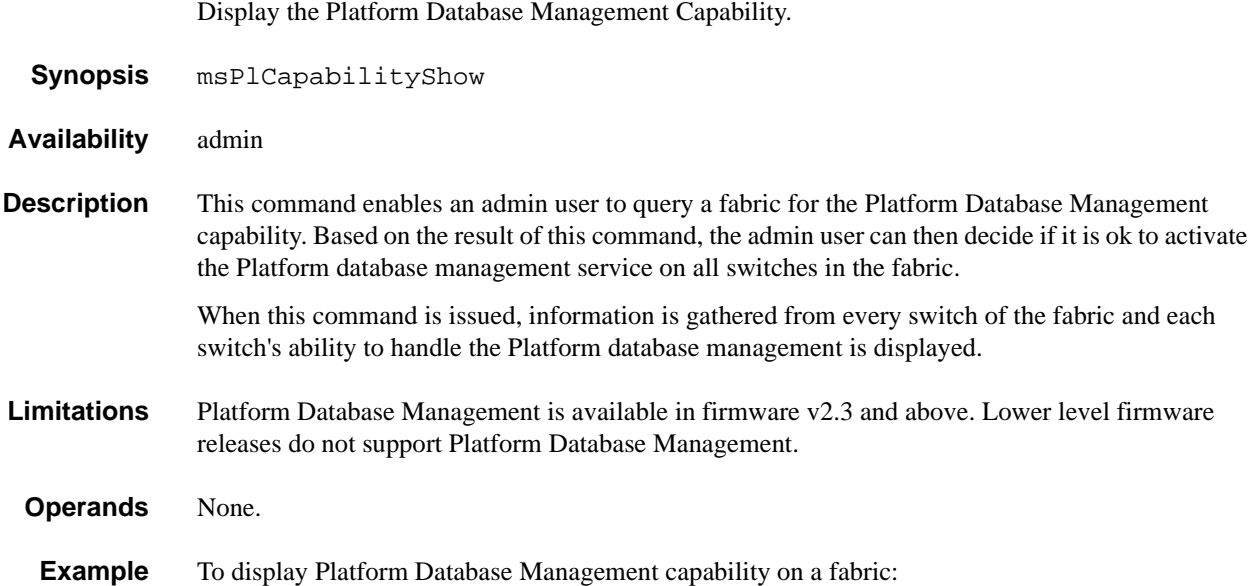

switch:admin> msPlCapabilityShow Platform Switch WWN Service Capable Capability Name ======================== =============== ========== ======= 10:00:00:60:69:20:15:71 Yes 0X0000000B "swd156" 10:00:00:60:69:00:30:05 Yes 0X0000000B "swd158" Capability Bit Definitions: Bit 0: Basic Configuration Service Supported. Bit 1: Platform Management Service Supported. Bit 2: Topology Discovery Service Supported. Bit 3: Unzoned Name Server Service Supported. Bit 4: M.S. Fabric Zone Service Supported. Bit 5: Fabric Lock Service Supported. Others: Reserved.

Done.

**See Also** msPlMgmtActivate msPlMgmtDeactivate msPlatShow msPlClearDB

### **msPlMgmtActivate**

Activates the Platform DB Management service on all switches in the fabric.

- **Synopsis** msPlMgmtActivate
- **Availability** admin
- **Description** This command enables an admin user to activate the Management Server Platform Database Management Service on all switches in the fabric. It is recommended that the admin user run the msPlCapabilityShow command before issuing this command. If any switch within the fabric is not capable of handling the Platform Management service, this command is rejected. When this command is issued, all the switches in the fabric will have the Platform database management service ENABLED.

The activation is saved to the non-volatile storage of each switch, so even after a reboot, a switch will boot up with Platform Management service ENABLED.

By default, the Platform Management service is DISABLED.

**Limitations** Platform Database Management is available in firmware v2.3 and above. Lower level firmware releases do not support Platform Database Management.

**Operands** None.

**Example** To activate Platform Database Management on all switches in the fabric:

switch:admin> msPlMgmtActivate Request Fabric to activate Platform Management services.... Done. switch:admin>

**See Also** msPlMgmtDeactivate msPlatShow msPlCapabilityShow msPlClearDB
## **msPlMgmtDeactivate**

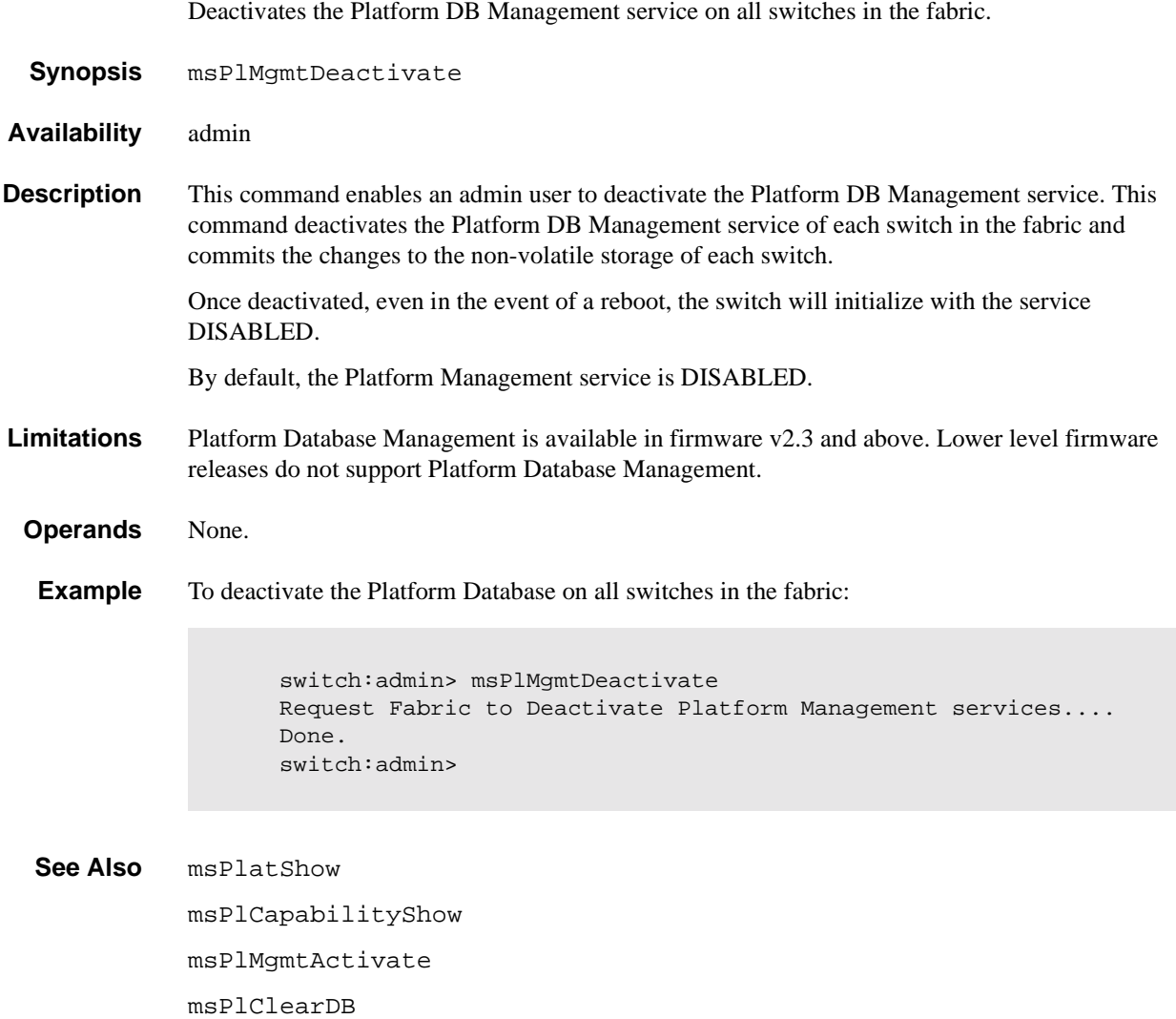

### **nbrStatsClear**

Reset FSPF interface counters.

**Synopsis** nbrStatsClear [portnumber]

- **Availability** All users
- **Description** Use this command to reset the counters of FSPF frames transmitted and received on an interface. Use this command with no operand to reset counters on all interfaces.

**Operands** This command has the following operand: portnumber Specify the port number for the counters to be reset. This operand is optional.

**Examples** To display how to reset the counters on port 4:

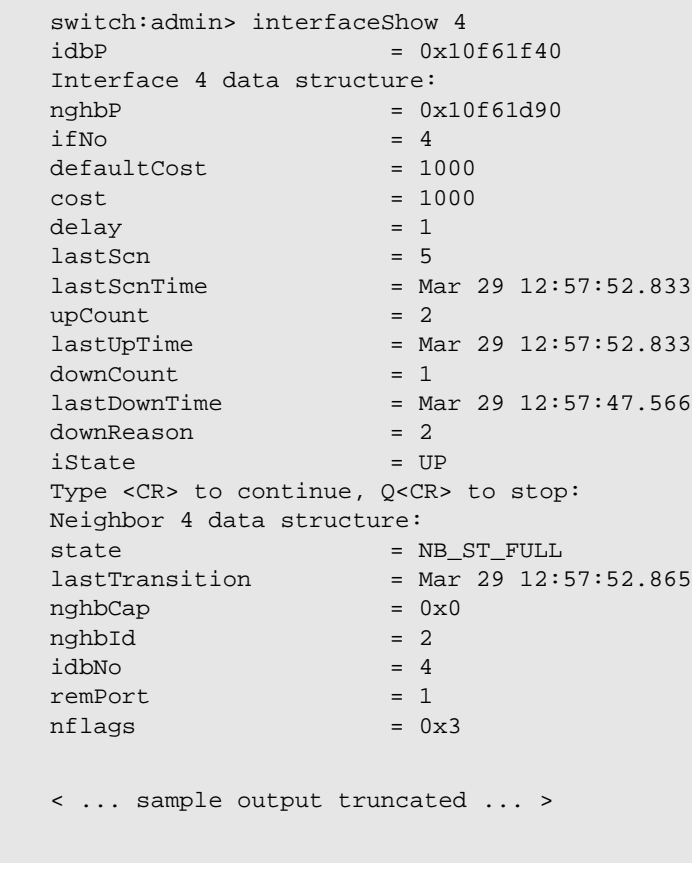

**See Also** interfaceShow portShow switchShow

### **nbrStateShow**

Display FSPF neighbor's state.

- **Synopsis** nbrStateShow [portnumber]
- **Availability** All users
- **Description** Use this command to display information about neighbors to the local switch, or information about a specific neighbor if a port number is supplied. A neighbor is a switch that is directly attached to the local switch.

The display shows the following fields:

**Table 1-10** nbrStateShow display fields

| Field            | <b>Description</b>                                                                                        |
|------------------|----------------------------------------------------------------------------------------------------|
| Local Domain ID: | Domain number of local switch.                                                                            |
| Local Port:      | E_Port (interface) on local switch.                                                                       |
| Domain:          | Domain number of remote switch.                                                                           |
| Remote Port:     | E_Port (interface) on remote switch.                                                                      |
| State:           | State of the neighbor. The E_Port is used to route<br>frames only if the neighbor is in NB_ST_FULL state. |

**Operands** This command has the following operand:

portnumber Specify the port on the local switch that connects to the neighbor being displayed.

**Examples** To display information about switches directly connected to the local switch:

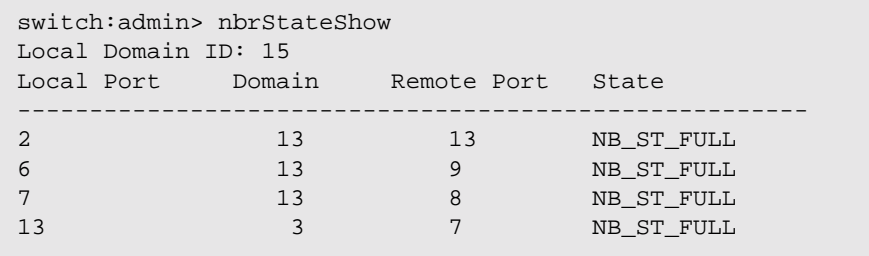

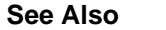

**See Also** interfaceShow

### **nsAllShow**

Display global Name Server information.

**Synopsis** nsAllShow [type]

**Availability** All users

**Description** Use this command to display the 24-bit fibre channel addresses of all devices in all switches in the fabric. If the operand type is supplied, only devices of specified FC-PH type are displayed. If type is omitted, all devices are displayed.

**Operands** This command has the following operand:

type Specify the FC-PH type code.

**Example** To display all devices in the Fabric, followed by all type 8 (SCSI-FCP) devices:

```
switch:admin> nsAllShow
      12 Nx_Ports in the Fabric {
      011000 011200 0118e2 0118e4 0118e8 0118ef 021200 021300 
      0214e2 0214e4 0214e8 0214ef 
              }
switch:admin> nsAllShow 8
      8 FCP Ports {
      0118e2 0118e4 0118e8 0118ef 0214e2 0214e4 0214e8 0214ef
      }
switch:admin> nsAllShow 5
     2 FC-IP Ports in the Fabric {
     011200 021200}
```
**See Also** nsShow

switchShow

### **nsShow**

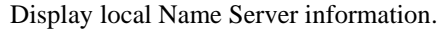

- **Synopsis** nsShow
- **Availability** All users
- **Description** Use this command to display local Name Server information, including information about devices connected to this switch, and cached information about devices connected to other switches in the fabric.

The following message is displayed if there is no information in this switch:

There is no entry in the Local Name Server

There still may be devices connected to other switches in the fabric. The command nsAllShow displays information from all switches.

Each line of output shows:

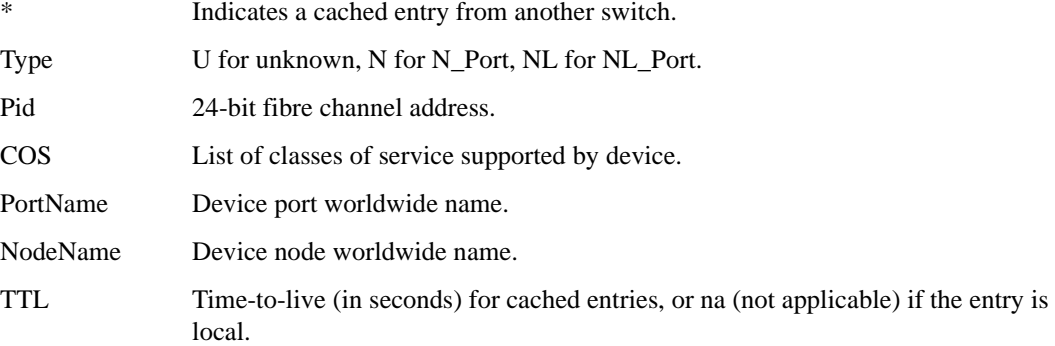

There may be additional lines if the device has registered any of the following information (the switch automatically registers SCSI inquiry data for FCP target devices):

- **•** FC4s supported
- **•** IP address
- **•** IPA
- **•** Port and node symbolic names
- **•** Fabric port name
- **•** hard address and/or port IP address

**Operands** None.

```
Example To display local name server information:
```

```
switch:admin> nsShow
The Local Name Server has 7 entries {
Type Pid COS PortName NodeName NodeName TTL(sec)
*N 011200; 2,3;10:00:00:60:69:00:ab:ba;10:00:00:60:69:00:ab:ba; 60
     FC4s: FCIP 
N 021200; 2,3;10:00:00:60:69:00:03:19;30:00:00:60:69:00:03:19; na
     FC4s: FCIP 
N 021300; 3;10:00:00:60:69:00:02:d6;20:00:00:60:69:00:02:d6; na
NL 0214e2; 3;21:00:00:fa:ce:00:21:1e;20:00:00:fa:ce:00:21:1e; na
     FC4s: FCP [STOREX RS2999FCPH3 MT09]
NL 0214e4; 3;21:00:00:fa:ce:00:21:e1;20:00:00:fa:ce:00:21:e1; na
     FC4s: FCP [STOREX RS2999FCPH3 CD09]
NL 0214e8; 3;21:00:00:fa:ce:04:83:c9;20:00:00:fa:ce:04:83:c9; na
     FC4s: FCP [STOREX RS2999FCPH3 NS09]
NL 0214ef; 3;21:00:00:ad:bc:04:6f:70;20:00:00:ad:bc:04:6f:70; na
     FC4s: FCP [STOREX RS2999FCPH3 JB09]
}
```
**See Also** nsAllShow switchShow

## **parityCheck**

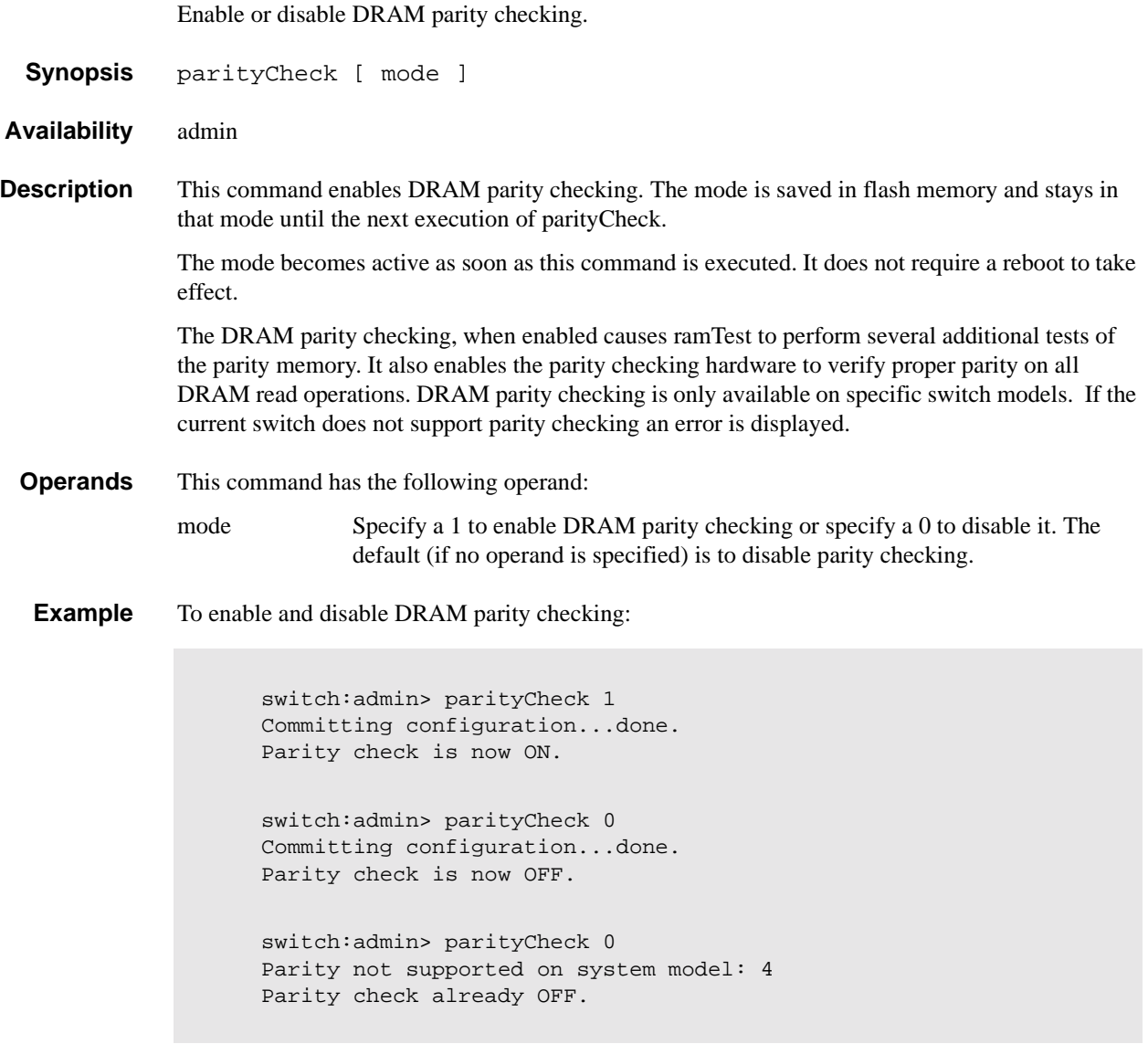

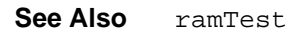

#### **passwd**

Change system login name and password.

- **Synopsis** passwd ["user"]
- **Availability** All users

**Description** Use this command to change the system login name and password.

To change the login name and password for a specific user, enter the command with the optional "user" operand.

To change the login names and passwords for all users up to and including the current user's security level, enter the command without the "user" operand.

In either case, the user is first prompted to change the login name. The current login name is shown in brackets. Enter a new login name on this line or enter a carriage return to leave the previous login name. If the login name supplied is not already in use by another user, the user is then prompted for the old password. If the password entered matches the current password, the user is then prompted twice for the new password. If the two copies do not match, the process is repeated at most two more times until the command fails for that user.

The password must have from 8 to 40 characters. You can change the login name without changing the associated password.

Use the following options to control input:

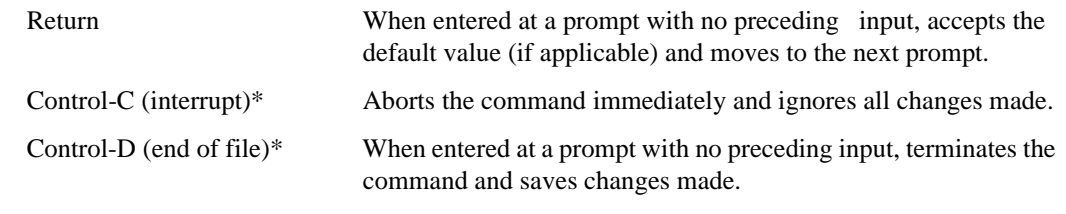

\* On most computers; however, your settings could be different.

**Operands** This command has the following operand:

user Specify the name of the user, in quotation marks, for whom the login name and password are to be changed. This operand is optional.

**Example** To change the admin user name and password:

```
switch:admin> passwd "admin"
New username [admin]: maint
Old password: ********
New password: ********
Re-enter new password: ********
Committing configuration...done.
```
**Errors** All error messages are preceded by the command name with one of the following messages appended:

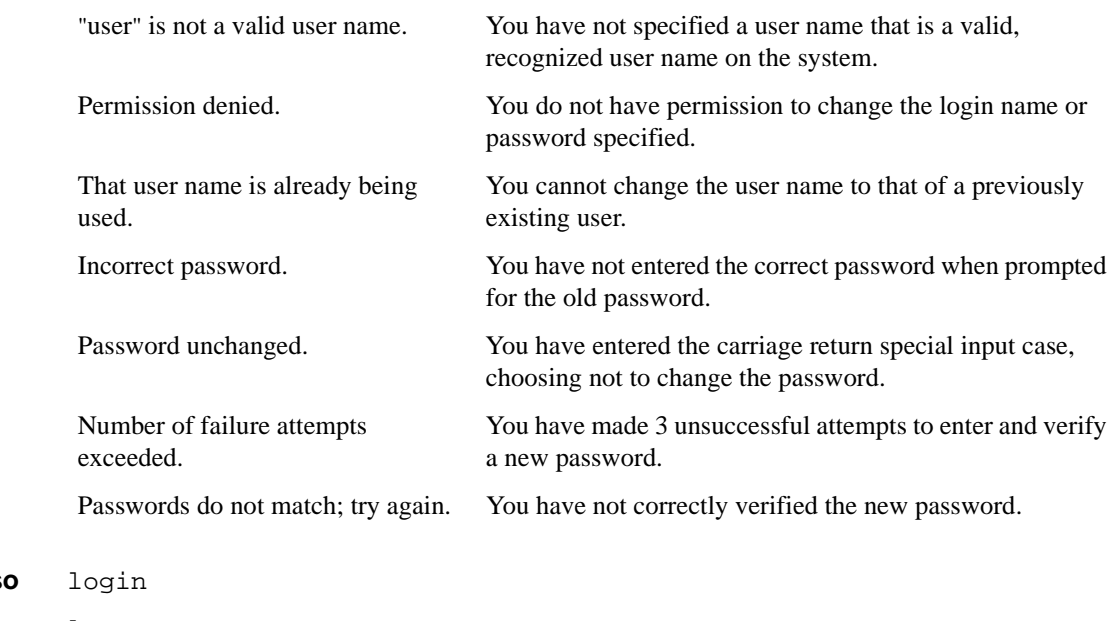

**See Also** 

logout

## **portCfgEport**

Enable or disable a port from becoming an E\_Port.

Synopsis portCfgEport [<port\_number>, <mode>]

**Availability** admin

**Description** This command allows a user to enable/disable a port from becoming an E\_Port. The E\_Port capability is enabled by default unless this command is used to disable it.

> When a port is configured as a non-E\_Port through this command, an ISL connected to this port will be segmented. No data traffic between two switches will be routed through this port. Fabric management data, such as zoning information will not be exchanged through this port either.

The configuration is saved in the non-volatile memory and is persistent across switch reboot or power cycle.

**Operands** The following operands are optional:

port\_number Specify the port number to be configured. Valid values are 0-7 or 0-15 depending on the switch type.

mode Specify 1 or 0 to enable or disable a port as an E\_Port. Specify 1 to enable the port to become an E\_Port. This is the default port state. Specify 0 to disable the port from becoming an E\_Port. When the port\_number operand is present, the mode operand must also be present.

When no operand is specified, the command reports a list of ports that are disabled from becoming E\_Ports.

**Example** To disable port 3 from becoming an E\_Port:

switch:admin> portCfgEport 3, 0 Committing configuration...done. switch:admin> portCfgEport Ports: 0 1 2 3 4 5 6 7 -------------------------------- - - - - NO - - - -

**See Also** portShow

switchShow

## **portCfgGport**

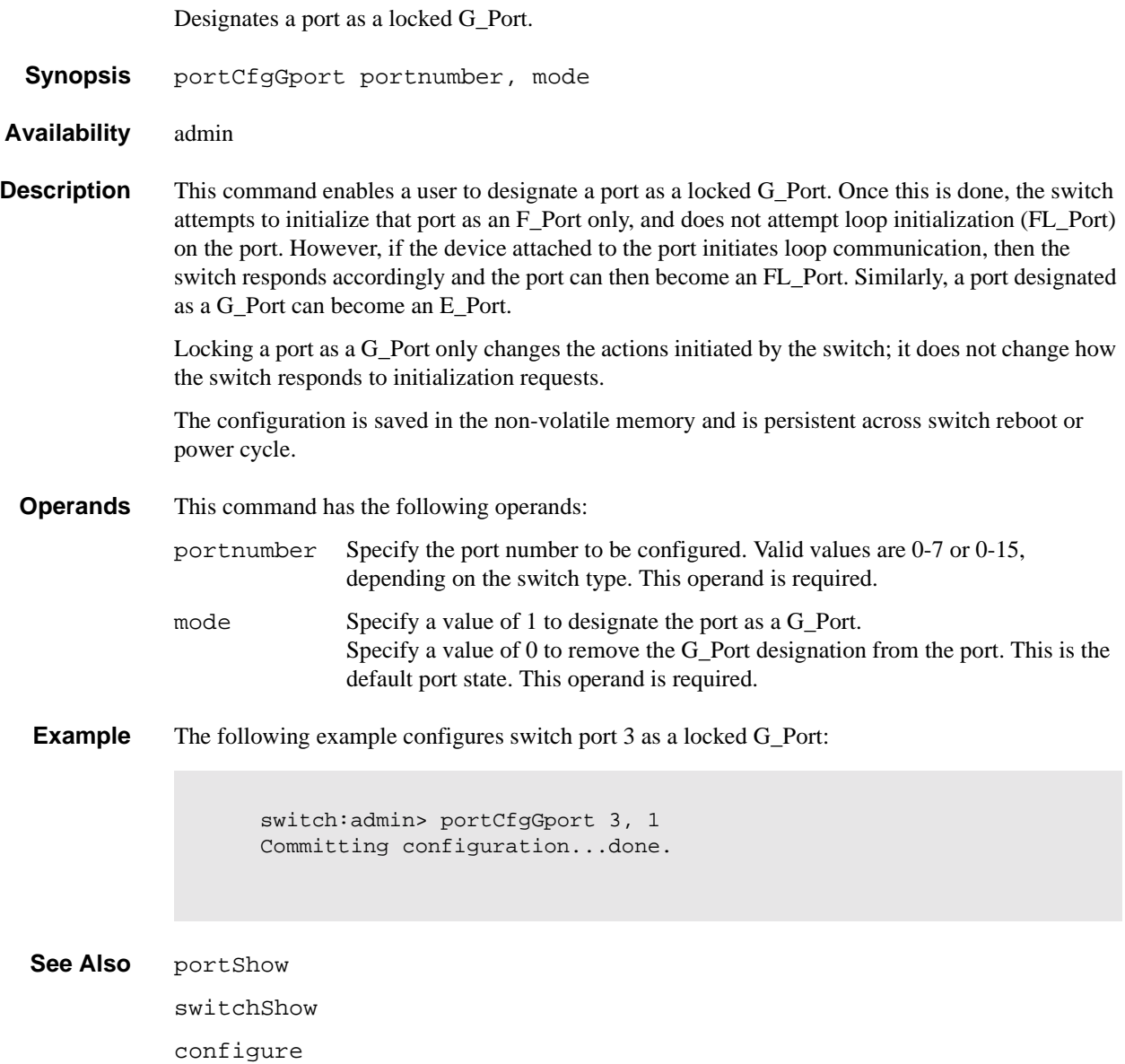

### **portCfgLport**

Lock a port as an L\_PORT.

**Synopsis** portCfgLport port\_number mode

**Availability** admin

**Description** This command enables a user to designate a port as an L\_PORT. The switch will then only attempt to initialize that port as an FL\_PORT. The switch will never attempt point-to-point (F\_PORT) initialization on the port. However, if the device attached to the port initiates point-to-point communication, then the switch will respond accordingly, and the port may then become an F\_PORT.

> Similarly, being locked as an L\_PORT will not prevent the port from becoming an E\_PORT. Locking a port as an L\_PORT only affects what actions the switch initiates. It does not change how the switch responds to initialization requests.

**Operands** The following Operands are required:

port\_number The port number to be configured: 0-7 or 0-15.

mode Specify a value of 1 if the "port\_number" is designated as a locked L\_PORT. Specify a value of 0 if the "port\_number" de-configured from its previous role as a locked L\_PORT..

**Example** To configure switch port 3 as a locked L\_PORT:

switch:admin> portCfgLport 3, 1 Committing configuration...done.

**See Also** portShow

switchShow configure

1-110 Fabric OS Reference Manual

## **portCfgLongDistance**

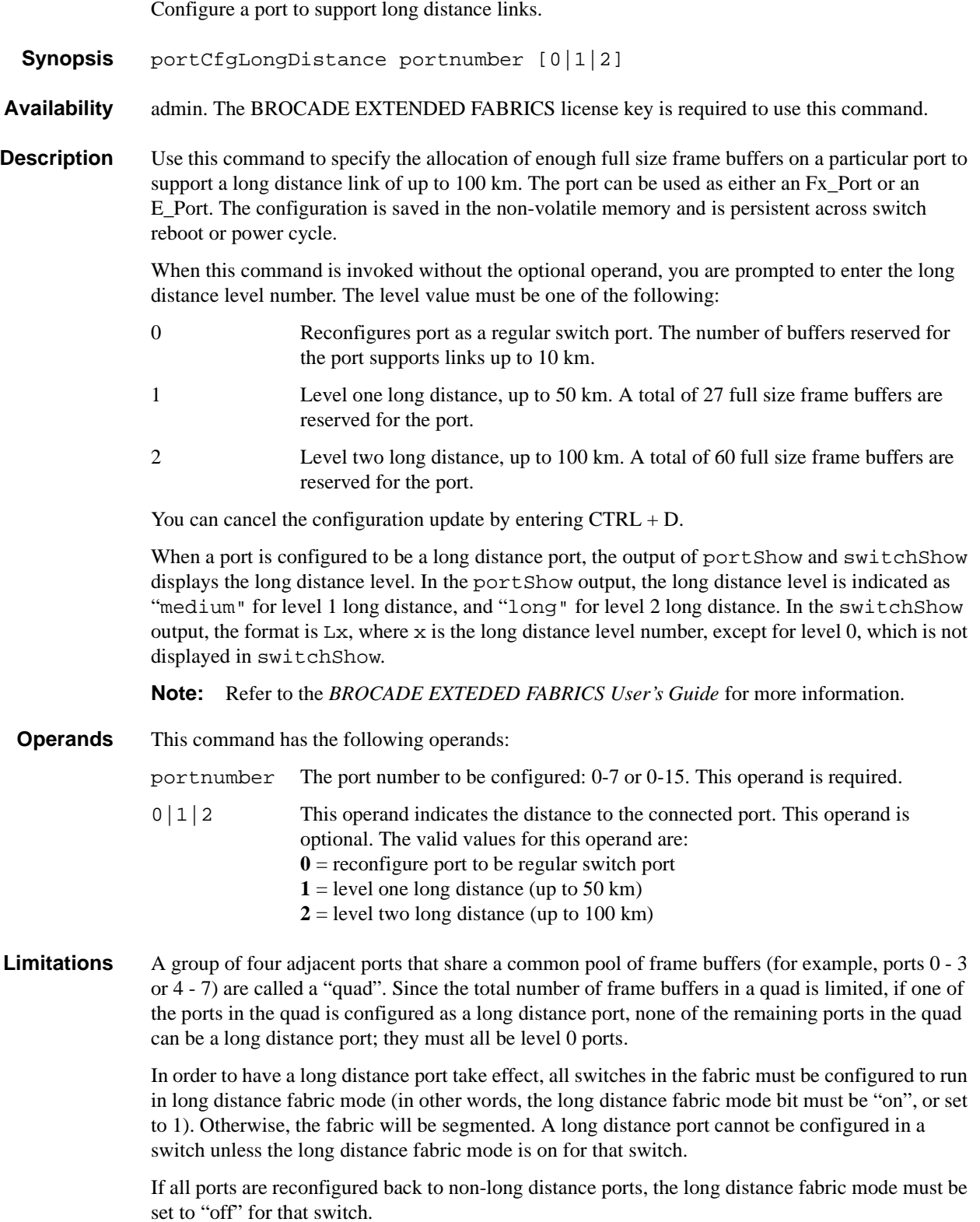

# **1** Telnet Commands

#### **Example** To configure switch port 3 to support a 100 km link:

```
switch:admin> portCfgLongDistance 3
Please enter the long distance level -- : (0..2) [0] 2
Committing configuration...done.
```
**See Also** configure

portShow switchShow

## **portcfgMcastLoopback**

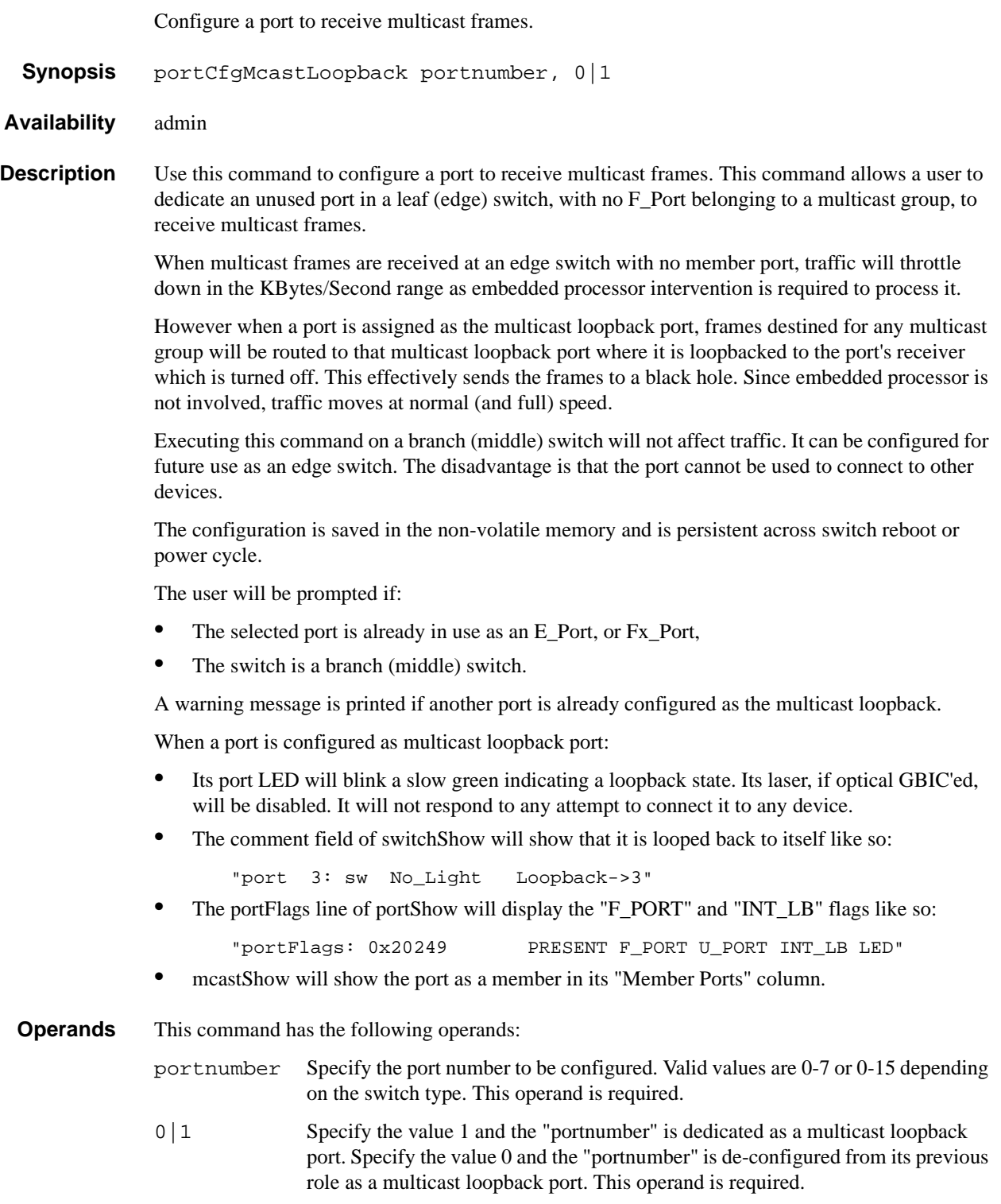

# **1** Telnet Commands

#### **Example** To configure switch port 3 as a multicast loopback port:

switch: admin> portCfgMcastLoopback 3, 1 Committing configuration...done.

**See Also** portShow switchShow mcastShow configure

## **portDisable**

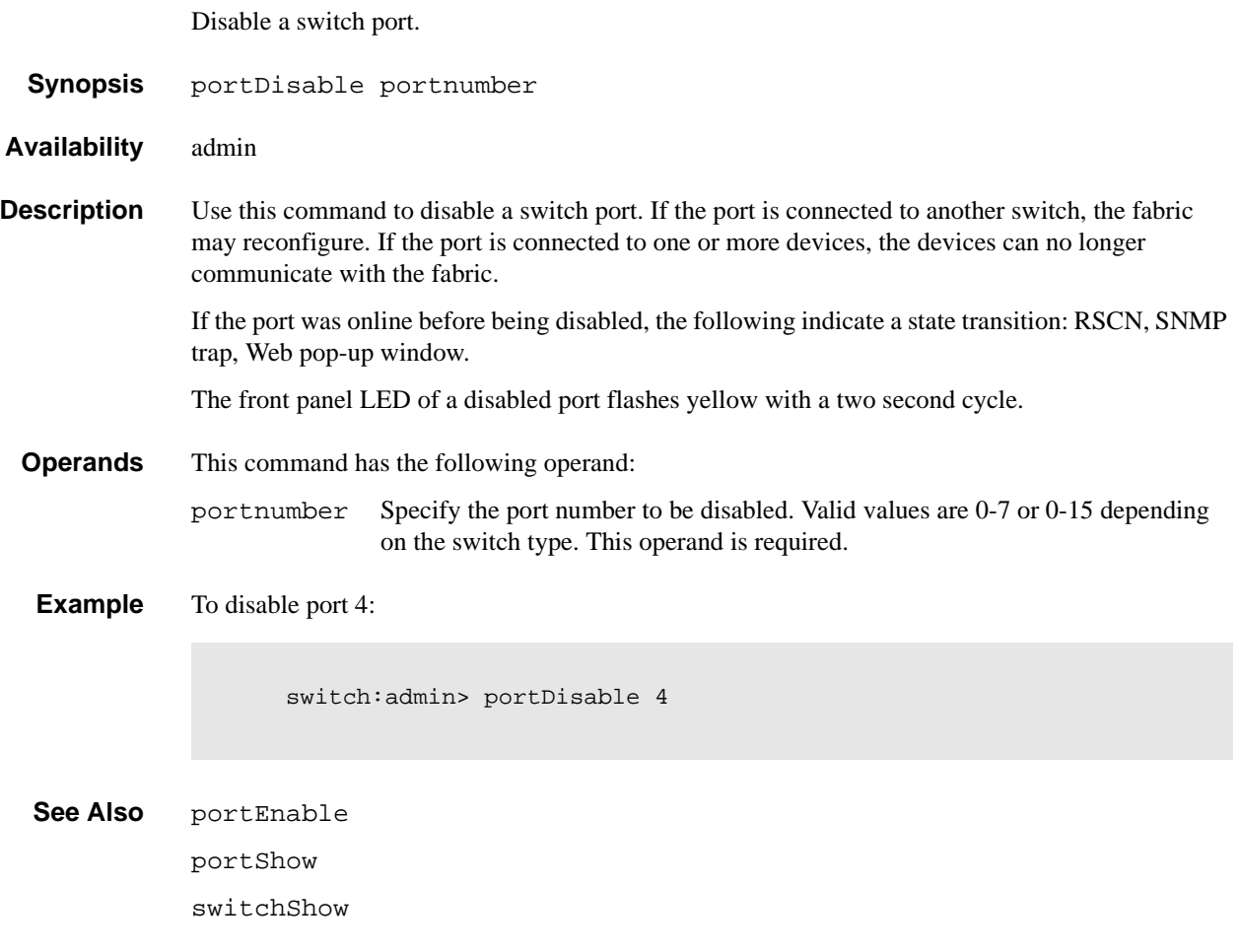

## **portEnable**

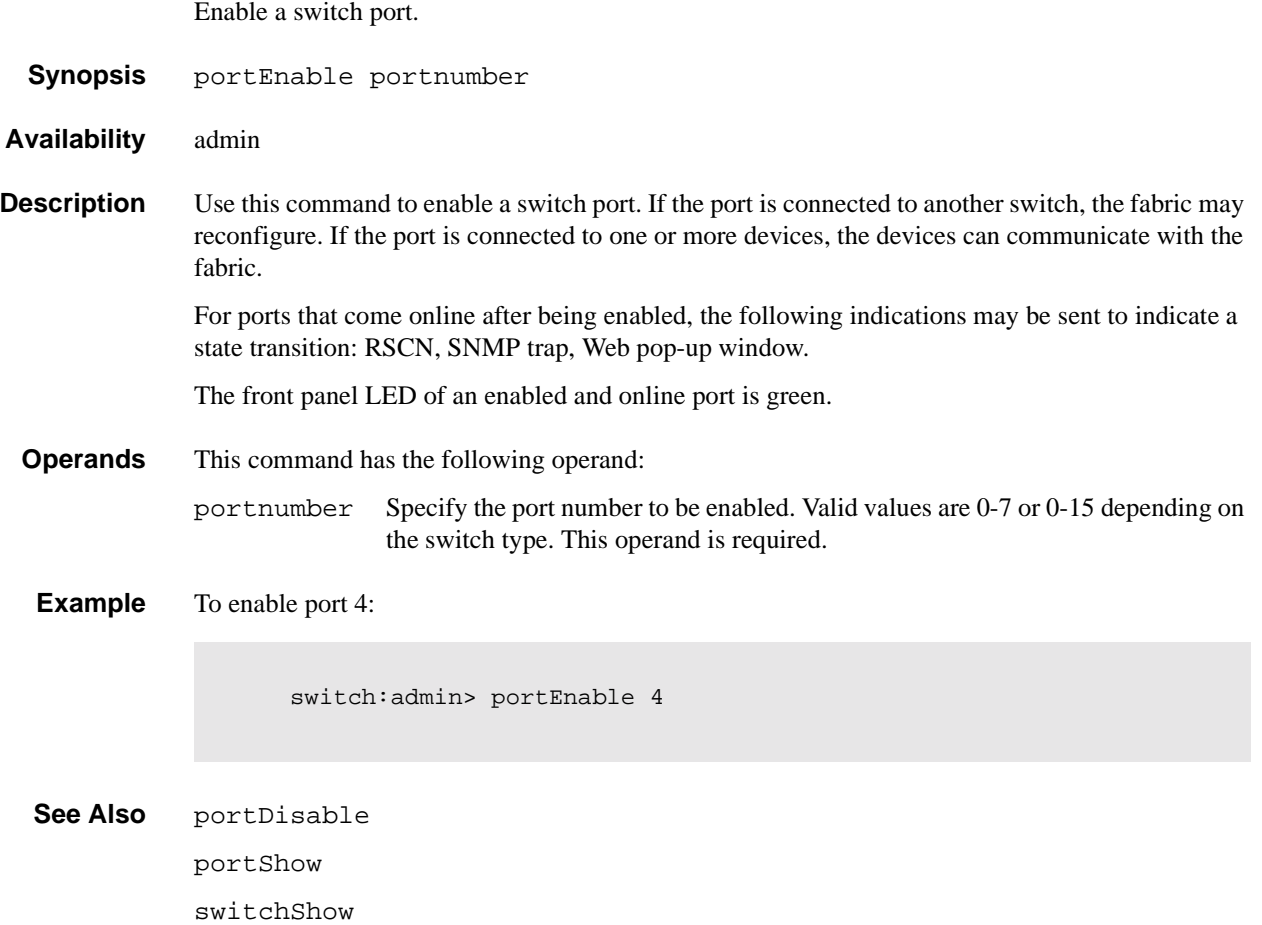

## **portErrShow**

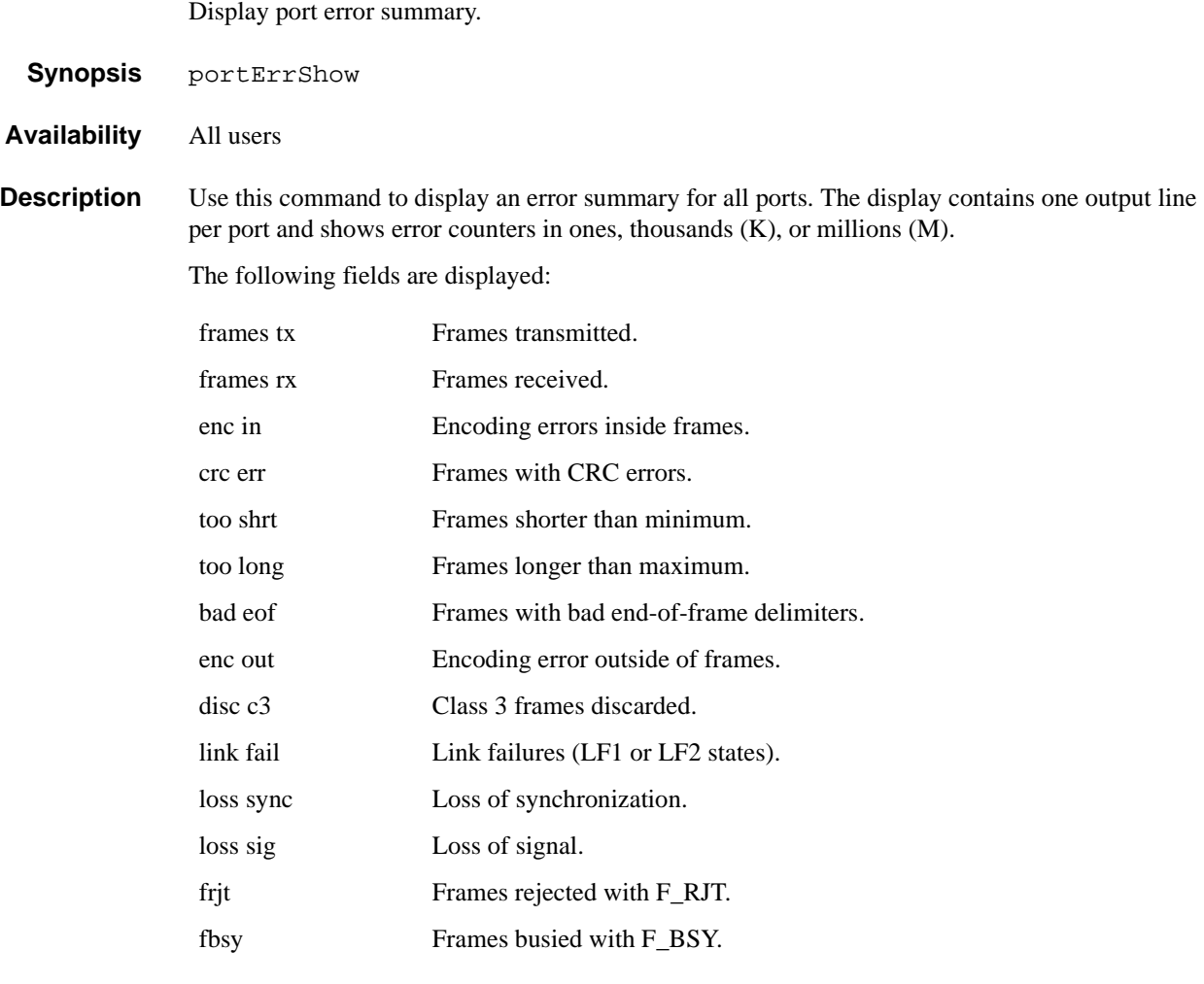

**Operands** None.

# **1** Telnet Commands

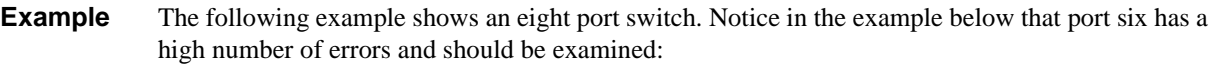

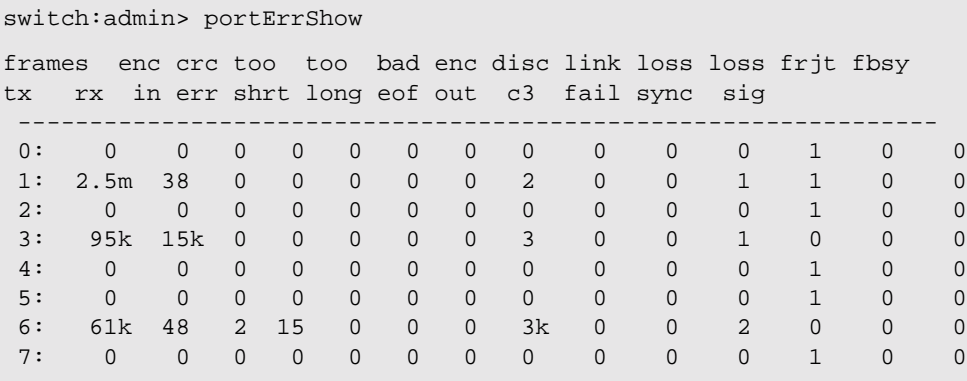

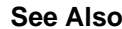

**See Also** portShow

portStatsShow

## **portLogClear**

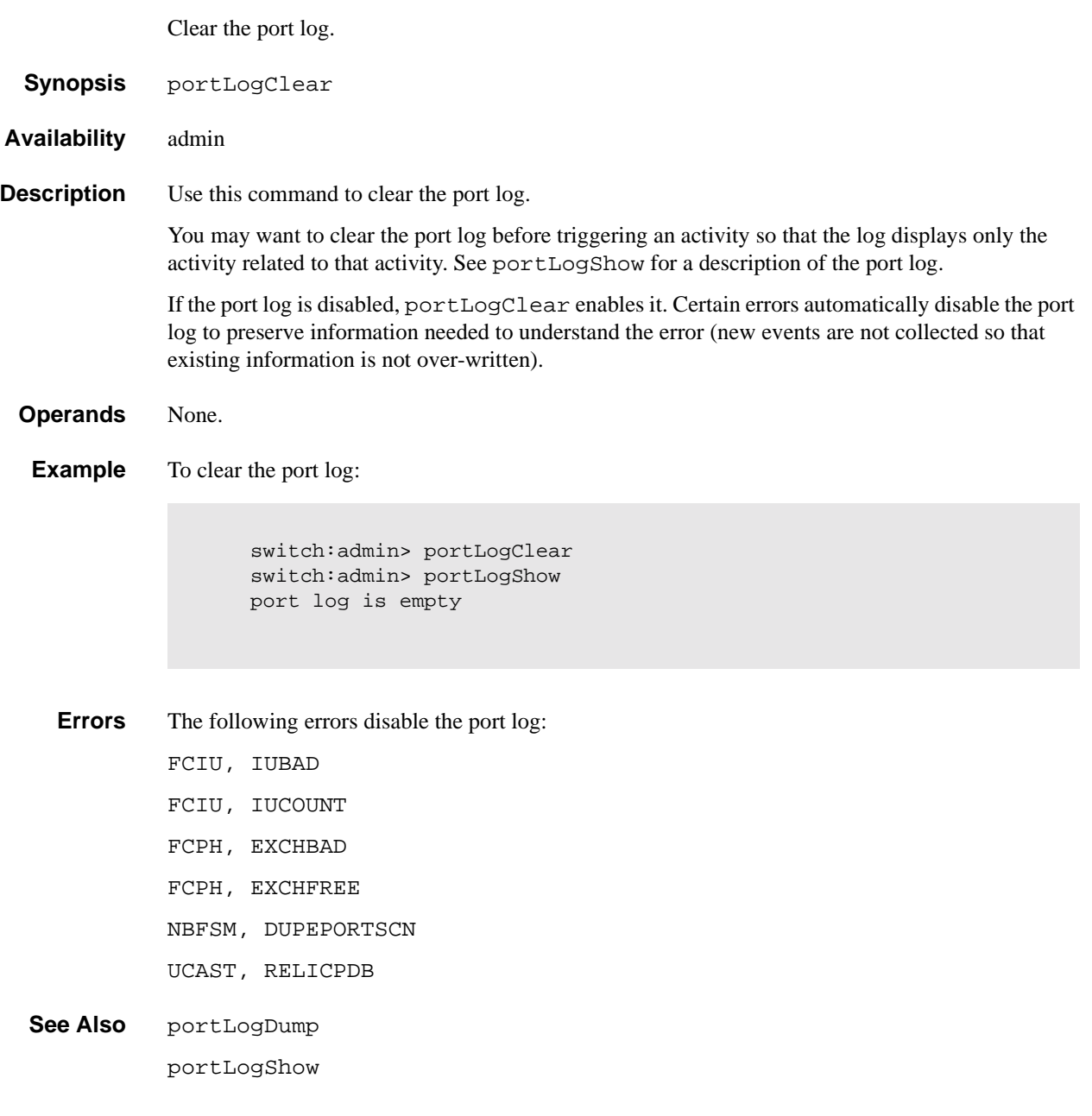

### **portLogDump**

Display the port log without page breaks.

**Synopsis** portLogDump [count[, saved]]

**Availability** All users

**Description** Use this command to display the port log, listing all entries in the log without page breaks. This command displays the same information as portLogShow, but portLogShow prompts the user to enter 'returns" between each page.

See portLogShow for a description of the port log.

If the port log is disabled, the following message appears as the first line (see portLogClear for details):

WARNING: port log is disabled

- **Operands** This command has the following operands:
	- count Specify the maximum number of lines to be displayed. Only the most recent count entries are displayed. This operand is optional.
	- saved Specify a nonzero value to display the saved port log from the last switch fault. See uptime for conditions that cause a fault. count is ignored when displaying the saved log. This operand is optional.

**Example** To display the port log:

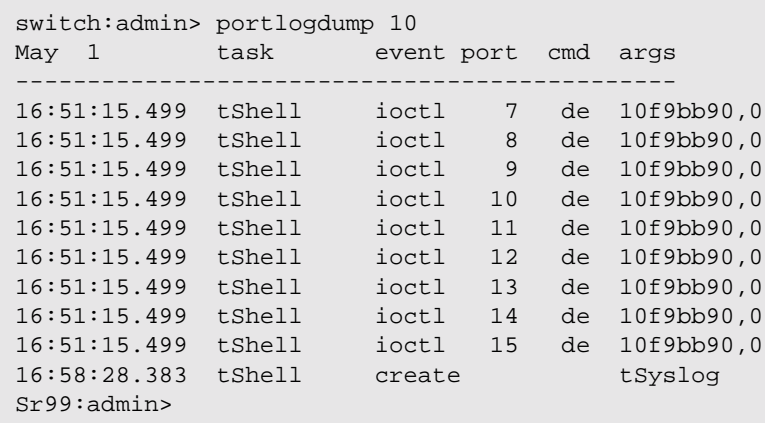

**See Also** portLogClear portLogShow uptime

### **portLogShow**

Display the port log.

**Synopsis** portLogShow [count[, saved]]

**Availability** All users

**Description** Use this command to display the port log; 22 entries are displayed at a time.

portLogShow displays the same information as portLogDump, but it allows you to enter a "return" after each page of output.

If the port log is disabled, the following message appears as the first line (see portLogClear for details):

WARNING: port log is disabled

The following fields are shown:

**Table 1-11** PortLogShow fields

| <b>Field</b> | <b>Description</b>                                                                                                    |                                           |
|--------------|----------------------------------------------------------------------------------------------------|-------------------------------------------|
| time         | Date and time of event. Clock resolution is 16 milliseconds.                                                                                   |                                           |
| task         | Name of task that logged the event, or "interrupt" if the event was logged<br>in interrupt context, or "unknown" if the task no longer exists. |                                           |
| event        | Possible events are:                                                                                                    |                                           |
|              | start                                                                                                    | switch start or re-start event            |
|              | disable                                                                                                    | port is disabled                          |
|              | enable                                                                                                    | port is enabled                           |
|              | ioctl                                                                                                    | port I/O control is executed              |
|              | Tx                                                                                                    | frame is transmitted (class is indicated) |
|              | Rx                                                                                                    | frame is received (class is indicated)    |
|              | scn                                                                                                    | state change notification is posted       |
|              | pstate                                                                                                    | port changes physical state               |
|              | rejec                                                                                                    | received frame is rejected                |
|              | busy                                                                                                    | received frame is busied                  |
|              | ctin                                                                                                    | CT based request is received              |
|              | ctout                                                                                                    | CT based response is transmitted          |
|              | errlog                                                                                                    | message is added to the error log         |
|              | loopscn                                                                                                    | loop state change notification is posted  |
|              | create                                                                                                    | task is created                           |

| <b>Field</b> | <b>Description</b>                                 |                                                                                                    |
|--------------|----------------------------------------------------|----------------------------------------------------------------------------------------------------|
| port         | Port number of the affected port.                  |                                                                                                    |
| cmd          | Command value - description depends on event type: |                                                                                                    |
|              | ioctl                                              | I/O control command code                                                                                                    |
|              | Tx & Rx                                            | frame payload size                                                                                                    |
|              | scn                                                | new state (see state codes below)                                                                                                    |
|              | pstate                                             | new physical state (see pstate codes below)                                                                                                    |
|              | ctin                                               | CT-subtype: $\epsilon c =$ Simple Name Server, $\epsilon \delta =$ Alias<br>Server.                                                                                                    |
|              | ctout                                              | same as ctin above.                                                                                                    |
|              | errlog                                             | error level (see errShow)                                                                                                    |
|              | loopscn                                            | current loop state during loop initialization. Possible<br>values are:                                                                                                    |
|              |                                                    | OLP - offline (disconnected or nonparticipating)<br>LIP - FL Port entered INITIALIZING or<br>٠<br><b>OPEN_INIT</b> state<br>LIM - LISM completed, FL_Port became the<br>loop master<br>BMP - loop initialization completed, FL_Port in<br><b>MONITORING</b> state<br>OLD - port transited to the OLD_PORT state<br>TMO - loop initialization times out |

**Table 1-11** PortLogShow fields (Continued)

| <b>Field</b> | <b>Description</b>                                 |                                                                                                    |
|--------------|----------------------------------------------------|----------------------------------------------------------------------------------------------------|
| port         | Port number of the affected port.                  |                                                                                                    |
| cmd          | Command value - description depends on event type: |                                                                                                    |
|              | ioctl                                              | I/O control command code                                                                                                    |
|              | Tx & Rx                                            | frame payload size                                                                                                    |
|              | scn                                                | new state (see state codes below)                                                                                                    |
|              | pstate                                             | new physical state (see pstate codes below)                                                                                                    |
|              | ctin                                               | CT-subtype: $\epsilon c =$ Simple Name Server, $\epsilon \delta =$ Alias<br>Server.                                                                                                    |
|              | ctout                                              | same as ctin above.                                                                                                    |
|              | errlog                                             | error level (see errShow)                                                                                                    |
|              | loopscn                                            | current loop state during loop initialization. Possible<br>values are:                                                                                                    |
|              |                                                    | OLP - offline (disconnected or nonparticipating)<br>LIP - FL Port entered INITIALIZING or<br>٠<br><b>OPEN_INIT</b> state<br>LIM - LISM completed, FL_Port became the<br>loop master<br>BMP - loop initialization completed, FL_Port in<br><b>MONITORING</b> state<br>OLD - port transited to the OLD_PORT state<br>TMO - loop initialization times out |

**Table 1-11** PortLogShow fields (Continued)

| <b>Field</b> | <b>Description</b> |                                                                                                    |
|--------------|--------------------|----------------------------------------------------------------------------------------------------|
| args         |                    | The command arguments - description depends on event type:                                                                                                    |
|              | star               | start type: $0 =$ enable ports, $100 =$ disable ports                                                                                                    |
|              | disable            | state (see state codes below)                                                                                                    |
|              | enable             | mode: $0 = normal$ , non-zero = loopback                                                                                                    |
|              | ioctl              | I/O control arguments                                                                                                    |
|              | Tx & Rx            | first two header words and first payload word                                                                                                    |
|              | reject             | FC-PH reject reason                                                                                                    |
|              | busy               | FC-PH busy reason                                                                                                    |
|              | ctin               | Argument 0 is divided into two 16-bit fields:                                                                                                    |
|              | [A]                | bit map indicating validity of subsequent args<br>$(0001 = argument 1$ is valid, 0003 = arguments 1 and<br>2 are valid).                                                                                                    |
|              | [B]                | ct-based service command code.<br>Argument $1 =$ first word of the CT payload, if<br>applicable (as specified in [A]).<br>Argument $2 =$ second word of the CT payload, if<br>applicable (as specified in [A]).                                                                                            |
|              | ctout              | Argument 0 is divided into two 16-bit fields:                                                                                                    |
|              | [A]                | bit map indicating validity of subsequent args<br>$(0001 =$ argument 1 is valid, 0003 = arguments 1 and<br>2 are valid).                                                                                                    |
|              | [B]                | CT command code indicating an accept (8002) or a<br>reject (8001).<br>If [B] is an accept, argument 1 and 2 represents the first<br>and second words of the CT payload, if applicable (as<br>specified in [A]).<br>If $[B]$ is a reject, argument 1 contains the CT reject<br>reason and explanation code. |
|              | errlog             | error type (see errShow) create - name of the task<br>being created                                                                                                    |

**Table 1-11** PortLogShow fields (Continued)

| <b>Field</b> | <b>Description</b> |                                                                                                    |
|--------------|--------------------|----------------------------------------------------------------------------------------------------|
|              | loopscn            | description depends on loop state:                                                                                                    |
|              | <b>OLP</b>         | offline reason code, usually zero                                                                                                    |
|              | <b>LIP</b>         | reason code for LIPs initiated by FL_Port, if the code<br>value is 800x ( $x = [1,0xc]$ , see below), or the lower two<br>bytes of the LIP received, if the code value is other than<br>800x |
|              | <b>LIM</b>         | usually zero BMP: memory address for the loop bitmap                                                                                                    |
|              | <b>OLD</b>         | usually zero                                                                                                    |
|              | <b>TMO</b>         | encoded value of state when loop initialization timed<br>out. This value is usually equal to the first word of a<br>loop initialization frame payload. Other possible values<br>include:     |
|              | $\overline{2}$     | LIP (req. INITIALIZING) timeout                                                                                                    |
|              | <b>94F0F0</b>      | $ARB(F0)$ timeout                                                                                                    |
|              | 40                 | CLS timeout                                                                                                    |

**Table 1-11** PortLogShow fields (Continued)

Codes:

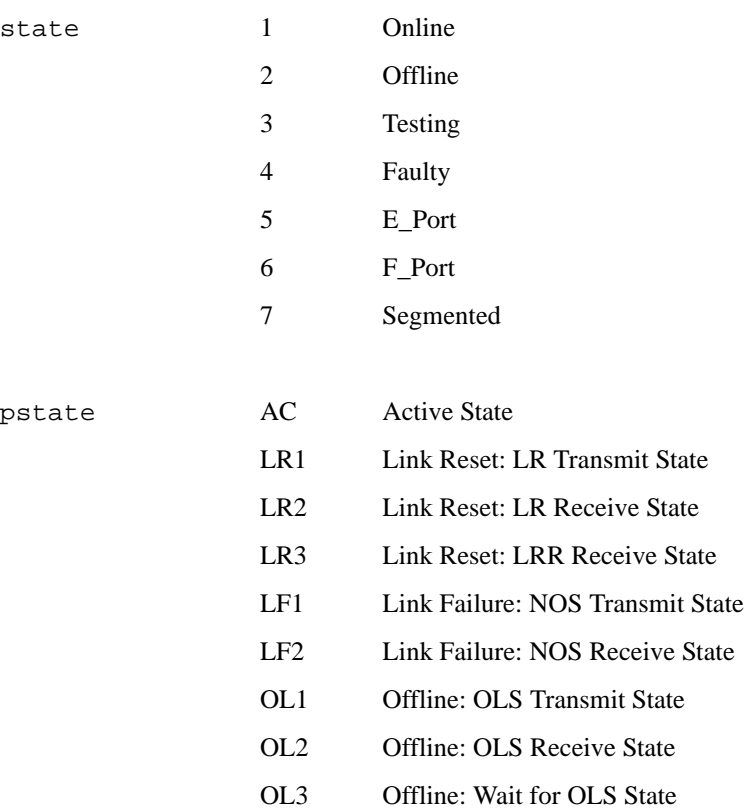

**1** Telnet Commands

ioctl 90 get virtual channel credits

91 Set virtual channel credits

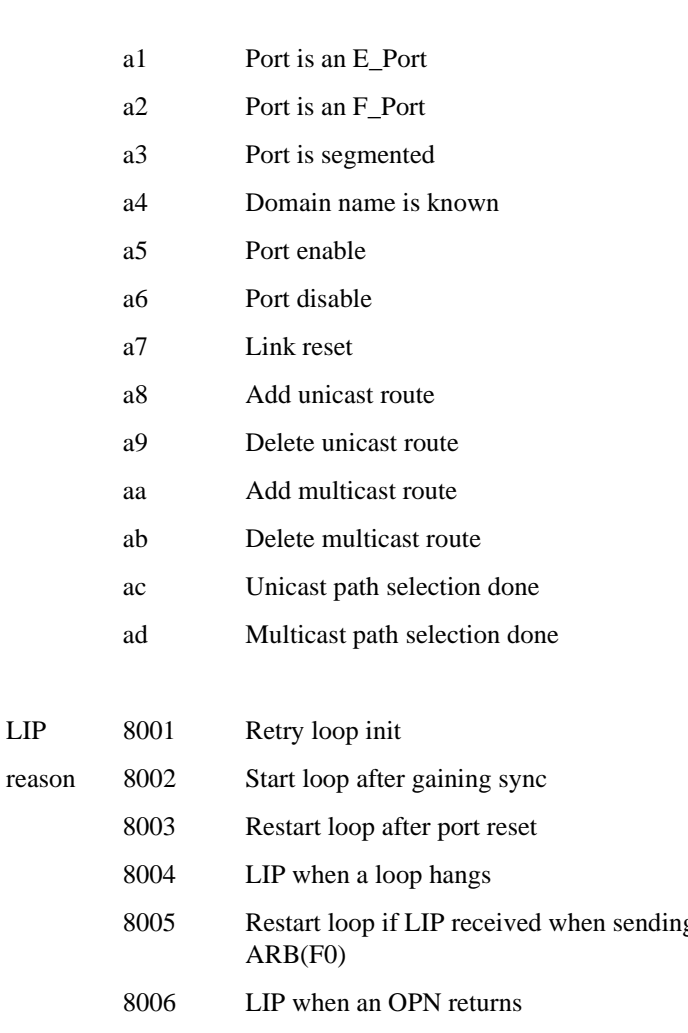

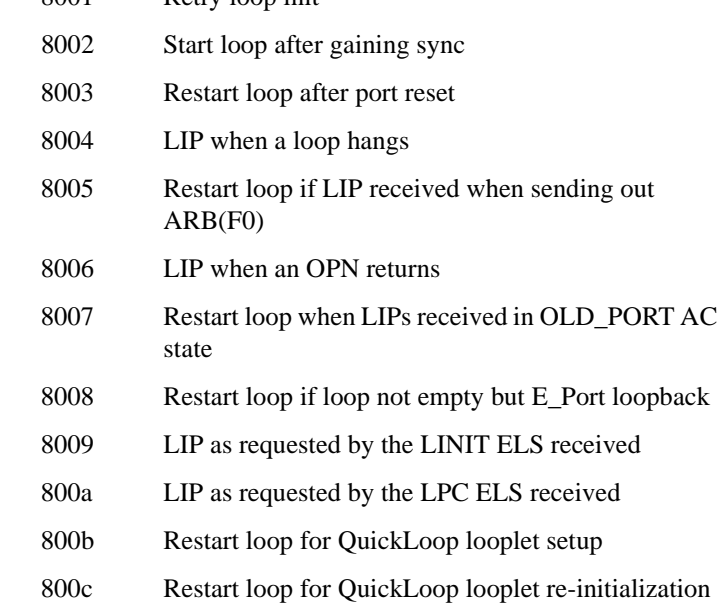

**Operands** This command has the following operands:

count Specify the maximum number of lines to display. Only the most recent count entries are displayed. This operand is optional.

saved Specify a non-zero value to display the saved port log from the last switch fault. See uptime for a list of conditions that cause a fault. count is ignored when displaying the saved log. This operand is optional.

**Example** The following illustrates a section of the port log with an E\_Port coming online. The ELP and EFP exchanges are shown; a name service request was processed.

switch:admin> portLogShow 5 May 1 task event port cmd args ---------------------------------------------- 06:48:01.623 interrupt scn 13 2 06:48:02.359 tFspf ioctl 13 ab ffffff,10 06:48:04.699 tReceive Rx 13 0 c0fffffd,00fffffd,00bb0045 06:48:07.616 tReceive Rx 13 40 02fffffd,00fffffd,0046ffff,14000000 06:48:07.616 tTransmit Tx 13 0 c0fffffd,00fffffd,004600bc

```
See Also portLogClear
```
portLogDump

uptime

### **portLoopbackTest**

Functional test of port N->N path.

**Synopsis** portLoopbackTest [passCount]

**Availability** admin

**Description** Use this command to verify the functional operation of the switch by sending frames from the port N transmitter, and looping the frames back into the same port N receiver. The loopback is done at the parallel loopback path. The path exercised in this test does not include the GBIC nor the fiber cable.

> Only one frame is transmitted and received at any one time. No external cable is required to run this test. The port LEDs flicker green rapidly while the test is running.

Below is the test method:

- 1. Set all ports for parallel loopback.
- 2. Create a frame F of maximum data size (2112 bytes).
- 3. Transmit frame F through port N.
- 4. Pick up the frame from the same port N.
- 5. Check the 8 statistic error counters for nonzero values:

ENC\_in, CRC\_err, TruncFrm, FrmTooLong, BadEOF, Enc\_out, BadOrdSet, DiscC3

- 6. Check if the transmit, receive or class 3 receiver counters are stuck at some value.
- 7. Check if the number of frames transmitted is not equal to the number of frames received.
- 8. Repeat steps 2 through 7 for all ports present until:
	- The number of frames (or passCount) requested is reached.
	- All ports are marked bad.

At each pass, the frame is created from a different data type. If seven passes are requested, seven different data types are used in the test. If eight passes are requested, the first seven frames use unique data types, and the eighth is the same as the first. The seven data types are:

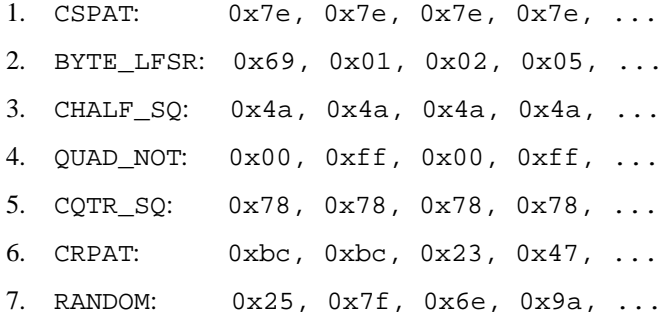

Because this test does not include the GBIC and the fiber cable in its test path, use the results from this test in conjunction with the results from crossPortTest and spinSilk test to determine those switch components that are not functioning properly.

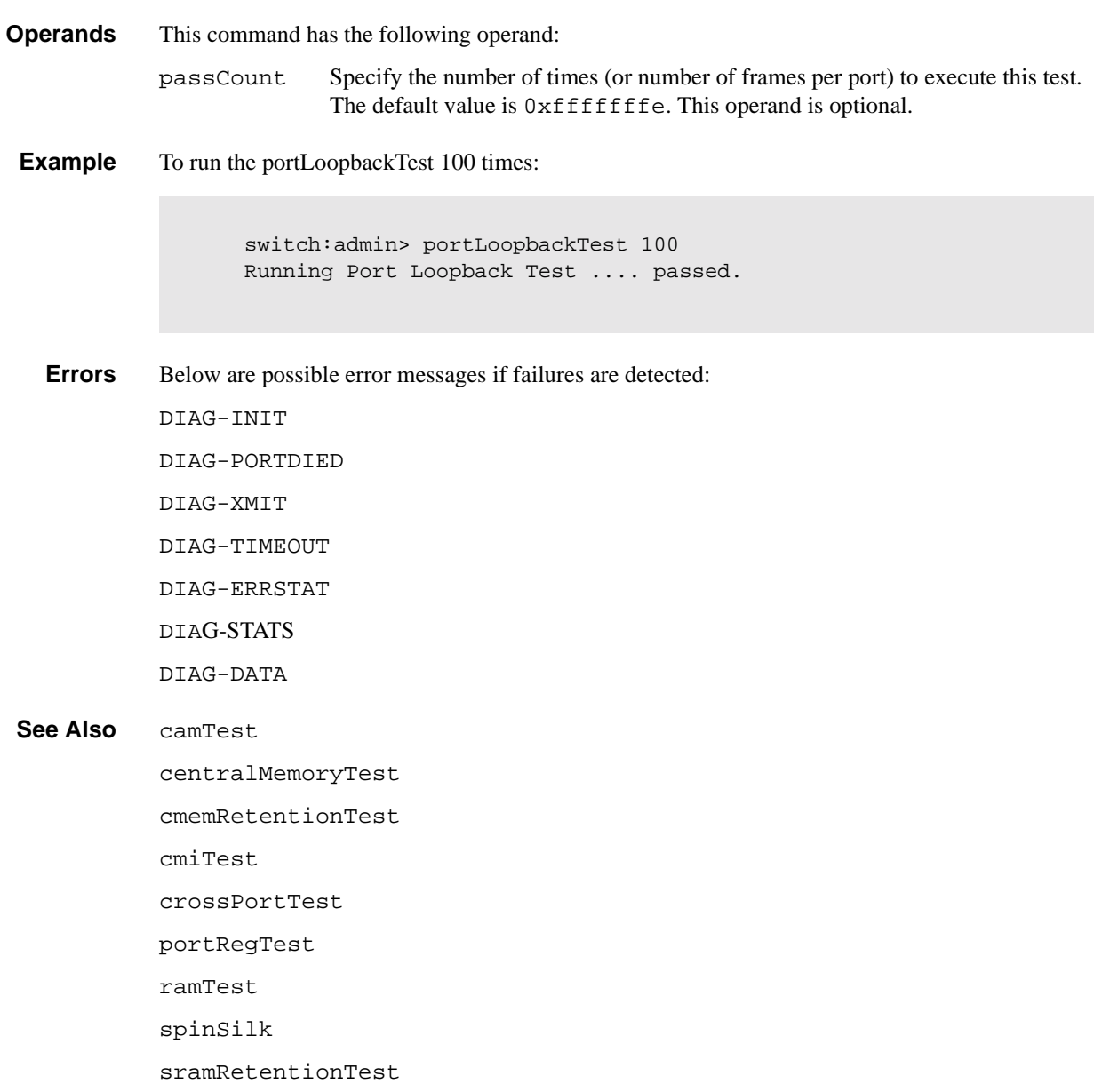

### **portPerfShow**

Display port throughput performance in bytes, kilobytes, or megabytes.

**Synopsis** portPerfShow [interval]

**Availability** All users

**Description** Use this command to display throughput information for all ports on the switch (8 or 16 columns depending on the switch model). One output line is displayed per interval (or second if no interval is specified) until return, control-C, or control-D is entered.

> Shown are the number of bytes received plus the number of bytes transmitted per interval. Throughput numbers are shown as either bytes, kilobytes (k), or megabytes (m).

#### **Operands** This command has the following operand:

interval Specify the interval, in seconds, between each sample. This operand is optional.

**Example** To display port throughput for an 8- port switch:

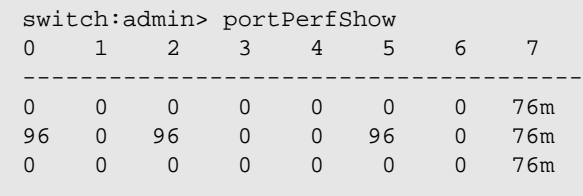

**See Also** portStatsShow

### **portRegTest**

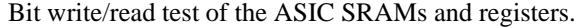

- **Synopsis** portRegTest
- **Availability** admin

**Description** Use this command to verify that SRAM and register data bits in each ASIC can be independently written and read.

> To verify the data bits, write a walking 1 pattern to each location - write a pattern of  $0 \times 00000001$ to register N, read, and compare to be sure that the pattern is the same. Shift the pattern one bit to the left (to 0x00000002), repeat the write, read, and compare cycle. Shift again and repeat until the last writable bit in register N is reached (0x80000000 for a 32-bit register).

For example, use the following pattern to test a 6-bit register:

- 1. 0x0001
- 2. 0x0002
- 3. 0x0004
- 4. 0x0008
- 5. 0x0010
- 6. 0x0020
- 7. 0x0040
- 8. 0x0080
- 9. 0x0100
- 10.0x0200
- 11.0x0400
- 12.0x0800
- 13.0x1000
- 14.0x2000
- 15.0x4000
- 16.0x8000

Repeat the above steps until all ASIC SRAMs and registers have been tested.

**Operands** None.

**Example** To run bit write/read test of the ASIC SRAMs and registers:

switch:admin> portRegTest Running Port Register Test .... passed.

# **1** Telnet Commands

**Errors** Below are possible error messages if failures are detected: DIAG-REGERR DIAG-REGERR\_UNRST DIAG-BUS\_TIMEOUT

**See Also** camTest centralMemoryTest cmemRetentionTest cmiTest crossPortTest portLoopbackTest ramTest spinSilk sramRetentionTest

## **portRouteShow**

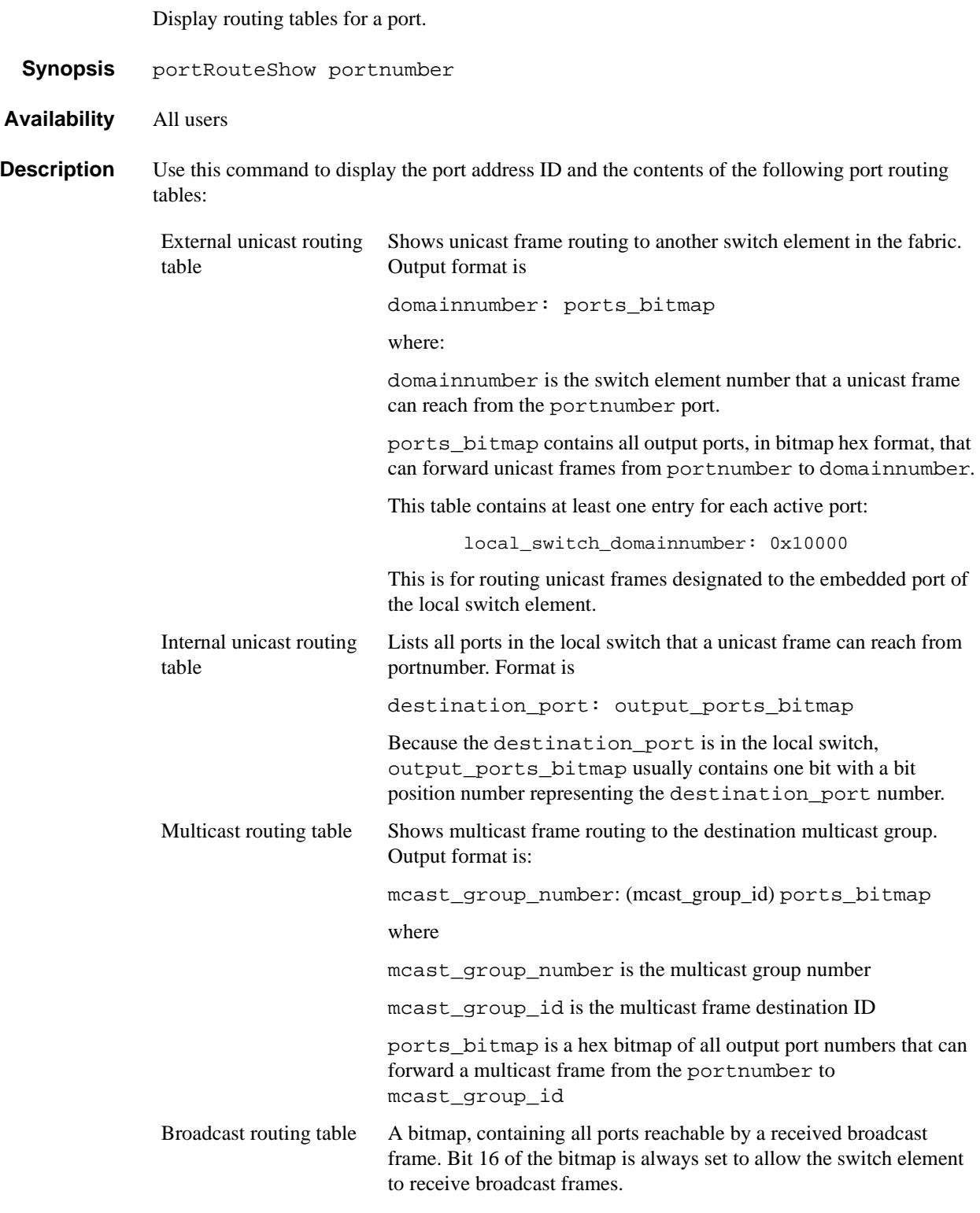

**Operands** This command has the following operand:

portnumber Specify the port number to be displayed. Valid values are 0-7 or 0-15 depending on the switch type. This operand is required.

**Example** To display the port routing tables for switch port 3:

```
switch:admin> portRouteShow 3
port address ID: 0x604300
external unicast routing table:
    0: 0x10000
    1: 0x2
internal unicast routing table:
   0: 0x1
    3: 0x4
    6: 0x40
multicast routing table:
broadcast routing table:
       0x10045
```
**See Also** bcastShow fabricShow mcastShow switchShow topologyShow uRouteShow
## **portShow**

Display port status.

- **Synopsis** portShow portnumber
- **Availability** All users.

**Description** Use this command to display status information for a port. Information varies with the switch model and port type. The display shows:

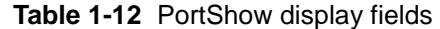

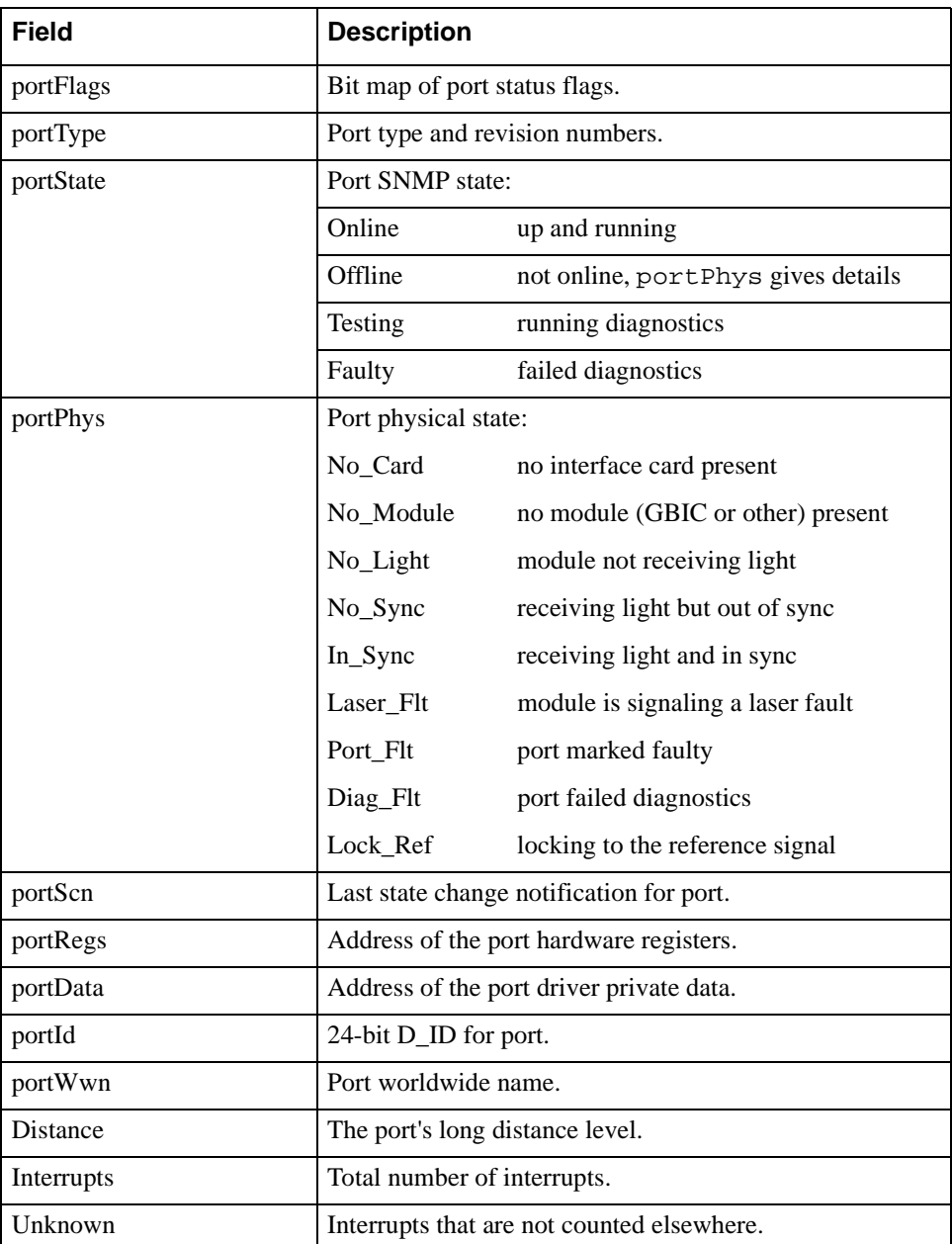

| <b>Field</b>           | <b>Description</b>                                    |
|------------------------|-------------------------------------------------------|
| Lli                    | Low-level interface (physical state, primitive seqs). |
| Proc rgrd              | Frames delivered for embedded N_Port processing.      |
| Timed_out              | Frames that have timed out.                           |
| R <sub>x</sub> flushed | Frames requiring translation.                         |
| Tx unavail             | Frames returned from an unavailable transmitter.      |
| Free_buffer            | Free buffer available interrupts.                     |
| Overrun                | Buffer overrun interrupts.                            |
| Suspended              | Transmission suspended interrupts.                    |
| Parity_err             | Central memory parity errors.                         |

**Table 1-12** PortShow display fields (Continued)

**Operands** This command has the following operand:

portnumber Specify the port number to be displayed. Valid values are 0-7 or 0-15 depending on the switch type. This operand is required.

**Example** To display the status for a specified E\_Port:

```
switch:admin> portShow 1
portFlags: 0x20041 PRESENT U_PORT LED
portType: 3.1
portState: 2 Offline
portPhys: 4 No_Light
portScn: 0
portRegs: 0x80020000
portData: 0x10fa70a0
portId: 011100
portWwn: 20:01:00:60:69:00:73:71
Distance: normal
Interrupts: 0 Link_failure: 0 Frjt: 0
Unknown: 0 Loss_of_sync: 0 Fbsy: 0
Lli: 0 Loss_of_sig: 1
Proc_rqrd: 0 Protocol_err: 0
Timed_out: 0 Invalid_word: 0
Rx_flushed: 0 Invalid_crc: 0
Tx_unavail: 0 Delim_err: 0
Free_buffer: 0 Address_err: 0
\begin{tabular}{llll} Overrun: & 0 & & & Lr_in: & 0 \\ \text{Suspended:} & 0 & & & Lr\_out: & 0 \\ \end{tabular}Suspended: 0 Lr_out: 0
Parity_err: 0 0ls_in: 0
                     Ols_out: 0
switch:admin>
```
### **portStatsShow**

Display port hardware statistics.

- **Synopsis** portStatsShow portnumber
- **Availability** All users

**Description** Use this command to display port hardware statistics counters. The first section, below, is common to all hardware; one of the last two sections (depending on switch type) is shown for loop ports:

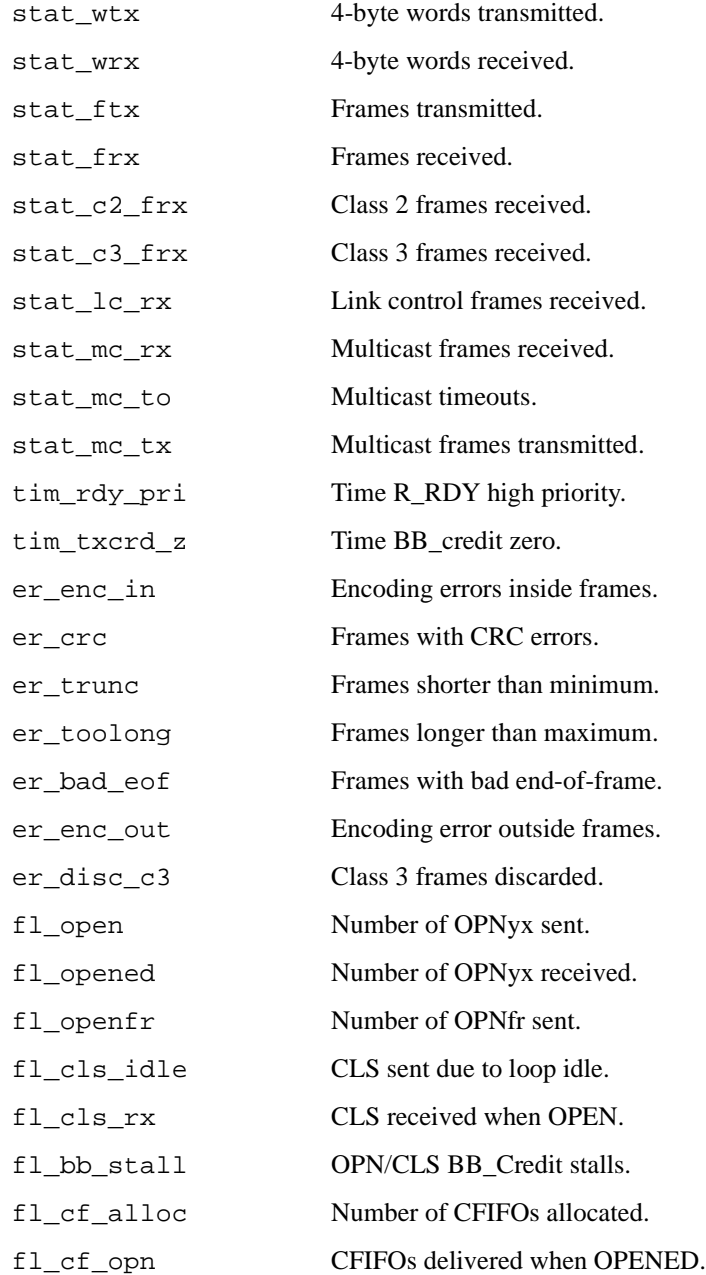

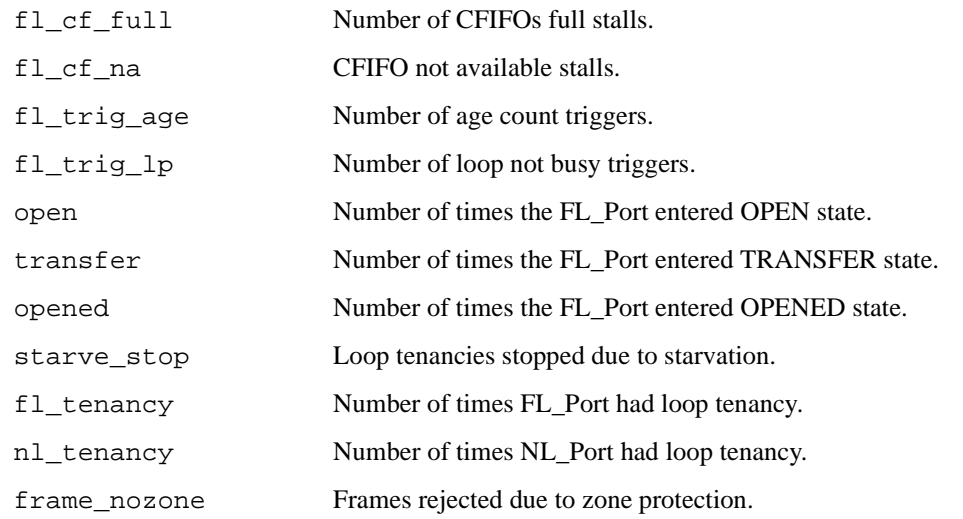

**Operands** This command has the following operand:

portnumber Specify the port number to be displayed. Valid values are 0-7 or 0-15 depending on the switch type. This operand is required.

#### **Example** To display a port with only the basic set of statistics:

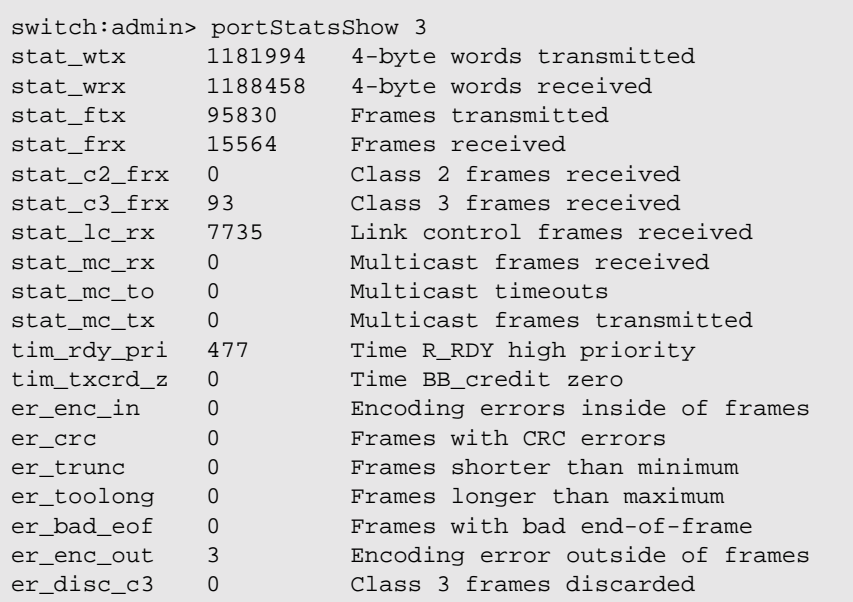

**See Also** portErrShow

portShow

# **psShow**

Display power supply status.

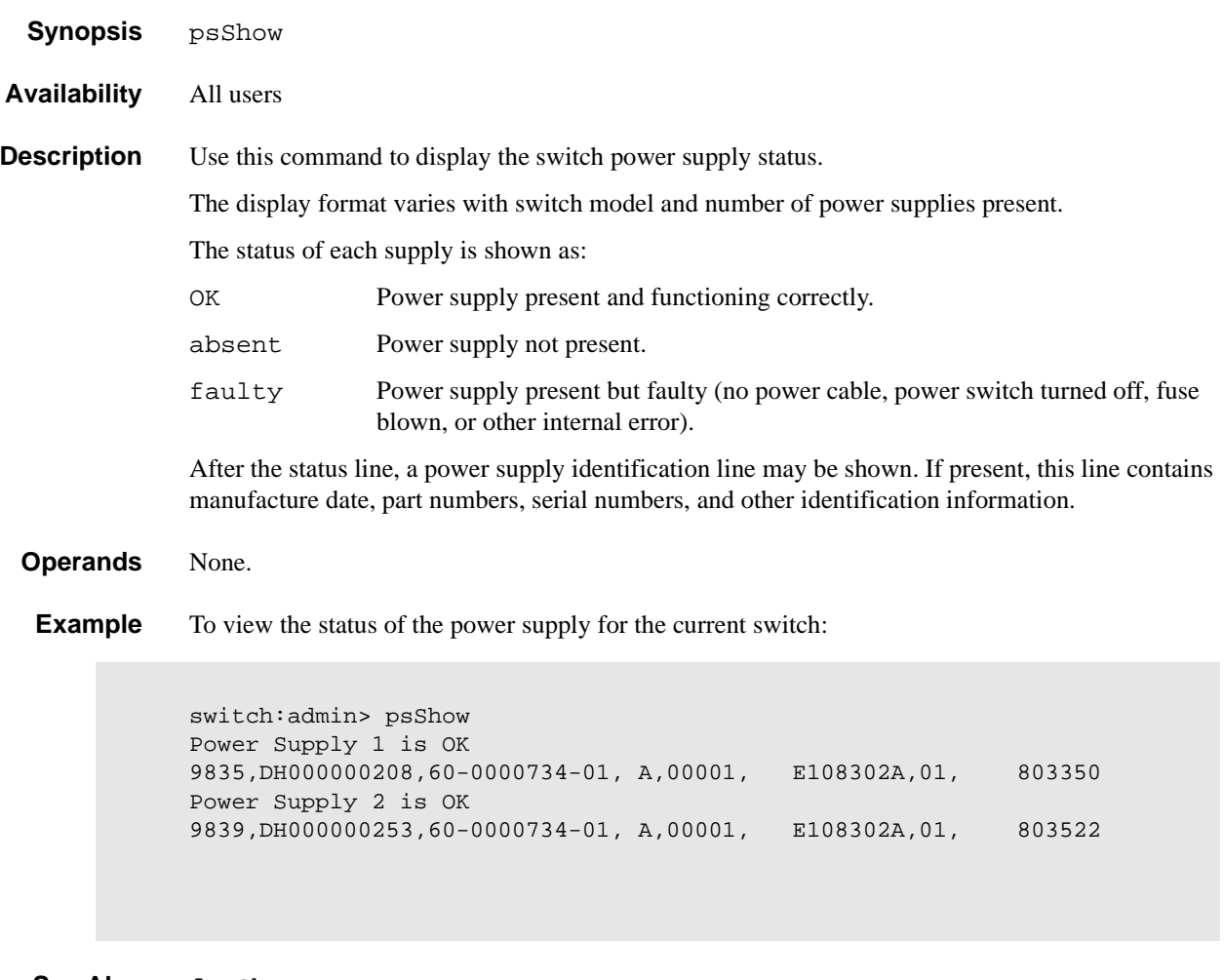

**See Also fanShow** 

tempShow

# **quietMode**

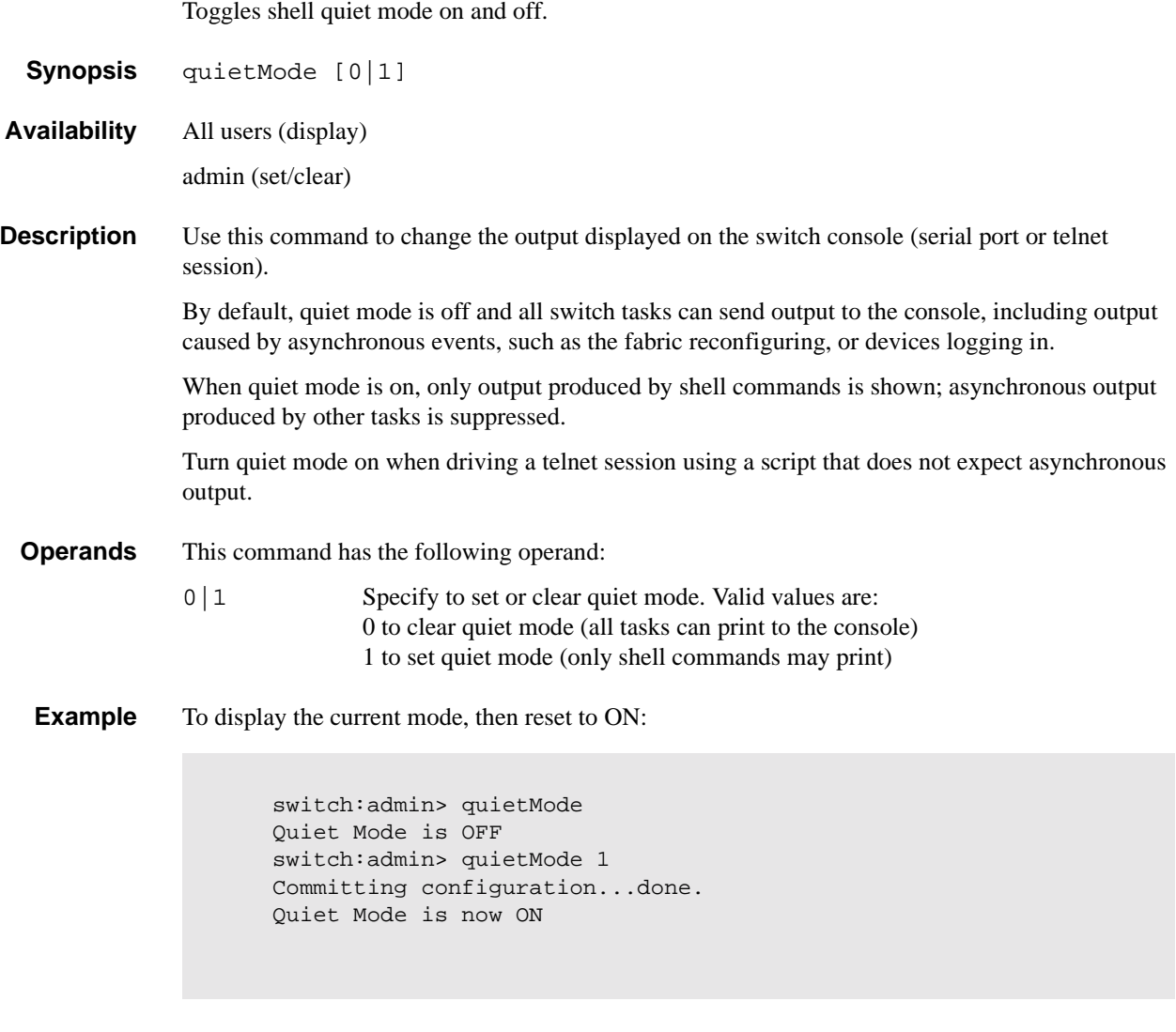

**See Also** ramTest

#### **ramTest**

Bit write/read test of SDRAMs in the switch.

**Synopsis** ramTest [patternSize]

**Availability** admin

**Description** Use this command to verify the address and data bus of the SDRAMs that serve as the 16MByte CPU memory in the switch.

The test consists of two subtests:

1. The **address subtest** verifies that SDRAM locations can be uniquely accessed.

The method used is to write a unique pattern to each location in the SDRAMs. When all are written, the data is read back from each location and compared against the data previously written. A failure in the test implies that the address path between the CPU and the SDRAMs are faulty resulting in failures to program unique values.

Following is the ramp pattern used in the test:

0x57626f42, 0x57626f43, 0x57626f44, 0x57626f45, ...

2. The data subtest verifies that each cell in the SDRAMs can be independently written and read, and that there is no short, stuck-at-1, or stuck-at-0 faults between data cells.

The method used is to write pattern D to location N, write the complementary pattern D to location  $N+1$ , and then read and compare location N to location  $N+1$ . Bump the location to test: N=N+1. Repeat the double write and read until all locations are tested with the following 9 patterns:

- **•** 0x55555555
- **•** 0x69696969
- **•** 0x3c3c3c3c
- **•** 0x1e1e1e1e
- **•** 0x87878787
- **•** 0x14284281
- **•** 0x137ffec8
- **•** 0x0f0f0f0f
- **•** 0x00000000

Since the test requires the operating system to operate which is loaded in the same memory, it does not and cannot test all 16 MB of the memory. Instead it tests the largest portion as given by the OS, which is typically about 13 MB.

**Operands** This command has the following operand:

patternSize If 0 (default), ramTest executes all nine patterns in the data subtest. If N, ramTest executes N patterns in the data subtest. If N is greater than 9, it is truncated to 9. Only the data subtest is configurable. The address subtest is always executed. This operand is optional.

#### **Example** To run a RAM test:

switch:admin> ramTest Running System DRAM Test ...... passed.

**Errors** Below are the possible error messages if failures are detected: DIAG-MEMORY DIAG-MEMSZ DIAG-MEMNULL

#### **See Also** camTest

centralMemoryTest

cmemRetentionTest

cmiTest

crossPortTest

portLoopbackTest

portRegTest

spinSilk

sramRetentionTest

### **reboot**

Reboot the switch.

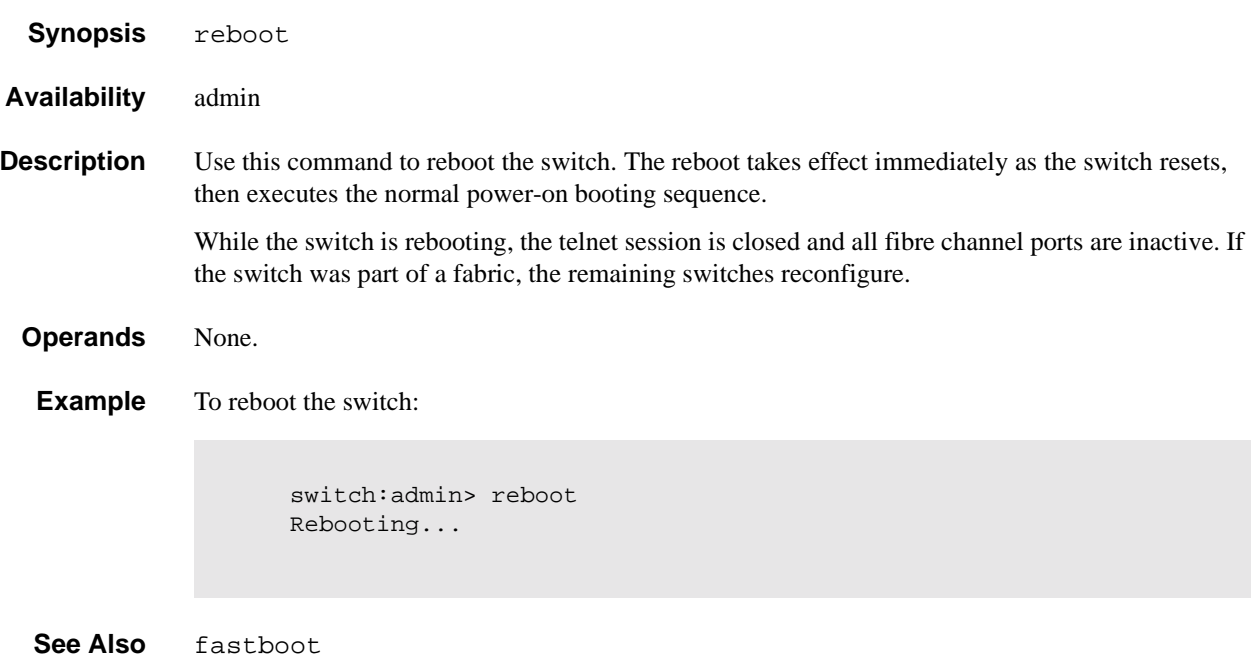

## **routeHelp**

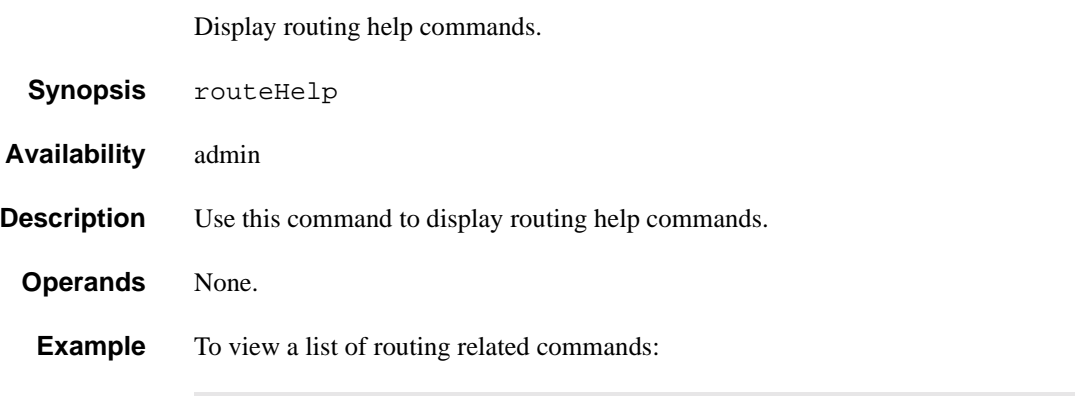

switch: admin> routeHelp

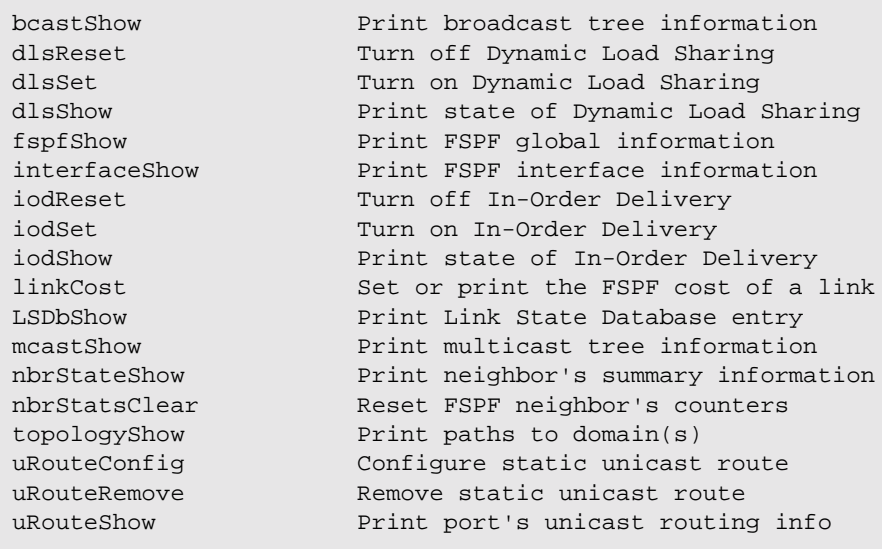

**See Also** bcastShow

interfaceShow uRouteRemove uRouteShow

#### **setGbicMode**

Enable or disable GBIC mode.

**Synopsis** setGbicMode [0|1]

**Availability** admin

**Description** Use this command to enable or disable the GBIC mode. If the mode operand is 1, GBIC mode is enabled; if the mode operand is 0, GBIC mode is disabled. The mode is saved in flash memory and stays in the GBIC remains in that mode until the next execution of setGbicMode.

> The mode becomes active as soon as this command is executed. It does not require a reboot to take effect.

> The GBIC mode, when enabled, forces crossPortTest and spinSilk to limit testing to ports with GBICs present. Consequently, testing is limited to those ports with a suspected problem.

#### **Operands** This command has the following operand:

mode Specify whether to enable or disable GBIC mode. Specify 1 to enable GBIC mode or 0 to disable GBIC mode. The default value (if no operand specified) is  $\mathbf{0}$ .

**Example** To enable or disable GBIC mode:

switch:admin> setGbicMode 1 Committing configuration...done. GBIC mode is now ON. switch:admin> setGbicMode Committing configuration...done. GBIC mode is now OFF.

**See Also** crossPortTest

spinSilk

# **setSplbMode**

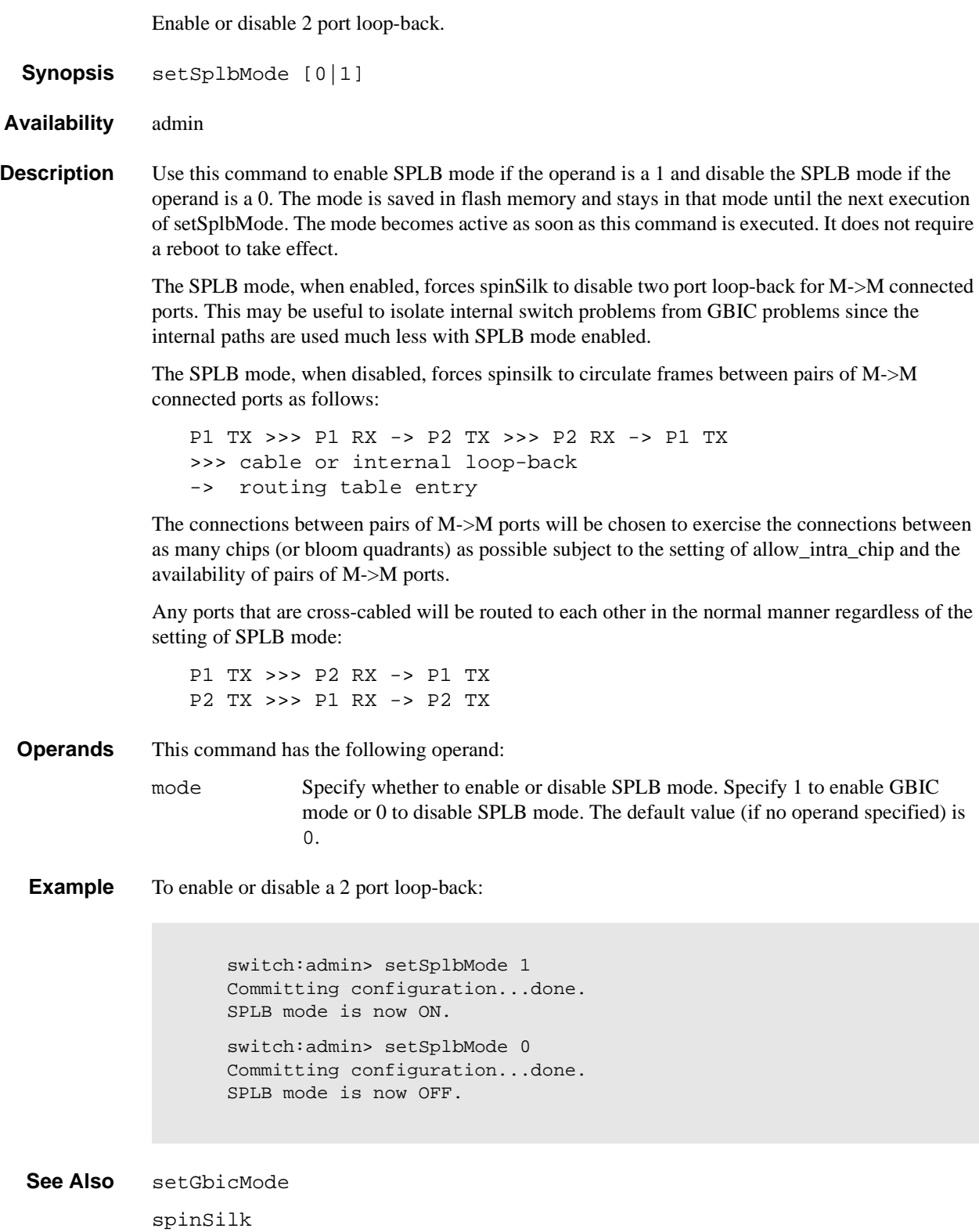

### **sgroupDelete**

Delete a switch group.

**Synopsis** sgroupDelete sgName [, force] **Availability** admin **Description** This command deletes a switch group. If the parameter is not specified, the command will become an interactive session and the necessary parameters will be prompted. This command makes the same change to all switches in the specified group. It executes on every switch in the group if and only if each switch in the group can perform the action. **Operands** This command has the following operands: sgName Specify a character string in quotation marks containing the switch group name to be deleted (for example "MyGroup"). Entering a wrong name will cause this command to terminate without modifying any switch groups. The sgroup name is case sensative. force Specify the **force** parameter to delete the group even if one or more members of the group failed to execute the command. The entered string must be "**force**". **Example** To interactively delete switch group called "MyGroup":

> switch:admin> sgroupDelete Please Enter Group Name: [ ] MyGroup About to DELETE the group with Group name "MyGroup" ARE YOU SURE (yes, y, no, n): [no] y Committing configuration...done.

This example shows what happens when an invalid group is entered:

switch:admin> sgroupDelete "MyPrevGroup" Group Name "MyPrevGroup" does not exist.

See Also sgroupRename

sgroupSet sgroupShow

sgroupSupportShow

sgroupSwReplace

## **sgroupRename**

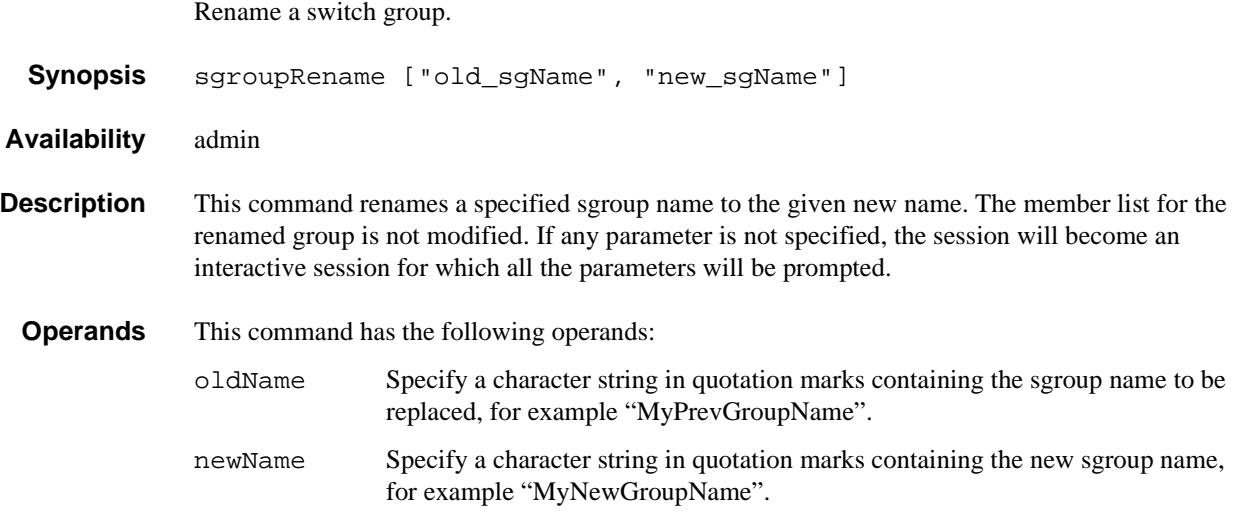

#### **Example** To rename an sgroup:

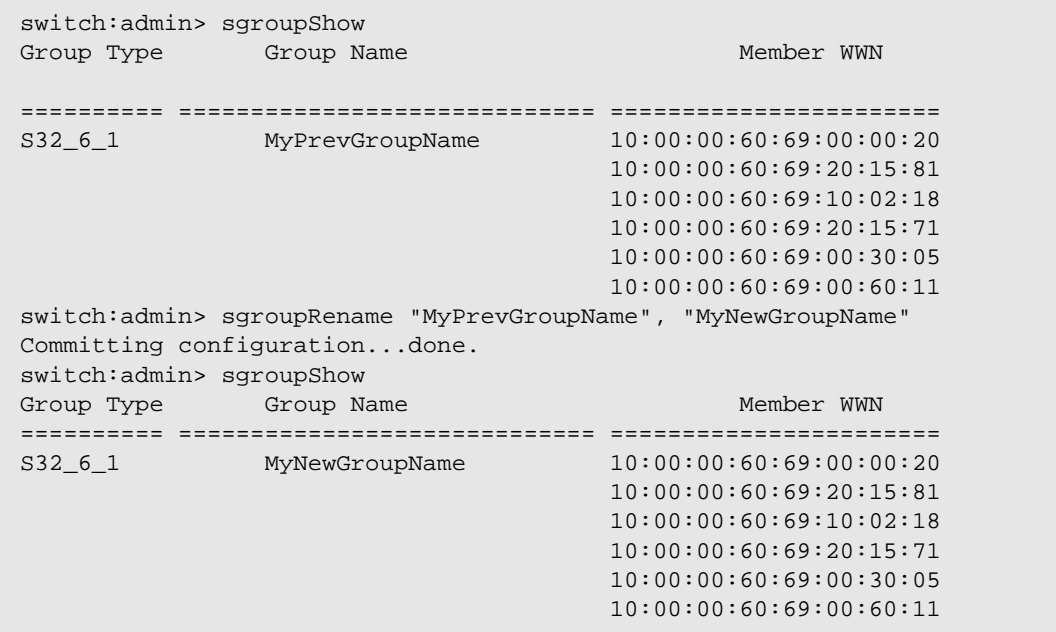

**See Also** sgroupDelete sgroupSet sgroupShow sgroupSupportShow sgroupSwReplace

### **sgroupSet**

Create a switch group.

**Synopsis** sgroupSet ["sgType", "sgName", "sgMemberList"] **Availability** admin **Description** This command creates a switch group. If any parameter is not specified, the session will become an interactive session for which all the parameters will be prompted. **Operands** This command has the following operands: sgType Specify a character string in quotation marks containing the sgroup type, for example "S32\_6\_1". The given type MUST be a valid type. If the type is not valid, this command will be rejected. Valid types are displayed when this command is run interactively. sgName Specify a character string in quotation marks containing the sgroup name, for example "FirstGroup". The given name must have from 1 to 32 characters, comprised of letters, digits or underscores. Spaces are not allowed. sgMemberList Specify a character string in quotation marks containing the sgroup members, for example "1,2,3,4,5,6". This list can be either the WWN format or Domain ID format. If given in Domain ID format, the list will be validated first to ensure that all the specified switch Domains are valid. If given in WWN format, a Warning message may appear if any WWN given is not in the current fabric. WWN format: "aa:bb:cc:dd:ee:ff:xx:yy,aa:bb:cc:dd:ee:ff:xx:zz, aa:bb:cc:dd:ee:ff:xx:ww,...,aa:bb:cc:dd:ee:ff:xx:qq" Domain ID format: "domain\_ID1,domain\_ID2,...,domain\_IDx"

**Example** To set a group called "My Group" of type "S32\_6\_1" using Domain IDs 1 through 6:

switch:admin> sgroupSet "S32\_6\_1", "MyGroup", "1,2,3,4,5,6" Committing configuration...done.

To create an sgroup using the interactive form of the **sgroupSet** command:

```
switch:admin> sgroupSet
Here are the valid sgroup types:
        S32_6_1
Please Enter Group Type: [S32_6_1] S32_6_1
Please Enter Group Name: [ ] MyGroup 
Enter member list by domain#? (yes, y, no, n): [yes] n
For Group Member #1
enter its WWN (in hex): [00:00:00:00:00:00:00:00] 10:00:00:60:69:00:00:20
For Group Member #2
enter its WWN (in hex): [00:00:00:00:00:00:00:00] 10:00:00:60:69:20:15:81
For Group Member #3
enter its WWN (in hex): [00:00:00:00:00:00:00:00] 10:00:00:60:69:10:02:18
For Group Member #4
enter its WWN (in hex): [00:00:00:00:00:00:00:00] 10:00:00:60:69:20:15:71
For Group Member #5
enter its WWN (in hex): [00:00:00:00:00:00:00:00] 10:00:00:60:69:00:30:05
For Group Member #6
enter its WWN (in hex): [00:00:00:00:00:00:00:00] 10:00:00:60:69:00:60:11
Committing configuration...done.
```
**See Also** sgroupDelete sgroupRename sgroupShow sgroupSupportShow sgroupSwReplace

#### **sgroupShow**

Display switch group configuration information.

**Synopsis** sgroupShow ["sgType" | "sgName"]

**Availability** all users

**Description** This command displays switch group information. If no parameter is specified, ALL sgroup definitions will be displayed. If a parameter is specified, ALL sgroups with *sgType* or *sgName* that contain the given parameter string will be displayed.

**Operands** This command has the following operands: sgType Specify a character string in quotation marks containing the sgroup type to be displayed, for example "S32\_6\_1". This operand must be enclosed in quotation marks. SgName Specify a character string in quotation marks containing the sgroup name to be displayed, for example "Group". If no parameter is specified, ALL defined sgroups will be displayed. This operand must be enclosed in quotation marks.

**Example** To display all switch group configurations:

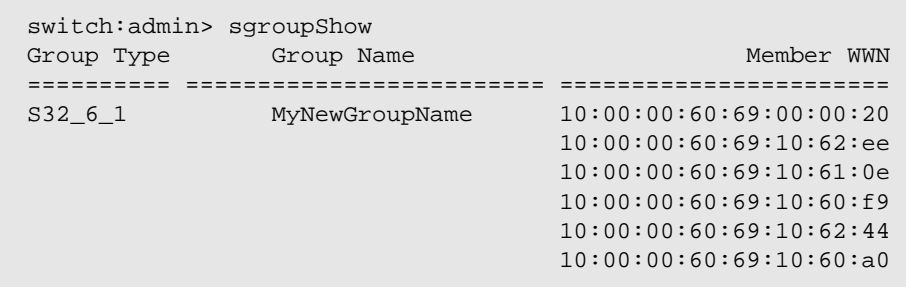

To display ALL switch groups that contain the key word "Group":

```
switch:admin> sgroupShow "Group"
Group Type Group Name Group Accounts and Member WWN
========== ============================== =======================
S32_6_1 MyNewGroupName 10:00:00:60:69:00:00:20
                                       10:00:00:60:69:20:15:81
                                       10:00:00:60:69:10:02:18
                                       10:00:00:60:69:20:15:71
                                        10:00:00:60:69:00:30:05
                                        10:00:00:60:69:00:60:11
```
**Note:** Since *MyNewGroupName* contains the key word "Group", it is displayed.

**See Also** sgroupDelete sgroupRename sgroupSet sgroupSupportShow sgroupSwReplace

### **sgroupSupportShow**

Displays switch information for all switches within the specified group.

```
Synopsis sgroupSupportShow "sgroupName" [, "commandName"]
```
**Availability** All users

**Description** This command can display a range of debugging information for all the switches in a switch group. If no *commandName* is specified or **all** is specified in place of a command name, all the supported commands are displayed for the all the switches within a switch group. If a single command is specified, only the information for that command is displayed.

**Operands** This command has the following operands:

sgroupName Specify the name of the switch group. This operand must be enclosed in quotation marks. This operand is required.

commandName Specify the name of the command to be displayed for the specified switch group. If no command is specified, or **all** is specified, all the supported commands are executed against all the switches within a switch group. Below is a list of command names that are supported in the order they are executed. These command names are not case sensative. The command must be enclosed in quotation marks. This operand is optional.

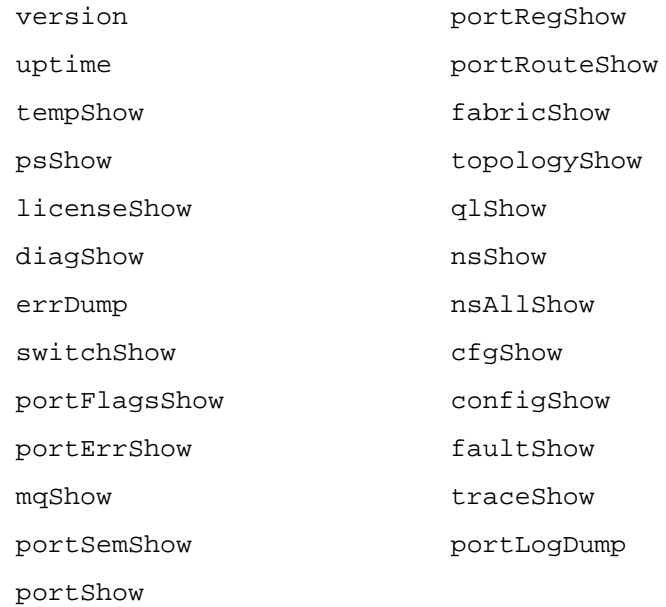

**Example** To display the temperature in all the switch components of a Silkworm 6400:

```
sw5:admin>sgroupsupportshow "starbase", "tempshow"
Group Type Group Name Group Hember WWN
================ ================================ =======================
S32_6_1 starbase 10:00:00:60:69:10:57:91
                                              10:00:00:60:69:10:56:79
                                              10:00:00:60:69:10:58:89
                                              10:00:00:60:69:10:57:dd
                                              10:00:00:60:69:10:58:63
                                              10:00:00:60:69:10:58:3f
Please wait for remote data!
value = 0
star7:root>
========================================
Information from Local Domain 7
========================================
  27 30 31 33 32 Centigrade
  80 86 87 91 89 Fahrenheit
========================================
Information from Domain 8
========================================
  28 29 32 33 33 Centigrade
  82 84 89 91 91 Fahrenheit
========================================
Information from Domain 9
========================================
  27 29 33 34 32 Centigrade
  80 84 91 93 89 Fahrenheit
========================================
```
 **See Also** sgroupDelete sgroupRename sgroupSet sgroupShow sgroupSwReplace

# **sgroupSwReplace**

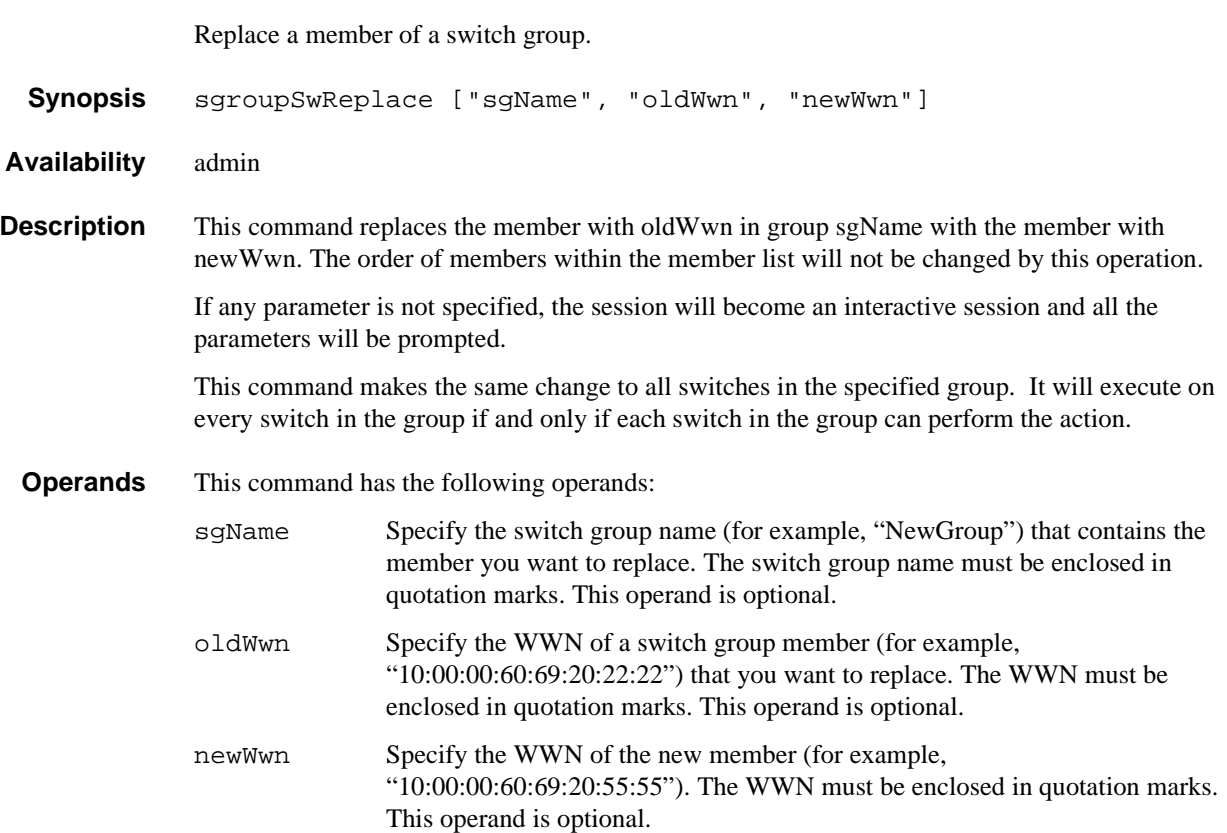

# **1** Telnet Commands

**Example** The example shows the non-interactive form of sgroupSwReplace. The **sgroupShow** command is used to illustrate the changes made with the **sgroupSwReplace** command. To replace a member of an sgroup:

switch:admin> sgroupShow Group Type Group Name Group of the Member WWN ================ ================================ ======================= S32\_6\_1 NewGroup 10:00:00:60:69:20:15:71 10:00:00:60:69:20:15:93 10:00:00:60:69:20:15:2a 10:00:00:60:69:20:18:32 10:00:00:60:69:20:22:22 10:00:00:60:69:20:64:31 value = 0 switch:admin> sgroupSwReplace "NewGroup", "10:00:00:60:69:20:22:22", "10:00:00:60:69:20:55:55" Committing configuration...done. switch:admin> sgroupShow Group Type Group Name Group And Member WWN ================ ================================ ======================= S32\_6\_1 NewGroup 10:00:00:60:69:20:15:71 10:00:00:60:69:20:15:93 10:00:00:60:69:20:15:2a 10:00:00:60:69:20:18:32 10:00:00:60:69:20:55:55 10:00:00:60:69:20:64:31

**See Also** sgroupDelete sgroupRename sgroupSet sgroupShow sgroupSupportShow

# **snmpMibCapSet**

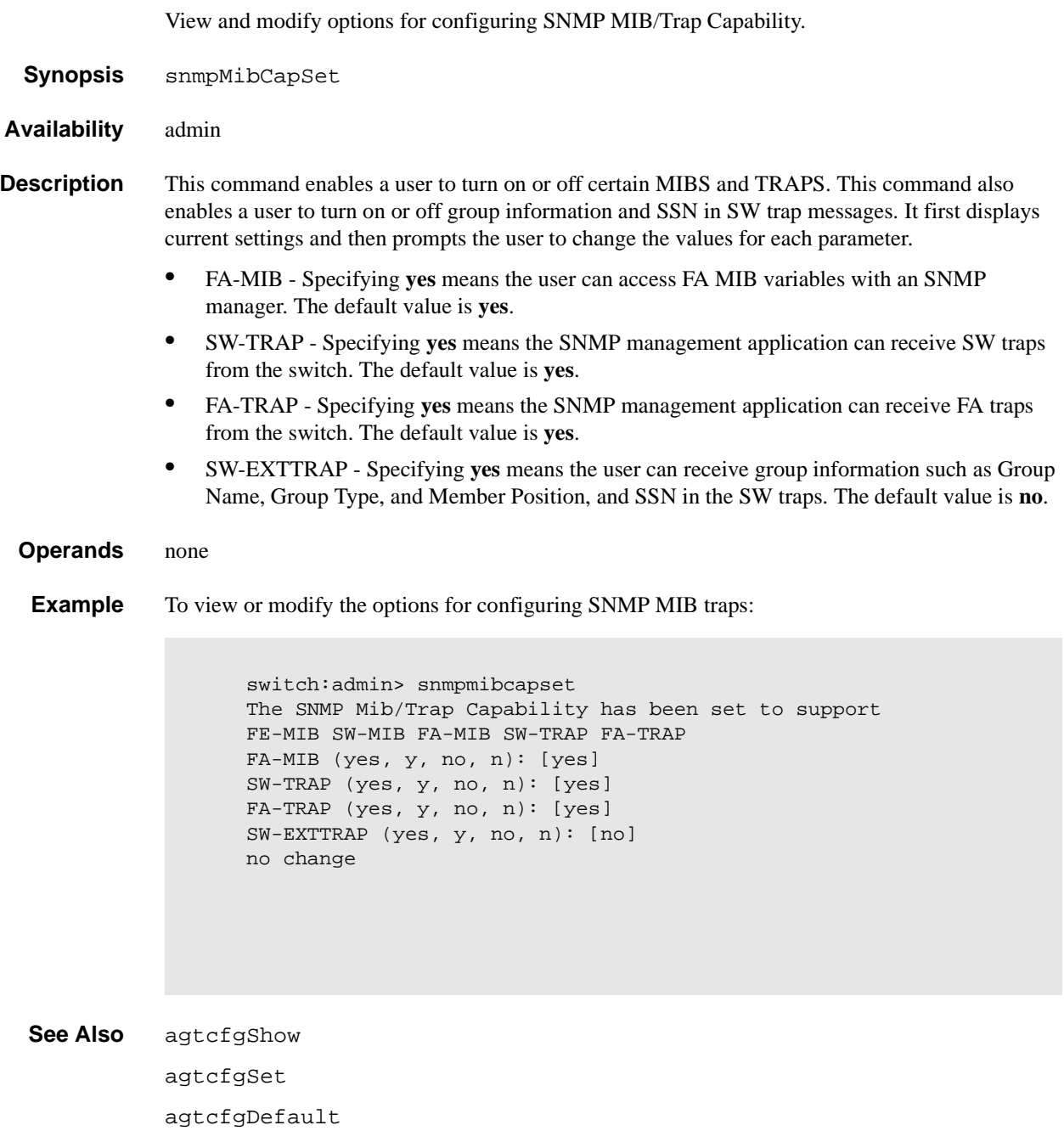

### **spinSilk**

Functional test of port M->N path at maximum switch speed.

**Synopsis** spinSilk [nMillionFrames]

**Availability** admin

**Description** Use this command to verify the functional operation of the switch at the maximum speed of 1Gbps.

To run spinSilk, set up the routing hardware so that frames received by port M are retransmitted through port N and frames received by port N are retransmitted through port M. Each port M sends 4 frames to its partner port N using an external fiber cable; this exercises all switch components from the main board, to the GBIC, to the fiber cable, to the GBIC, and back to the main board.

The cables can be connected to any port combination as long as the cables and GBICs connected are of the same technology: a short wavelength GBIC port is connected to another short wavelength GBIC port using a short wavelength cable, and a long wavelength port is connected to a long wavelength port, and a copper port is connected to a copper port.

For best coverage, connect ports from different ASICs. Ports 0-3 belong to ASIC 0, ports 4-7 belong to ASIC 1, etc. A connection from port 0 to port 15 exercises the transmit path between ASICs. A connection from port 0 to port 3 tests only the internal transmit path in ASIC 0.

The frames are continuously transmitted and received in all ports in parallel. The port LEDs flicker green rapidly while the test is running.

Below is the test method:

- 1. Determine port connections.
- 2. Enable ports for cabled loopback mode.
- 3. Configure the routing table to route frames received by port M to the partner port N and vice versa.
- 4. Transmit 4 frames of different lengths using port M. Below are the 4 frames:

2112 bytes of BYTE\_LFSR

1000 bytes of CSPAT

128 bytes of RANDOM

512 bytes of RDRAM\_PAT

The partner port N eventually sends 4 similar frames as follows:

2112 bytes of BYTE\_LFSR

928 bytes of CSPAT

200 bytes of RANDOM

480 bytes of RDRAM\_PAT

- 5. Periodically check each port for the following:
	- **•** each port has not died
	- **•** frames transmitted counter is incrementing
	- **•** statistic error counters are nonzero

ENC\_in, CRC\_err, TruncFrm, FrmTooLong, BadEOF, Enc\_out, BadOrdSet, DiscC3

until one of the following is met:

- **•** the number of million frames requested per port are met
- **•** all ports are marked bad
- **•** the user sends a keyboard (or push button) interrupt to abort

In this test, data is not read and checked and the only CPU intervention is the periodic check of hardware counters.

Below is an example of the data used:

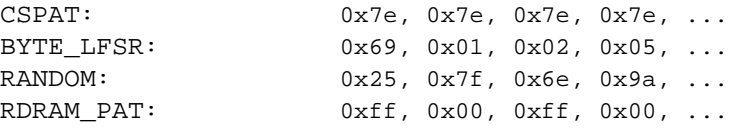

#### **GBIC Mode**

If spinSilk is executed with GBIC mode activated, only ports containing GBICs are tested. To activate GBIC mode, execute the following command prior to executing spinSilk:

switch:admin> setGbicMode 1

The state of the GBIC mode is saved in flash and it remains active (even after reboots or power cycles) until it is disabled as follows:

switch:admin> setGbicMode 0

For example, disable the switch, set the GBIC mode to 1, and execute spinSilk to limit testing to:

only ports containing GBICs that \_all\_ GBIC ports that are cable loopbacked

Because this test includes the GBIC and the fiber cable in its test path, use the results from this test in conjunction with the results from crossPortTest and portLoopbackTest to determine those switch components that are not functioning properly.

**Operands** This command has the following operand:

nMillionFrames

Specify the number of million frames per port to execute this test. If omitted, the default passCountvalue is 0xfffffffe. This operand is optional.

**Example** To verify the functionality of a switch:

```
switch:admin> spinSilk 2
Running Spin Silk .............
One moment please ... 
switchName: switch
switchType: 2.2
switchState: Testing 
switchRole: Disabled
switchDomain: 1 (unconfirmed)
switchId: fffc01
switchWwn: 10:00:00:60:69:00:73:71
port 0: cu Testing Loopback->15
port 1: sw Testing Loopback->11
port 2: sw Testing Loopback->6
port 3: lw Testing Loopback->4
port 4: lw Testing Loopback->3
port 5: sw Testing Loopback->8
port 6: sw Testing Loopback->2
port 7: sw Testing Loopback->12
port 8: sw Testing Loopback->5
port 9: sw Testing Loopback->14
port 10: sw Testing Loopback->13
port 11: sw Testing Loopback->1
port 12: sw Testing Loopback->7
port 13: sw Testing Loopback->10
port 14: sw Testing Loopback->9
port 15: cu Testing Loopback->0
Transmitting ... done.
Spinning ...
port 0 Rx/Tx 1 of 1 million frames.
port 1 Rx/Tx 1 of 1 million frames.
port 2 Rx/Tx 1 of 1 million frames.
port 3 Rx/Tx 1 of 1 million frames.
port 4 Rx/Tx 1 of 1 million frames.
port 5 Rx/Tx 1 of 1 million frames.
port 6 Rx/Tx 1 of 1 million frames.
port 7 Rx/Tx 1 of 1 million frames.
port 8 Rx/Tx 1 of 1 million frames.
port 9 Rx/Tx 1 of 1 million frames.
port 10 Rx/Tx 1 of 1 million frames.
port 11 Rx/Tx 1 of 1 million frames.
port 12 Rx/Tx 1 of 1 million frames.
port 13 Rx/Tx 1 of 1 million frames.
port 14 Rx/Tx 1 of 1 million frames.
port 15 Rx/Tx 1 of 1 million frames.
```
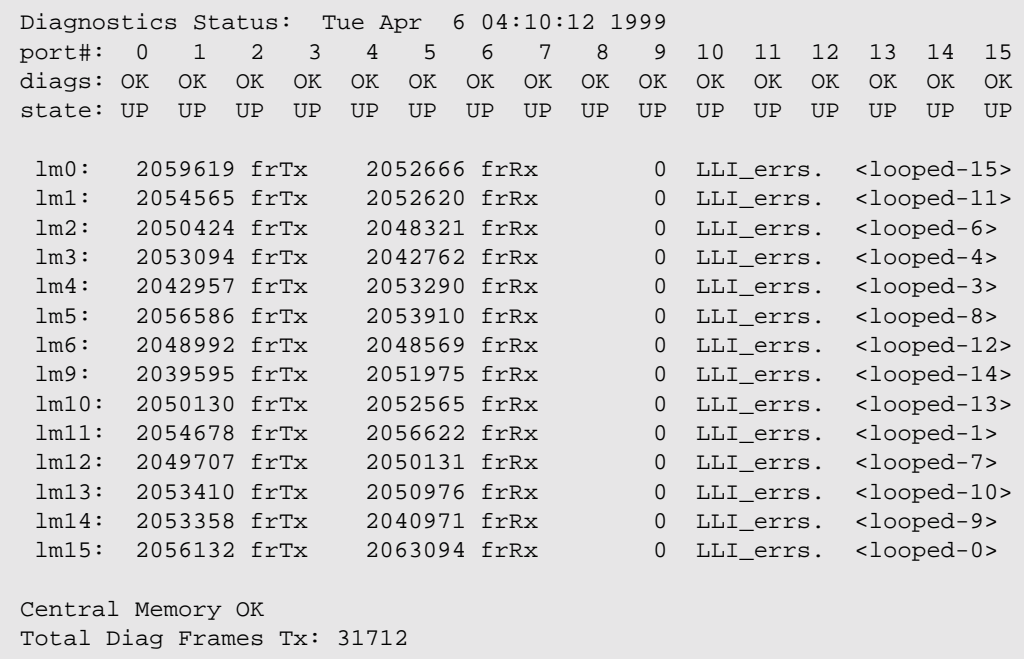

Total Diag Frames Rx: 32816 value = 0

**Errors** Below are the possible error messages if failures are detected:

DIAG-INIT DIAG-PORTDIED DIAG-XMIT DIAG-PORTSTOPPED DIAG-ERRSTAT DIAG-ERRSTATS

#### **See Also** camTest

centralMemoryTest cmemRetentionTest cmiTest crossPortTest portLoopbackTest portRegTest ramTest sramRetentionTest

### **sramRetentionTest**

Data retention test of the miscellaneous SRAMs in ASIC.

- **Synopsis** sramRetentionTest [passCount]
- **Availability** admin
- **Description** Use this command to verify that data written into the miscellaneous SRAMs in the ASIC are retained after a 10 second wait.

The method used is to write a fill pattern to all SRAMs, wait 10 seconds, and then read all SRAMs checking that data read matches data previously written. Repeat using the complementary version of the pattern.

The following patterns are used:

0xffffffff (and 0x00000000) 0x55555555 (and 0xaaaaaaaa) 0x33333333 (and 0xcccccccc) 0x0f0f0f0f (and 0xf0f0f0f0) QUAD\_RAMP with a random seed value (and its invert)

**Operands** This command has the following operand:

passCount Specify the number of times to execute the test. The default value is 1. This command is optional.

**Example** To run a data retention test:

switch:admin> sramRetentionTest Running SRAM Retention Test ... passed.

**Errors** Below are the possible error messages if failures are detected:

DIAG-REGERR DIAG-REGERR\_UNRST DIAG-BUS\_TIMEOUT

#### **See Also** camTest

centralMemoryTest cmemRetentionTest cmiTest

crossPortTest

portLoopbackTest

ramTest

spinSilk

#### **supportShow**

Print switch information for debugging purposes.

- **Synopsis** supportShow [firstPort, lastPort, nLog]
- **Availability** All users

**Description** Use this command to print the switch information for debugging purposes. This command executes the listed commands in the following order:

- 1. version
- 2. uptime
- 3. tempShow
- 4. psShow
- 5. licenseShow
- 6. diagShow
- 7. errDump
- 8. switchShow
- 9. portFlagsShow
- 10.portErrShow
- 11.mqShow
- 12.portSemShow
- 13.portShow
- 14.portRegShow
- 15.portRouteShow
- 16.fabricShow
- 17.topologyShow
- 18.qlShow
- 19.nsShow
- 20.nsAllShow
- 21.cfgShow
- 22.configShow
- 23.faultShow
- 24.traceShow
- 25.portLogDump

**Operands** This command has the following operands:

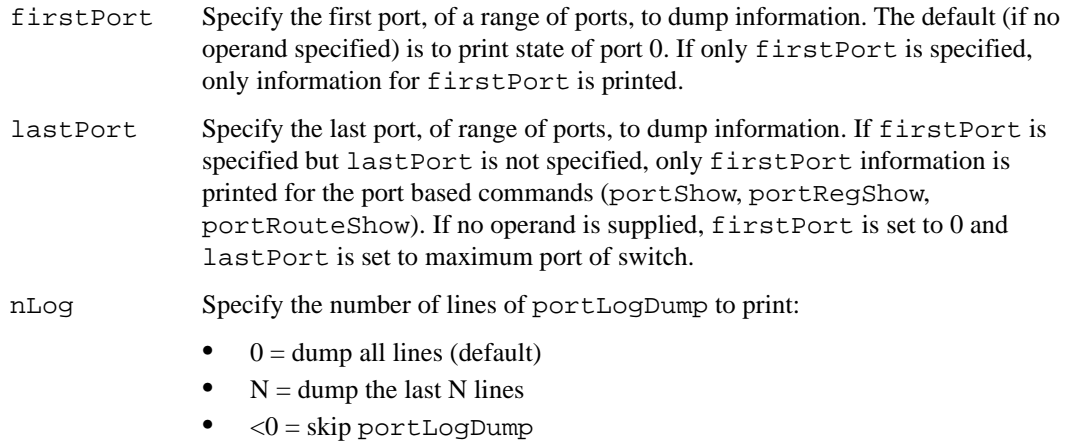

**Example** To display switch information for debugging:

```
switch:admin> supportShow
Kernel: 5.3.1
    Fabric OS: v2.1
 Made on: Tue Apr 6 16:57:22 PDT 1999
 Flash: Thu Apr 1 10:23:43 PST 1999
     BootProm: Thu Oct 1 13:34:29 PDT 1998
     Up for: 12 secs
     Powered for: 472 days, 19:15
     Last up at: Tue May 2 10:48:21 2000
     Reason: Reboot 
      37 34 37 45 49 Centigrade
      98 93 98 113 120 Fahrenheit
     Power Supply #1 is absent
     Power Supply #2 is absent
     byRdzdSRxyczSe0D:
            Web license
        Diagnostics Status: Tue Apr 6 16:22:34 1999
     < ... sample output truncated ... >
```
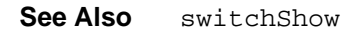

### **switchBeacon**

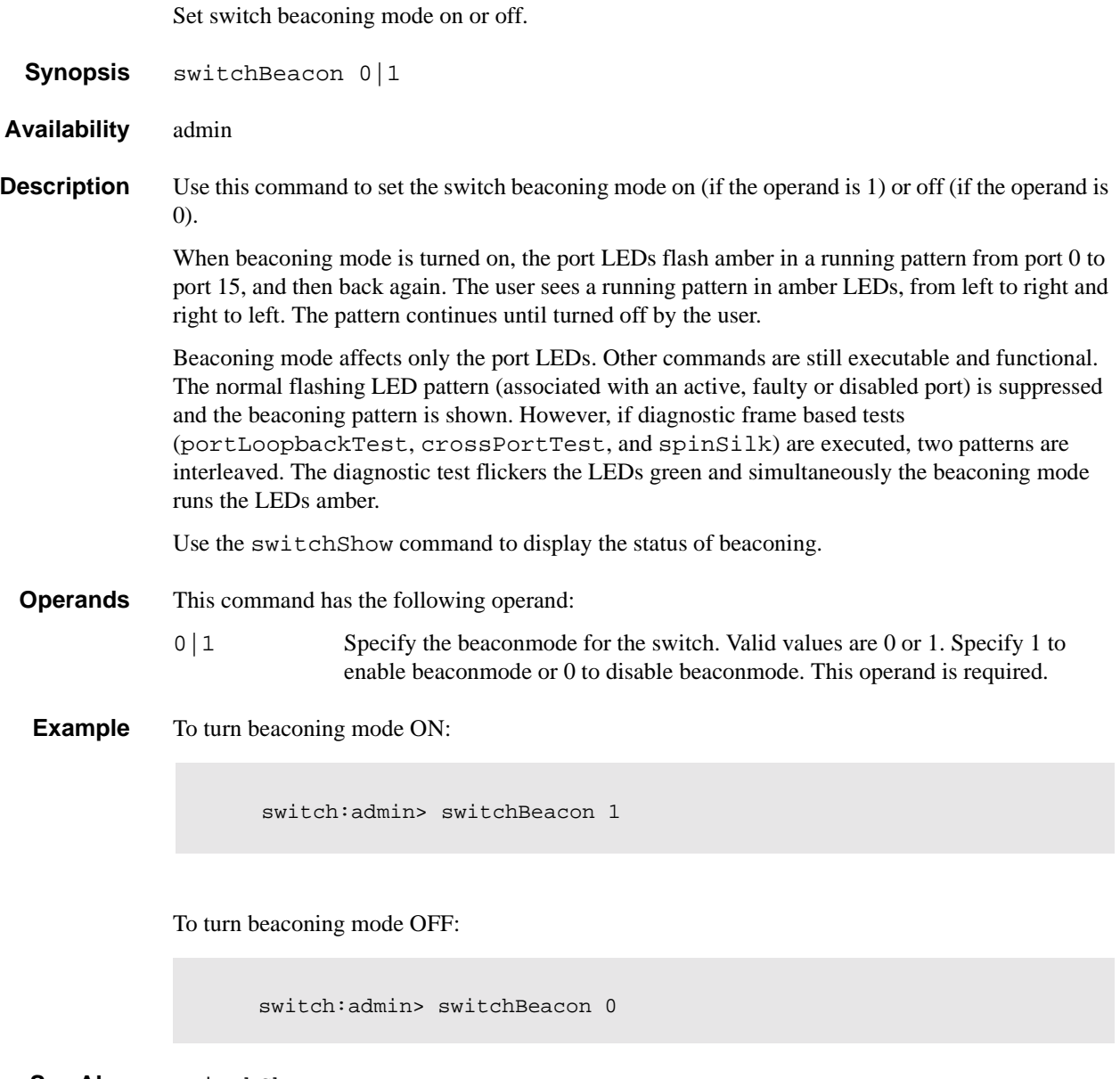

**See Also** switchShow

### **switchDisable**

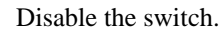

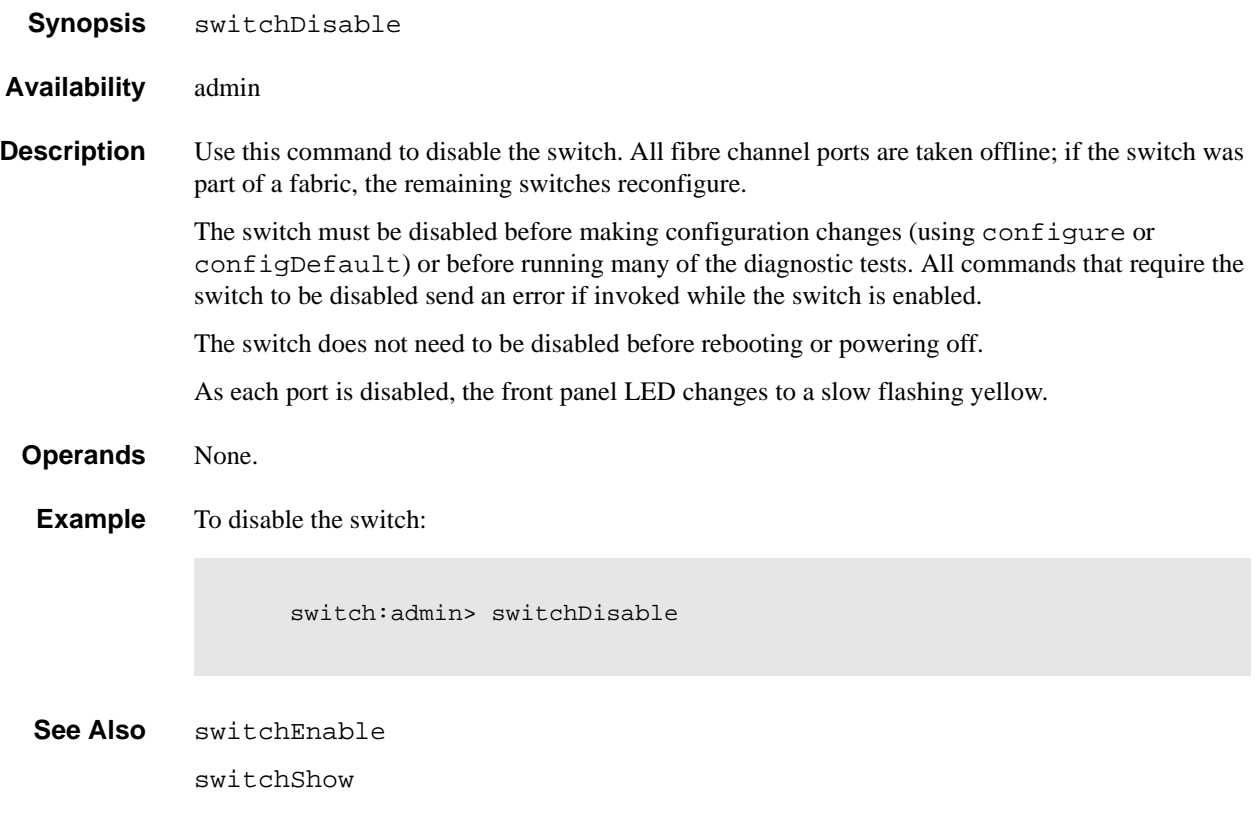

### **switchEnable**

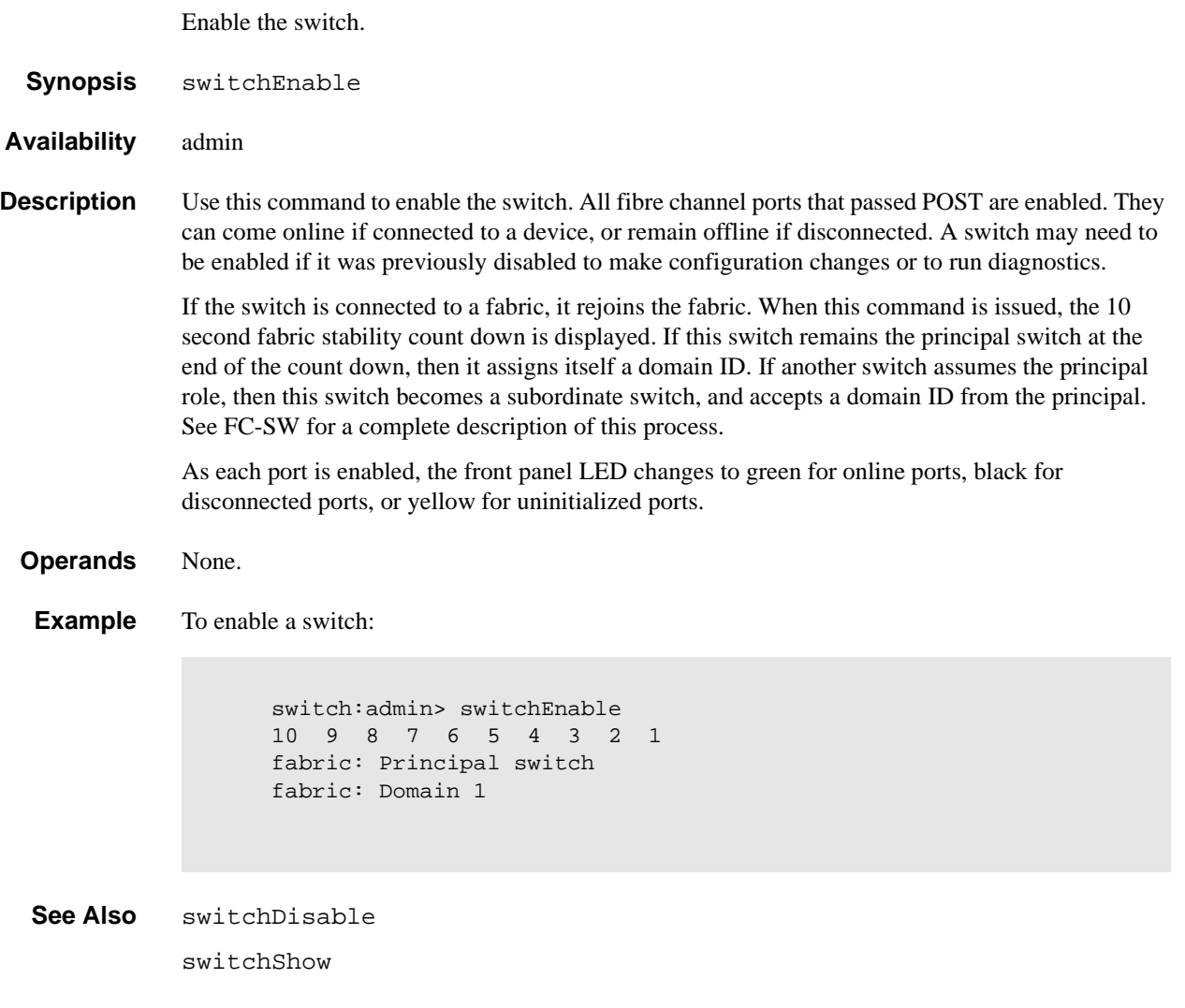

### **switchName**

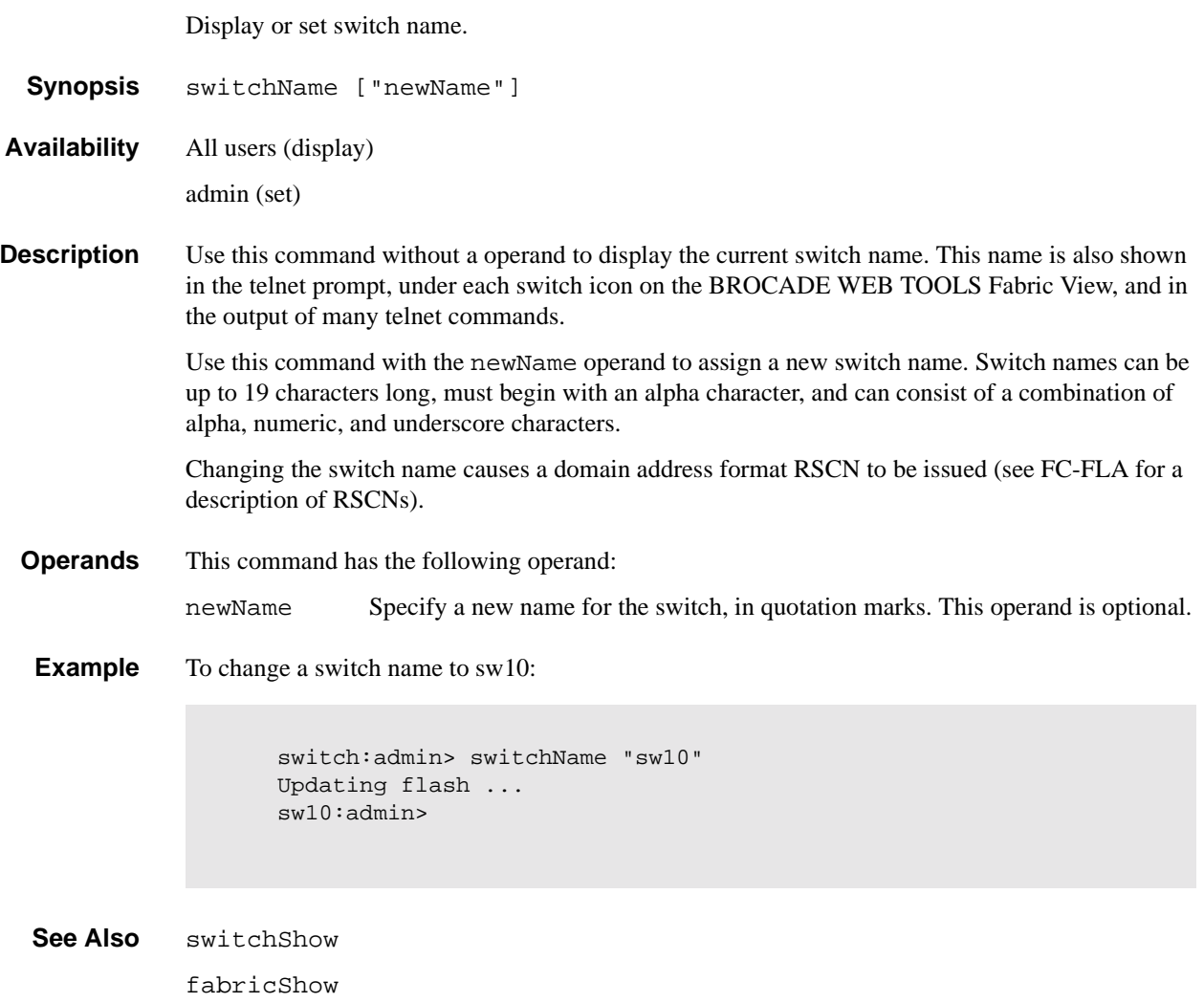
#### **switchShow**

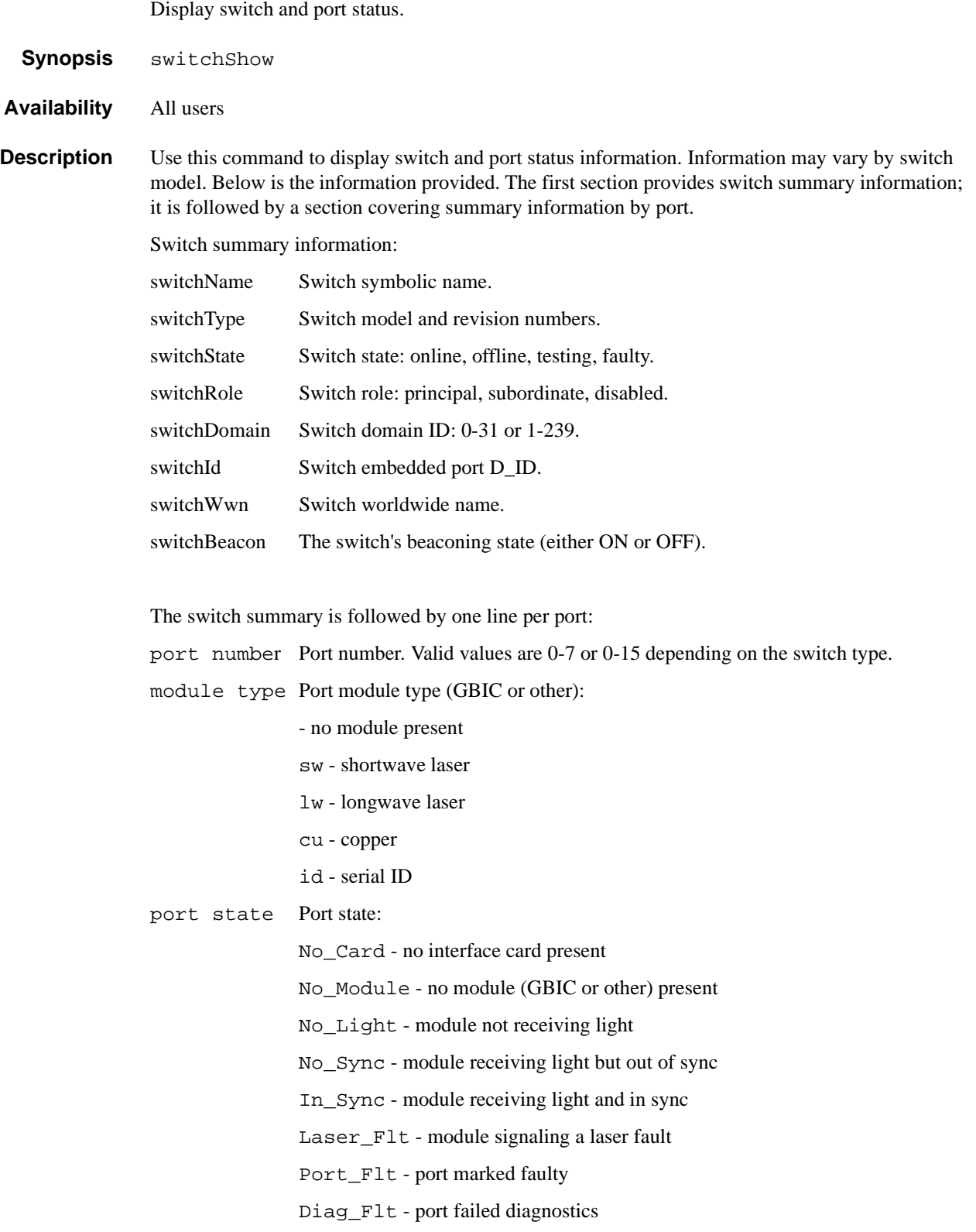

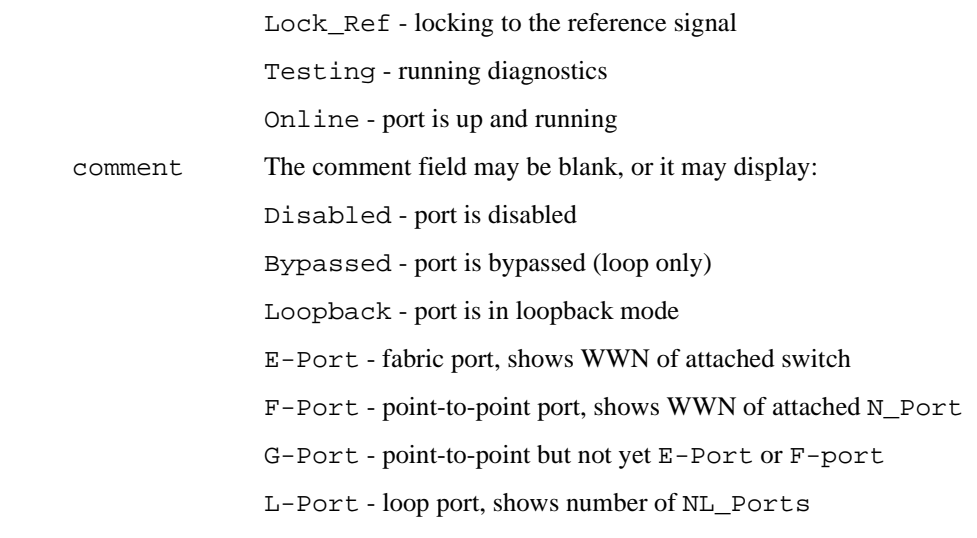

**Operands** None.

**Example** The following illustrates a 16 port switch. Two ports are F\_Ports (point-to-point connections to N\_Ports), two ports are loop ports (one has 8 private loop devices), and two ports are connected to another switch "sw6".

```
switch:admin> switchshow
switchName: switch
switchType: 2.2
switchState: Online
switchRole: Principal
switchDomain: 1
switchId: fffc01
switchWwn: 10:00:00:60:69:00:73:71
switchBeacon: OFF
port 0: sw No_Light
port 1: sw No_Light
port 2: lw No_Light
port 3: sw No_Light
port 4: sw No_Light
port 5: sw No_Light
port 6: sw No_Light
port 7: sw No_Light
port 8: sw No_Light
port 9: sw No_Light
port 10: -- No_Module
port 11: sw No_Light
port 12: lw No_Light
port 13: sw No_Light
port 14: -- No_Module
port 15: -- No_Module
switch:admin>
```
**See Also** switchDisable switchEnable

switchName

#### **switchStatusPolicySet**

Set the policy parameters that determine the overall switch status.

**Synopsis** switchStatusPolicySet

**Availability** admin

**Description** Use this command to set the policy parameters for calculating the overall status of the switch enclosure. The policy parameter values determine how many failed or faulty units of each contributor are allowed before triggering a status change in the switch from HEALTHY to MARGINAL or DOWN.

> The command will print the current parameters in a three column table format. The first column specifies the contributor; the second column specifies the minimum number that contributes to the DOWN/FAILED status; the third column specifies the minimum number that contributes to the MARGINAL/WARNING status. This command then prompts the user to change the values for each policy parameter. The default values for the policy parameters are as follows:

| <b>Contributor</b> | <b>Default Value for</b><br><b>DOWN</b> | <b>Default Value for</b><br><b>MARGINAL</b> |
|--------------------|-----------------------------------------|---------------------------------------------|
| FaultyPorts        | $\overline{2}$                          |                                             |
| MissingGBICs       | $\theta$                                |                                             |
| PowerSupplies      | $\overline{2}$                          |                                             |
| Temperatures       | $\overline{2}$                          |                                             |
| Fans               | $\overline{2}$                          |                                             |
| PortStatus         | $\theta$                                | $\left($                                    |
| sgroup ISLStatus   | 2                                       |                                             |

**Table 1-13** Contributor Value and Status

Any single contributor can force the overall status of the switch to MARGINAL or DOWN.

This command enables you to set a threshold for each contributor, so that a certain number of failures are allowed before changing the status of the switch.

If the value of a policy parameter is set to 0, it means that this factor is not used to determine the status of the switch. If the range of values for a particular contributor are set to 0 for both MARGINAL and DOWN, that contributor is not used in the calculation of the overall switch status.

ISLStatus monitors ISLs that are part of a defined switch group. The status of other ISLs on the same switch but outside of the group definition will not be considered when calculating switch status. If no switch groups are defined on this switch, then these ISLStatus settings will have no effect on switch status.

The sgroup ISLStatus does not affect the status of the switch as quickly as the other contributors. It may take a few minutes for a switch group ISL status change to affect the state of the switch.

- **Note:** When PortStatus monitoring is set to values of (0,0), port status changes are not logged to the event log and console. Similarly, GBIC removal does not generate a message to the event log and console if MissingGBICs is set to (0,0). By configuring these options, the user can more closely monitor for port status and/or removal of GBICs.
- **Operands** None.
- **Example** Notice that in the following example, the only parameters modified are the number of FaultyPorts allowed before the status of the switch changes to MARGINAL and DOWN.

switch:admin> switchStatusPolicySet To change the overall switch status policy parameters The current overall switch status policy parameters: Down Marginal ---------------------------------- FaultyPorts 1 0 MissingGBICs 0 1 PowerSupplies 2 1 Temperatures 2 1 Fans 2 1 PortStatus 0 0 sgroup ISLStatus 2 1 Note that the value, 0, for a parameter, means that it is NOT used in the calculation. \*\* In addition, if the range of settable values in the prompt is (0..0), \*\* the policy parameter is NOT applicable to the switch. \*\* Simply hit the Return key. The minimum number of FaultyPorts contributing to DOWN status: (0..8) [2] FaultyPorts contributing to MARGINAL status: (0..8) [1] MissingGBICs contributing to DOWN status: (0..8) [0] MissingGBICs contributing to MARGINAL status: (0..8) [0] 1 Bad PowerSupplies contributing to DOWN status: (0..2) [2] Bad PowerSupplies contributing to MARGINAL status: (0..2) [1] Bad Temperatures contributing to DOWN status: (0..5) [2] Bad Temperatures contributing to MARGINAL status: (0..5) [1] Bad Fans contributing to DOWN status: (0..6) [2] Bad Fans contributing to MARGINAL status: (0..6) [1] Down PortStatus contributing to DOWN status: (0..8) [0] Down PortStatus contributing to MARGINAL status: (0..8) [0] Down ISLStatus contributing to DOWN status: (0..16) [2] Down ISLStatus contributing to MARGINAL status: (0..16) [1] Policy parameter set has been changed ... Committing configuration...done.

**See Also** switchStatusPolicyShow

switchStatusShow

#### **switchStatusPolicyShow**

Displays the policy parameters that determine the overall switch status.

**Synopsis** switchStatusPolicyShow

**Availability** all users

**Description** Use this command to view the current policy parameters set for the switch. These policy parameters determine the number of failed or non-operational units allowed for each contributor before triggering a status change in the switch.

> The command will print the current parameters in a three column table format. The first column specifies the contributor; the second column specifies the minimum number that contributes to the DOWN/FAILED status; the third column specifies the minimum number that contributes to the MARGINAL/WARNING status. The default values for the policy parameters are as follows:

| <b>Contributor</b> | <b>Default Value for</b><br><b>DOWN</b> | <b>Default Value for</b><br><b>MARGINAL</b> |
|--------------------|-----------------------------------------|---------------------------------------------|
| FaultyPorts        | 2                                       |                                             |
| MissingGBICs       | 0                                       |                                             |
| PowerSupplies      | $\overline{2}$                          |                                             |
| Temperatures       | $\overline{2}$                          |                                             |
| Fans               | $\overline{2}$                          |                                             |
| <b>PortStatus</b>  | 0                                       |                                             |
| sgroup ISLStatus   | $\overline{c}$                          |                                             |

**Table 1-14** Contributor Value and Status

The policy parameters determine the number of failed or non-operational units for each contributor that trigger a status change in the switch. For example, if the FaultyPorts DOWN parameter is set to 3, and 3 ports fail in the switch, then the status of the switch changes to DOWN.

#### **Operands** None.

**Example** To display the switch status policy:

switch:admin> switchStatusPolicyShow The current overall switch status policy parameters: Down Marginal ---------------------------------- FaultyPorts 1 0 MissingGBICs 0 1 PowerSupplies 2 1 **Temperatures 3** 1 Fans 3 1 PortStatus 0 0 sgroup ISLStatus 2 1

**See Also** switchStatusShow

switchStatusPolicySet

### **switchStatusShow**

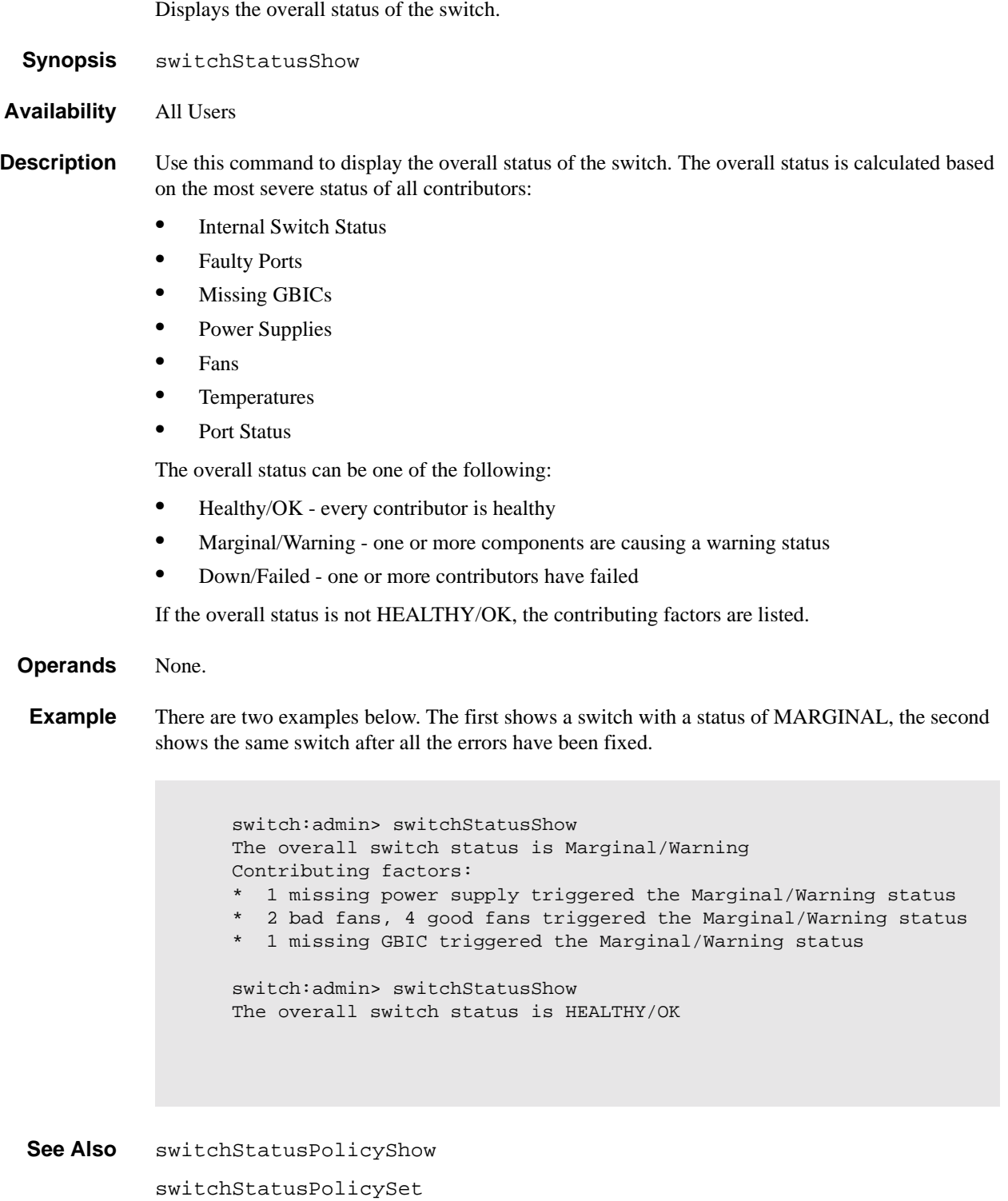

#### **syslogdIpAdd**

Add the IP address of a syslog daemon.

**Synopsis** syslogdIpAdd IP\_address **Availability** admin **Description** Use this command to add the IP address of a syslog daemon, that is the IP address of the server which is running the syslogd process. Syslog daemon (syslogd) is a process available on most Unix systems that reads and forwards system messages to the appropriate log files and/or users, depending on the system configuration. When one or more IP addresses are configured, the switch forwards all error log entries to the syslogd on the specified server(s). Up to six servers are supported. **Operands** This command has the following operand: IP\_address Specify the IP address of the server running syslogd. This operand is required. **Example** To add the address 192.168.1.60 to the list of machines to which system messages are sent: **See Also** errShow syslogdIpRemove switch:admin> syslogdIpAdd "192.168.1.60" Committing configuration...done.

syslogdIpShow

### **syslogdIpRemove**

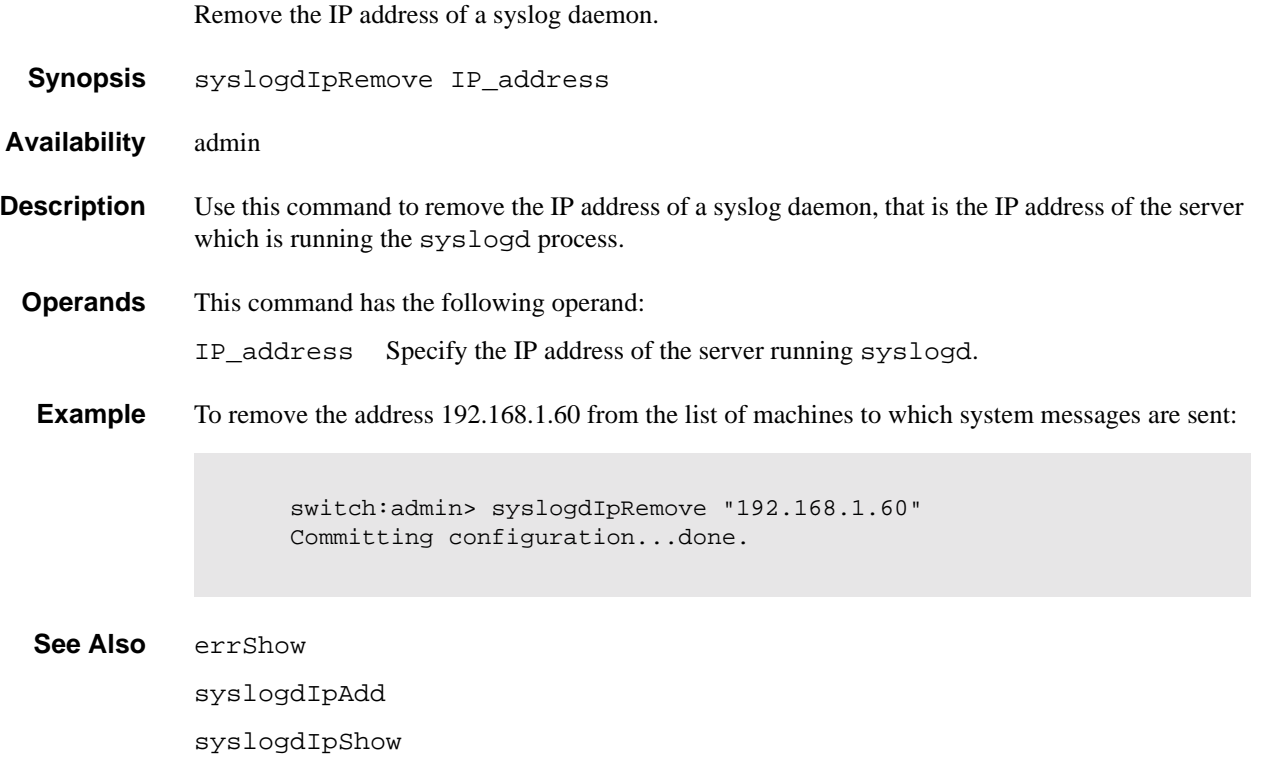

#### **syslogdIpShow**

Display all syslog daemon IP addresses.

**Synopsis** syslogdIpShow

**Availability** All users

**Description** Use this command to display all syslog daemon IP addresses in the configuration database.

**Operands** None.

**Example** To display all syslog daemon IP addresses:

switch:admin> syslogdIpShow

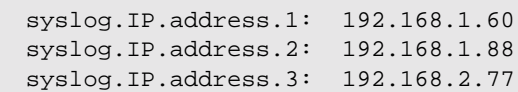

**See Also** errShow

syslogdIpAdd syslogdIpRemove

### **tempShow**

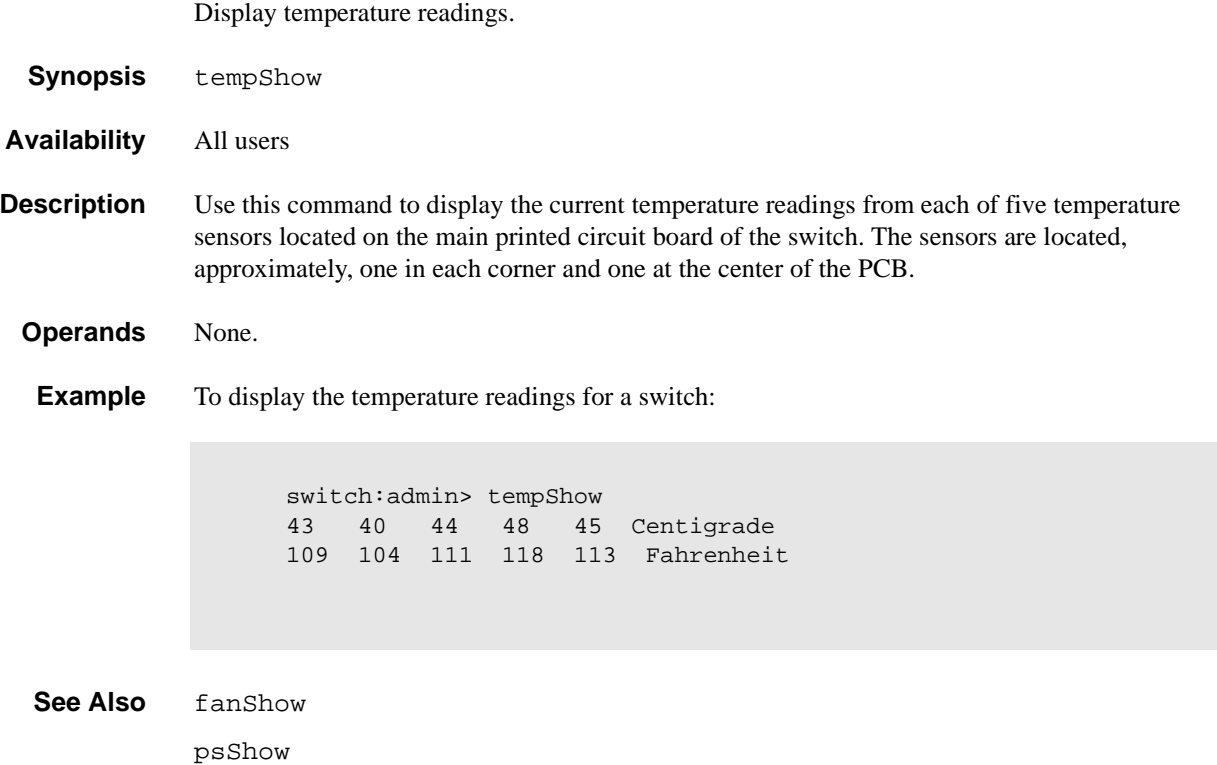

### **timeOut**

Used to set or clear idle telnet connection timeout value.

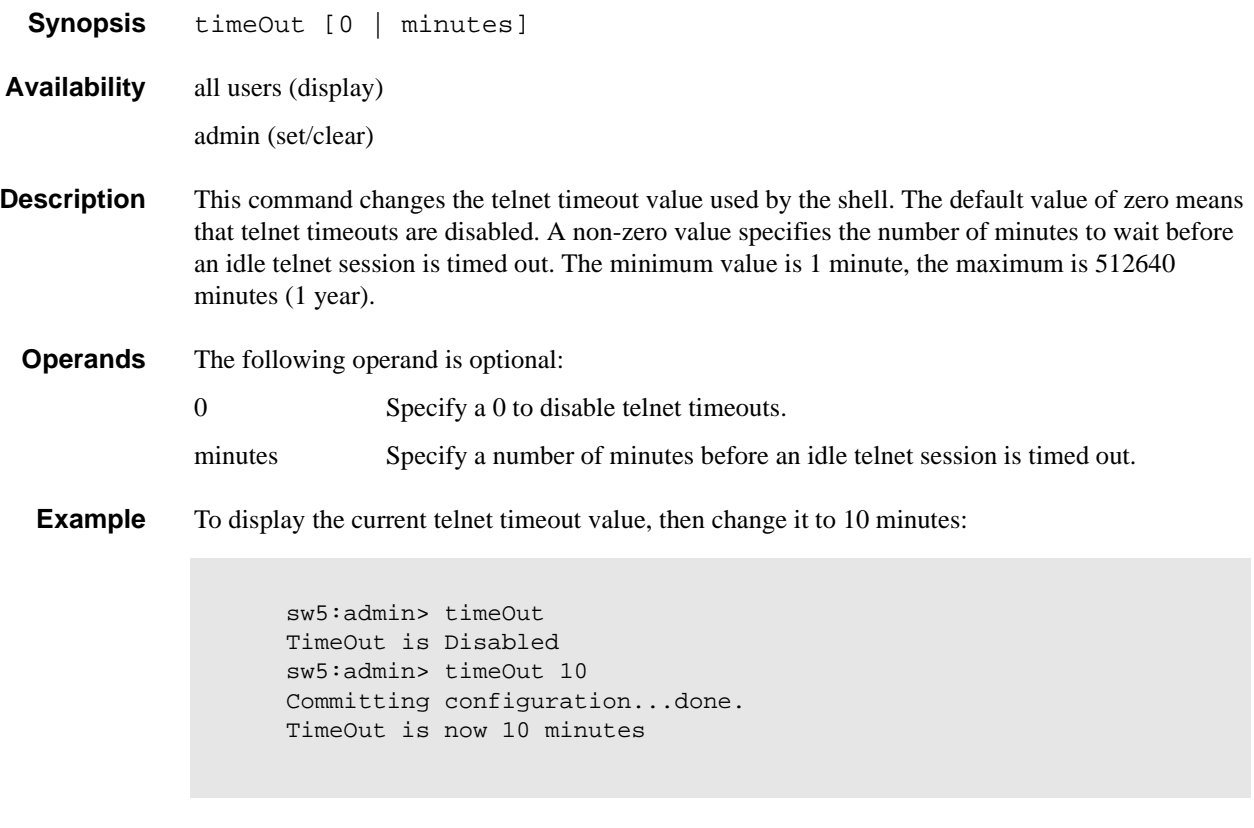

**See Also** help

version

#### **topologyShow**

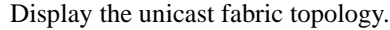

- **Synopsis** topologyShow [domainnumber]
- **Availability** All users

**Description** Use this command to display the fabric topology, as it appears to the local switch.

This includes:

- **•** A list of all domains that are part of the fabric, and to each of those domains, all possible paths from the local switch.
- For each path cost, the number of hops from the local switch to the destination switch, name of the destination switch, and a summary of all ports are routed through that path.

A path is described by the output port that a frame addressed to a certain domain will be forwarded to by the switches' routing hardware, in order to reach the domain.

With the domain number specified, this command displays the topology information for the specified destination domain.

The display contains the following fields:

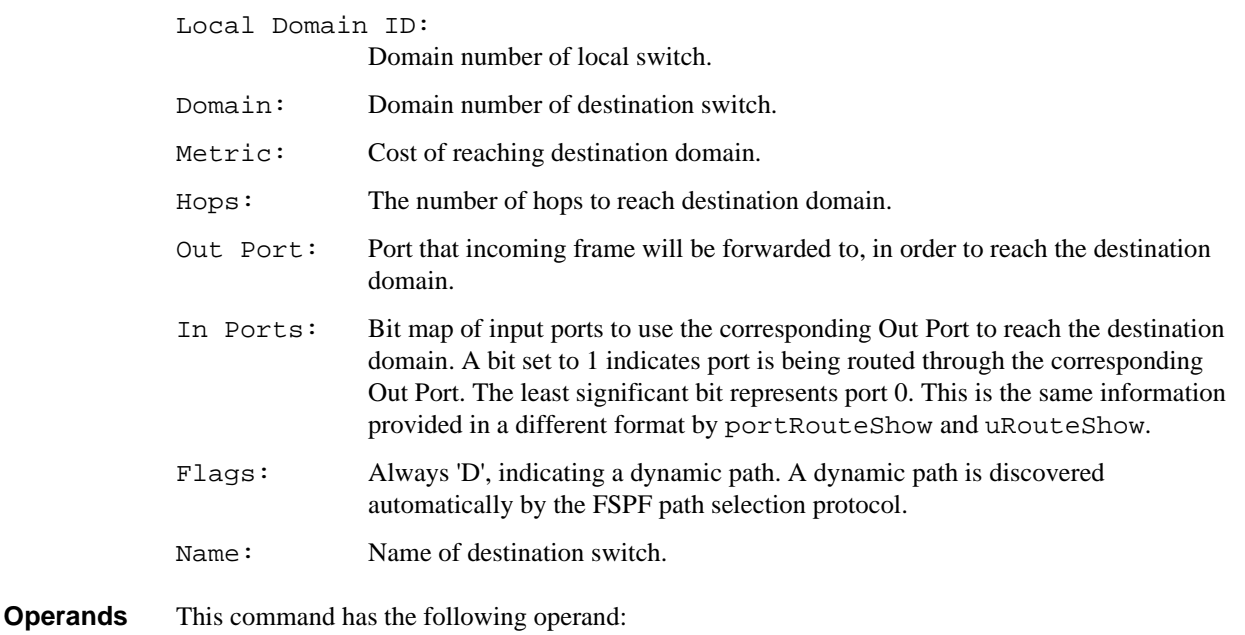

domainnumber

Specify the destination domain for which topology information is to be displayed. This operand is optional.

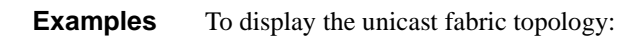

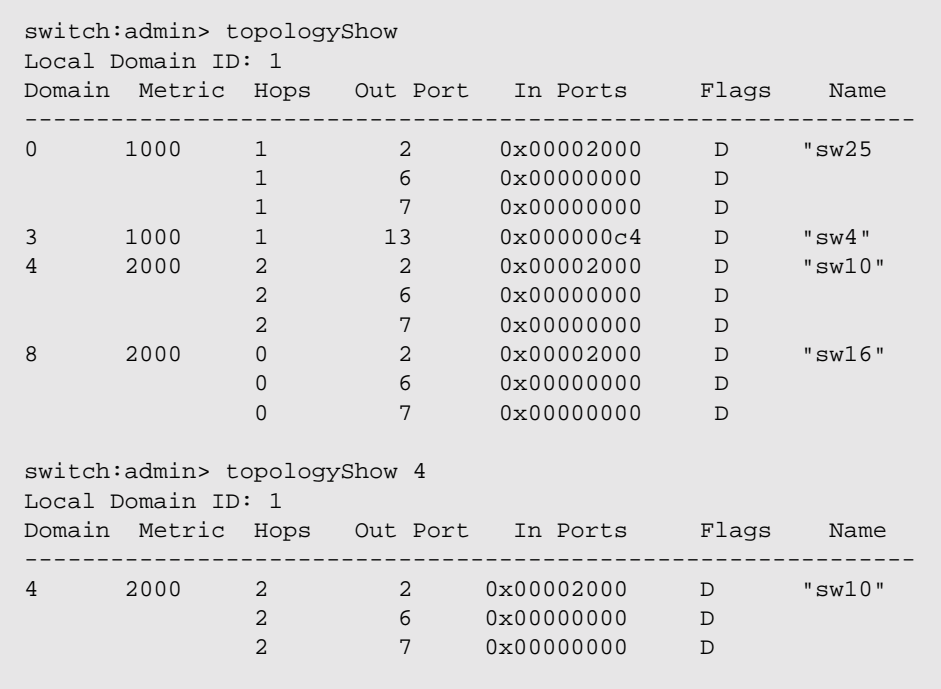

**See Also** portRouteShow

uRouteShow

### **trackChangesSet**

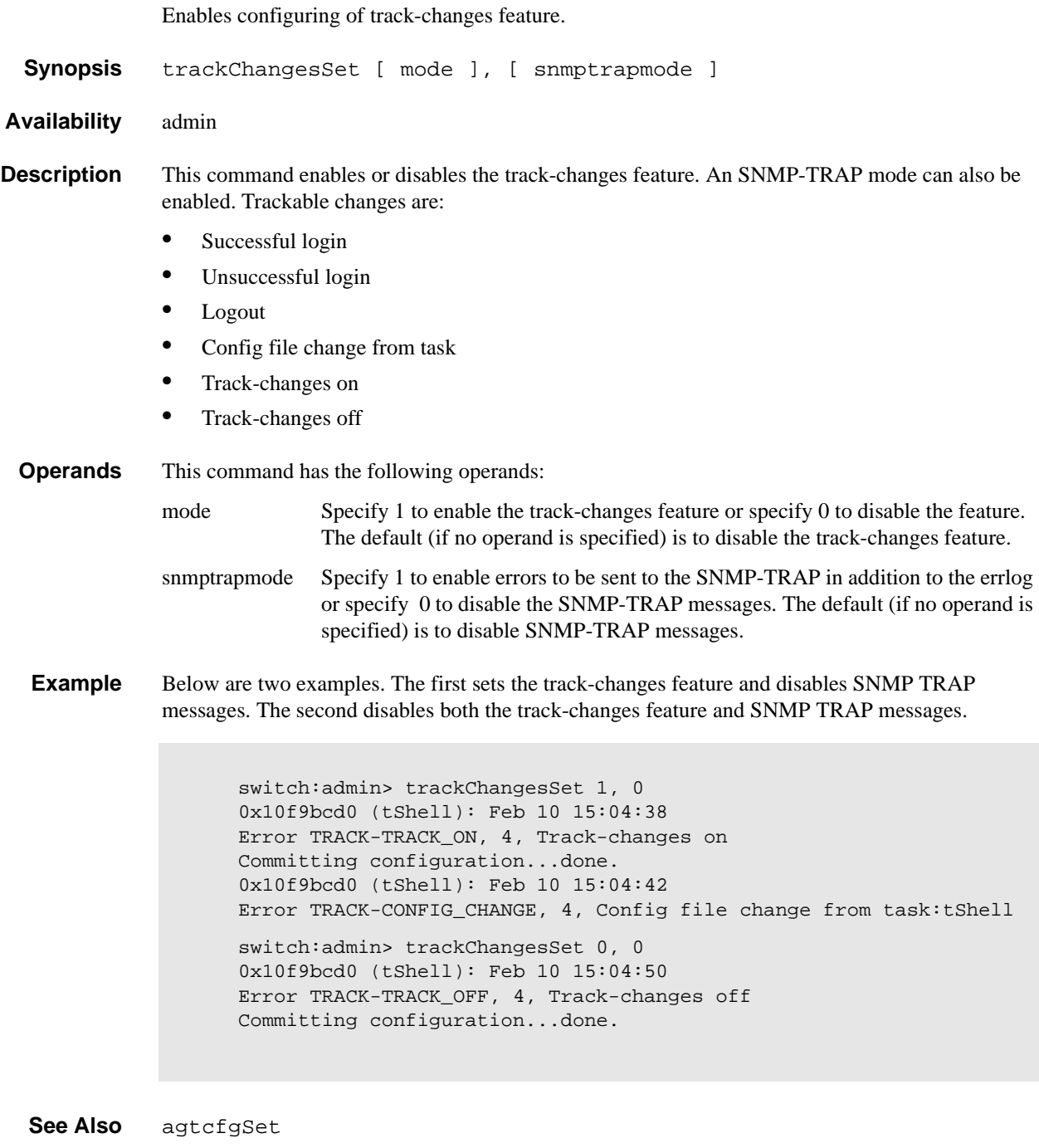

agtcfgShow

#### **uptime**

Display length of time the system has been operational.

- **Synopsis** uptime
- **Availability** All users
- **Description** Use this command to display the length of time the system has been in operation (also known as "up time"), the total cumulative amount of "up time" since the system was first powered-on, the date and time of the last reboot, and the reason for the last reboot.

For up and powered-on times less than 60 seconds, the time is displayed in seconds. For times greater than or equal to 60 seconds, the time is displayed in minutes. The output format adjusts accordingly.

The reason for the last switch reboot is also recorded in the error log. Reasons are listed below. Not all reasons are applicable to all switch models:

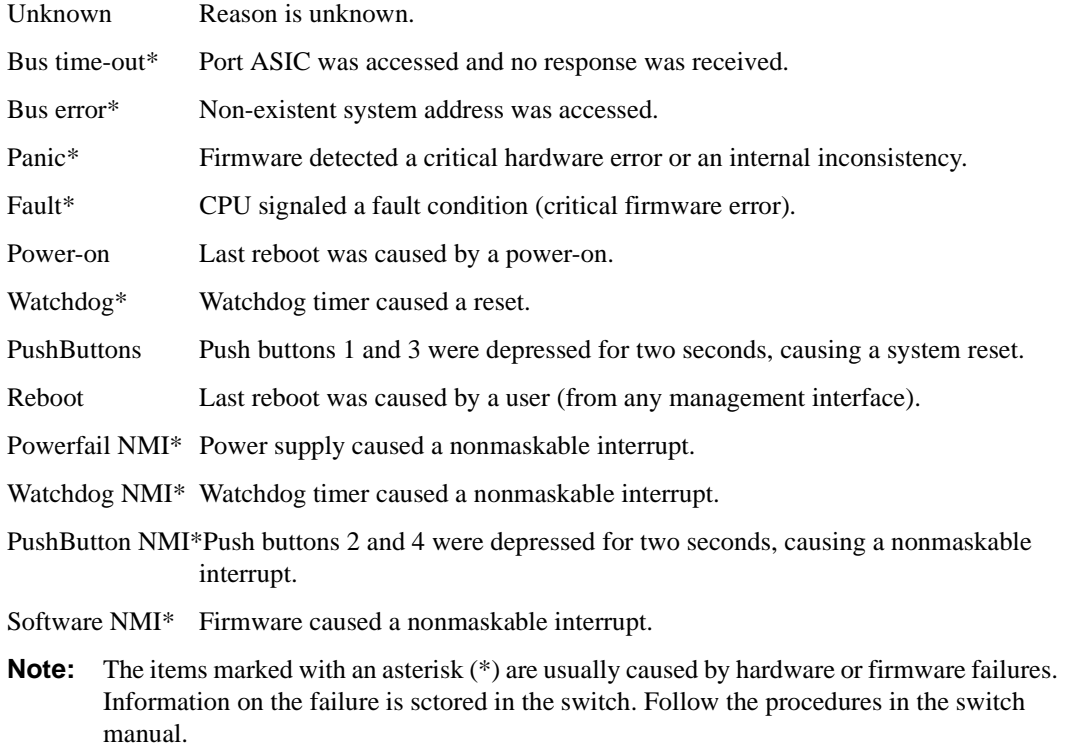

**Operands** None.

#### **Example** To display the uptime for a switch:

```
switch:admin> uptime
Up for: 3 days, 18:35
Powered for: 30 days, 16:05
Last up at: Mon Mar 22 12:00:00 1999
Reason: Power-on
```
See Also date errShow fastboot

reboot

#### **uRouteConfig**

Configure a static route. **Synopsis** uRouteConfig portnumber, domainnumber, outputportnumber **Availability** admin **Description** Use this command to configure static routes. A static route is assigned a specific path; the path does not change with a topology change unless the path becomes unavailable. After this command is issued, and if output\_portnumber is a usable port, all frames coming in from port portnumber addressed to domainnumber are forwarded through port output\_portnumber. If output\_portnumber is not usable, the routing assignment is not affected. When output\_portnumber becomes usable the static route assignment for portnumber is enforced. output\_portnumber is usable if the associated neighbor associated is in NB\_ST\_FULL state. See interfaceShow for more information. Using static routes can affect load sharing. If a large number of routes are statically configured to the same output port, the ability of the switch to achieve optimum load sharing may be impaired. To prevent routing loops, static route configuration using a non-minimum cost path is not allowed. If you attempt to configure such a route, you are asked if the entry should be saved in the database. **Operands** This command has the following operands: portnumber Specify the port to be statically routed; can be either an F\_Port or an E\_Port. This operand is required. domainnumber Specify the destination domain. This operand is required. outputportnumber Specify the output port where traffic is to be forwarded. This operand is required. **Examples** To configures a static route for all traffic coming in from port 1 and addressed to domain 2 to go through port 5: **See Also** configShow interfaceShow uRouteRemove uRouteShow switch:admin> uRouteConfig 1,2,5 The configuration will now contain the static route: switch:admin> configShow "route" route.ucastRoute.1.2: 5 route.ucastRouteCount: 1

### **uRouteRemove**

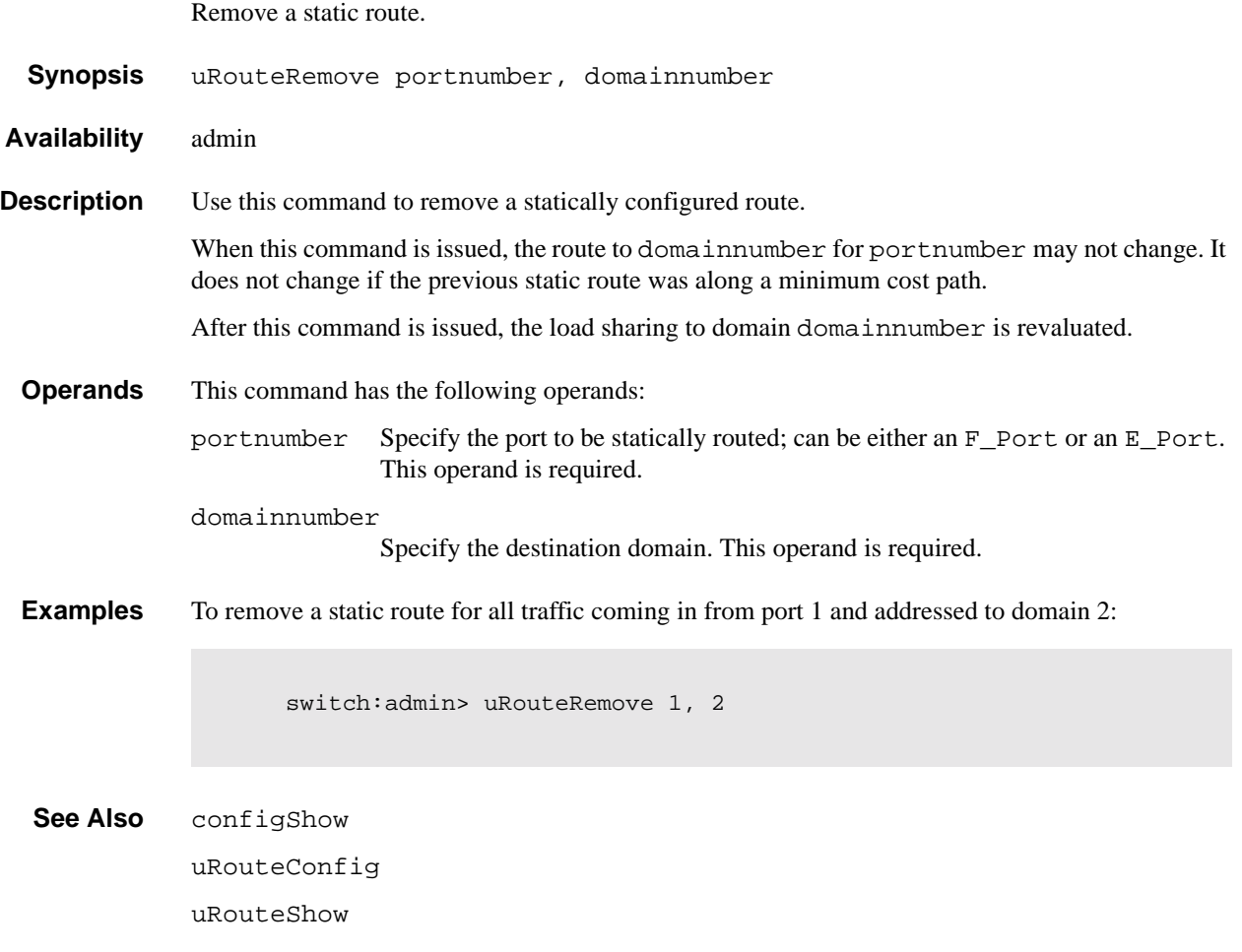

### **uRouteShow**

Display unicast routing information.

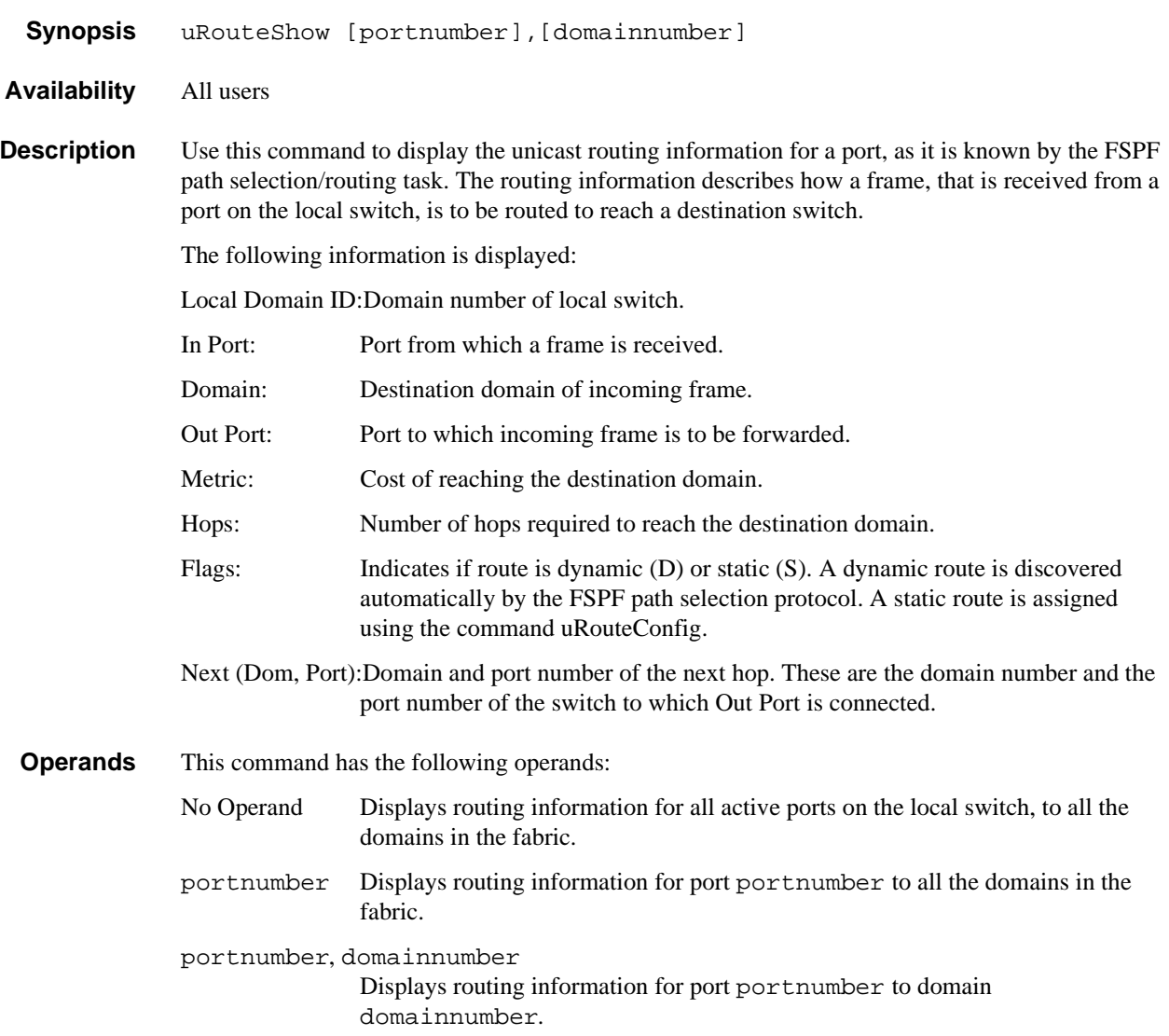

#### **Examples** To display the unicast routing information:

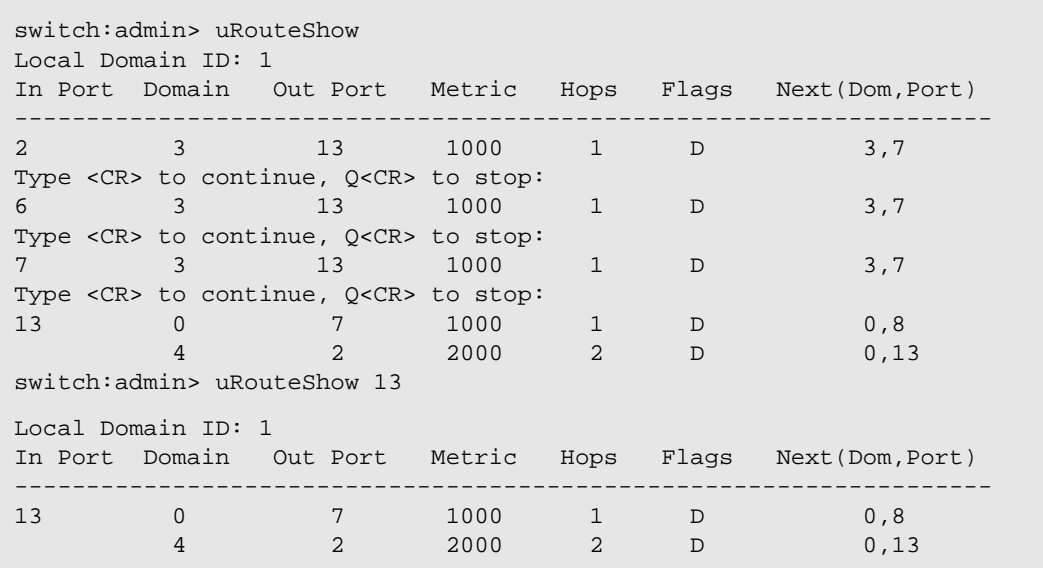

**See Also** portRouteShow

topologyShow uRouteConfig

#### **version**

Display firmware version information.

- **Synopsis** version **Availability** All users **Description** Use this command to display firmware version information and build dates. The following is displayed: Kernel: Version of switch kernel operating system Fabric OS: Version of switch Fabric OS Made on: Build date of firmware running in switch Flash: Build date of firmware stored in flash proms BootProm: Build date of firmware stored in boot prom Usually the Made on and Flash dates are the same, since the switch starts running flash firmware at power-on. However, in the time period between firmwareDownload and the next reboot, the dates can differ. **Operands** None. **Example** To display firmware version information: switch:admin> version Kernel: 5.3.1 Fabric OS: v2.1 Made on: Fri Jan 22 15:21:20 PST 1999 Flash: Fri Jan 22 15:21:20 PST 1999 BootProm: Tue Dec 29 17:32:00 PST 1998 switch:admin>
	- **See Also** firmwareDownload

reboot

This chapter explains the Fabric OS error message format and possible errors, including:

- **•** *[System Error Message Formats](#page-204-0)* on page 2-1
- **•** *[Displaying Error Messages Using Telnet](#page-205-0)* on page 2-2
- **•** *[Resetting Bad Ports](#page-205-1)* on page 2-2
- **•** *[Post Test Commands](#page-206-1)* on page 2-3
- **•** *[POST Test Failure and Recovery Actions](#page-206-0)* on page 2-3
- **•** *[Error Message Numbers](#page-207-0)* on page 2-4
- **•** *[Diagnostic Error Messages](#page-211-0)* on page 2-8
- **•** *[System Error Messages](#page-217-0)* on page 2-14

## <span id="page-204-0"></span>**System Error Message Formats**

Error message formats for the switch are the same whether you are accessing the information from the local RS-232 serial port or using a remote telnet session.

Errors are listed in reverse chronological order. Up to 64 messages can be held in the buffer. Once the buffer limit is exceeded, the oldest message is deleted.

The errShow command displays all detected errors. The errShow command output provides more information than the front panel display. The following information is displayed:

- **•** Task ID
- **•** Task name
- Date and time of the error
- **•** Number of occurrences
- **•** Error type
- **•** Error level
- **•** A description of the error
- **•** The error number is displayed for diagnostic errors

**Note:** The error counter goes to a maximum of 999.

The display halts after each error is displayed, prompting you to either press <Enter> to continue or type a Q to quit. Continue pressing Enter until the prompt (=>) is displayed. In Figure 4-1, Error 02 represents a system error and Error 01 represents a diagnostic error (error number #004). Only diagnostic errors are assigned error numbers.

**Note:** Duplicate error messages may be displayed in the shell if too many error messages are received consecutively, but the data in errShow/errDump, syslog, and snmp are correct.

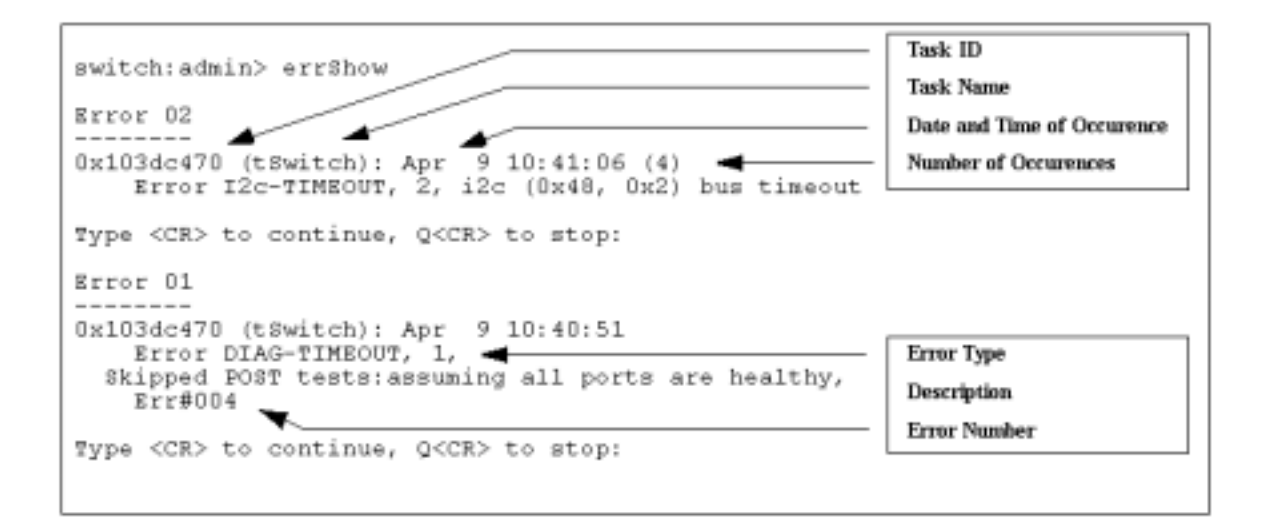

**Figure 2-1** errShow Command Example

# <span id="page-205-0"></span>**Displaying Error Messages Using Telnet**

To display the error messages compiled by your system, perform the following procedure.

- 1. Login as an **admin** user to the switch, using a telnet connection.
- 2. From the prompt, enter the errShow command.
- 3. To scroll through the error list, type CR.
- 4. Scroll through error log to view the error messages. If no errors are encountered, this command displays "No Error".

# <span id="page-205-1"></span>**Resetting Bad Ports**

If any port fails during a diagnostic test, it is marked BAD in the status display.

To retest a port which has been marked BAD, clear the port and set to OK using the diagClearError (port#) command. This command clears the port status only and does not clear the logs or change the port's condition. The diagClearError (port#) command should only be used during diagnostic procedures to reset a bad port for retest.

# <span id="page-206-1"></span>**Post Test Commands**

When the switch is booted a series of commands are executed to test the hardware of the switch. This procedure is called the POST (power on self test).

The Fabric OS POST includes the following tests:

**Table 2-1** Post Tests

| <b>Command</b>    | <b>Description</b>                                                               |
|-------------------|----------------------------------------------------------------------------------|
| ramTest           | Bit write / read test of SDRAMS in the switch.                                   |
| portRegTest       | Bit write / read test of the ASIC SRAMs and registers.                           |
| centralMemoryTest | Bit write / read test of the ASIC central memory.                                |
| cmiTest           | ASIC to ASIC connection test of the CMI bus.                                     |
| camTest           | Functional test of the CAM memory.                                               |
| portLoopbackTest  | Functional test of switch by sending and receiving frames<br>from the same port. |

For more information about these tests, refer to the individual command descriptions in Chapter 1.

**Note:** The cold boot (power reset) runs the long ramTest while the warm boot (software reset) runs the short ramTest.

## <span id="page-206-0"></span>**POST Test Failure and Recovery Actions**

The table below lists what actions to perform if the switch fails any of the POST tests.

**Note:** If you run the portStatsShow or the diagShow command prior to running an individual test, errors may appear as a result of the normal synchronization process. These errors should be addressed if the number of errors found increases after running the portStatsShow command again.

**Table 2-2** Post Test Recovery Action

| <b>Failed test</b>  | <b>Recovery Action</b>                    |
|---------------------|-------------------------------------------|
| ramTest *           | replace DRAM module or mainboard assembly |
| portReqTest *       | replace mainboard assembly                |
| centralMemoryTest * | replace mainboard assembly                |
| cmiTest *           | replace mainboard assembly                |
| cmemRetentionTest   | replace mainboard assembly                |
| sramRetentionTest   | replace mainboard assembly                |
| camTest *           | replace mainboard assembly                |

| <b>Failed test</b>                                          | <b>Recovery Action</b>                           |  |
|-------------------------------------------------------------|--------------------------------------------------|--|
| portLoopbackTest *                                          | replace mainboard assembly                       |  |
| crossPortTest                                               | replace mainboard assembly, GBIC, or fiber cable |  |
| spinSilk                                                    | replace mainboard assembly, GBIC, or fiber cable |  |
| * These tests are run during the POST (power on self test). |                                                  |  |

**Table 2-2** Post Test Recovery Action (Continued)

# <span id="page-207-0"></span>**Error Message Numbers**

An error number ERR#xxxx appears at the end of a diagnostic error message. Table 4-2 matches each error number with the test that caused the error and the name of the error. Look up the complete definition of the error name and the actions that will correct it in Table 4-3.

**Table 2-3** Error Message Numbers

| <b>Error Number</b> | <b>Test Name</b>  | <b>Error Name</b>   |
|---------------------|-------------------|---------------------|
| 0001                | n/a               | DIAG-CLEAR_ERR      |
| 0004                | n/a               | DIAG-POST_SKIPPED   |
| 0B15                | sramRetentionTest | DIAG-REGERR         |
| 0B16                |                   | DIAG-REGERR_UNRST   |
| 0B0F                |                   | DIAG-BUS_TIMEOUT    |
| 1F <sub>25</sub>    | cmemRetentionTest | <b>DIAG-LCMRS</b>   |
| 1F <sub>26</sub>    |                   | DIAG-LCMTO          |
| 1F <sub>27</sub>    |                   | DIAG-LCMEM          |
| 0110                | ramTest *         | DIAG-MEMORY         |
| 0111                |                   | DIAG-MEMSZ          |
| 0112                |                   | <b>DIAG-MEMNULL</b> |
| 0415                | portRegTest *     | <b>DIAG-REGERR</b>  |
| 0416                |                   | DIAG-REGERR_UNRST   |
| 040F                |                   | DIAG-BUS_TIMEOUT    |

| <b>Error Number</b> | <b>Test Name</b>    | <b>Error Name</b>     |
|---------------------|---------------------|-----------------------|
| 1020                | centralMemoryTest * | <b>DIAG-CMBISRTO</b>  |
| 1021                |                     | <b>DIAG-CMBISRF</b>   |
| 1025                |                     | <b>DIAG-LCMRS</b>     |
| 1026                |                     | DIAG-LCMTO            |
| 1027                |                     | DIAG-LCMEM            |
| 1028                |                     | <b>DIAG-LCMEMTX</b>   |
| 1029                |                     | <b>DIAG-CMNOBUF</b>   |
| 102A                |                     | <b>DIAG-CMERRTYPE</b> |
| 102B                |                     | <b>DIAG-CMERRPTN</b>  |
| 102C                |                     | <b>DIAG-INTNOTCLR</b> |
| 103O                |                     | <b>DIAG-BADINT</b>    |
| 106F                |                     | <b>DIAG-TIMEOUT</b>   |
| 2030                | cmiTest*            | <b>DIAG-BADINT</b>    |
| 2031                |                     | <b>DIAG-INTNIL</b>    |
| 2032                |                     | DIAG-CMISA1           |
| 2033                |                     | DIAG-CMINOCAP         |
| 2034                |                     | DIAG-CMIINVCAP        |
| 2035                |                     | <b>DIAG-CMIDATA</b>   |
| 2036                |                     | <b>DIAG-CMICKSUM</b>  |
| 223B                | camTest*            | <b>DIAG-CAMINIT</b>   |
| 223C                |                     | <b>DIAG-CAMSID</b>    |

**Table 2-3** Error Message Numbers (Continued)

| <b>Error Number</b> | <b>Test Name</b>  | <b>Error Name</b>     |
|---------------------|-------------------|-----------------------|
| 2640                | portLoopbackTest* | DIAG-ERRSTAT (ENCIN)  |
| 2641                |                   | DIAG-ERRSTAT (CRC)    |
| 2642                |                   | DIAG-ERRSTAT (TRUNC)  |
| 2643                |                   | DIAG-ERRSTAT (2LONG)  |
| 2644                |                   | DIAG-ERRSTAT (BADEOF) |
| 2645                |                   | DIAG-ERRSTAT (ENCOUT) |
| 2646                |                   | DIAG-ERRSTAT (BADORD) |
| 2647                |                   | DIAG-ERRSTAT (DISCC3) |
| 264F                |                   | <b>DIAG-INIT</b>      |
| 265F                |                   | DIAG-PORT DIED        |
| 266E                |                   | DIAG-DATA             |
| 266F                |                   | DIAG-TIMEOUT          |
| 2660                |                   | DIAG-STATS(FTX)       |
| 2661                |                   | DIAG-STATS(FRX)       |
| 2662                |                   | DIAG-STATS(C3FRX)     |
| 2670                |                   | DIAG-PORTABSENT       |
| 2671                |                   | DIAG-XMIT             |

**Table 2-3** Error Message Numbers (Continued)

| <b>Error Number</b> | <b>Test Name</b> | <b>Error Name</b>      |
|---------------------|------------------|------------------------|
| 3040                | crossPortTest    | DIAG-ERRSTAT(ENCIN)    |
| 3041                |                  | DIAG-ERRSTAT(CRL)      |
| 3042                |                  | DIAG-ERRSTAT(TRUNC)    |
| 3043                |                  | DIAG-ERRSTAT(2LONG)    |
| 3044                |                  | DIAG-ERRSTAT(BADEOF)   |
| 3045                |                  | DIAG-ERRSTATENCOUT)    |
| 3046                |                  | DIAG-ERRSTAT(BADORD)   |
| 3047                |                  | DIAG-ERRSTAT(DISC3)    |
| 304F                |                  | <b>DIAG-INIT</b>       |
| 305F                |                  | <b>DIAG-PORTDIED</b>   |
| 3060                |                  | DIAG-STATS (FTX)       |
| 3061                |                  | DIAG-STATS (FRX)       |
| 3062                |                  | DIAG-STATS (C3FRX)     |
| 306E                |                  | DIAG-DATA              |
| 306F                |                  | <b>DIAG-TIMEOUT</b>    |
| 3070                |                  | <b>DIAG-PORTABSENT</b> |
| 3071                |                  | <b>DIAG-XMIT</b>       |
| 3078                |                  | DIAG-PORTWRONG         |

**Table 2-3** Error Message Numbers (Continued)

| <b>Error Number</b>                                                                                                    | <b>Test Name</b> | <b>Error Name</b>     |
|----------------------------------------------------------------------------------------------------|------------------|-----------------------|
| 3080                                                                                                    | spinSilk         | DIAG-PORTM2M          |
| 3081                                                                                                    |                  | <b>DIAG-NOSEGMENT</b> |
| 384F                                                                                                    |                  | DIAG-INIT             |
| 385F                                                                                                    |                  | DIAG-PORTDIED         |
| 3840                                                                                                    |                  | DIAG-ERRSTAT (ENCIN)  |
| 3841                                                                                                    |                  | DIAG-ERRSTAT (CRC)    |
| 3842                                                                                                    |                  | DIAG-ERRSTAT (TRUNC)  |
| 3843                                                                                                    |                  | DIAG-ERRSTAT (2LONG)  |
| 3844                                                                                                    |                  | DIAG-ERRSTAT (BADEOF) |
| 3845                                                                                                    |                  | DIAG-ERRSTAT (ENCOUT) |
| 3846                                                                                                    |                  | DIAG-ERRSTAT (BADORD) |
| 3847                                                                                                    |                  | DIAG-ERRSTAT (DISCC3) |
| 3870                                                                                                    |                  | DIAG-PORTABSENT       |
| 3871                                                                                                    |                  | DIAG-XMIT             |
| 3874                                                                                                    |                  | DIAG-PORTSTOPPED      |
| 3880                                                                                                    |                  | DIAG-PORTM2M          |
| 3881                                                                                                    |                  | <b>DIAG-NOSEGMENT</b> |
| * These tests are run during the POST (power on self test). For more information about these<br>tests, refer to the individual command description in Chapter 3. |                  |                       |

**Table 2-3** Error Message Numbers (Continued)

# <span id="page-211-0"></span>**Diagnostic Error Messages**

This section provides information on the probable cause of a diagnostic error and what actions to take.

| <b>Message</b>                      | <b>Description</b>                                         | <b>Probable Cause</b>                | <b>Action</b>                 |
|-------------------------------------|------------------------------------------------------------|--------------------------------------|-------------------------------|
| <b>DIAG-BADINT</b>                  | Port received an unexpected interrupt                      | <b>ASIC</b> failure                  | Replace mainboard             |
| Err#1030, 2030                      |                                                            |                                      | assembly                      |
| [centralMemoryTest, cmiTest]        |                                                            |                                      |                               |
| DIAG-BUS_TIMEOUT                    | ASIC register or ASIC SRAM did not                         | <b>ASIC</b> failure                  | Replace mainboard             |
| Err#0BoF, 4040F                     | respond to an ASIC data access                             |                                      | assembly                      |
| [portRegTest,<br>sramRetentionTest] |                                                            |                                      |                               |
| <b>DIAG-CAMINIT</b>                 | Port failed to initialize due to one of the                | Software operational                 | Retry, reboot or              |
| Err#223B                            | following reasons:                                         | setup error or main<br>board failure | replace mainboard<br>assembly |
| [camTest]                           | Switch not disabled<br>$\bullet$                           |                                      |                               |
|                                     | Diagnostic queue absent<br>٠<br>Malloc failed<br>$\bullet$ |                                      |                               |
|                                     | ٠<br>Chip is not present                                   |                                      |                               |
|                                     | Port is not in loopback mode<br>٠                          |                                      |                               |
|                                     | $\bullet$<br>Port is not active                            |                                      |                               |
| DIAG-CAMSID                         | ASIC failed SID NO translation test                        | <b>ASIC</b> failure                  | Replace mainboard             |
| Err#223C                            |                                                            |                                      | assembly                      |
| [camTest]                           |                                                            |                                      |                               |
| <b>DIAG-CLEAR_ERR</b>               | Port's diag error flag (OK or BAD) is                      | <b>Informational Only</b>            | None required                 |
| Err#0001                            | cleared                                                    |                                      |                               |
| <b>DIAG-CMBISRF</b>                 | ASIC's Central Memory SRAMs did not                        | <b>ASIC</b> failure                  | Replace mainboard             |
| Err#1021                            | complete the BISR within the timeout<br>period             |                                      | assembly                      |
| [centralMemoryTest]                 |                                                            |                                      |                               |
| <b>DIAG-CMBISRTO</b>                | ASIC's Central Memory SRAMs did not                        | <b>ASIC</b> failure                  | Replace mainboard             |
| Err#1020                            | complete the BISR within the timeout<br>period             |                                      | assembly                      |
| [centralMemoryTest]                 |                                                            |                                      |                               |
| <b>DIAG-CMERRPTN</b>                | Error detected at the wrong port                           | <b>ASIC</b> failure                  | Replace mainboard             |
| Err#102B                            |                                                            |                                      | assembly                      |
| [centralMemoryTest]                 |                                                            |                                      |                               |
| <b>DIAG-CMERRTYPE</b>               | Port got the wrong CMEM error type                         | <b>ASIC</b> failure                  | Replace mainboard             |
| Err#102A                            |                                                            |                                      | assembly                      |
| [centralMemoryTest]                 |                                                            |                                      |                               |

**Table 2-4** Diagnostic Error Messages

| <b>Message</b>                       | <b>Description</b>                       | <b>Probable Cause</b>            | <b>Action</b>                     |
|--------------------------------------|------------------------------------------|----------------------------------|-----------------------------------|
| <b>DIAG-CMICKSUM</b>                 | CMI message received failed bad          | ASIC or mainboard                | Replace mainboard                 |
| Err#2036                             | checksum test                            | failure                          | assembly                          |
| [cmiTest]                            |                                          |                                  |                                   |
| <b>DIAG-CMIDATA</b>                  | CMI data received did not match data     | ASIC or mainboard                | Replace mainboard                 |
| Err#2035                             | transmitted                              | failure                          | assembly                          |
| [cmiTest]                            |                                          |                                  |                                   |
| <b>DIAG-CMIINVCAP</b>                | Unintended ASIC erroneously got CMI      | ASIC or mainboard                | Replace mainboard                 |
| Err#2034                             | capture flag                             | failure                          | assembly                          |
| [cmiTest]                            |                                          |                                  |                                   |
| <b>DIAG-CMINOCAP</b>                 | CMI intended receiver ASIC failed to get | ASIC or mainboard                | Replace mainboard                 |
| Err#2033                             | CMI capture flag                         | failure                          | assembly                          |
| [cmiTest]                            |                                          |                                  |                                   |
| DIAG-CMISA1                          | An attempt to send a CMI message from    | <b>ASIC</b> failure              | Replace mainboard                 |
| Err#2032                             | <b>ASIC</b> to ASIC failed               |                                  | assembly                          |
| [cmiTest]                            |                                          |                                  |                                   |
| DIAG-CMNOBUF                         | Port could not get any buffer            | <b>ASIC</b> failure              | Replace mainboard                 |
| Err#1029                             |                                          |                                  | assembly                          |
| [centralMemoryTest]                  |                                          |                                  |                                   |
| <b>DIAG-DATA</b>                     | Payload received by port did not match   | mainboard, GBIC                  | Replace mainboard                 |
| Err#266E, 306E                       | payload transmitted                      | module or fiber cable<br>failure | assembly, GBIC<br>module or fiber |
| [portLoopbackTest,<br>crossPortTest] |                                          |                                  | cable                             |

**Table 2-4** Diagnostic Error Messages (Continued)

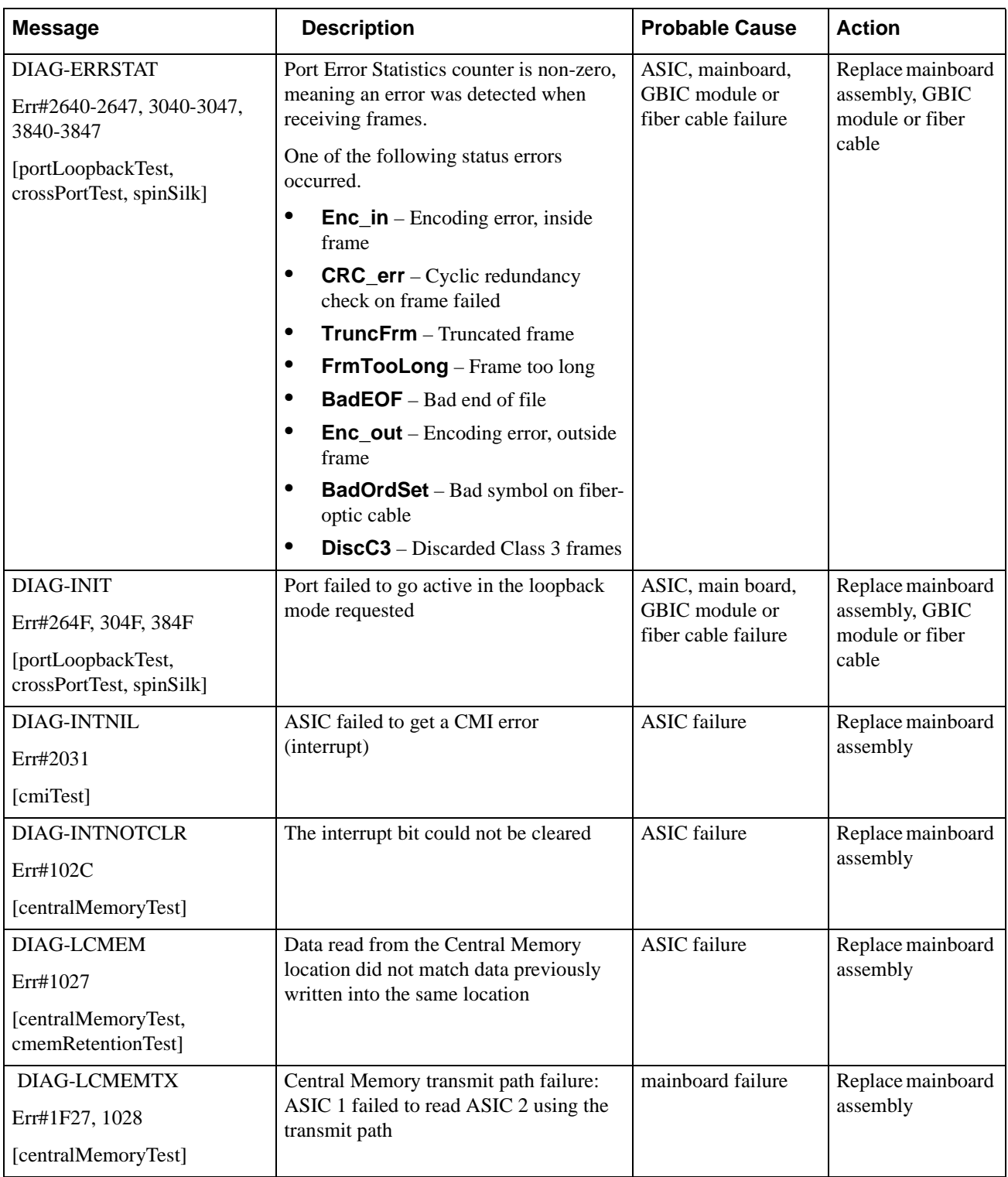

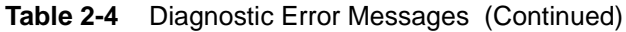

| <b>Message</b>                                 | <b>Description</b>                                                              | <b>Probable Cause</b>  | <b>Action</b>                             |
|------------------------------------------------|---------------------------------------------------------------------------------|------------------------|-------------------------------------------|
| <b>DIAG-LCMRS</b>                              | Central Memory Read Short: M bytes                                              | <b>ASIC</b> failure    | Replace mainboard                         |
| Err#1F25, 1025                                 | requested but not received                                                      |                        | assembly                                  |
| [centralMemoryTest,<br>cmemRetentionTest]      |                                                                                 |                        |                                           |
| DIAG-LCMTO                                     | Central Memory Timeout: Data transfer                                           | <b>ASIC</b> failure    | Replace mainboard                         |
| Err#1F26, 1026                                 | initiated did not complete within the<br>timeout period                         |                        | assembly                                  |
| [centralMemoryTest,<br>cmemRetentionTest]      |                                                                                 |                        |                                           |
| <b>DIAG-MEMNULL</b>                            | Test failed to malloc                                                           | mainboard failure      | Replace mainboard                         |
| Err#0112                                       |                                                                                 |                        | assembly                                  |
| [ramTest]                                      |                                                                                 |                        |                                           |
| <b>DIAG-MEMSZ</b>                              | Memory size to be tested is less than or                                        | mainboard failure      | Replace mainboard                         |
| Err#0111                                       | equal to zero                                                                   |                        | assembly                                  |
| [ramTest]                                      |                                                                                 |                        |                                           |
| <b>DIAG-MEMORY</b>                             | Data read from RAM location did not                                             | <b>CPU RAM</b> failure | Replace mainboard                         |
| Err#0110                                       | match previously written data into same<br>location                             |                        | assembly or<br>DRAM module                |
| [ramTest]                                      |                                                                                 |                        |                                           |
| DIAG-NOSEGMENT                                 | Port failed to go into loopback mode                                            | Improper GGIC or       | Reseat GBICs and                          |
| Err#3081,3881                                  |                                                                                 | cable connection       | cables and re-<br>execute test            |
| [crossPortTest,<br>spinSilk]                   |                                                                                 |                        |                                           |
| <b>DIAG-PORTABSENT</b>                         | Port is not present                                                             | ASIC or mainboard      | Replace mainboard                         |
| Err#2670, 3070, 3870                           |                                                                                 | failure                | assembly                                  |
| [portLoopbackTest,<br>crossPortTest, spinSilk] |                                                                                 |                        |                                           |
| <b>DIAG-PORTDIED</b>                           | Port was in loopback mode and then                                              | ASIC, GBIC module      | Replace mainboard                         |
| Err#265F, 305F, 385F                           | went inactive                                                                   | or fiber cable failure | assembly, GBIC<br>module or fiber         |
| [portLoopbackTest,<br>crossPortTest, spinSilk] |                                                                                 |                        | cable                                     |
| DIAG-PORTM2M                                   | Port is found to be connected to itself                                         | Improper cable         | Reconnect port                            |
| Err#3080, 3880                                 | (self loopback). This Port M to Port M<br>connection is not allowed by the test | connection             | (M) to another port<br>(N) and re-execute |
| [crossPortTest,<br>spinSilk]                   |                                                                                 |                        | the test                                  |

**Table 2-4** Diagnostic Error Messages (Continued)
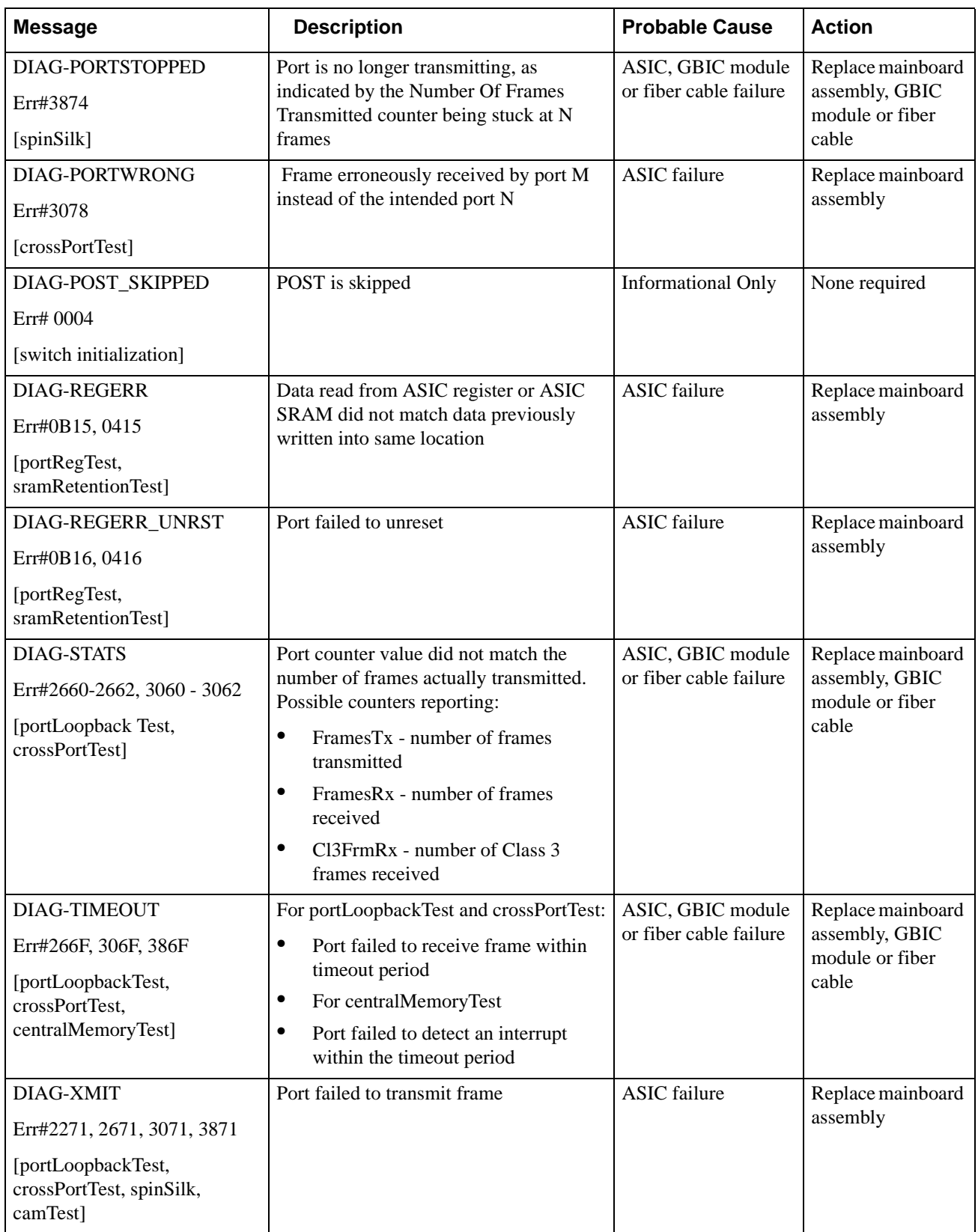

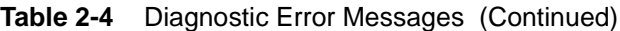

# **System Error Messages**

<span id="page-217-0"></span>This section provides information on the probable cause of a system error and what actions to take.

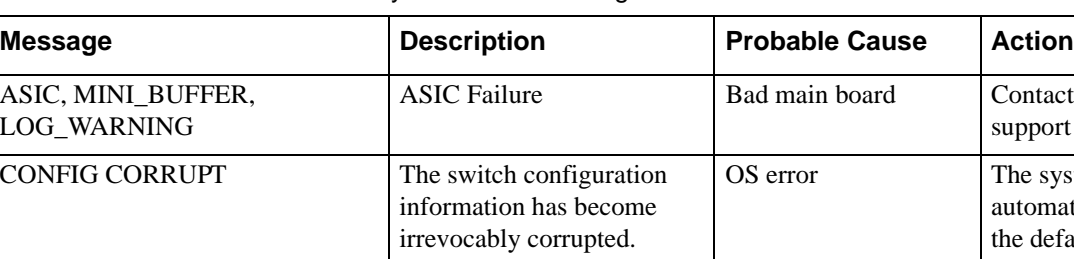

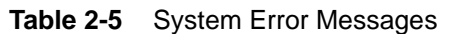

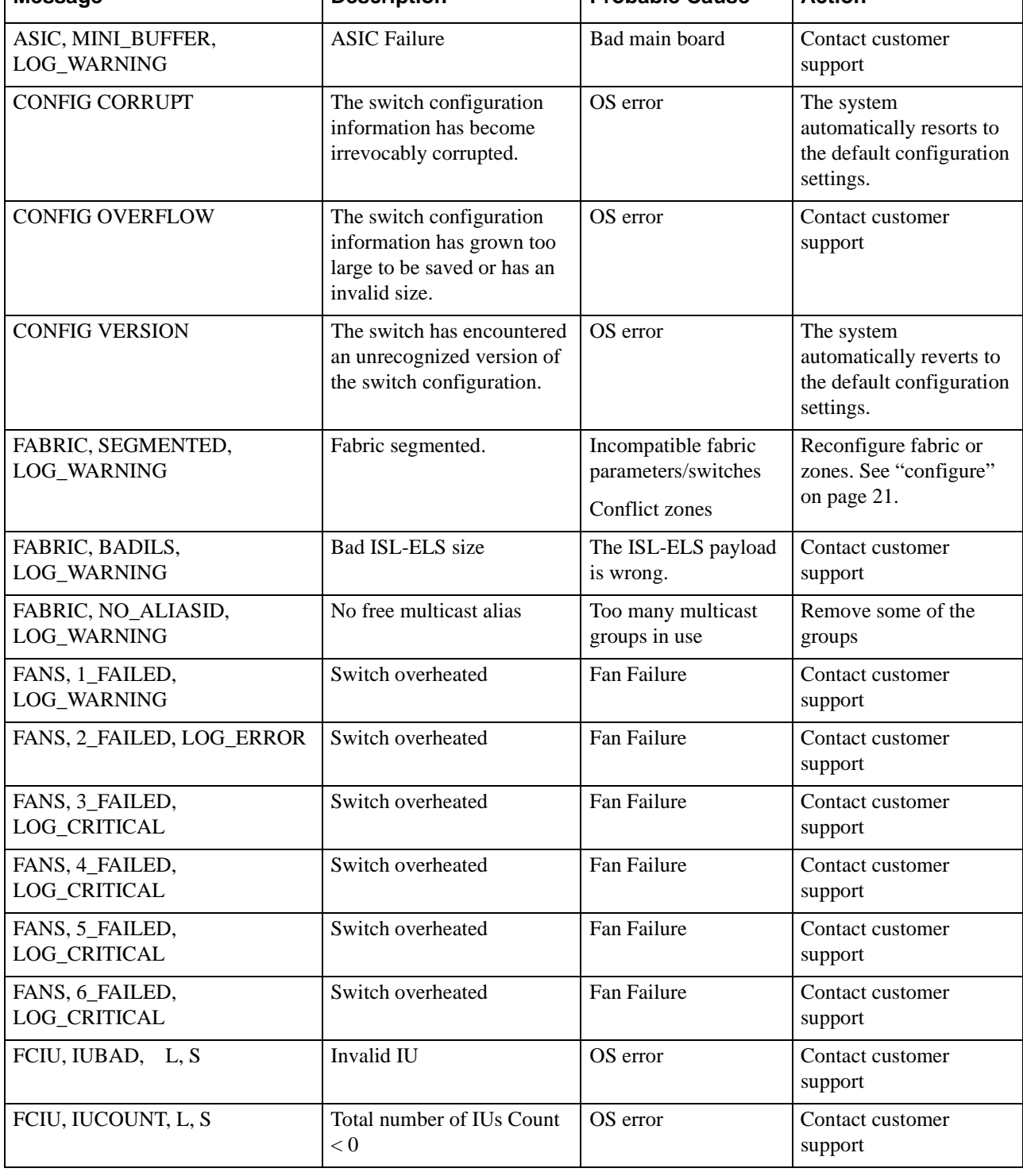

| <b>Message</b>                        | <b>Description</b>                                        | <b>Probable Cause</b> | <b>Action</b>                                                                               |
|---------------------------------------|-----------------------------------------------------------|-----------------------|---------------------------------------------------------------------------------------------|
| FCPH, EXCHBAD, L, S                   | Bad exchange                                              | OS error              | Contact customer<br>support                                                                 |
| FCPH, EXCHFREE, L, S                  | Unable to free an exchange                                | OS error              | Contact customer<br>support                                                                 |
| FLANNEL, PHANTOM,<br>LOG_WARNING      | Port's PLT limit exceeded                                 | OS error              | Contact customer<br>support                                                                 |
| FLASH, BAD_MIRROR,<br>LOG_WARNING     | The system's flash memory<br>has encountered an error.    | OS error              | The system attempts to<br>recover from its mirrored<br>backup. Contact<br>customer support. |
| FLOOD, INVLSU,<br>LOG_WARNING         | Discard received LSU                                      | OS error              | Contact customer<br>support                                                                 |
| FLOOD, INVLSR,<br>LOG_WARNING         | Unknown LSR type                                          | OS error              | Contact customer<br>support                                                                 |
| FLOOD, LSRLEN, LOG ERROR              | <b>Excessive LSU</b> length                               | OS error              | Contact customer<br>support                                                                 |
| FSPF, INPORT, LOG_ERROR               | Input port out of range                                   | OS error              | Contact customer<br>support                                                                 |
| FSPF, NBRCHANGE,<br>LOG_WARNING       | Wrong neighbor ID in Hello<br>message from port           | OS error              | Contact customer<br>support                                                                 |
| FSPF, REMDOMAIN,<br><b>LOG_ERROR</b>  | Remote Domain ID out of<br>range                          | OS error              | Contact customer<br>support                                                                 |
| FSPF, SCN, LOG_WARNING                | <b>Illegal SCN</b>                                        | OS error              | Contact customer<br>support                                                                 |
| FSPF, SECTION, LOG_ERROR              | Wrong Section Id                                          | OS error              | Contact customer<br>support                                                                 |
| FSPF, VERSION, LOG_ERROR              | FSPF version not supported                                | OS error              | Contact customer<br>support                                                                 |
| HLO, DEADTIMEOUT,<br><b>LOG_ERROR</b> | Incompatible Inactivity<br>timeout from port              | OS error              | Contact customer<br>support                                                                 |
| HLO, HLOTIMEOUT,<br><b>LOG_ERROR</b>  | Incompatible Hello timeout<br>from port                   | OS error              | Contact customer<br>support                                                                 |
| HLO, INVHLO, LOG ERROR                | Invalid Hello received from<br>port                       | OS error              | Contact customer<br>support                                                                 |
| LSDB, LSID, LOG_ERROR                 | Link State ID 'd out of<br>range                          | OS error              | Contact customer<br>support                                                                 |
| LSDB, MAXINCARN,<br>LOG_WARNING       | <b>Local Link State Record</b><br>reached max incarnation | OS error              | Contact customer<br>support                                                                 |
| LSDB, NOLOCALENTRY,<br>LOG_CRITICAL   | No database entry for local<br>Link State Record          | OS error              | Contact customer<br>support                                                                 |

**Table 2-5** System Error Messages (Continued)

| <b>Message</b>                        | <b>Description</b>                    | <b>Probable Cause</b> | <b>Action</b>               |
|---------------------------------------|---------------------------------------|-----------------------|-----------------------------|
| LSDB, NOLSR, LOG_WARNING              | No Link State Record for<br>domain    | OS error              | Contact customer<br>support |
| MCAST, ADDBRANCH,<br>LOG_ERROR        | Add Branch failed                     | OS error              | Contact customer<br>support |
| MCAST, ADDPORT,<br><b>LOG WARNING</b> | Add Port failed                       | OS error              | Contact customer<br>support |
| MCAST, REMBRANCH,<br><b>LOG_ERROR</b> | Remove branch failed                  | OS error              | Contact customer<br>support |
| MCAST, REMPORT,<br>LOG_WARNING        | Remove port failed                    | OS error              | Contact customer<br>support |
| MCAST, NOPARENT,<br><b>LOG_ERROR</b>  | Null parent                           | OS error              | Contact customer<br>support |
| MCAST, NOPARENTLSR,<br>LOG_ERROR      | Null 1srP                             | OS error              | Contact customer<br>support |
| MQ, QWRITE, L, M                      | Message queue overflow                | Task blocked          | Contact customer<br>support |
| MQ, QREAD, L, M                       | Message queue unread                  | OS error              | Contact customer<br>support |
| MQ, MSGTYPE, E, M                     | Unknown message type                  | OS error              | Contact customer<br>support |
| NBFSM, NGBRSTATE,<br>LOG_ERROR        | Wrong input to neighbor<br><b>FSM</b> | OS error              | Contact customer<br>support |
| PANIC, TASKSPAWN,<br>LOG_PANIC        | Task creation failed                  | OS error              | Contact customer<br>support |
| PANIC, SEMCREATE,<br>LOG_PANIC        | Semaphore creation failed             | OS error              | Contact customer<br>support |
| PANIC, SEMDELETE,<br>LOG_PANIC        | Semaphore deletion failed             | OS error              | Contact customer<br>support |
| PANIC, QCREATE, LOG_PANIC             | Message queuer failed                 | OS error              | Contact customer<br>support |
| PANIC, QDELETE, LOG_PANIC             | Message queuer deletion<br>failed     | OS error              | Contact customer<br>support |
| PANIC, MALLOC, LOG_PANIC              | Memory allocation failed              | OS error              | Contact customer<br>support |
| PANIC, FREE, LOG_PANIC                | Memory free failed                    | OS error              | Contact customer<br>support |
| PANIC, INCONSISTENT,<br>LOG_PANIC     | Data out of sync                      | OS error              | Contact customer<br>support |

**Table 2-5** System Error Messages (Continued)

| <b>Message</b>                               | <b>Description</b>                                                                                         | <b>Probable Cause</b> | <b>Action</b>                                    |
|----------------------------------------------|----------------------------------------------------------------------------------------------------|-----------------------|--------------------------------------------------|
| PANIC, INTCONTEXT,<br>LOG_PANIC              | Data out of sync                                                                                           | OS error              | Contact customer<br>support                      |
| PANIC, ZOMTIMSET,<br><b>LOG PANIC</b>        | Attempt to set a zombie<br>timer                                                                           | OS error              | Contact customer<br>support                      |
| PANIC, ZOMTIMKILL,<br><b>LOG PANIC</b>       | Zombie timer destroyed                                                                                     | OS error              | Contact customer<br>support                      |
| PANIC, FREETIMRLSD,<br><b>LOG PANIC</b>      | Free timer released                                                                                        | OS error              | Contact customer<br>support                      |
| PANIC, TIMEUSECNT,<br>LOG_PANIC              | Timer use count exceeded                                                                                   | OS error              | Contact customer<br>support                      |
| PANIC, LSDB_CKSUM,<br>LOG_PANIC              | <b>Link State Database</b><br>checksum failed                                                              | OS error              | Contact customer<br>support                      |
| POWER, 1_FAILED,<br>LOG_CRITICAL             | <b>Switch Power Failure</b>                                                                                | Power Supply Failure  | Contact customer<br>support                      |
| POWER, 2_FAILED,<br>LOG_CRITICAL             | <b>Switch Power Failure</b>                                                                                | Power Supply Failure  | Contact customer<br>support                      |
| QL, QUICKLOOP PARTNER<br><b>INCOMPATIBLE</b> | The Quick loop partner<br>switch is running a lower<br>$(\text{than } v2.1.3)$ version of the<br>software. | OS error              | Upgrade to a higher<br>version of the Fabric OS. |
| RPC, SVC_EXIT                                | An RPC service daemon has<br>terminated prematurely or<br>unexpectedly.                                    | OS error              | Contact customer<br>support                      |
| RPC, SVC_REG                                 | An RPC service daemon<br>could not establish service<br>for a particular protocol<br>handler.              | OS error              | Contact customer<br>support                      |
| SEMA, SEMGIVE, L, M                          | Unable to give a semaphore                                                                                 | OS error              | Contact customer<br>support                      |
| SEMA, SEMTAKE, L, M                          | Unable to take a semaphore                                                                                 | OS error              | Contact customer<br>support                      |
| SEMA, SEMFLUSH, L, M                         | Unable to flush a semaphore                                                                                | OS error              | Contact customer<br>support                      |
| NOMEM,<br>SYS,<br>LOG_CRITICAL               | No memory                                                                                                  | OS error              | Contact customer<br>support                      |
| SYSCALL, LOG_ERROR<br>SYS,                   | System call failed                                                                                         | OS error              | Contact customer<br>support                      |
| SYS,<br><b>BADPTR, LOG_ERROR</b>             | Bad system pointer                                                                                         | OS error              | Contact customer<br>support                      |

**Table 2-5** System Error Messages (Continued)

| <b>Message</b>                         | <b>Description</b>                   | <b>Probable Cause</b> | <b>Action</b>               |
|----------------------------------------|--------------------------------------|-----------------------|-----------------------------|
| SYS,<br>INTRPT, LOG_CRITICAL           | Bad system interrupt                 | OS error              | Contact customer<br>support |
| FLASHRD, LOG_ERROR<br>SYS.             | FLASH memory read error              | OS error              | Contact customer<br>support |
| SYS, FLASHWR, LOG_ERROR                | FLASH memory write error             | OS error              | Contact customer<br>support |
| TEMP, 1_FAILED,<br>LOG_WARNING         | Switch overheated                    | Fan Failure           | Contact customer<br>support |
| TEMP, 2_FAILED, LOG_ERROR              | Switch overheated                    | Fan Failure           | Contact customer<br>support |
| TEMP, 3_FAILED,<br>LOG_CRITICAL        | Switch overheated                    | Fan Failure           | Contact customer<br>support |
| TEMP, 4_FAILED,<br><b>LOG CRITICAL</b> | Switch overheated                    | Fan Failure           | Contact customer<br>support |
| TEMP, 5_FAILED,<br>LOG_CRITICAL        | Switch overheated                    | Fan Failure           | Contact customer<br>support |
| TIMERS, ENQFAIL,<br>LOG_CRITICAL       | Invalid timeout value                | OS error              | Contact customer<br>support |
| TIMERS, MSG, LOG_WARNING               | Invalid message                      | OS error              | Contact customer<br>support |
| UCAST, ADDPATH,<br>LOG_CRITICAL        | Add path failed                      | OS error              | Contact customer<br>support |
| UCAST, ADDPORT,<br><b>LOG WARNING</b>  | Add port failed                      | OS error              | Contact customer<br>support |
| UCAST, REMPORT,<br>LOG_WARNING         | Remove port failed                   | OS error              | Contact customer<br>support |
| UCAST, RRTIM,<br>LOG_CRITICAL          | Invalid reroute timer ID             | OS error              | Contact customer<br>support |
| UCAST, SPFCOST,<br>LOG_WARNING         | No minimum cost path in<br>candidate | OS error              | Contact customer<br>support |
| UCAST, RELICPDB,<br>LOG_WARNING        | Relic PDB to Domain                  | OS error              | Contact customer<br>support |

**Table 2-5** System Error Messages (Continued)

**Chapter**

This chapter summarizes the commands that are only available with a license key.

- **•** *[Zoning Commands](#page-222-0)* on page 3-1
- **•** *[QuickLoop Commands](#page-223-0)* on page 3-2
- **•** *[QuickLoop Fabric Assist Mode Commands](#page-224-1)* on page 3-3
- **•** *[Extended Fabric Command](#page-224-0)* on page 3-3
- **•** *[Fabric Watch Commands](#page-225-0)* on page 3-4
- **•** *[Silkworm 6400 Commands](#page-225-1)* on page 3-4
- **Note:** For detailed information about the telnet commands for a Zoning, Quickloop, Extended Fabrics, or Fabric Watch, refer to the specific user guide for that feature.

# <span id="page-222-0"></span>**Zoning Commands**

The following commands are available with the purchase of a BROCADE ZONING license key. For detailed information about these commands refer to the *BROCADE ZONING User's Guide*.

| Command           | <b>Description</b>                 |
|-------------------|------------------------------------|
| <b>Zone Alias</b> |                                    |
| aliAdd            | Add a member to a zone alias.      |
| aliCreate         | Create a zone alias.               |
| aliDelete         | Delete a zone alias.               |
| aliRemove         | Remove a member from a zone alias. |
| aliShow           | Show zone alias definition.        |
| <b>Zoning</b>     |                                    |
| zoneAdd           | Add a member to a zone.            |
| zoneCreate        | Create a zone.                     |
| zoneDelete        | Delete a zone.                     |
| zoneRemove        | Remove a member from a zone.       |
| zoneShow          | Show zone information.             |

**Table 3-1** Zoning Commands

| Command                                  | <b>Description</b>                        |
|------------------------------------------|-------------------------------------------|
| <b>QuickLoop Zoning</b>                  |                                           |
|                                          |                                           |
| qloopAdd                                 | Add a member to a QuickLoop.              |
| qloopCreate                              | Create a QuickLoop.                       |
| qloopDelete                              | Delete a QuickLoop.                       |
| qloopRemove                              | Remove a member from a QuickLoop.         |
| qloopShow                                | Show QuickLoop information.               |
| <b>Zone Configuration and Management</b> |                                           |
| cfgAdd                                   | Add a zone to a zone configuration.       |
| cfgClear                                 | Clear all zone configurations.            |
| cfgCreate                                | Create a zone configuration.              |
| cfgDelete                                | Delete a zone configuration.              |
| cfgDisable                               | Disable a zone configuration.             |
| cfgEnable                                | Enable a zone configuration.              |
| cfgRemove                                | Remove a zone from a zone configuration.  |
| cfgSave                                  | Save zone configurations in flash memory. |
| cfgShow                                  | Show zone configuration definition.       |
| cfgTransAbort                            | Aborts the current zoning transaction.    |

**Table 3-1** Zoning Commands (Continued)

# <span id="page-223-0"></span>**QuickLoop Commands**

The following commands are available with the purchase of a BROCADE QUICKLOOP license key. For detailed information about these commands refer to the *QuickLoop User's Guide*.

**Table 3-2** QuickLoop Commands

| <b>Command</b> | <b>Description</b>                                                                         |
|----------------|--------------------------------------------------------------------------------------------|
| qlDisable      | Disables QuickLoop mode on the switch.                                                     |
| glEnable       | Enables QuickLoop mode on the switch.                                                      |
| qlPartner      | Specifies a partner for a QuickLoop or displays information<br>about the existing partner. |
| qlPortDisable  | Disables a port from QuickLoop mode.                                                       |

| <b>Command</b> | <b>Description</b>                         |  |
|----------------|--------------------------------------------|--|
| qlPortEnable   | Enables a QuickLoop port to QuickLoop mode |  |
| glShow         | Displays QuickLoop information.            |  |
| qlStatsShow    | Displays QuickLoop statistics.             |  |
| qlPortShowAll  | Displays QuickLoop port information        |  |

**Table 3-2** QuickLoop Commands (Continued)

## <span id="page-224-1"></span>**QuickLoop Fabric Assist Mode Commands**

The following commands are for QuickLoop Fabric Assist Mode. For detailed information about these commands refer to the *QuickLoop User's Guide*.

| Command      | <b>Description</b>                                                                                                    |
|--------------|----------------------------------------------------------------------------------------------------|
| fazoneAdd    | Add member(s) to an existing QuickLoop Fabric Assist zone.                                                                                                    |
| fazoneCreate | Creates a QLFA zone.                                                                                                    |
| fazoneDelete | Delete an existing QuickLoop Fabric Assist zone.                                                                                                    |
| fazoneRemove | Remove member or memebers from an existing QuickLoop<br>Fabric Assist zone.                                                                                                    |
| fazoneShow   | Display QuickLoop Fabric Assist zone information.                                                                                                    |
| faShow       | Displays the port number and PID for each Fabric Assist host<br>port located on this switch. It will also display a listing of each<br>Target that has a Fabric Assist phantom on the host's port. The<br>target's PID, assigned phantom ALPA and current online/offline<br>status will all be displayed. |
| faStatsShow  | Displays a set of statistics for each QLFA host on the switch.                                                                                                    |

**Table 3-3** QuickLoop Fabric Assist Mode Commands

# <span id="page-224-0"></span>**Extended Fabric Command**

The following commands are available with the purchase of a BROCADE EXTENDED FABRICS license key. For detailed information about this command refer to the *Distributed Fabrics User's Guide*.

**Table 3-4** Extended Fabric Commands

| Command             | <b>Description</b>                               |
|---------------------|--------------------------------------------------|
| portCfgLongDistance | Configure a port to support long distance links. |

# <span id="page-225-0"></span>**Fabric Watch Commands**

The following commands are available with the purchase of a BROCADE FABRIC WATCH license key. For detailed information about these commands refer to the *Fabric Watch User's Guide*.

**Table 3-5** Fabric Watch Commands

| Command        | <b>Description</b>                                                                |
|----------------|-----------------------------------------------------------------------------------|
| fwClassInit    | Initializes all classes under Fabric Watch.                                       |
| fwConfigReload | Reloads the Fabric Watch configuration.                                           |
| fwConfigure    | Displays and allows modification of the Fabric Watch<br>configuration and status. |
| fwShow         | Displays the thresholds monitored by Fabric Watch.                                |

# <span id="page-225-1"></span>**Silkworm 6400 Commands**

The following commands are specific to the administration of the Silkworm 6400 switch. For more detailed information on these commands refer to the *Silkworm 6400 Product Guide*.

**Table 3-6** Silkworm 6400 Commands

| Command           | <b>Description</b>                                                 |
|-------------------|--------------------------------------------------------------------|
| islTopoCheck      | Display ISL switch group connections for a switch.                 |
| islTopoShow       | Displays ISL switch group topology and status.                     |
| sgroupDelete      | Delete a switch group.                                             |
| sgroupRename      | Rename a switch group.                                             |
| sgroupSet         | Create a switch group.                                             |
| sgroupShow        | Display switch group configuration information.                    |
| sgroupSupportShow | Display information about the 6400 switch for support<br>purposes. |
| sgroupSwReplace   | Replace a member of a switch group.                                |

# **Glossary**

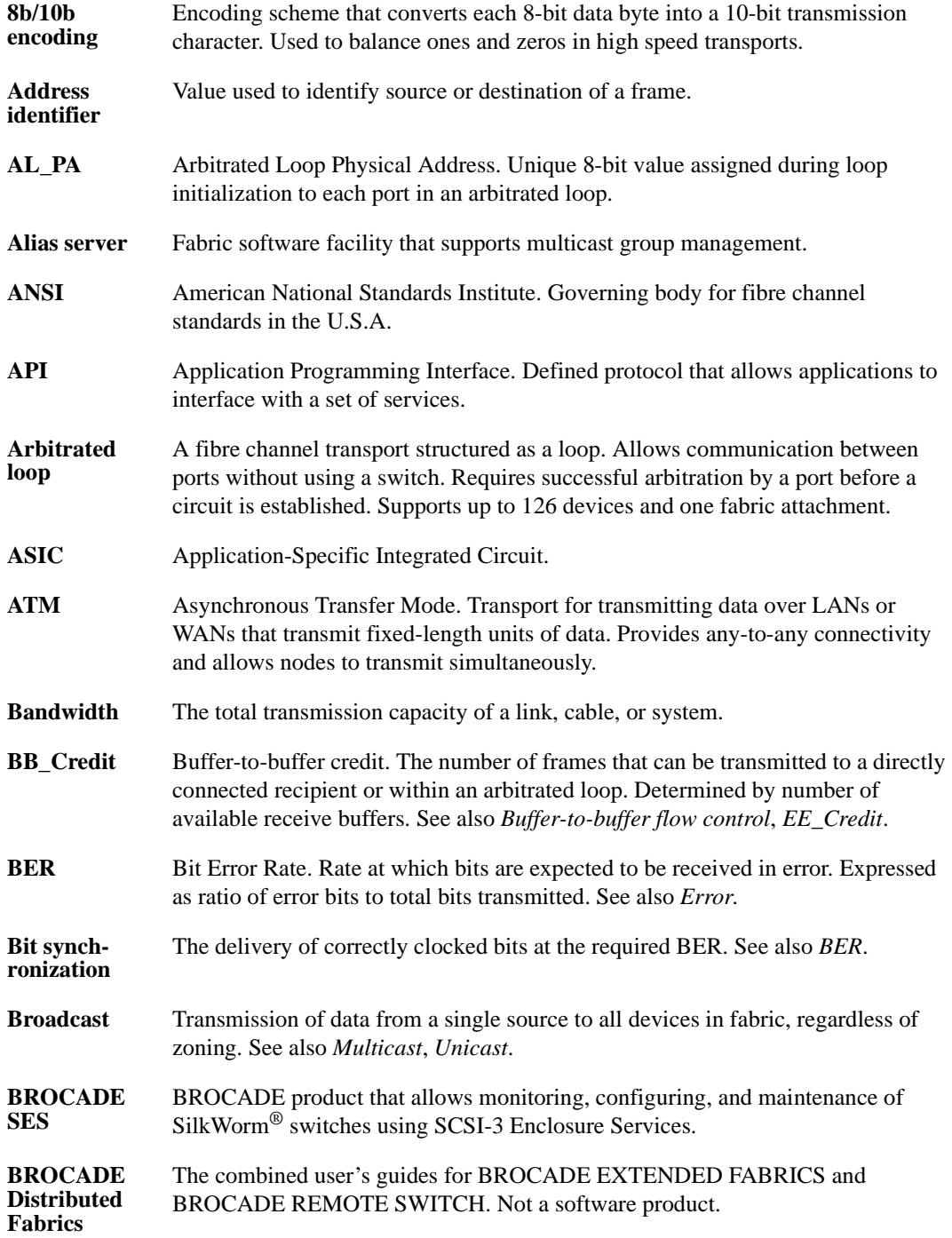

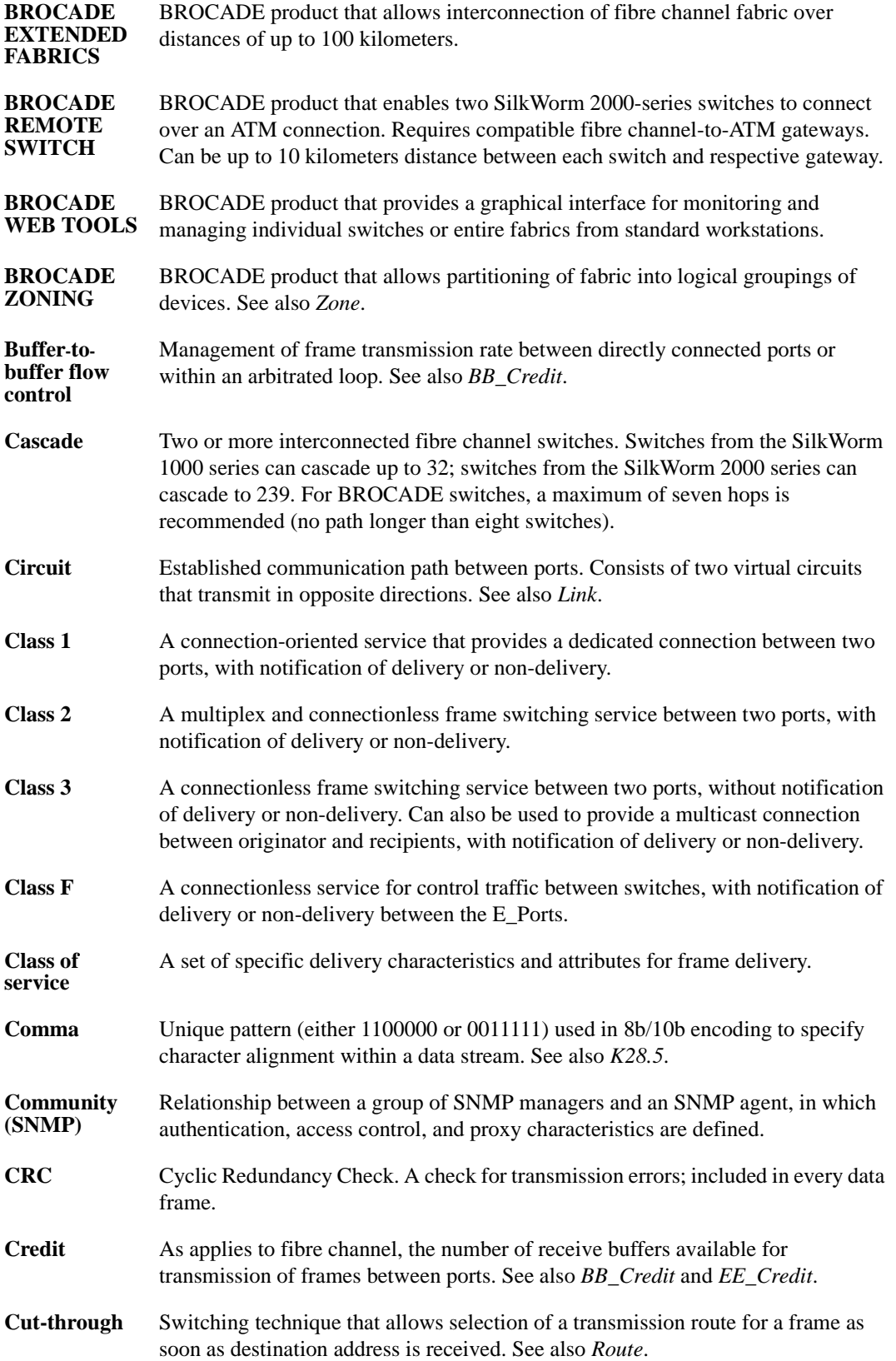

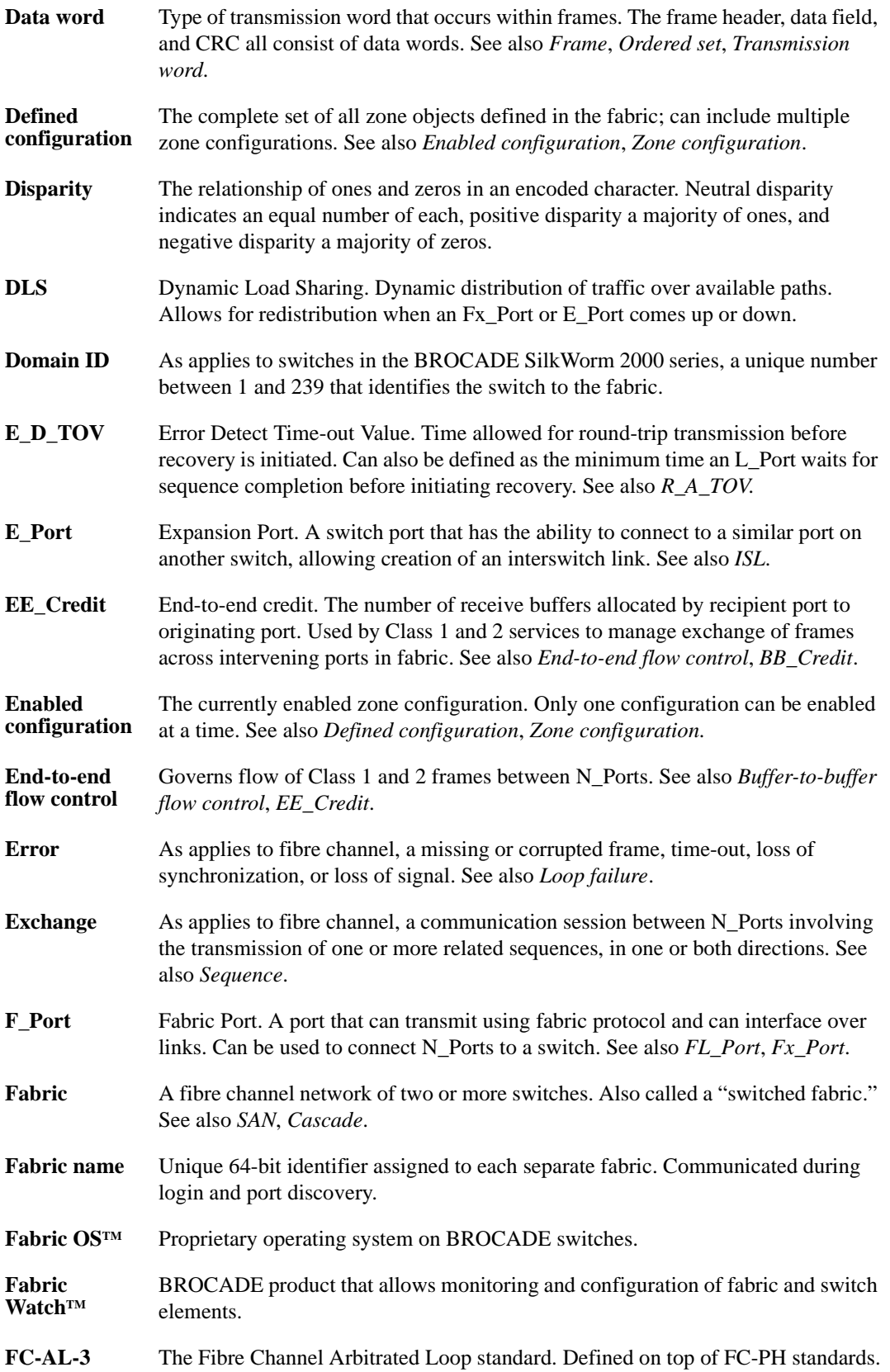

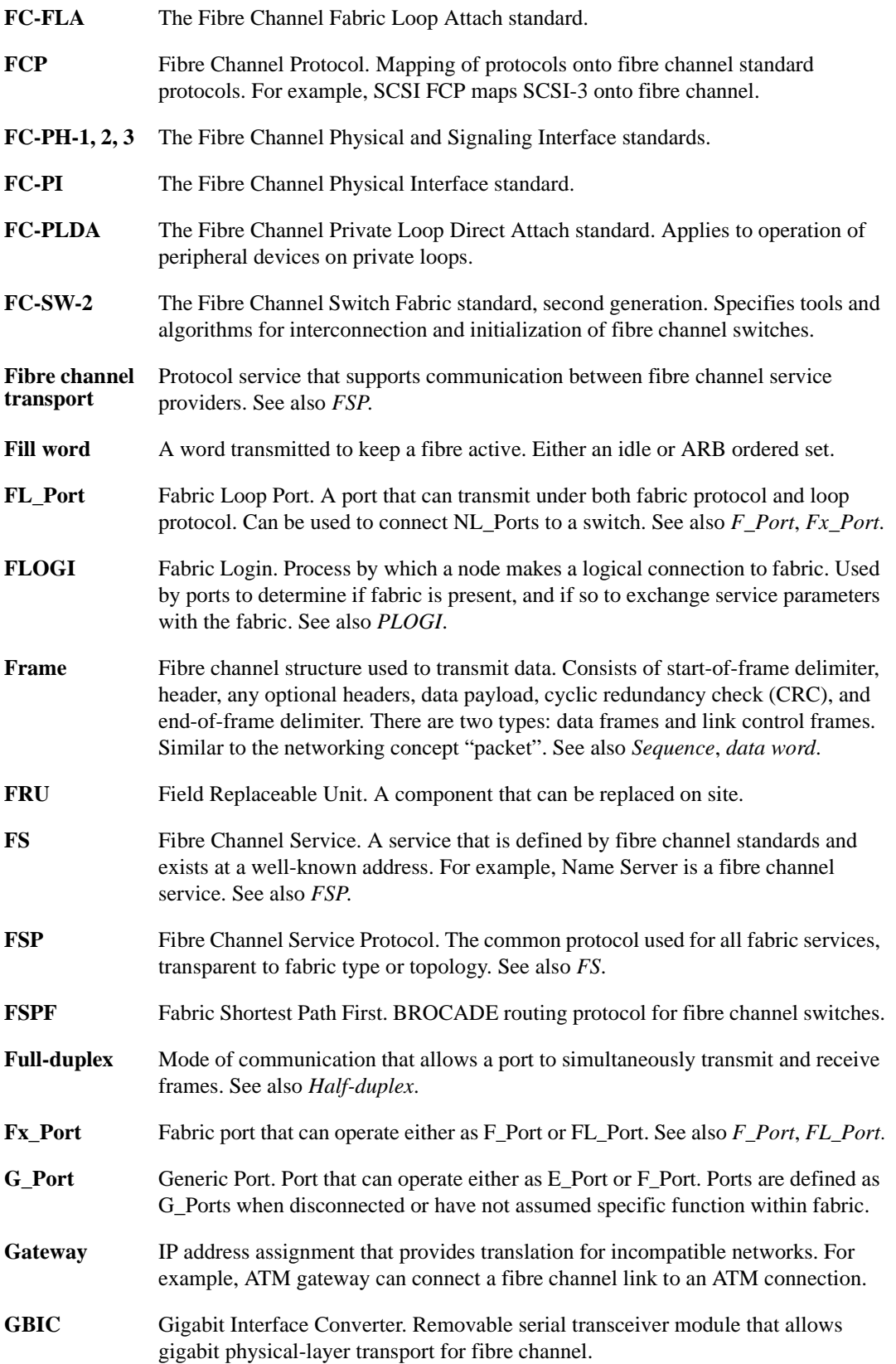

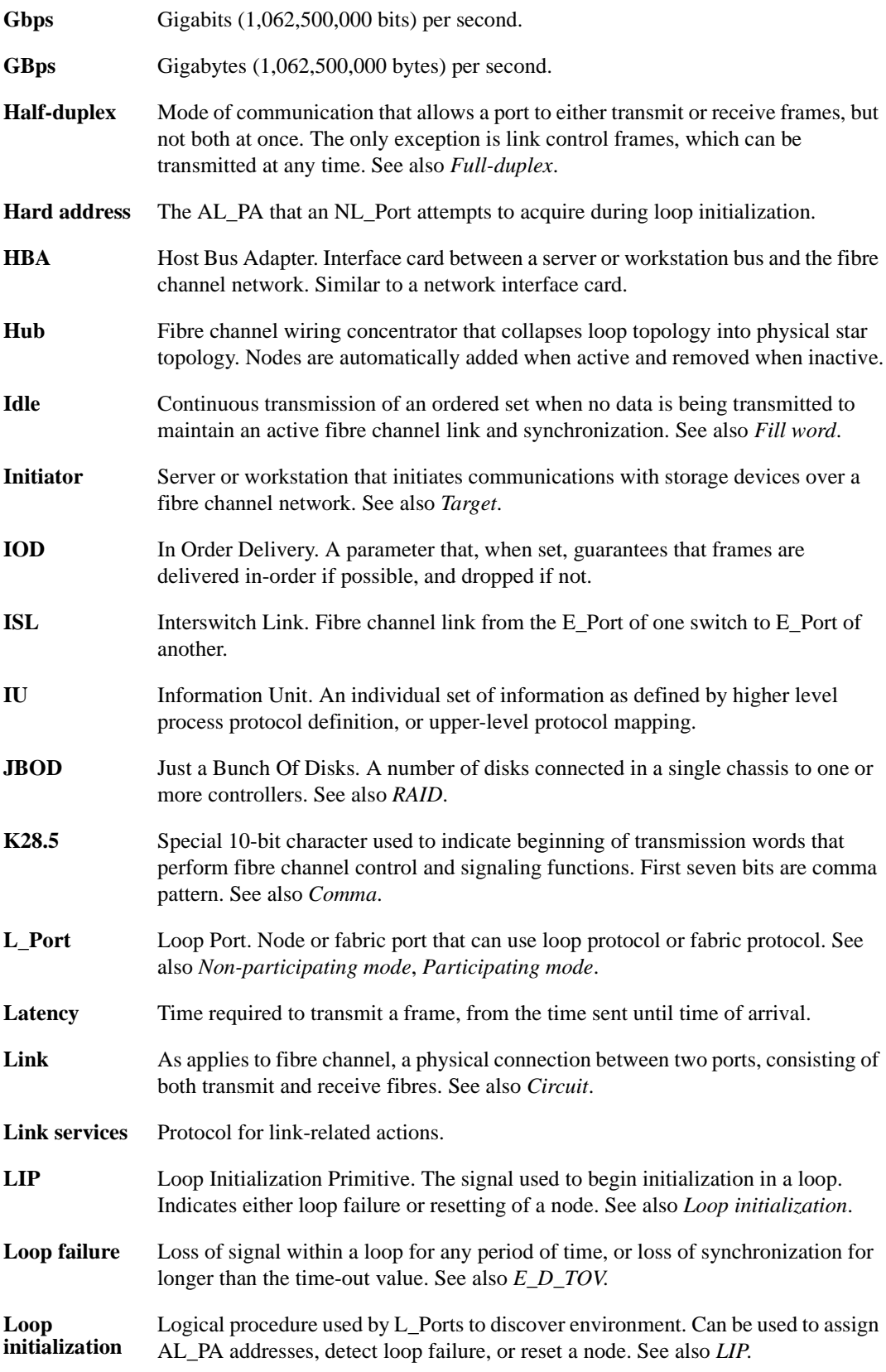

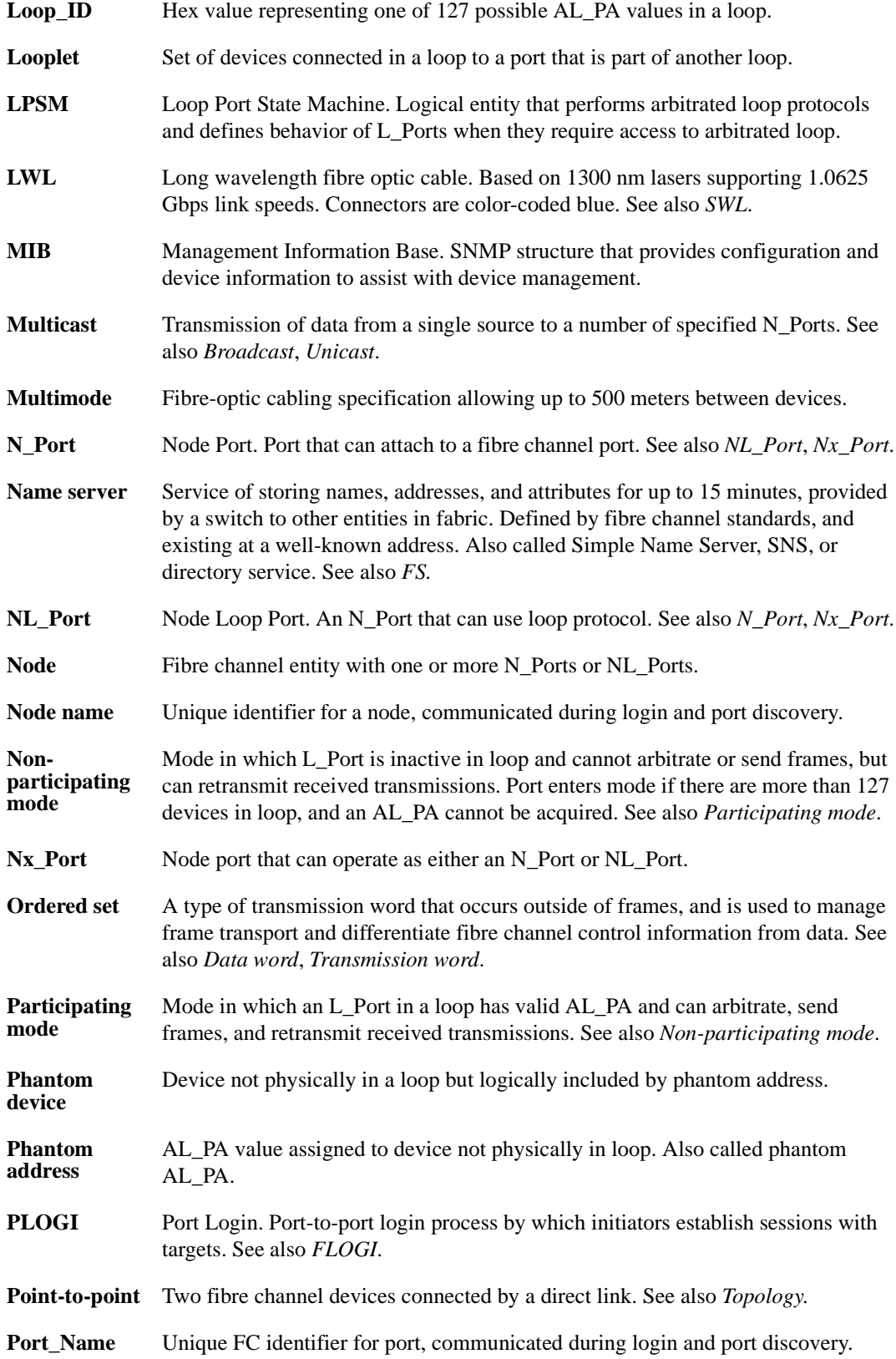

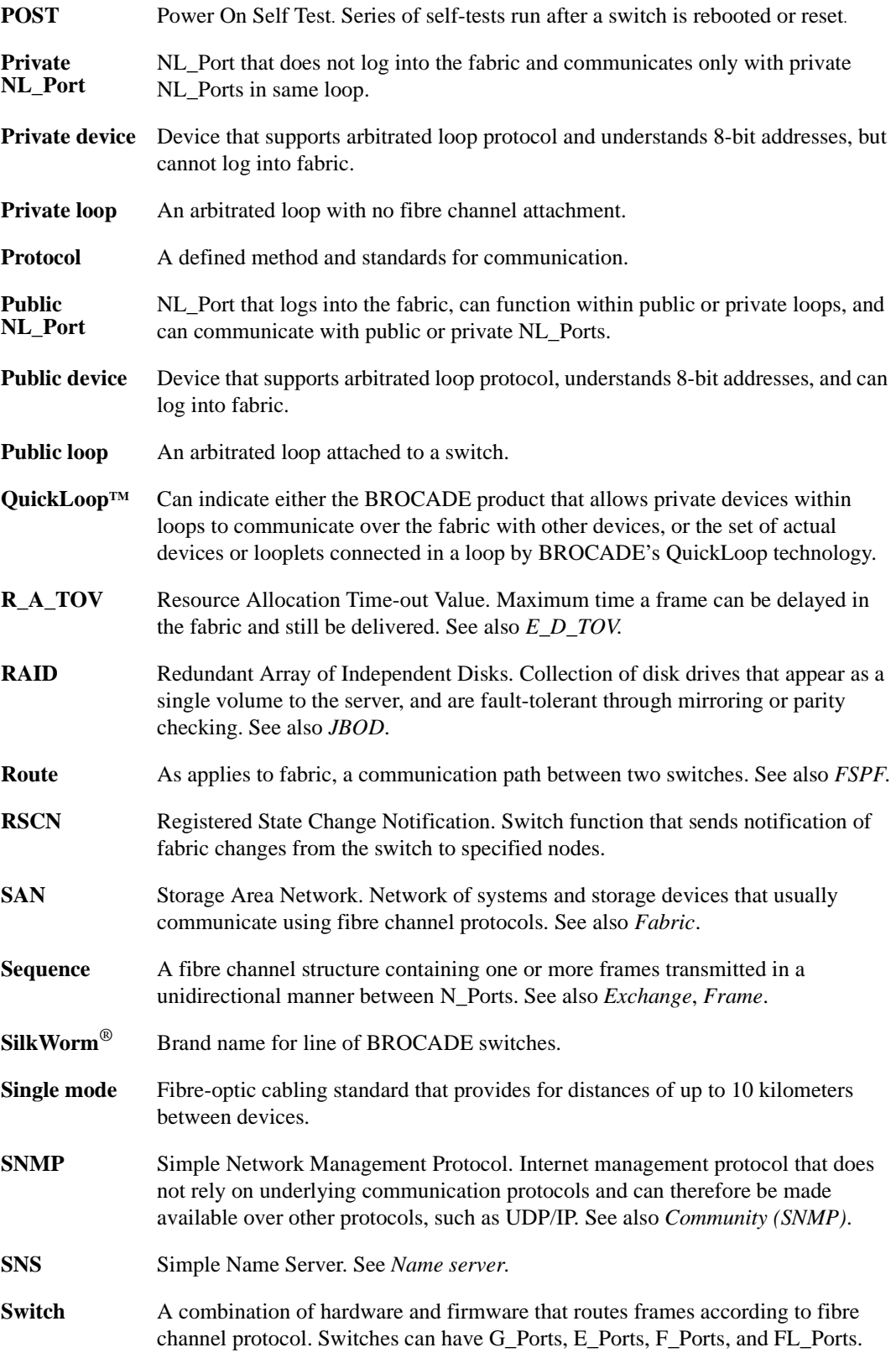

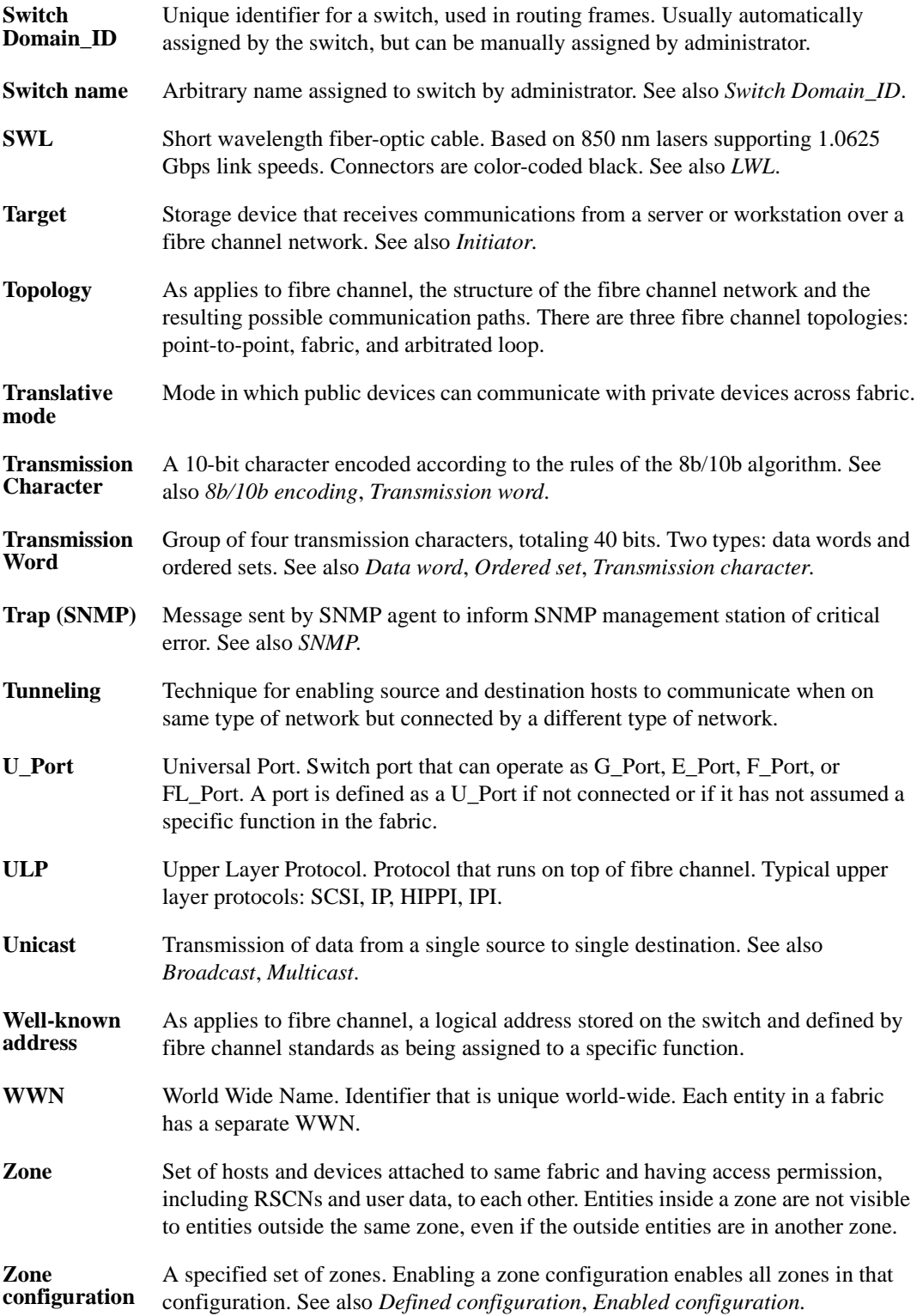

# **A**

agtcfgDefault [1-1](#page-10-0) agtcfgSet [1-3](#page-12-0) agtcfgShow [1-5](#page-14-0) aliasShow [1-7](#page-16-0)

# **B**

BadEOF [2-11](#page-214-0) BadOrdSet [2-11](#page-214-1) bcastShow [1-9](#page-18-0) BROCADE EXTENDED FABRICS [1-111](#page-120-0)

# **C**

camTest [1-10](#page-19-0) centralMemoryTest [1-11](#page-20-0) cmemRetentionTest [1-12](#page-21-0) cmiTest [1-13](#page-22-0) configDefault [1-15](#page-24-0) configDownload [1-16](#page-25-0) configShow [1-18](#page-27-0) configUpload [1-20](#page-29-0) configure [1-22](#page-31-0) CRC\_err [2-11](#page-214-2) crossPortTest [1-28](#page-37-0)

# **D**

date [1-32](#page-41-0) diagClearError [1-33](#page-42-0) diagDisablePost [1-34](#page-43-0) diagEnablePost [1-35](#page-44-0) diagHelp [1-37](#page-46-0)

diagnostic error messages [2-8](#page-211-0) diagShow [1-38](#page-47-0) DiscC3 [2-11](#page-214-3) displaying error messages [2-2](#page-205-0) dlsReset [1-40](#page-49-0) dlsSet [1-41](#page-50-0) dlsShow [1-42](#page-51-0)

## **E**

Enc\_in [2-11](#page-214-4) Enc\_out [2-11](#page-214-5) errDisplayFilter [1-43](#page-52-0) errDump [1-44](#page-53-0) error message numbers [2-4](#page-207-0) error messages, displaying [2-2](#page-205-0) errShow [1-45,](#page-54-0) [2-1](#page-204-0)

# **F**

fabricShow [1-50](#page-59-0) fanShow [1-52](#page-61-0) fastboot [1-53](#page-62-0) Fibre Channel Association [x](#page-9-0) firmwareDownload [1-54](#page-63-0) FrmTooLong [2-11](#page-214-6) fspfShow [1-56](#page-65-0)

#### **G**

gbicShow [1-58](#page-67-0)

h command [1-60](#page-69-0) help [1-61](#page-70-0)

# **I**

i command [1-62](#page-71-0) ifModeSet [1-64](#page-73-0) ifModeShow [1-65](#page-74-0) ifShow [1-66](#page-75-0) interfaceShow [1-68](#page-77-0) iodReset [1-71](#page-80-0) iodSet [1-72](#page-81-0) iodShow [1-73](#page-82-0) ipAddrSet [1-74](#page-83-0) ipAddrShow [1-75](#page-84-0) islTopoCheck [1-76](#page-85-0) islTopoShow [1-77](#page-86-0)

### **L**

licenseAdd [1-79](#page-88-0) licenseHelp [1-80](#page-89-0) licenseRemove [1-81](#page-90-0) licenseShow [1-82](#page-91-0) linkCost [1-83](#page-92-0) login [1-85](#page-94-0) logout [1-86](#page-95-0) loopdiagClear [1-87](#page-96-0) loopdiagDone [1-88](#page-97-0) LSDbShow [1-89](#page-98-0)

#### **M**

mcastShow [1-92](#page-101-0) msConfigure [1-93](#page-102-0) msPlatShow [1-95](#page-104-0) msPlCapabilityShow [1-97](#page-106-0) msPlClearDB [1-96](#page-105-0) msPlMgmtActivate [1-98](#page-107-0)

msPlMgmtDeactivate [1-99](#page-108-0)

### **N**

nbrStateShow [1-101](#page-110-0) nbrStatsClear [1-100](#page-109-0) nsAllShow [1-102](#page-111-0) nsShow [1-103](#page-112-0)

#### **P**

**Index**<br> **Index**<br> **Index-2** Fabric Onting to the state of the state of the state of the state of the state of the state of the state of the state of the state of the state of the state of the state of the state of the stat parityCheck [1-105](#page-114-0) passwd [1-106](#page-115-0) portCfgLongDistance [1-111](#page-120-0) portCfgMcastLoopback [1-113](#page-122-0) portDisable [1-115](#page-124-0) portEnable [1-116](#page-125-0) portErrShow [1-117](#page-126-0) portLogClear [1-119](#page-128-0) portLogDump [1-120](#page-129-0) portLogShow [1-121](#page-130-0) portLoopbackTest [1-128](#page-137-0) portPerfShow [1-130](#page-139-0) portRegTest [1-131](#page-140-0) portRouteShow [1-133](#page-142-0) portShow [1-135](#page-144-0) portStatsShow [1-137](#page-146-0) POST [2-3](#page-206-0) psShow [1-140](#page-149-0)

## **Q**

quietMode [1-141](#page-150-0)

## **R**

ramTest [1-142](#page-151-0) reboot [1-144](#page-153-0) resetting bad ports [2-2](#page-205-1) routeHelp [1-145](#page-154-0)

 $S$ <br>
sected<br>
sected and an index-sected interference Manual Index<br>
sected and an index-sected interference Manual Index<br>
sected and an interference Manual Index<br>
sected by the sected and an interference Manual Index<br>
sect setGbicMode [1-146](#page-155-0) setSplbMode [1-147](#page-156-0) sgroupDelete [1-148](#page-157-0) sgroupRename [1-149](#page-158-0) sgroupSet [1-150](#page-159-0) sgroupShow [1-152](#page-161-0) sgroupSupportShow [1-154](#page-163-0) sgroupSwReplace [1-157](#page-166-0) snmpMibCapSet [1-159](#page-168-0) spinSilk [1-160](#page-169-0) sramRetentionTest [1-164](#page-173-0) support, technical [x](#page-9-1) supportShow [x,](#page-9-2) [1-165](#page-174-0) switchBeacon [1-167](#page-176-0) switchDisable [1-168](#page-177-0) switchEnable [1-169](#page-178-0) switchName [1-170](#page-179-0) switchShow [1-171](#page-180-0) switchStatusPolicySet [1-174](#page-183-0) switchStatusPolicyShow [1-177](#page-186-0) switchStatusShow [1-179](#page-188-0) syslogdIpAdd [1-180](#page-189-0) syslogdIpRemove [1-181](#page-190-0) syslogdIpShow [1-182](#page-191-0) system error message formats [2-1](#page-204-1) system error messages [2-14](#page-217-0)

## **T**

technical support [x](#page-9-1) tempShow [1-183](#page-192-0) timeOut [1-184](#page-193-0) topologyShow [1-185](#page-194-0) trackChangesSet [1-187](#page-196-0) TruncFrm [2-11](#page-214-7)

## **U**

uptime [1-188](#page-197-0)

uRouteConfig [1-190](#page-199-0) uRouteRemove [1-191](#page-200-0) uRouteShow [1-192](#page-201-0)

# **V**

version [1-194](#page-203-0)